Universidad Nacional Autónoma de Nicaragua, Managua

Facultad Regional Multidisciplinaria, Matagalpa

UNAN Managua – FAREM Matagalpa

**SEMINARIO DE GRADUACIÓN PARA OPTAR AL TÍTULO DE INGENIERO EN SISTEMAS DE INFORMACIÓN**

Tema:

Evaluación de Procesos para su automatización en las instituciones de Matagalpa y Jinotega, Segundo Semestre, 2016

*Subtema:*

*Evaluación de los Procesos de Registro Académico y Arancelario para su Automatización, en academia "English Center", Matagalpa, Segundo Semestre, 2016* 

> *Autores: Br. Enmanuel de Jesús Reyes Molina Br. Selena Lizeth Urbina Hermida*

> > *Tutor: MSc. Humberto Castillo*

> > > *Matagalpa, febrero 2017*

"*El fruto del silencio es la oración. El fruto de la oración es la fe. El fruto de la fe es el amor. El fruto del amor es el servicio. El fruto del servicio es la paz". Sta. Teresa de Calcuta*

Universidad Nacional Autónoma de Nicaragua, Managua

Facultad Regional Multidisciplinaria, Matagalpa

UNAN Managua – FAREM Matagalpa

**SEMINARIO DE GRADUACIÓN PARA OPTAR AL TÍTULO DE INGENIERO EN SISTEMAS DE INFORMACIÓN**

Tema:

Evaluación de Procesos para su automatización en las instituciones de Matagalpa y Jinotega, Segundo Semestre, 2016

*Subtema:*

*Evaluación de los Procesos de Registro Académico y Arancelario para su Automatización, en academia "English Center", Matagalpa, Segundo Semestre, 2016* 

# *Autores:*

 *Br. Enmanuel de Jesús Reyes Molina Br. Selena Lizeth Urbina Hermida*

# *Tutor:*

*MSc. Humberto Castillo*

## *Matagalpa, febrero 2017*

"*El fruto del silencio es la oración. El fruto de la oración es la fe. El fruto de la fe es el amor. El fruto del amor es el servicio. El fruto del servicio es la paz". Sta. Teresa de Calcuta*

# Índice

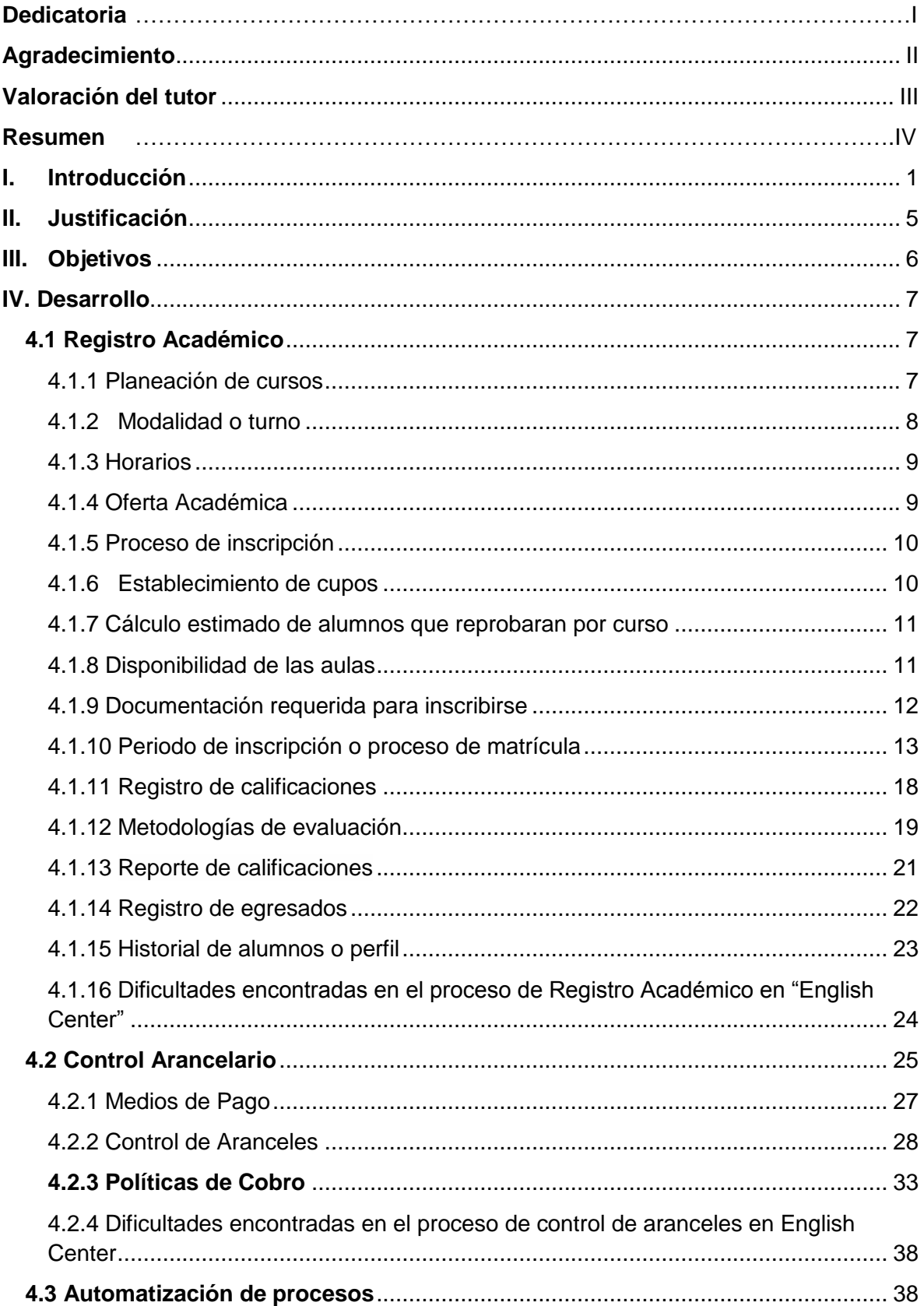

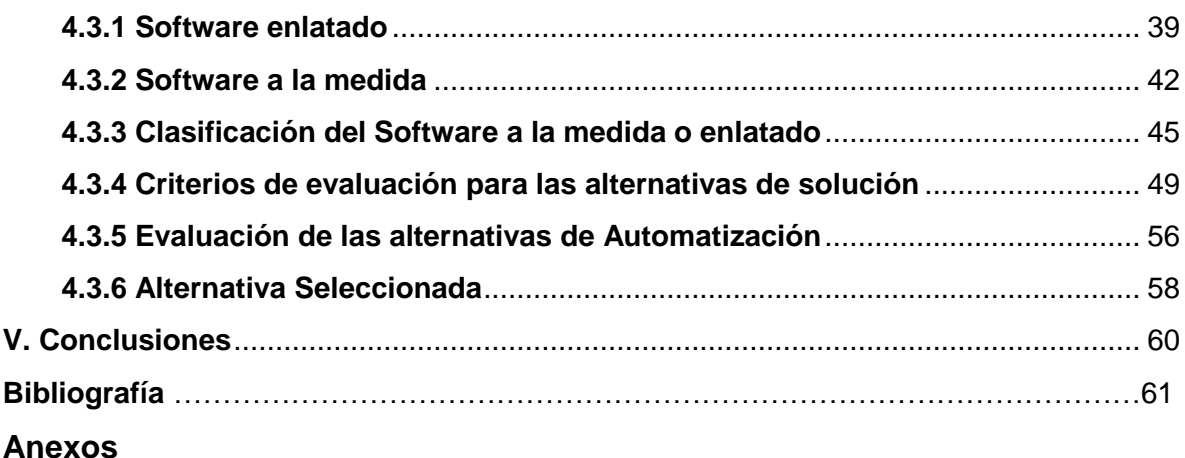

## **Índice de anexos**

- Anexo 1 Operacionalización de Variables
- Anexo 2 Entrevista dirigida al director
- Anexo 3 Entrevista dirigida a secretaria académica.
- Anexo 4 Entrevista dirigida a la cajera.
- Anexo 5 Encuesta dirigida los docentes.

Anexo 6 Guía de evaluación, para alternativas de solución en los procesos de registro académico y arancelario en academia "English Center"

Anexo 7 Revisión Documental sobre el control de aranceles

Anexo 8 Revisión Documental sobre el informe de las notas del estudiante

Anexo 9 Revisión Documental sobre la hoja de matricula

Anexo 10 Hoja de Matricula de academia "English Center"

Anexo 11 Hoja de Microsoft Excel para el control de registro aranceles de Academia "English Center"

Anexo 12 Hoja para el control de notas de Academia "English Center"

Anexo 13 Matriz de análisis para las encuestas

Anexo 14 Matriz de análisis para las entrevistas

Anexo 15 Alternativa Agora Cloud

Anexo 16 Alternativa Doc CF

Anexo 17 Alternativa Smart Schools

Anexo 18 Alternativa Software de escritorio a la medida

Anexo 19 Proforma Pc All In One AIO 20-E001LA

Anexo 20 Proforma Servidor Dell PowerEdge T20

Anexo 21 Proforma Celular Andy 3.5EI

Anexo 22 Proforma Pc Dell Optiplex 3040 MT

Anexo 23 Propuesta de Solución Informática que Optimiza los procesos de Registro Académico y Arancelario en la academia "English Center"

## **Índice de Gráficos**

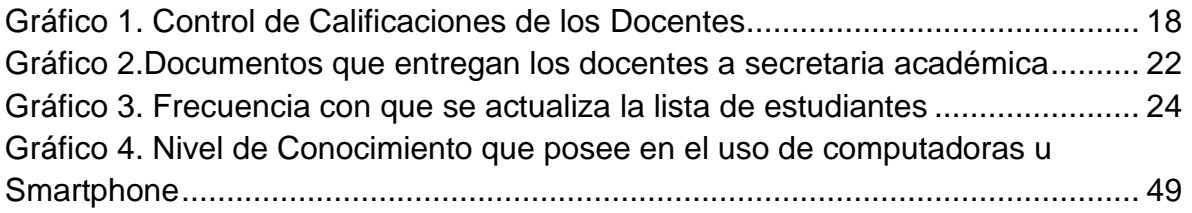

## **Índice de Figuras**

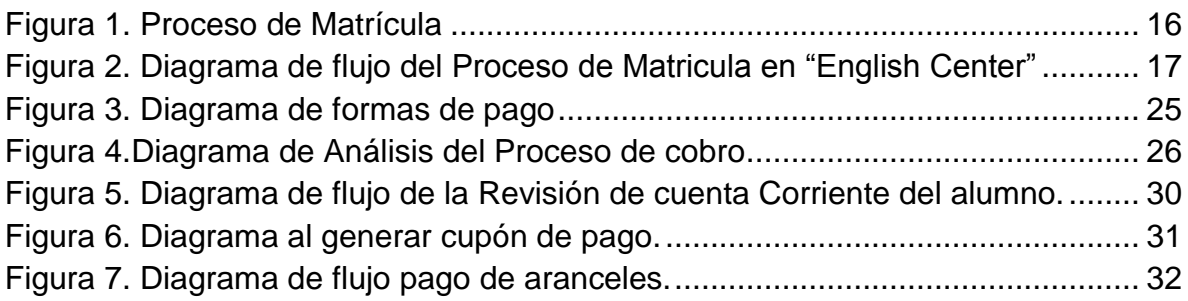

## **Índice de Cuadros**

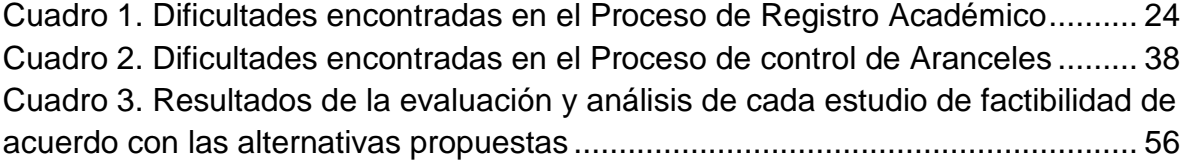

#### **Dedicatoria**

<span id="page-6-0"></span>"Mirad que amor nos ha tenido el Padre" (Cfr. 1 Jn 3,1) por tal razón dedico este trabajo en agradecimiento a mi papá Dios pues este logro es fruto de su inmenso amor para conmigo, al redentor del mundo, Cristo y al amor entre ambos el Espíritu Santo, ya que de Dios proviene todo, dones, como la fortaleza, sabiduría, inteligencia y el amor, motores fundamentales que me sostuvieron por estos cinco años y también a mis dos mamás en el cielo, a la madre de Dios la virgen María y a mi abuela la Sra. Guadalupe Vázquez.

Mis padres, pero en especial, a mi tía, la señora Milagro del Carmen Vázquez, mi madre Fátima del Rosario Molina, porque con su testimonio de mujeres luchadoras me han enseñado a amar a Dios y dar lo mejor cada día y a nunca rendirse.

A mis amigos, "pues a los ángeles les ha ordenado que te escolten en todos tus caminos" (Cfr. Salmo 90,11) pero sobre todo porque son un tesoro que hay que saber encontrar (Cfr. Sn. Mateo 13, 44) y dichoso aquel que puede decir que tiene amigos.

Dos profesoras, no solo por la calidad de docentes, siempre preocupadas por sus estudiantes, sino por la calidad de personas que son, Guisselle Martínez e Indiana Delgado, que aun en medio de sus luces y sombras supieron dirigirme, soportarme e instruirme por estos largos años.

*Enmanuel de Jesús Reyes Molina.*

I

## **Dedicatoria**

A Dios Padre Celestial, por ser tan generoso y darme la oportunidad para poder cumplir mis sueños, por guiar cada uno de mis pasos e iluminar mi camino; permitiéndome sobrepasar los obstáculos y retos que se me presentan a diario.

A mis padres pilares de mi educación, por el apoyo brindado en cada uno de los proyectos comprendidos a lo largo de mi vida y que me instan a seguir adelante para el logro de mis metas.

A mis maestros por ayudarme en mi formación, brindándome los conocimientos necesarios para desarrollar mis habilidades; con su abnegada dedicación y paciencia formándome profesionalmente.

A mi compañero Enmanuel Reyes por compartir juntos este y muchos proyectos en donde hemos invertido tiempo y dedicación a lo largo de estos cinco años, que han rendido fruto gracias a la perseverancia y trabajo en conjunto.

*Br. Selena Lizeth Urbina Hermida.*

## **Agradecimiento**

<span id="page-8-0"></span>Agradecemos a la MSc. Guisselle Martínez por su apoyo para concluir con éxito este trabajo desde que fue nuestra tutora en protocolo de Investigación; al tutor de seminario, MSc. Humberto Castillo por su tiempo y preocupación para con cada uno de los miembros del Seminario de Graduación.

Al director de la Academia de Idiomas "English Center", por el tiempo, información, clima organizacional brindado, por su amabilidad y confianza para poder culminar dicha investigación.

A la Secretaria académica, cuerpo docente y cajeros de dicha institución, ya que sin su valiosa información no se hubiese alcanzado los objetivos del documento.

*Enmanuel de Jesús Reyes Molina* 

*Selena Lizeth Urbina Hermida*

#### <span id="page-9-0"></span>**Valoración del tutor**

Matagalpa, 31 de enero 2017

#### **CARTA DE APROBACIÓN**

Por la presente se deja constancia de que el Seminario de Graduación, para optar al título de Ingeniero en Sistemas de Información.

"Evaluación de los procesos en empresas de Matagalpa y Jinotega para su Automatización, 2016".

#### Subtema

Evaluar los procesos de registro académico y arancelario para su automatización, en academia "English Center", Matagalpa, II semestre 2016.

#### Autores: REYES MOLINA ENMANUEL DE JESUS URBINA HERMIDA SELENA LIZETH

Reúne los requisitos básicos metodológicos y científicos para ser presentado en el acto de defensa.

La investigación realizada representa un acercamiento al problema de investigación, por lo que todavía se podría continuar profundizando en su estudio Con el propósito de contribuir a una mejor calidad educativa en el estudiantado.

**ATENTAMENTE** 

MSc. Humberto Noel Castillo Urbina Tutor

#### **Resumen**

<span id="page-10-0"></span>El Presente trabajo de investigación, evaluó los procesos de registro académico y arancelario para su automatización, en la academia "English Center", de la ciudad de Matagalpa, se describieron los procesos, encontrándose dificultades en cada uno de ellos.

El enfoque utilizado fue cuantitativo, porque partió del método deductivo, planteándose un problema, dándole respuesta al mismo por medio del seguimiento de objetivos específicos, y de operacionalización de las variables de estudio cuyo contenido se plasmó en el marco teórico. Además, se aplicaron encuestas a los docentes de la academia "English Center". Según el alcance fue descriptiva, de corte transversal. El universo de estudio estuvo compuesto por: el director, secretaria académica, responsable de caja y cobros, así también al cuerpo docente de la academia de idiomas. Por ser pequeño el universo se tomó en su totalidad como la muestra.

Se concluye que los procesos de registro académico y arancelario en dicha institución, son realizados de manera manual, y las principales dificultades encontradas son la inexistencia de documentos formales para informes de registro académico y arancelario. Por tal motivo se evaluaron ciertas alternativas de solución informática que automaticen los procesos, tales como: "aGora", "DocCF", "Smart Schools" y un software a la medida de escritorio.

IV

#### **I. Introducción**

<span id="page-11-0"></span>Siendo Nicaragua un país en vías de desarrollo, es indispensable que avance en tecnología para estar al nivel de los países del primer mundo; por tal razón las instituciones deberían de realizar sus procesos de manera automatizada consiguiendo un mejor servicio. Para poder lograr lo antes mencionado, es necesario la evaluación de cada uno de sus procesos o de aquellos que se consideren importante automatizar.

Tal es el caso de la academia de idiomas "English Center", donde sus principales procesos son: *El Registro Académico y el control de Aranceles,* realizándose de manera manual, almacenándose en documentos físicos, dando lugar a perdidas, daños u otros incidentes, los cuales podrían ser mejorados con una solución informática optimizando sus procesos.

En México, Navo & Corona (2016), consolidaron un óptimo manejo de la información dentro de la administración escolar, que fuese de acuerdo con la tecnología de vanguardia en la Universidad Nacional Autónoma de México, para ello, se automatizó el registro académico de sus estudiantes; logrando un conjunto de información confiable y consistente.

Por otra parte, en Nicaragua, la Universidad de Managua U de M (2016), investigó la manera de controlar el registro académico, con el objetivo de tener su información disponible, segura y actualizada. Automatizando este proceso por medio de un apartado en su página web con acceso hacia el sistema de información, a través de una contraseña y nombre de usuario; al cual pueden ingresar estudiantes y docentes.

Otro ejemplo en la Universidad Nacional Agraria UNA (2015), con el fin de brindar cursos en línea, controlando a la vez: tareas, notas y exámenes de cada estudiante, se creó el entorno virtual de aprendizaje EVA, utilizando la herramienta de código abierto "Moodle".

*Seminario de Graduación - S. Hermida* & *E. Reyes*

El mismo año, la Universidad de las Regiones Autónomas de la Costa Caribe Nicaragüense URACCAN (2015), con el fin de mantener su información centralizada, respaldada y a la vez que los estudiantes tengan acceso a sus calificaciones desde cualquier lugar, adoptó un sistema de registro académico al cual se tiene acceso en la página web de dicha alma mater.

Por otro lado, la Universidad Nacional Autónoma de Nicaragua UNAN (2016), buscó la manera de facilitar sus procesos, obteniendo una información accesible, creando un sistema de matrículas en línea y registro académico; controlando a la vez los aranceles de cada estudiante.

Al consultar la biblioteca de la UNAN Managua-FAREM Matagalpa, Martínez & Rivas (2005), desarrollaron un sistema que controlaba el registro académico y arancelario, del Colegio San Luis, de la ciudad de Matagalpa.

A como se mencionaba anteriormente, los procesos de registro académico y arancelario en la academia "English Center", son realizados de manera manual, aunque para la actual administración, esa es la manera adecuada de controlar dichos procesos, estos presentan ciertas dificultades: en cuanto a disponibilidad y rapidez de respuesta de la información; dado el caso de que algún estudiante desea darse de baja o retomar el curso en el nivel que quedó. Con respecto a los aranceles de cada estudiante, el simple hecho de estar en un documento sin ninguna protección lo vuelve inseguro.

Por tal motivo en esta investigación se evaluaron los procesos antes descritos, con el fin de detectar nuevas o confirmar dichas dificultades y así brindar una solución de automatización. Por lo cual se plantea el siguiente problema de investigación: ¿Cómo son los procesos de registro académico y arancelario para su automatización, en la academia "English Center", Matagalpa, segundo semestre, de 2016?

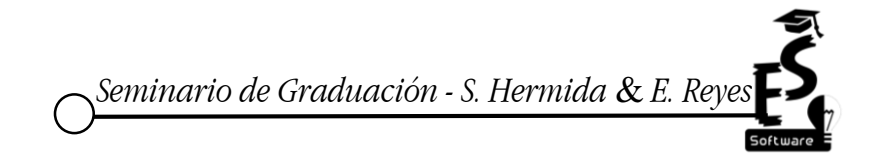

Se utilizó el enfoque cuantitativo porque partió del método deductivo, planteándose un problema y dándole respuesta al mismo por medio del seguimiento de objetivos específicos, a través de operacionalización de las variables de estudio (ver anexo 1), cuyo contenido se plasmó en el marco teórico. Además, se aplicaron encuestas a los docentes de la academia "English Center" (ver anexo 5).

Las variables de estudio fueron (Ver Anexo 1):

- Proceso actual de registro académico en "English center".
- $*$  Proceso Arancelario en la academia "English Center"
- Alternativas de solución, para la automatización de los procesos académico y arancelario.

Posee elementos cualitativo, debido a que se usaron técnicas del tipo cualitativo como la entrevista y la revisión documental (ver anexos 2 al 4 y del 7 al 9).

Según el alcance fue descriptiva, ya que se describieron los procesos de Registro Académico y Arancelario en la institución académica "English Center". El diseño fue no experimental o sea, no se hizo manipulación de variables ni experimentación con ellas. De corte transversal, aplicándose los instrumentos en el segundo semestre, del 2016. Con respecto al universo de estudio, estuvo compuesto por: el director, secretaria académica, responsable de caja y cobros, así también el cuerpo docente de la academia de idiomas. Por ser pequeño el universo se tomó en su totalidad como la muestra.

En cuanto se refiere a los métodos y técnicas para el análisis de datos, se destaca el método teórico, en la redacción del marco teórico aplicándosele los tres niveles de la lectura, en el análisis y discusión de resultados siempre de acuerdo con las variables de estudio.

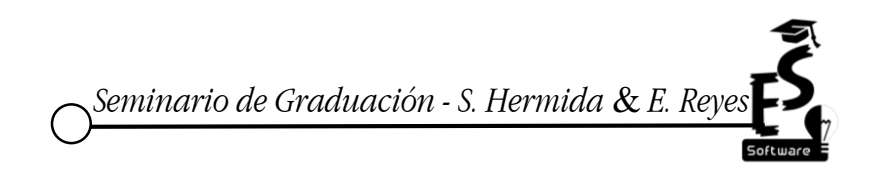

Esta investigación se respalda con la información que se obtuvo de la aplicación del método empírico, por medio de técnicas como: el análisis documental y entrevistas aplicadas a la muestra. Para el análisis de la información, se empleó una triangulación de los datos obtenidos de las entrevistas, encuestas y las teorías encontradas. El procesamiento de las encuestas, se realizó con el software de paquetería como es Microsoft Excel 2013, herramienta para tabular, crear las gráficas y su análisis. El análisis de las entrevistas se logró por medio de matrices de datos (ver anexos 13 y 14).

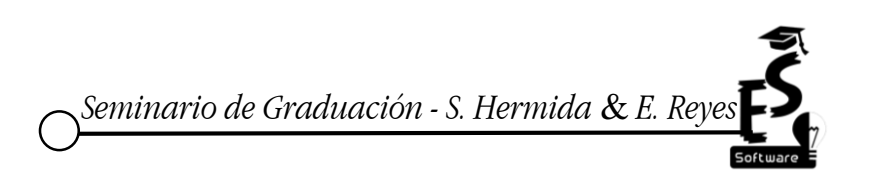

#### **II. Justificación**

<span id="page-15-0"></span>La presente investigación evalúa procesos fundamentales de una institución educativa, como son: el registro académico y arancelario en la academia "English Center". Dicha evaluación se realizó con el fin de brindar una solución informática a las debilidades encontradas en los procesos antes mencionados.

En la institución educativa "English Center" estos procesos se llevan de manera manual, sin embargo, los registros de los pagos de cada estudiante son guardados en archivos de Excel y los datos del registro de los estudiantes se llevan en documentos físicos; cuando se da el caso de búsqueda de algún estudiante, este proceso se vuelve lento. Al estar en documentos físicos, están propensos a fraudes e incluso a pérdidas, entre otras posibles dificultades. Para una mejor atención a los usuarios y funcionamiento de la institución es necesario realizar estos procesos rápidamente, así como almacenar dicha información de forma segura, disponible y confiable, de tal modo se propone una solución informática, que optimice los procesos de Registro Académico y Arancelario.

Entre los principales beneficios, la academia "English Center", podrá tener de manera ordenada y automatizada los procesos evaluados, realizándose con mayor rapidez; el área de secretaria académica tendrá los informes necesarios y oportunos de manera inmediata, de igual manera el responsable de cobros obtendrá los informes correspondientes y precisos; el registro de las notas se hará de una manera más segura, conservando la integridad de los datos. Aportando los investigadores al cumplimiento de esto a través de la aplicación de conocimientos en disciplinas tales como: Ingeniera del Software, análisis y Diseño de Sistemas, creación y administración de bases de datos, entre otras. Sirviendo este trabajo como material bibliográfico para la universidad Nacional Autónoma de Nicaragua, Managua, en la Facultad Regional de Matagalpa.

*Seminario de Graduación - S. Hermida & E. Rey* 

5

### **III. Objetivos**

#### <span id="page-16-0"></span>**General:**

Evaluar los procesos de registro académico y arancelario para su automatización, en academia "English Center", Matagalpa, Segundo Semestre, 2016.

### **Específicos:**

- 1. Describir los procesos de registro académico y arancelario en academia "English Center", Matagalpa, Segundo Semestre, 2016
- 2. Identificar las dificultades de los procesos de registro académico y arancelario, en academia "English Center", Matagalpa, Segundo Semestre, 2016
- 3. Valorar las alternativas que automaticen los procesos de registro académico y arancelario, en academia "English Center", Matagalpa, Segundo Semestre, 2016
- 4. Proponer una alternativa informática que optimice los procesos de registro académico y arancelario, en academia "English Center", Matagalpa, Segundo Semestre, 2016

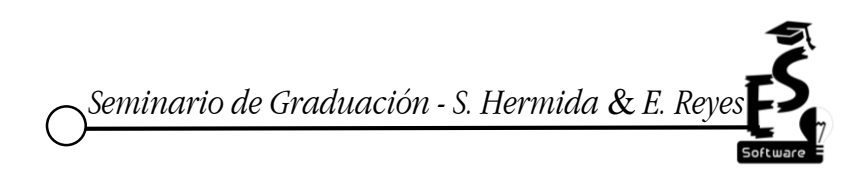

#### **IV. Desarrollo**

#### <span id="page-17-1"></span><span id="page-17-0"></span>**4.1 Registro Académico**

La Oficina de Registro Académico responde, de manera estructural, por el registro de la información académica de la institución por medio de procesos y procedimientos que son apoyo operativo para las diferentes unidades, al generar informes y estadísticas confiables, pertinentes y oportunas, trabajando de manera permanente por la mejora del sistema de información y la optimización de procesos y procedimientos. (Universidad Central, 2015).

Es decir, este se encarga de llevar el registro y control del área académica de todos los estudiantes desde que ingresan hasta la culminación de sus estudios. En esta área se debe de garantizar la seguridad y resguardo de la información, comenzando en los datos de matrícula hasta las actas de calificaciones.

En la academia de idiomas "English Center", se encontraron documentos que son utilizados durante este proceso (ver anexo 7 y 9). Además, el director afirmó que la institución cuenta con el personal necesario para ejecutar el proceso antes mencionado (Ver anexo 2 y 14).

#### <span id="page-17-2"></span>4.1.1 Planeación de cursos

La planeación es una función administrativa que comprende el análisis de una situación, el establecimiento de objetivos, la formulación de estrategias que permitan alcanzar dichos objetivos, y el desarrollo de planes de acción que señalen cómo implementar dichas estrategias. (Crece negocios, 2015).

Como se ha dicho la planeación consiste en apoyar los procesos en la institución obteniendo una mejor organización; a través de esta se controla el tiempo de cada acción, mitigando a la vez cualquier riesgo u inconveniente que se presente el cual pueda evitar el cumplimiento de los objetivos propuestos.

Esta planeación es realizada por las instituciones educativas antes de la apertura de cursos, ya que en esta se decide a cuanta población se le brindara el servicio. Un ejemplo de esto es al momento que las instituciones educativas como la UNAN-FAREM-Matagalpa, inician año lectivo y tiene un máximo de aceptación en cupo para sus estudiantes, esto con el fin de brindar un servicio de calidad.

Tomando de referencia el cuadro de análisis de la entrevista realizada al director (ver anexo 14, pregunta 8), se reflejó que al momento de iniciar un curso se seleccionan a los estudiantes por edades, para así poder asignar un grupo.

Al llevarse a cabo el proceso de matrícula y conociendo la afluencia de estudiantes interesados, posteriormente se agrupan los estudiantes, asignándose el docente para el inicio de las clases y se da seguimiento a cada uno de los alumnos en el proceso de aprendizaje (Ver anexo 14, pregunta 9).

#### <span id="page-18-0"></span>4.1.2 Modalidad o turno

Real Academia Española (2016), lo define como: Orden según el cual se suceden varias personas en el desempeño de cualquier actividad o función.

En otras palabras, los turnos ayudan a la organización de los grupos de estudiantes, a asignarle un orden para que estos se presenten; permitiendo el control al momento de ser evaluados.

Entre la variedad de turnos que ofrecen los centro educativos para impartir sus servicios, se pueden encontrar: matutinos, vespertinos, nocturnos o incluso turnos por encuentros dominicales o sabatinos.

Actualmente la Academia "English Center" cuenta con 5 turnos para brindar sus servicios, matutino, vespertino, nocturno, sabatino y dominical. En horario de lunes a viernes, se brindan dos horas de clase a los estudiantes, en el caso del horario sabatino y dominical, los estudiantes reciben un total de 6 horas por encuentro. (Ver anexo 2, 3, 4 y 14, pregunta 1).

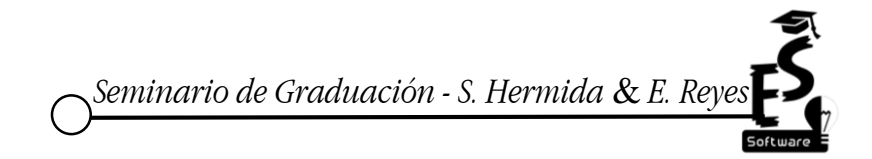

#### <span id="page-19-0"></span>4.1.3 Horarios

Tiempo durante el cual se desarrolla habitual o regularmente una acción o se realiza una actividad. De acuerdo con Real Academia Española (2016).

O sea, el horario escolar de los alumnos debe de buscar el máximo aprovechamiento, debe de ser continuo sin dejar pautas prolongadas para que la enseñanza sea eficaz.

Los horarios estipulados en las instituciones educativas se realizan con el fin, que las personas interesadas en el servicio puedan obtenerlo de la manera más cómoda, los horarios existentes en la Institución evaluada son: 10 a 12 MD, 4-6 PM, 6-8 PM, los sábados y domingos de 8:30 AM a 3:30 PM. (Ver anexo 2, 3, 4 y 14, pregunta 1).

#### <span id="page-19-1"></span>4.1.4 Oferta Académica

La oferta educativa es el conjunto de recursos físicos, humanos, tecnológicos y financieros que permiten a un estudiante actual o potencial ser parte de un grupo organizado en un aula escolar. La oferta está determinada por el número, la localización y las características de las plantas físicas donde se presta el servicio, por la composición de las plantas de personal docente y administrativo, así como por las políticas de manejo y por los parámetros trazados en cuanto al número de alumnos por grupo. (Ministerio de Educación Nacional República de Colombia, 2006, P.2)

Dicho de otra manera la oferta académica son los planes de estudio que la institución esta a disposición de impartir; esto teniendo ya estructurado el plan de cursos, horarios, turnos.

Las ofertas académicas, son los ciclos educativos; esto se puede ver en los centros escolares como la primaria y secundaria que cada inicio de año se apertura un año lectivo en el cual ya tienen estipulado un horario, turno en que se brindará la educación, asi como la cantidad de personas que se beneficiaran con este servicio.

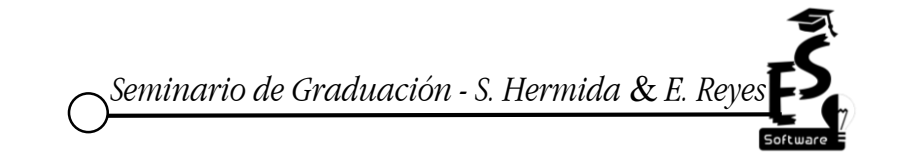

#### <span id="page-20-0"></span>4.1.5 Proceso de inscripción

La inscripción consiste en formalizar la selección de la asignatura a cursar durante el período académico para el cual el estudiante hizo su pre matrícula. La misma se oficializa mediante el pago correspondiente, ya sea por Internet usando la aplicación Web o de manera presencial en el lugar habilitado para estos fines, durante el período indicado en el Calendario Académico. PUCMM (2014)

Vale la pena decir que el proceso de inscripción es el primer paso para formar parte del curso académico, al realizar este proceso se acuerda con la institución el cumplir sus normas estipuladas; en este proceso se brinda toda la información que se ha solicitado para obtener un cupo, así como el pago correspondiente.

Estos procesos en las universidades, pueden ser semestrales o trimestrales en que el estudiante tiene la obligación de matricular para continuar con los estudios y se realiza mediante un calendario establecido por la administración de la institución.

#### <span id="page-20-1"></span>4.1.6 Establecimiento de cupos

Para el Ministerio de Educación de Colombia (2006, P.12), el número de cupos que están en capacidad de ofrecer en cada una de las sedes, jornadas con el fin de prever y asegurar la continuidad de los alumnos matriculados debe atender las solicitudes de los alumnos nuevos.

Hay que destacar que el establecimiento de cupos se proporciona de acuerdo al plan asignado en la oferta académica y en la capacidad que preste la institución. Estos son los números de estudiantes que podra recibir la institución y se les prestará el servicio.

En los centros educativos se establecen los cupos para la apertura de un nuevo año escolar teniendo en cuenta todo aquel estudiante que no haya aprobado su año lectivo y tenga que repetirlo; a la vez pensando en la continuidad de estudiantes que cursaban grados inferiores.

*Seminario de Graduación - S. Hermida* & *E. Reyes*

#### <span id="page-21-0"></span>4.1.7 Cálculo estimado de alumnos que reprobaran por curso

Los rectores y directores estimen y consignen el número de estudiantes que podrían reprobar el curso, para así proyectar la cantidad de cupos mínimos requeridos para su continuidad. Se debe de tener en cuenta la evolución académica de los alumnos hasta la fecha. La ampliación de cupos para atender a la población escolar insatisfecha se convierte en un objetivo importante. (Ministerio de Educación Nacional República de Colombia, 2006, P.18)

En efecto para que la institución pueda ofertar un curso debe de tener en cuenta el aproximado de estudiantes que podrian reprobar y deseen repetir el curso; esto como prioridad para no dejar a un lado la necesidad de los estudiantes y a la vez calcular cual seria el número de nuevos estudiantes que tiene capacidad de ingresar; prestando siempre de la mejor manera el servicio.

Esto se ve en todas las instituciones educativas como primaria y secundaria, las cuales deben de realizar este estimado para poder darle continuidad a estudiantes que reprueben un año lectivo, incluyendolos en los cupos, de igual manera calcular la disponibilidad de cupos que presenten a la población.

#### <span id="page-21-1"></span>4.1.8 Disponibilidad de las aulas

Consiste en la utilización de las aulas de clase que no se encuentren en funcionamiento o de espacio destinado a otros fines, para la apertura de nuevos grupos o adecuaciones locativas. La utilización de aulas o espacios disponibles implica la previsión de mobiliario y de personal docente. (Ministerio de Educación Nacional República de Colombia, 2006, P.21)

Hay que hacer notar que cualquier institución debe de tener clara las aulas disponibles y su capacidad esto para no exceder el limite de los cursos y evite que el docente pueda cumplir los objetivos de la enseñanza. Se tienen que definir el número de estudiantes, aulas y docentes que se necesitarán para atender y prestar el servicio adecuado.

Las aulas deben de prestar las condiciones adecuadas para la comodidad del estudiantes, que beneficien su desempeño, como son los pupitres necesarios para cada alumno, la iluminación adecuada,etc. de lo contrario esto puede influir de forma negativa en la concentración de los estudiantes.

## <span id="page-22-0"></span>4.1.9 Documentación requerida para inscribirse

Según la Secretaría de Educación del Distrito Capital. Bogotá - Colombia (2016), entre los documentos para formalizar la matrícula de los estudiantes están:

 $\checkmark$  Registro civil estudiante

 $\checkmark$  Fotocopia documento identidad de los padres

 $\checkmark$  Fotocopia carnet de afiliación al sistema de seguridad social en salud.

- $\checkmark$  Fotocopia del carnet de vacunas al día
- $\checkmark$  Dos (2) fotos

 $\checkmark$  Certificado de escolaridad o boletín de notas del grado anterior al solicitado

 $\checkmark$  Recibo de servicio público

 $\checkmark$  Para estudiantes extranjeros mayores a 7 años: Visa Temporal y cédula de extranjería. Para estudiantes extranjeros menores a 7 años, únicamente Visa Temporal

Es decir, la documentación que se les solicita a los estudiantes, debe ser aquella información esencial que se registrara en su expediente como sus documentos de identidad, foto e información de estado civil. Esto para tener un control y saber a quién acudir en caso de alguna necesidad.

En el análisis documental realizado al formato de matrícula en la institución evaluada (Ver anexo 9 y 10) se encontró con lo siguiente: Encabezado con el nombre de la institución, Logotipo de la institución, Nombre del Documento, Nombres y apellidos, Fecha y lugar de Nacimiento, Localidad, Sexo, Cédula de identidad, Dirección exacta, Números de teléfono, además de solicitar nombres y apellidos del papá o la mamá, fecha de inscripción y modalidad de interés.

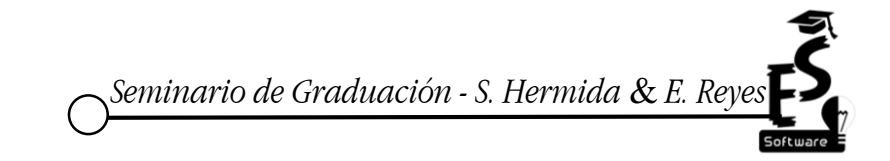

12

Esta documentación normalmente es solicitada al inicio de cada jornada lectiva para estudiantes de nuevo ingreso, en las universidades esta información se solicita cuando el estudiante opta por una carrera creándosele el perfil que estará activo mientras el estudiante curse todos los semestres necesarios para culminar su estudio.

#### <span id="page-23-0"></span>4.1.10 Periodo de inscripción o proceso de matrícula

Acorde al sistema de información primera infancia, preescolar, básica y media (2007), el proceso de matrícula es el conjunto de políticas, procedimientos y actividades, que permiten organizar la continuidad de los alumnos antiguos y el ingreso de alumnos nuevos, en el Sistema de Educación Oficial.

Dicho de otra manera, el periodo de inscripción es el calendario estipulado por la institución en el cual se estarán recibiendo a las personas que soliciten la prestación del servicio.

Actualmente los periodos de inscripciones que se dan en los centros educativos son de una semana, en las universidades se cuenta con la posibilidad de optar por matrículas con recargo y en centros de educación básica el estudiante puede todavía ingresar cuando el curso o jornada este iniciando.

Sistema de información primera infancia, preescolar, básica y media (2007) define los procesos llevados a cabo en la matricula como:

#### **Registro de Estudiantes**

Permite el manejo de información de los estudiantes. El objetivo del registro de estudiantes es tener una base de datos completa y actualizada de los alumnos. En él se encuentran la información de los estudiantes, sus padres y acudientes con toda su información.

La idea central de este registro es permitir que la información esté disponible y estructurada. Además, ayuda a que el proceso de búsqueda se realice con mayor efectividad.

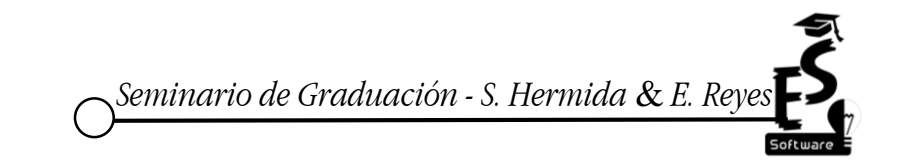

El registro se puede hacer de forma manual o automatizada, lo cual es muy común en los centros hoy en día, sus registros se realizan por medio de un sistema el cual está conectado a su base de datos teniendo actualizada y segura la información.

#### **Proyecciones**

En esta opción es posible definir los parámetros para realizar la proyección. El objetivo de la proyección de cupos es tener una base real para prever y asegurar la continuidad de los alumnos antiguos y establecer la capacidad para atender las solicitudes de alumnos nuevos

O sea que las proyecciones consisten en calcular el máximo de alumnos que la institución está en disposición de recibir; esto ayuda a la prestación de un servicio adecuado.

Las proyecciones son realizadas por todas las instituciones ya que por medio de esta se prevé la cantidad de alumnos que se pueden recibir, esto se realiza al momento que la administración planifica la apertura de una nueva jornada lectiva.

#### **Inscripciones**

Permite realizar inscripciones de alumnos nuevos o retirados.

El objetivo de la inscripción es el registro de la información de las solicitudes de cupo en las instituciones, para poder brindar el acceso a la educación a la población que lo solicita. La inscripción tiene la información de los estudiantes, sus padres y acudientes.

En otras palabras, las inscripciones son la recopilación de la información que presenten los estudiantes interesados en el servicio; el número de inscripciones que se registren dependerá de la capacidad de cupo que asigne la institución. A través de esta se le da el acceso al estudiante a recibir el servicio.

Esto se da al momento que las escuelas realizan aperturas de nuevos cursos, los estudiantes se presentan con toda la documentación necesaria o requisitos para poder inscribirse al curso. Por medio de la inscripción el estudiante está reservando su cupo en el curso.

## **Promoción**

"El objetivo del proceso de promoción es tomar los alumnos matriculados actualmente y llevarlos al grado siguiente. Es importante tener en cuenta que, si se trata del último grado, los alumnos no se promocionan, se gradúan".

Ahora bien, esto indica que se deben de tener en cuenta que alumnos aprueban el grado o módulo, suben automáticamente de nivel reservándoles el cupo necesario para su continuación.

Esto se puede ver comúnmente en las escuelas de idiomas, cuando los alumnos han culminado un módulo y lo han aprobado automáticamente pasan al siguiente módulo teniendo reservado su cupo.

### **Matrícula**

El objetivo final del proceso de matrícula es matricular alumnos tanto antiguos como nuevos en el sistema educativo, ya que esto permite la ampliación de la cobertura de la educación como respuesta a la necesidad de educación de la población.

La idea central es realizar el trámite aportando la documentación adecuada para que todo aquel interesado tenga acceso al servicio que se presta.

En las universidades públicas, los estudiantes para poder optar a una carrera realizan previamente su pre-matricula, luego de realizar su examen de admisión y aprobarlo, pasan a realizar la matrícula, aquí se confirma el cupo del alumno, se registran los datos brindados con anticipación y se cancela el arancel establecido.

## <span id="page-26-0"></span>**Figura 1. Proceso de Matrícula**

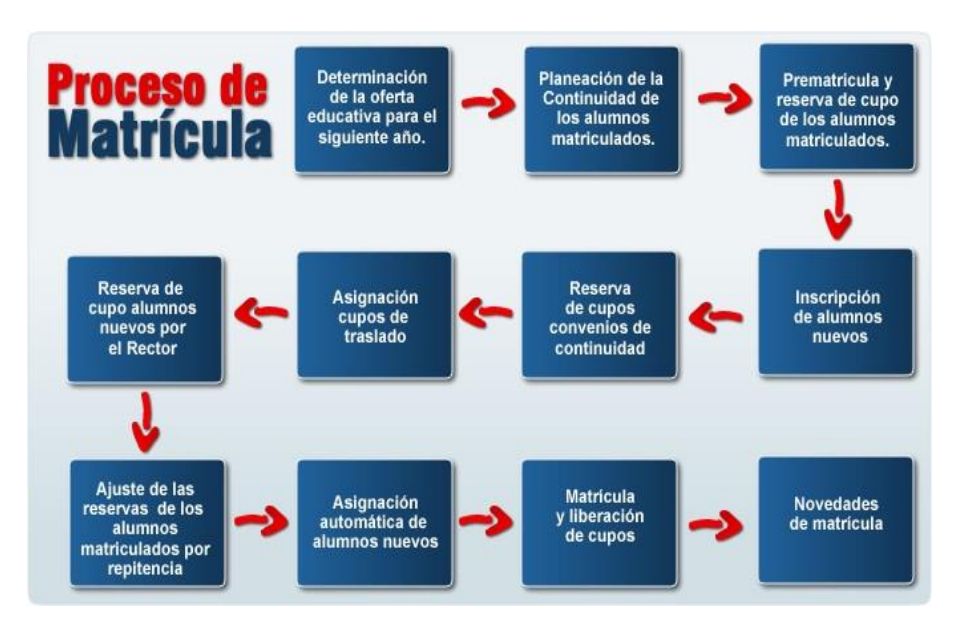

*Fuente: Sistema de información primera infancia, preescolar, básica y media (2007)*

La figura anterior muestra cuales son los pasos que se deben de seguir para poder realizar el proceso de matrícula, desde la planificación del curso hasta la asignación del cupo de los alumnos.

Por medio del siguiente gráfico se detalla como en la academia "English Center" realizan el proceso de matrícula.

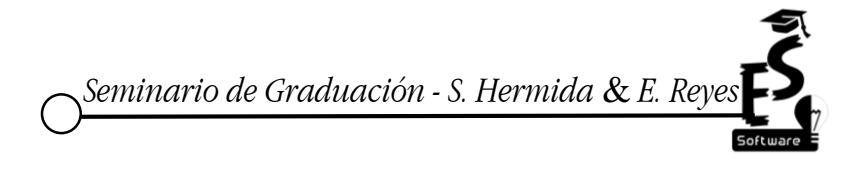

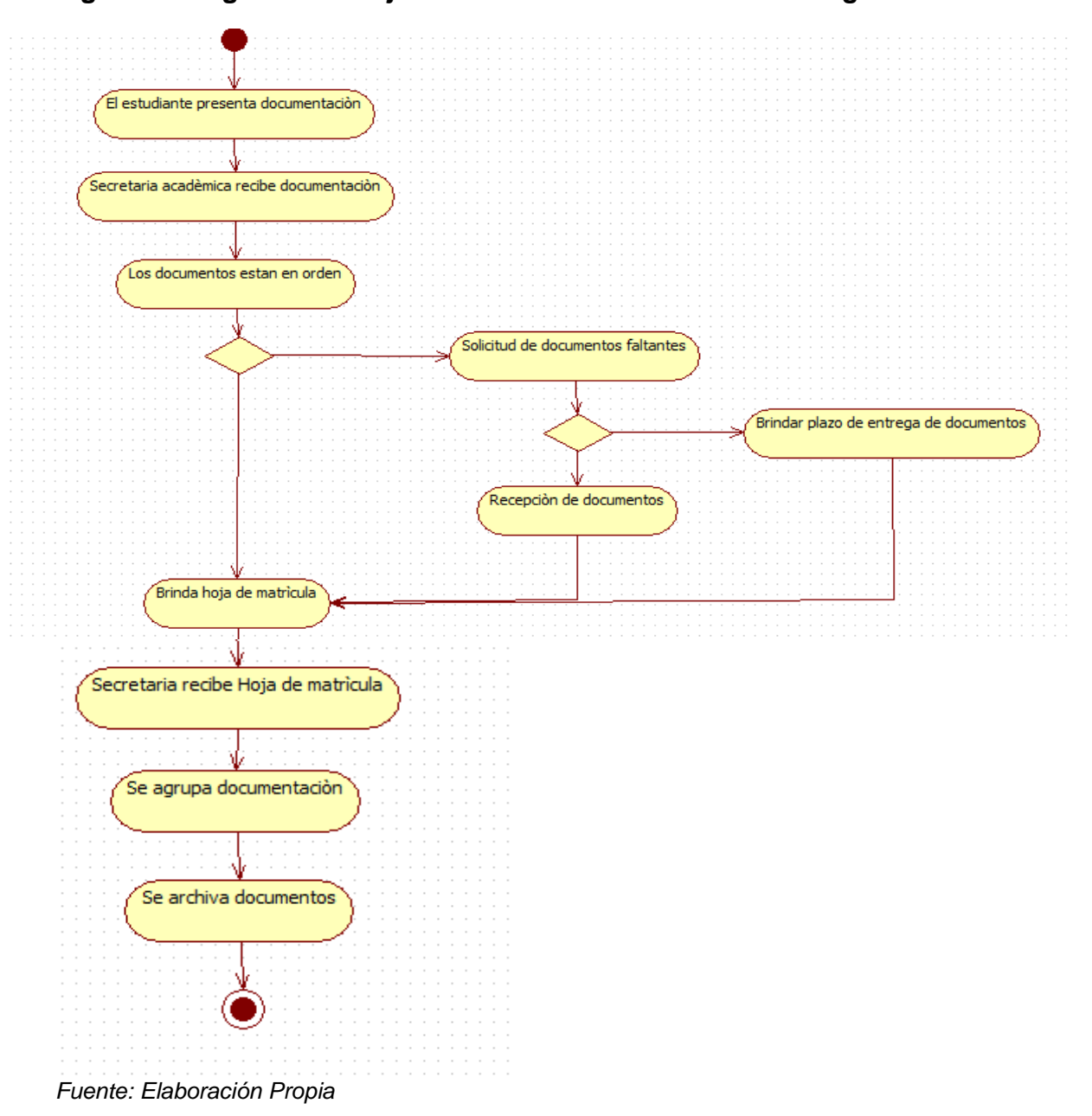

<span id="page-27-0"></span>**Figura 2. Diagrama de flujo del Proceso de Matrícula en "English Center"**

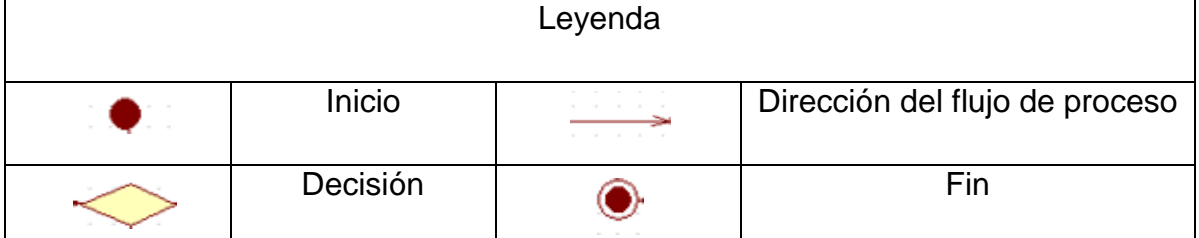

La figura anterior describe de forma más detallada los pasos que cada estudiante realiza al momento de matricularse, abordando de igual manera lo que la figura 1

*Seminario de Graduación - S. Hermida* & *E. Reyes*

presentaba, centrándose en la inscripción de nuevos alumnos, hasta la matrícula y liberación de cupos. Además, tomando en cuenta puntos importantes como: qué hacer si al estudiante le faltan documentos. Este proceso es llevado a cabo por la secretaria académica en la institución evaluada (Ver anexo 2, 3, 4 y 14).

## <span id="page-28-0"></span>4.1.11 Registro de calificaciones

Fingermann (2010) Afirma las calificaciones escolares son juicios valorativos que hace el docente sobre el rendimiento escolar de sus alumnos, que puede ser conceptual en los primeros años (malo, regular, bueno, muy bueno y excelente o sobresaliente) o luego, numérica. En Estados Unidos se utilizan letras, de la A, a la F. Se califica tras evaluaciones formales e informales, para hallar luego una calificación final al término de períodos escolares

Vale la pena decir que el registro de las calificaciones es tarea del docente por medio de valoraciones respectivas a cada estudiante; para saber si se va cumpliendo con el objetivo de la enseñanza o si existe alguna deficiencia en el aprendizaje de los alumnos.

Normalmente el registro de las calificaciones los docentes los llevan manuscrito en formatos estilo planillas, con la fecha que realizan la evaluación el nombre y puntos acumulados que obtuvo el alumno.

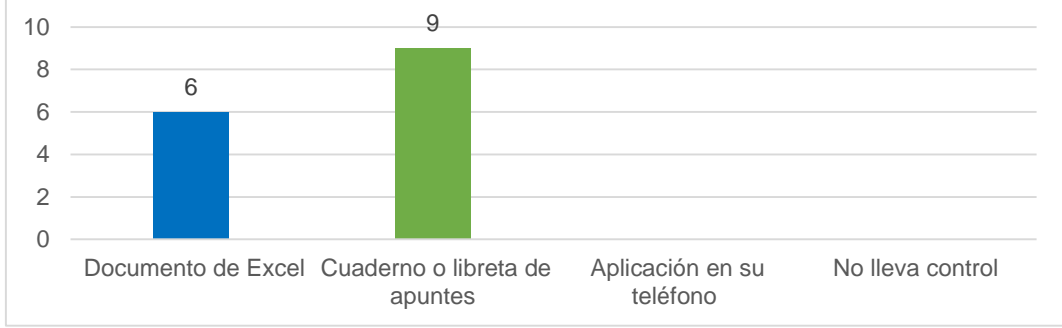

<span id="page-28-1"></span>**Gráfico 1. Control de Calificaciones de los Docentes**

*Fuente: Elaboración Propia, a partir de encuesta aplicadas a los Docentes.*

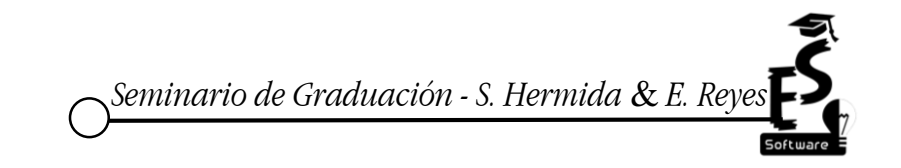

La gráfica 1, comprueba lo descrito anteriormente, ya que los docentes de la academia "English Center", utilizan en su mayoría una libreta de apuntes para guardar las notas del alumno. Dando lugar a posibles pérdidas o daños del mismo.

#### <span id="page-29-0"></span>4.1.12 Metodologías de evaluación

Para Fidalgo (2016), las metodologías educativas suelen girar alrededor de las teorías del aprendizaje (basadas en la psicopedagogía) como son el conductismo, cognitivismo, constructivismo y últimamente el conectivismo. Cada paradigma tiene sus procesos, actividades y métodos de actuación.

Hay que destacar que existen diferentes metodologías, unas son utilizadas habitualmente, otras que son conocidas, pero no utilizadas y otras que no se utilizan por ser desconocidas.

Entre las metodologías que se utilizan habitualmente se encuentran las clases magistrales, las tutorías, los trabajos individuales o en grupo. En las conocidas por los docentes, pero poco utilizadas se puede mencionar la evaluación diagnóstica; son raros los docentes que realizan esta actividad para saber las condiciones con las que ingresan los alumnos. Y en las no utilizadas la tutoría proactiva o el trabajo cooperativo.

Para Fidalgo (2016) Las metodologías educativas utilizadas habitualmente son:

➔ Evaluación diagnóstica: Es la evaluación que se realiza para conocer las condiciones de las que parte cada alumno; es muy eficaz, ya que permite conocer lo que el alumno sabe, lo que no sabe y lo que cree saber.

Esta es una evaluación que se realiza normalmente al inicio de cada jornada educativa para saber el nivel de competencia que presentan los estudiantes; es un punto de partida de los docentes para detectar las necesidades específicas de los estudiantes. Usualmente esta metodología es utilizada por los docentes en la primaria para saber cómo el alumno va asimilando los conocimientos, los maestros la aplican al inicio del año lectivo y es una evaluación a la cual no le asignan un valor.

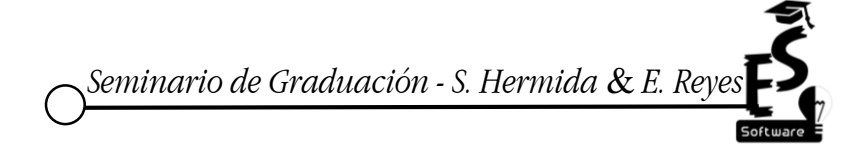

➔ "Evaluación formativa: Se emplea para ayudar al alumno con su proceso de formación; se trata de comprobar el aprendizaje para tomar acciones correctivas en caso de ser necesarias"

En efecto este proceso ayuda a mejorar el aprendizaje durante el periodo de enseñanza; identifica el nivel de logro y dificultades de los alumnos. Se refiere al desarrollo tanto personal como social.

La evaluación formativa la podemos observar en la escuela preescolar que se les da a los niños, para irlos formando en valores y preparándolos para que entren a la escuela primaria.

➔ "Planificación personalizada: Es una asignación de recursos en el tiempo para que el alumno alcance los objetivos formativos; se suele planificar en función del estilo de aprendizaje de cada alumno."

En esta metodología se tiene en cuenta las características del estudiante, sus circunstancias sociales y sus limitaciones.

Una muestra de esta planificación son las clases personales que se les dan a los estudiantes que presentan deficiencia en el aprendizaje, esta clases mayormente son fuera del horario habitual, esto con el fin de que el alumno pueda desarrollar plenamente sus habilidades.

➔ "Trabajos individuales y grupales tipo caja blanca: Son trabajos en los que el profesor participa como miembro del equipo de trabajo; básicamente hace unas veces de director y otras de asesor del grupo."

En otras palabras, esta metodología se realiza con el fin de que los estudiantes desarrollen sus destrezas e integrar a todos los estudiantes, el docente sirve como guía para poder culminar el trabajo.

*Seminario de Graduación - S. Hermida* & *E. Reyes*

Estos trabajos son comúnmente realizados por los docentes en cualquier ámbito u centro educativo, el docente se encarga de asignar trabajos para su clase siendo el un guía por si el alumno presenta dudas.

#### <span id="page-31-0"></span>4.1.13 Reporte de calificaciones

Los reportes permiten la obtención de informes del proceso de matrícula y sus etapas, son documentos que contienen los detalles de un evento específico. Con el fin de obtener información que alimenta el propio sistema, así como poder contar con información estadística que sea un apoyo real y oportuno a la gestión del proceso. El reporte contiene información recabada sobre el evento designado de forma organizada. De acuerdo con el Sistema de información primera infancia, preescolar, básica y media, (2007)

Es decir, estos sirven como un informe veraz de la información que se encuentra registrada, acá se obtienen todos los datos necesarios de los estudiantes, como pueden ser el desempeño en las evaluaciones sean pruebas o exámenes o bien sus actitudes en cuanto al desarrollo de las clases, en las observaciones realizadas en el proceso de aprendizaje por el docente.

Los reportes de calificaciones brindan información veraz en cuanto al desempeño del alumno, dichos reportes en centros educativos como primaria y secundaria se da por medio de boletines que estos llevan reflejado el nombre, año que cursa el alumno, sus notas que obtuvo en las diferentes asignaturas junto con las observaciones que el docente crea conveniente recalcar al padre responsable.

De acuerdo a la revisión documental del informe de notas del estudiante (ver anexo 8 y 12), detalla el formato que actualmente es utilizado en la academia "English Center", abordando los elementos necesarios, de cada nivel: nombre del estudiante, promedio y notas. La nota mínima para aprobar cada nivel del curso es de 70. (Ver anexo 2, 3, 4 y 14).

En la entrevista realizada a la secretaria académica se destaca: cada docente tiene conocimiento del formato antes descrito, se pasa copia a secretaria académica para ser digitados y luego se registra en un libro.

*Seminario de Graduación - S. Hermida & E. Rey* 

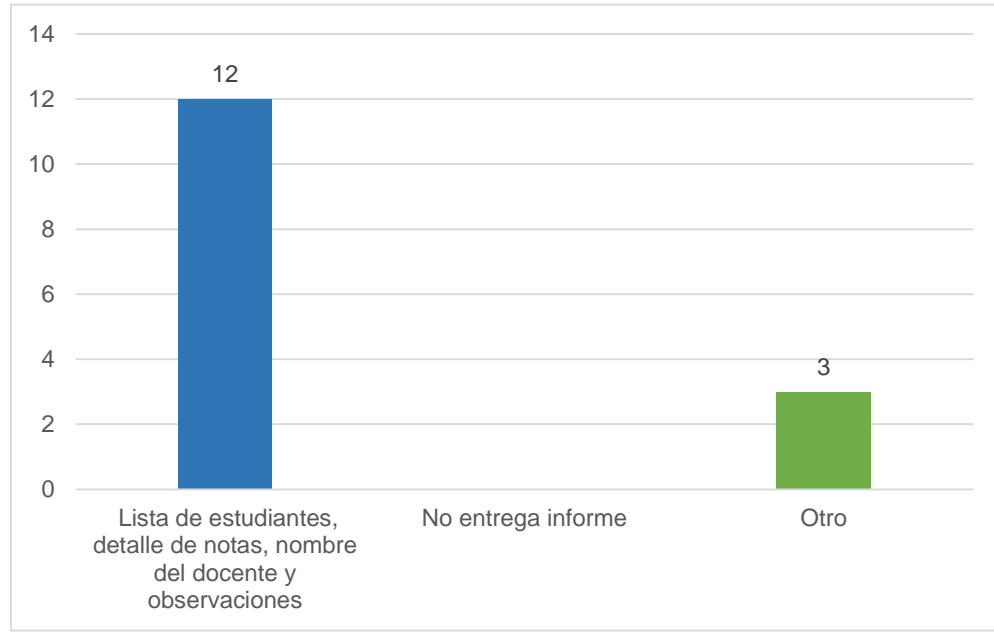

<span id="page-32-1"></span>**Gráfico 2.Documentos que entregan los docentes a secretaria académica**

*Fuente: Elaboración propia, a partir de encuestas aplicadas a los Docentes*

En la gráfica 2 se muestran los documentos que entregan los docentes a secretaria académica como son: la lista de sus estudiantes, sus notas y cualquier otra observación que ellos consideren necesaria. Además de esto, algunos docentes mencionaron que entregan las asistencias de los estudiantes a sus clases, lista de cobros en caso de ser necesario, así como incidentes de algún alumno.

#### <span id="page-32-0"></span>4.1.14 Registro de egresados

La red GRADUA2 y la Asociación Columbus menciona que los estudios de seguimiento de egresados se enfocan en el aseguramiento de la calidad para satisfacer las necesidades tanto de sus estudiantes como de la sociedad. Los objetivos que pueden cumplir dichos estudios son: evaluar la pertinencia y la calidad de los planes de estudios, mejorar el diseño de los planes de estudio, evaluar el nivel de satisfacción de los egresados con su formación. (Red GRADUA2 y la Asociación Columbus, 2006, P.14)

Lo más importante del mantenimiento de registro de egresados es que permite un control de todos sus estudiantes graduados y evaluar su desempeño en la calidad del servicio brindado.

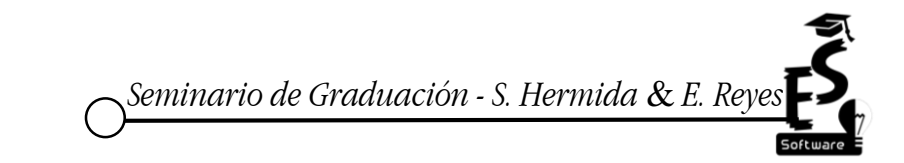

22

Estos registros deben ser llevados en todos los centros educativos, en ellos se presenta toda la información del expediente del alumno. Un ejemplo de esto es cuando el estudiante ha cursado un año lectivo en un colegio y necesita tener su certificado de notas para poder ingresar a otro centro educativo a continuar sus estudios, se debe de poseer el registro del alumno, brindarle la información solicitada. Por tanto, el colegio tiene que archivar todo dato al respecto de los alumnos que se matriculan.

La secretaria académica, manifestaba que se poseen los registros de estudiantes egresados con el fin de contar con un respaldo en caso que los alumnos deseen repasar el idioma ya que este es un beneficio de dicha institución. Y sobre todo para constancias de egresado del curso o tramite de diploma. (Ver anexo 2, 3, 4 y 14).

#### <span id="page-33-0"></span>4.1.15 Historial de alumnos o perfil

"También describe que el perfil incluye un componente estable, la información básica de cada individuo (género, lugar de nacimiento, fecha de nacimiento, lugar de residencia, estado civil, formación). Los antecedentes educativos, turno que estudió, calificación promedio que logró." (Red GRADUA2 y la Asociación Columbus, 2006, P.25)

Este historial está compuesto por toda aquella información necesaria para crear su expediente, incluyendo las calificaciones que este obtiene en cada evaluación, siendo el principal registro y soporte.

Comúnmente los centros educativos tienen que tener archivados los datos de cada alumno que matriculan los cuales conforman su expediente o historial. Una muestra de esto se da en las universidades cuando un alumno ha perdido por algún motivo un semestre de clase, este puede reintegrarse a los estudios hablando con las autoridades pertinentes y matriculándose el siguiente semestre para continuar con su formación.

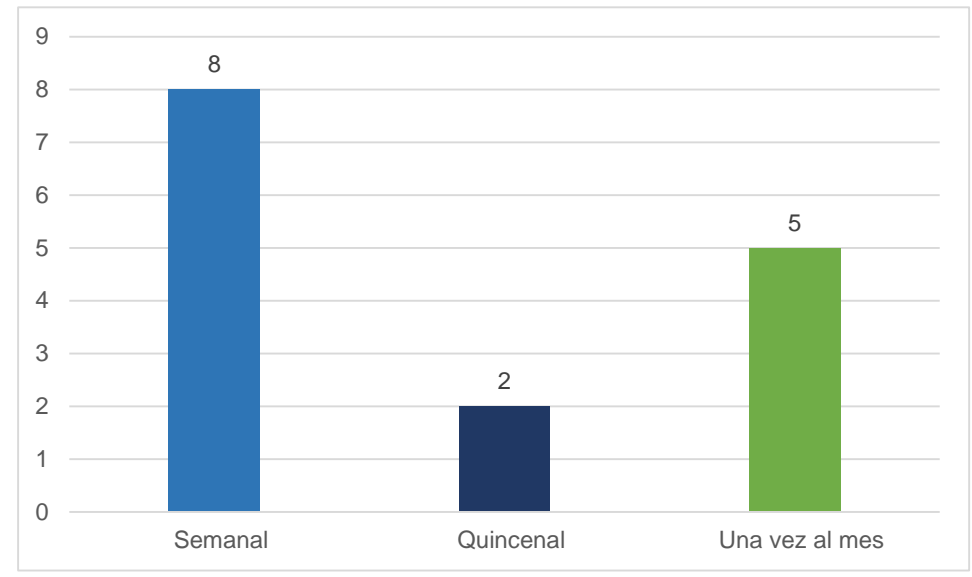

<span id="page-34-1"></span>**Gráfico 3. Frecuencia con que se actualiza la lista de estudiantes**

La mayoría de los docentes en la academia English Center destacan que actualizan su lista de estudiantes cada semana por motivo que algún alumno haya decidido retirarse del curso ya sea temporalmente o definitivo. Por otro lado, unos docentes actualizan su lista de manera quincenal o mensual en caso que aplique alguna evaluación.

<span id="page-34-0"></span>4.1.16 Dificultades encontradas en el proceso de Registro Académico en "English Center"

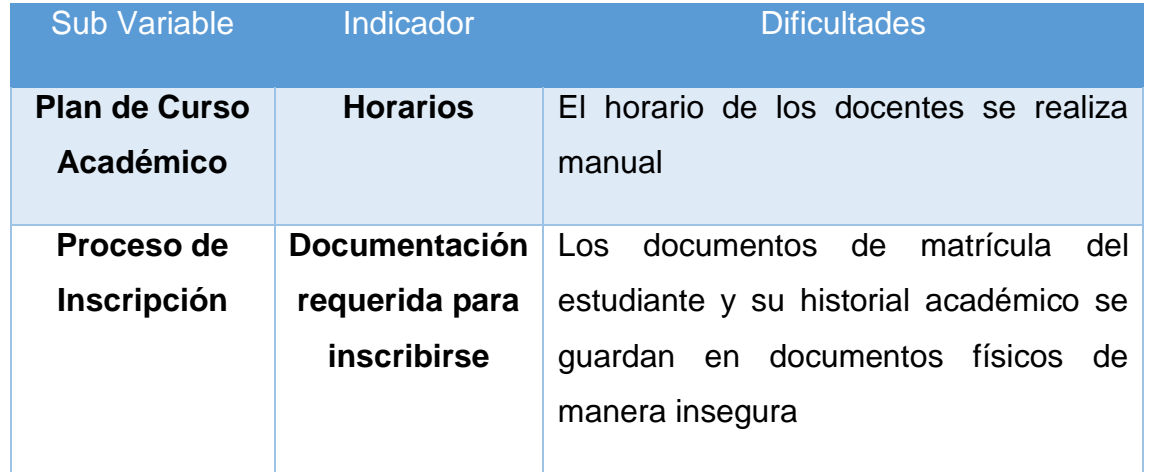

### <span id="page-34-2"></span>**Cuadro 1. Dificultades encontradas en el Proceso de Registro Académico**

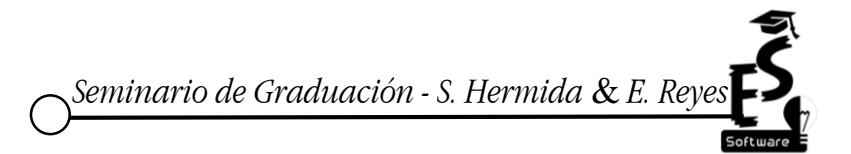

*Fuente: Elaboración propia, a partir de encuestas aplicadas a los Docentes*

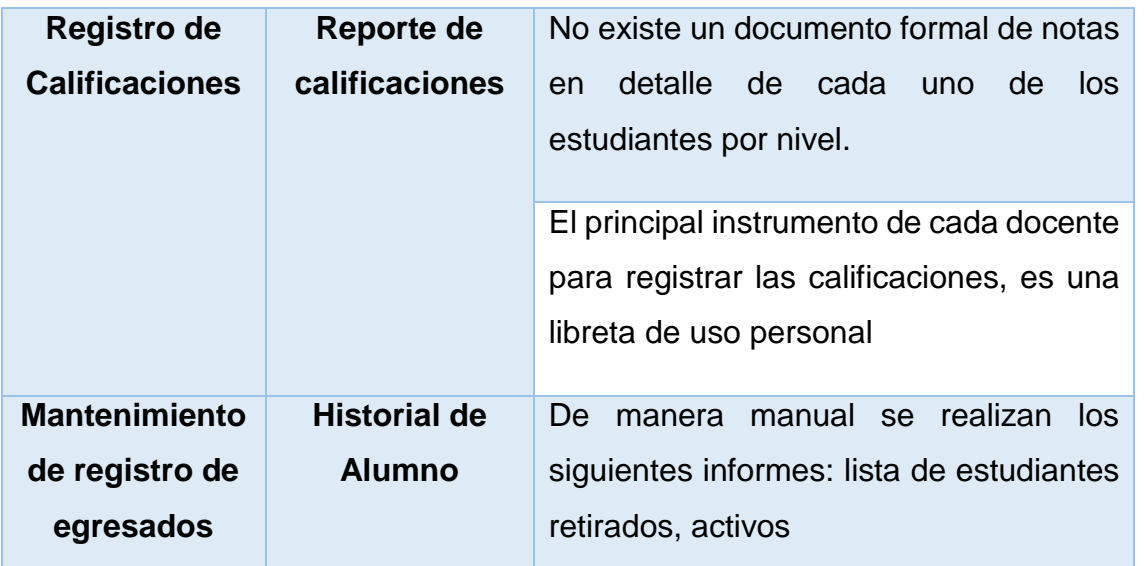

*Fuente: Elaboración Propia*

#### <span id="page-35-0"></span>**4.2 Control Arancelario**

Con respecto al control arancelario la Real Academia Española, (2016) define arancel como: "Tarifa oficial determinante de los derechos que se han de pagar en varios servicios, como el de costos judiciales, aduanas, etc., o establecida para remunerar a ciertos profesionales"

Entonces arancel, es una cuota que todo cliente debe cancelar para continuar recibiendo el servicio o adquirir un producto, otros ejemplos de aranceles pueden ser el pago de las colegiaturas, el pago de los servicios básicos (agua, luz, teléfono e internet).

#### <span id="page-35-1"></span>**Figura 3. Diagrama de formas de pago**

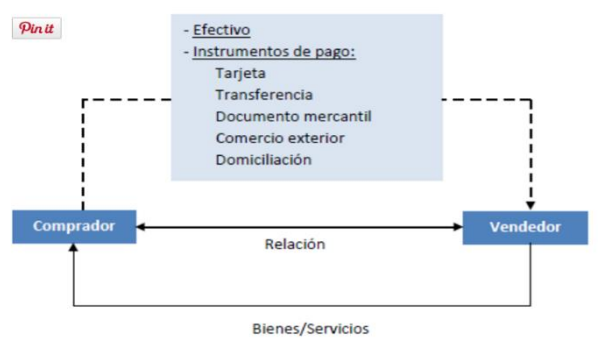

*Fuente: Educación Financiera en la red (2016)*

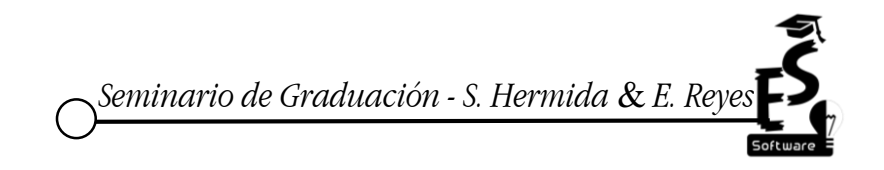
A como lo muestra la figura 3, para que se puedan dar el pago/cobro de los aranceles, debe de haber una excelente relación entre los protagonistas del proceso, de esto depende el éxito de la institución y la satisfacción de cliente.

La siguiente figura detalla el proceso de cobro en la institución evaluada.

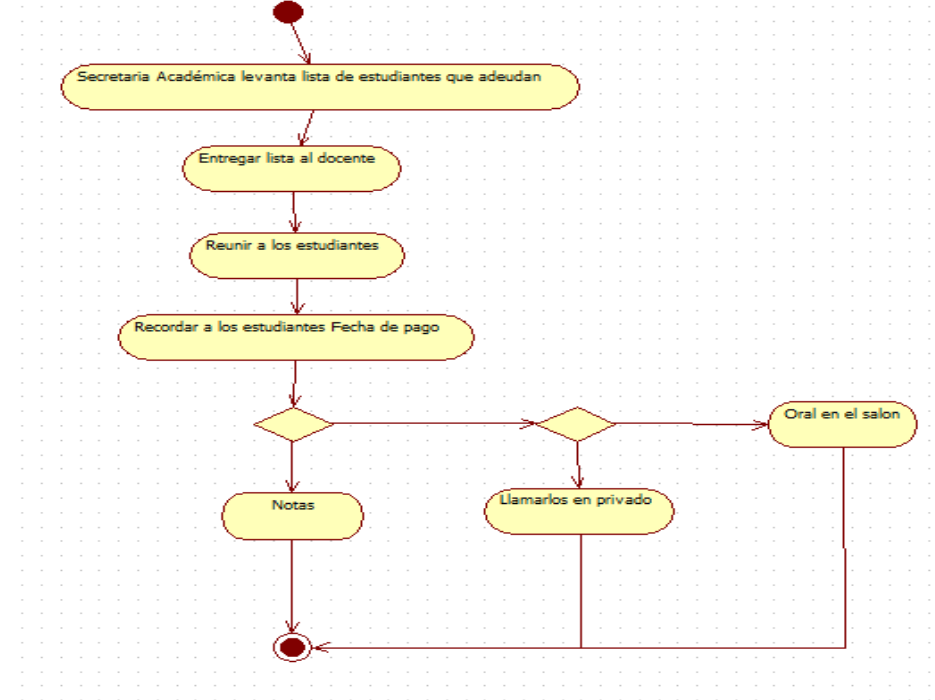

## *Figura 4.Diagrama de Análisis del Proceso de cobro*

*Fuente: Elaboración propia*

| Leyenda |                  |
|---------|------------------|
|         | Inicio           |
|         | Decisión         |
|         | Dirección del    |
|         | flujo de proceso |
|         | Fin              |

En la entrevista realizada a la cajera, menciona que los medios que utiliza para realizar los cobros pueden ser: carta de cobro o circulares, se les notifica en general en cada aula, el profesor les recuerda el pago, antes de realizar examen.

#### 4.2.1 Medios de Pago

Pedrosa (2012), clasifica las formas o medios de pago como:

1) Efectivo: Se hace la venta y se paga con efectivo. Se tiene encuenta que no sean billetes falsos.

Se debe de tener muy encuenta este primer punto, ya que la institución al descuidarlo podria ser victima de falsificadores y perder capital o ingresos ante este tipo de fraude.

Un ejemplo de pago en efectivo es cuando una persona quiere adquirir un producto o servicio y paga con la cantidad neta, o sea, no con otros documentos legales como el cheque sino con dinero liquido.

2) Cheque o pagaré: La única diferencia es que el pagaré supone un pago aplazado. El comprador emite el documento de pago

En este, el cliente paga su deuda con un documento avalado por un banco llamado cheque en lugar de dinero en efectivo. Para poder obtener el dinero de este cheque deberá cambiarlo en la entidad bancaria al cual pertenece el cheque, la diferencia con el pagaré es que, es un documento de mutuo acuerdo entre la parte (vendedor/deudor) acordando una fecha de pago, esto con el objetivo que el deudor tenga tiempo para recoger el dinero.

En ciertas instituciones como el benemérito cuerpo de bomberos, cantidades superiores a los 200 córdobas son canceladas con un cheque por motivos de que caja no está autorizada para brindar tales cantidades, es esta una de sus utilidades.

3) Transferencia: El cliente da una orden al banco de pagar el importe de la compra a su proveedor.

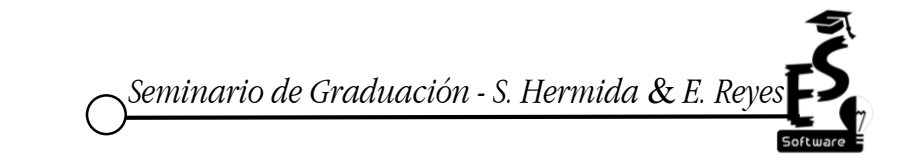

En este tipo el cliente acorde a su consentimiento envía la cantidad de dinero a pagar a la cuenta del proveedor para hacer efectivo la compra venta, él, es quien decide en que momento hacerlo condicionando de cierto modo al proveedor a esperar su pago, en Nicaragua existe una red de bancos que facilitan las transferencias electrónicas bajo el sistema ACH (cámara de compensación automatizada) permitiendo de una forma segura y confiable la transferencia de dinero de banco a banco.

4) Cargo en cuenta: (también conocido como domiciliación bancaria, recibo domiciliado, giro…) es lo contrario a transferencia, el proveedor controla el proceso de cobro, proporcionando el importe y fecha de cobro.

Es contrario a transferencia porque en este caso el proveedor es quien acuerda con el cliente la fecha de pago, si el cliente incumple se pudiese ver sancionado o multado por morosidad. Con respecto a esta forma, una empresa que utiliza este método de manera similar es la Tabacalera Nicaragüense, el cual a sus clientes les deja una cierta cantidad de producto y luego cargan a la cuenta de ellos el monto por el producto, disponiendo también de la fecha de pago por el cliente.

En "English Center" las formas de pago son en efectivo ya que en caja se recibe en cordobas y dolares la cantidad propia de cada mensualidad o bien con cheque en caso que se realice convenio con alguna empresa de brindar el servicio a un grupo de trabajadores, este cheuqe se recibe a nombre del director con el monto de la mensualidad del grupo en total. Aquí mismo es donde se paga por concepto de matrìcula.

### 4.2.2 Control de Aranceles

Con respecto al proceso de pagos de los aranceles de alumnos la Universidad Tecnologica Metropolitana, (2011) presentan una serie de plantilla de casos de uso, donde explican los procedimientos a seguir:

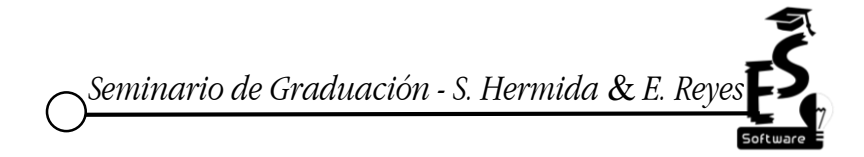

## **4.2.2.1 Revizar cuenta corriente del alumno: Objetivo del proceso**

Verificar si les falta algún pagaré de crédito y/o si tienen deudas de otros años.

## **Descripción del proceso y participantes**

Alumno: Solicita estado de cuenta corriente.

Administrador de deuda: Ingresa a Acuario en la aplicación Cobranzas Alumnos siguiendo los siguientes pasos: Administración de deuda, Consultas, Consultar, Cuenta Corriente. Si se tiene el RUT se ingresa en la casilla correspondiente sin el guion y se despliegan los datos de la cuenta corriente del alumno, luego se imprime la cartola y se entrega. Por último, el alumno recibe la cartola.

### **Documentos de apoyo**

Bases de Datos.

### **Indicadores**

Número de alumnos solicitantes para Revisar Cuenta Corriente / día.

Tiempo en atención por alumnos para Revisar Cuenta Corriente / atención.

Se puede apreciar en la figura 5, como el admistrador de deudas, realiza un subproceso de busqueda en la base de datos de la universidad para encontrar la cuenta de dicho alumno. Una vez encontrado el alumno recibe un documento llamado "cartola" que es una especie de informe con los siguientes datos: información general del alumno y si le falta algun pagare de credito o tiene deudas de los otros años.

Por otro lado en la institución evaluada, el proceso de revisión de cuenta del alumno se realiza de manera manual, es el alumno que se acerca a la encargada de caja y revisa las mansualidades que debe, esta revisión se hace en un documento de Excel que lleva los siguientes datos: el nombre, apeliidos del estudiante y el mes

que esta cancelando. (ver anexo 11) Luego cuando el estudiante cancela en efectivo, se procede de manera manual a redactar el recibo oficial de caja, y este se registra en un libro de diario.

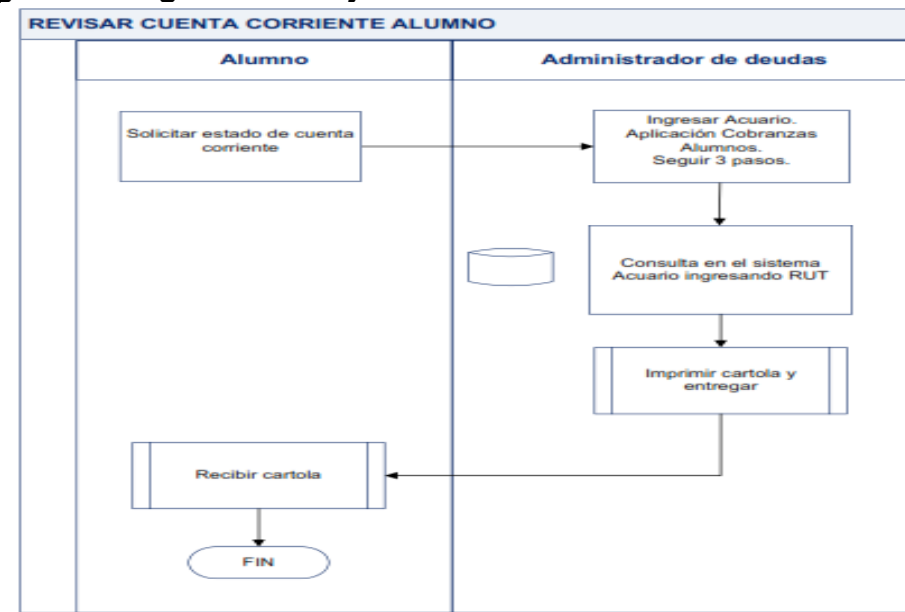

**Figura 5. Diagrama de flujo de la Revisión de cuenta Corriente del alumno**

*Fuente: Universidad Tecnologica Metropolitana (2011)*

# **4.2.2.2 Generar cupón de pago Objetivo del proceso**

Entrega de documento necesario para el pago por parte del alumno.

## **Descripción del proceso y participantes:**

Alumno: Solicita cupón de pago.

Administrativo de Atención al Público: Ingresa a Acuario en la aplicación Cobranzas Alumnos siguiendo los siguientes pasos: Administración de Cobranza, Cupones, Cupón Cobranzas, Generar Cupón cobranzas.

Si se tiene el RUT se ingresa en la casilla correspondiente sin el guion y se presiona el botón buscar, lo que despliega los cupones pendientes del alumno. Si existe más de un cupón, dejar seleccionado

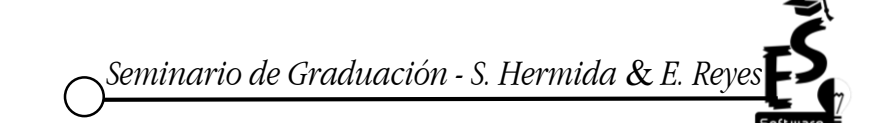

sólo el cupón de la deuda que se va a cancelar, y se presiona el botón GENERAR CUPÓN.

## **Documentos de apoyo**

No aplica.

## **Indicadores**

Cantidad de tiempo en Generar Cupón de Pago / atención. Número de alumnos atendidos por generación de cupón / día.

## **Figura 6. Diagrama al generar cupón de pago**

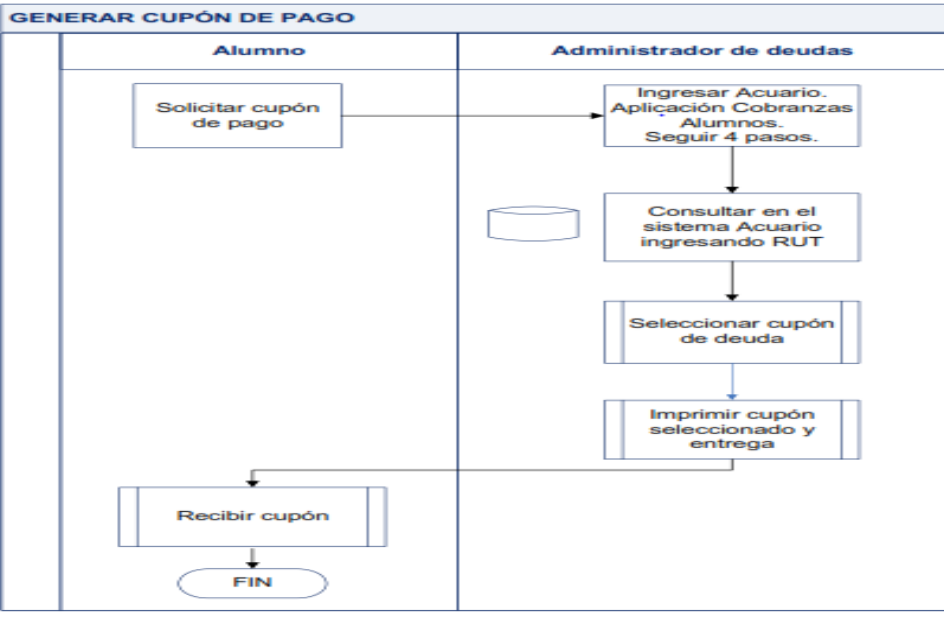

*Fuente: Universidad Tecnologica Metropolitana (2011)*

De acuerdo con este proceso, el alumno solicita el cupón de pago, para lo cual debe presentarse con el responsable, este, busca en el historial del alumno gracias a la información almacenada en la base de datos, y se coteja que el alumno tenga cupones pendientes de pago.

Al finalizar se imprime el cupón con los datos propios del alumno notificando los cupones que debe.

Con respecto al proceso descrito, en "English Center" no se realiza, ya que el único documento que se les entrega es un recibo oficial de caja, cuando realizan sus

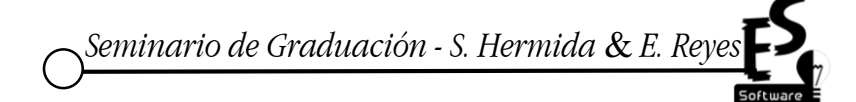

pagos correspondientes, pero se les entrega una vez pagada la mensualidad o por otro arancel.

Por otra parte, la Universidad Tecnologica Metropolitana (2011), en otro informe referente al proceso de aranceles, identifica por medio de casos de uso, los pasos a seguir al momento de facturar dicho proceso.

## **4.2.2.3. Proceso de factura por concepto de aranceles**

**Objetivo:** Centralizar el cobro de facturas por concepto de aranceles que emiten empleadores de alumnos y buscar el pago oportuno

**Entradas:** Nómina de facturas por cobrar (archivo electrónico y fotocopia factura física).

**Salidas:** Memo a Aranceles para registro del pago en cuenta corriente del alumno. Reporte a fin de mes.

**Participantes:** Contabilidad, tesorería, aranceles, cobranza, cliente.

A continuación, se presenta el diagrama de flujo de la plantilla anterior:

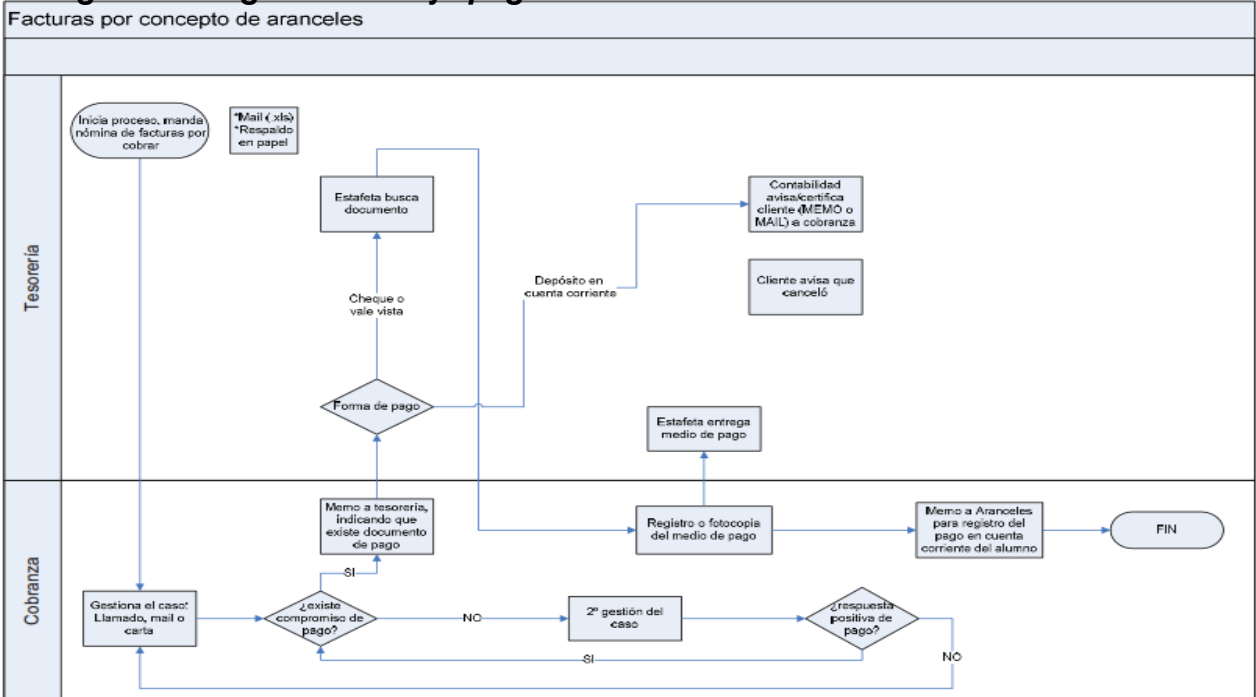

*Figura 7. Diagrama de flujo pago de aranceles*

*Fuente: Universidad Tecnologica Metropolitana (2011)*

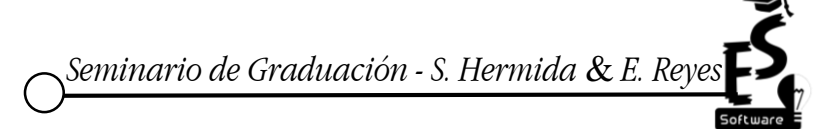

En este proceso, el área de tesorería manda nómina de facturas por cobros al área de cobranza, este gestiona el caso, si existe comprobante de pago se procede a una forma de pago sea cheque o vale, se registra o fotocopia del medio de pago, o sea, se registra los datos del cheque, vale o se fotocopian después se manda registro a cuentas corrientes del alumno y termina el proceso.

Dado el caso que no exista comprobante de pago, se gestiona el caso y si obtiene una respuesta positiva se continúa con los pasos anteriores.

## **4.2.3 Políticas de Cobro**

Por otra parte, todo buen sistema de pagos y cobros debe contar con políticas que aseguren la rentabilidad del negocio.

Villa (2014) recomienda que las políticas de cobranza se analicen de manera periódica de acuerdo con las condiciones y necesidades de la compañía, y de la situación en que se desarrollan sus operaciones.

Estas revisiones, son oportunas cuando el mercado que atiende está en constante cambio. También se deben tomar en cuenta factores internos de la empresa, tales como el capital, recursos humanos, porque de esto depende la estabilidad y subsistencia. Como ejemplo se menciona a empresas que facilitan préstamos a usuarios, donde uno de sus procesos antes de conceder el préstamo, es analizar la situación financiera del cliente, con el fin de detectar si le será posible pagar tal deuda.

El director de la academia "English Center" mencionaba con respecto a las políticas de cobro: que son mensuales en tiempo y forma; en caso de no pagar se multa al alumno por retraso, se pueden dar arreglos por pena mayor. (Ver cuadro de análisis de la entrevista, anexo 2, 3, 4 y 14)

Además, la cajera mencionaba que el estudiante posee 10 días hábiles, para poder realizar sus pagos. O sea, pasado el mes de pago tiene un límite extra de 10 días. (Ver anexo 2, 3, 4 y 14).

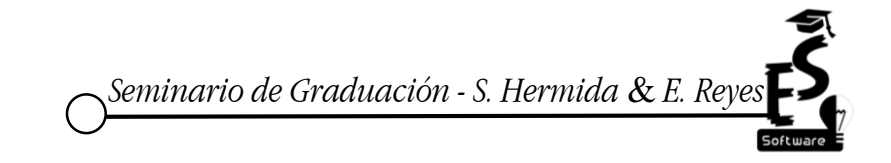

Comprobando de esta manera lo que el autor señala que las políticas son analizadas de acuerdo a las necesidades de la institución.

Asimismo, las políticas de cobro deben contar con los siguientes elementos:

Según Villa (2014):

1. *Condiciones de venta:* Cuando la empresa hace sus ventas a crédito, se establecen las condiciones de venta en cuanto al crédito otorgado, que comprende: plazo, los porcentajes de descuento, fechas de pago, lugares donde efectuar los abonos a los créditos, tasas de interés, etc.

Estas condiciones de venta también deben de ser tomadas con cautela, por si hay posibles clientes que no puedan pagar sus cuotas, además que a ellos se les debe estar monitoreando constantemente, para poder discernir si otorgarles más crédito o no.

Las condiciones de venta no solo aplican a ventas al crédito sino también, al contado, lo único que se preverían será los descuentos, técnicas de mercadeo y publicidad.

En academias de idiomas no suelen darse créditos, el estudiante debe de pagar puntualmente sus mensualidades. Con respecto a descuentos ellas crean sus propios descuentos y técnicas de mercadeo. En la entrevista la cajera mencionaba que en la academia se aplican descuentos, pero solamente por grupos, como de costumbre en la institución se dedica una semana de mensualidad baja llamada "Crazy Week". (Ver anexo 2, 3, 4 y 14)

2. *Plazos de cobro:* Para decidir en qué momento se inicia un proceso de cobranza con un cliente es necesario determinar cuándo y cómo se hará el primer esfuerzo de cobro, es decir, cuánto tiempo después de la fecha de vencimiento del crédito las cuentas morosas deben proceder a recuperarse

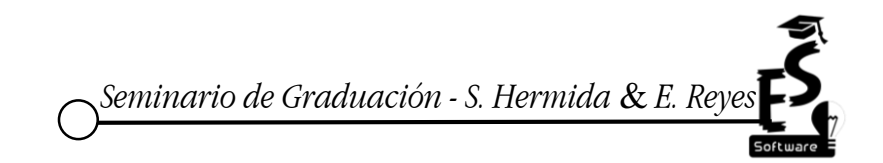

34

Es de suma importancia ejecutar los plazos de cobros, de no hacerlo se corre el riesgo de perder la inversión, a como le sucede con ciertos clientes en la empresa distribuidora de energía eléctrica DISNORTE DISSUR S.A. para lo cual han mejorado sus plazos de cobro y el seguimiento a los clientes para evitar estas situaciones.

Pueden tener diferentes características:

De acuerdo con Villa (2014).

**Restrictivas:** Caracterizadas por la concesión de créditos en periodos sumamente cortos, las normas de crédito son estrictas y por ello se usa una política de cobranza agresiva.

Estos periodos son cortos, permiten a la empresa la pronta recuperación de la inversión, al respecto de la agresividad en la cobranza puede entenderse como sanciones o multas a clientes que incumplan con las políticas.

Con respecto a esta agresividad en la cobranza se puede mencionar la compañía te telecomunicaciones CLARO, aplicando sanciones como la suspensión de sus servicios a todos los clientes que deban un mes.

**Liberales:** En sentido contrario a las políticas restrictivas, las liberales tienden a ser magnas, se otorgan créditos considerando las políticas que usan en las empresas de la competencia, no presionan enérgicamente en el proceso de cobro y son menos exigentes en condiciones y establecimientos de periodos para el pago de las cuentas.

Son más suaves en el proceso de cobro en comparación con las restrictivas, se apegan a las políticas de la competencia, además que el cliente se siente menos sofocado por qué no hay presión de la empresa para que cancele pronto su deuda.

**Racionales:** Se caracterizan por conceder los créditos a plazos razonables según las características de los clientes y los gastos de cobranza; se aplican considerando los cobros a efectuarse y que proporcionen un margen de beneficio razonable.

Al ser razonables, la empresa toma muy en cuenta las caracteristicas de los clientes tales como su sueldo, lugar de trabajo y si estas son saludables para brindar el servicio o producto entonces se le otorga al cliente. En este tipo, se busca un balance entre lo que recibe el cliente y la empresa.

Las caracteristicas de las politicas de cobro en "English Center" se pueden caracterizar como **restrictivas** ya que si el estudiante, no ha cancelado su mensualidad no podra hacer su examen, por lo tanto este debe de estar solvente para poder avanzar en los modulo.

El director de la academia mencionaba que los pagos se deben hacer en tiempo y forma, de lo contrario se multa al estudiante por retraso. En caso de no poder realizar este pago por motivo de fuerza mayor existen los arreglos. Ademas, la responsable de caja comento que los pagos se realizan los primeros diez dias de cada mes. (Ver anexo 14, pregunta 16)

Por otra parte Tena Rodriguez (2016), presenta tres puntos importantes que no deben obviarse tanto en la gestión y politicas de cobro.

*1. Negociación:* Hay que negociar con los clientes las condiciones de cobro que van a regir las operaciones comerciales entre las empresas

Esta debe darse en un clima agradable de conversación con el cliente, dejándole claros sus derechos y deberes, las posibles sanciones a las que se vería obligado a responder en caso de faltar al acuerdo de compra/venta.

Con respecto al proceso de negociación en ciertas instituciones educativas privadas en Matagalpa, los estudiantes pueden acercarse con confianza para verificar sus mensualidades, e incluso para proponer un arreglo de pago, sea el caso.

*2. Gestión propiamente dicha de:* facturación, contabilización de los cobros de clientes, relación diaria con los clientes, facturas especiales, archivo de la documentación de los clientes.

En esta gestión se toman en cuenta papeleos como: documentos de identidad, lugar donde trabaja, si está asegurado, además de bridarle el recibo original en toda transacción que el realice.

En algunas academias de idiomas solamente piden para matricularse, el documento de identidad o cédula, luego el estudiante debe llenar una hoja de formulario de registro, donde se escriben los nombres y apellidos, lugar de procedencia, entre otros detalles.

*3. Control y supervisión:* El seguimiento de los cobros es de vital importancia para la tesorería de la empresa. Procede comprobar que efectivamente se han realizado todos los cobros pertinentes según las previsiones de cobro. La falta de control sobre este aspecto provocará un aumento del coste de oportunidad financiero de la empresa.

Como se menciono anteriormente, la supervisión garantiza el pago efectivo y seguro de los clientes, además, seria oportuno premiar la fidelidad de aquellos clientes que puntualmente han pagado, este control dara como resultado un listado de los clientes estables y confiables para seguir brindandoles crèdito u otros servicios.

Estos controles son similares a los que se llevan, en tiendas de electrodomesticos como "Almacenes Tropigas, Gallo más Gallo", donde cada cliente es supervisado de manera periodica, revisando sus cuotas, actualizando sus datos personales entre otras cosas.

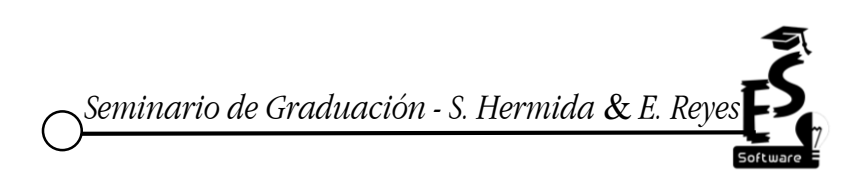

4.2.4 Dificultades encontradas en el proceso de control de aranceles en English **Center** 

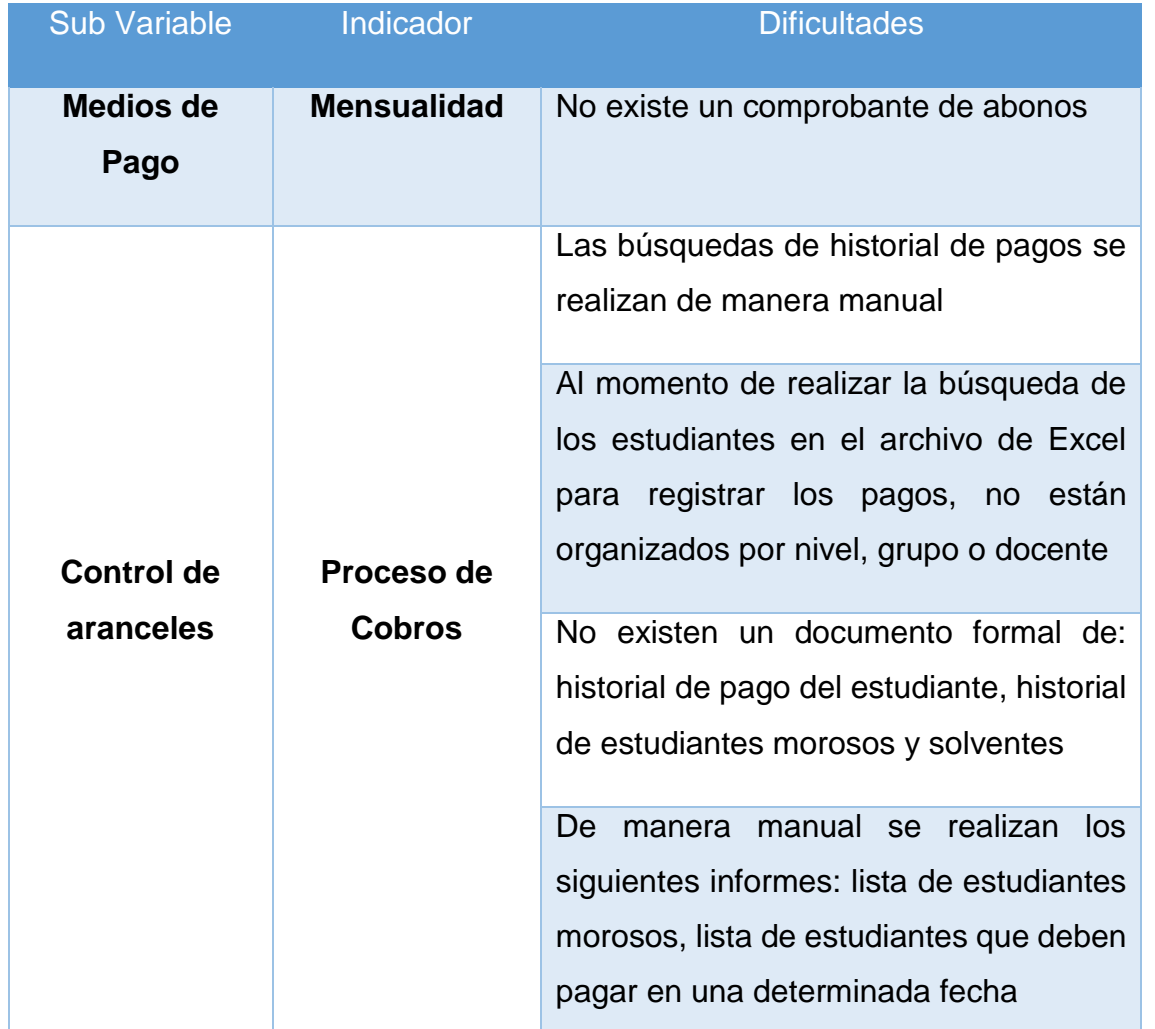

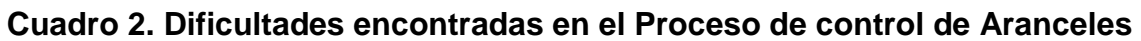

*Fuente: Elaboración Propia*

## **4.3 Automatización de procesos**

Para Mallol (2011), la automatización de los procesos es la sustitución de tareas tradicionalmente manuales por las mismas realizadas de manera automática por máquinas, robots o cualquier otro tipo de automatismo. La automatización tiene ventajas muy evidentes en los procesos. Se mejora en costes, en servicio y en calidad. El trabajo es más rápido y no necesita de una cantidad determinada de operarios, que antes eran necesarios.

Es decir, la automatización permite agilizar los procesos reduciendo el tiempo, simplificando el trabajo y mejorando la calidad; obteniendo un producto o servicio confiable.

Hoy en día, es común que muchas instituciones cuenten con un sistema automatizado, que permita un mayor control de sus procesos agilizándolos a la vez, ejemplo de esto se puede ver en instituciones como la UNAN-FAREM-MATAGALPA la cual cuenta con más de dos mil estudiantes a los cuales debe de matricular cada semestre y poseer su historial actualizado, gracias a que es un proceso automatizado puede realizarse de manera rápida y confiable.

#### **4.3.1 Software enlatado**

Acorde a Thalú Informática & Diseño Web (2013), los enlatados son software con un comportamiento definido, que resuelven un problema determinado de una forma determinada. Algunos son flexibles y pueden cambiar un poco su comportamiento en base a las configuraciones o particularizaciones que permita, pero en general se debe cumplir con procesos duros de gestión para que el software sea útil. Con un enlatado la empresa es la que debe modificar su forma de trabajo (procesos de gestión) para adaptarse a los requisitos del software que se pensó para procesos de gestión más o menos genéricos.

Como se ha dicho los software enlatados son sistemas que fueron desarrollados y traen una gama de funcionalidades ya definidas a las cuales se deben adaptar las instituciones que deseen implementarlos, la mayoría de estos son de pago.

Un ejemplo de software enlatado que comúnmente es utilizado esta Mónica en sus diferentes versiones, en el ámbito contable el cual ya viene con sus módulos prediseñados y la empresa que desee utilizarlo debe adaptarse al funcionamiento de este.

*Seminario de Graduación - S. Hermida & E. Rey* 

### **4.3.1. a) Características del Software Enlatado**

Según Álvarez (2013), este software posee las siguientes caracteristicas:

**Adaptación:** Puede que la adaptación a la empresa no sea tan alta como el software a medida ya que tendría que coincidir que para el proceso de gestión a realizar haya un software comercial que implemente dichas funciones.

Con respecto a este punto, el nivel de adaptabilidad en ciertos casos es muy alto, ya que el mismo Software posee ciertas características o procesos que no coinciden con la forma en que trabaja la empresa.

Ejemplo de esto se da en distribuidoras de productos varios, donde implementan un software enlatado llamado "MONICA" para controlar procesos como: compras, ventas, almacén de productos y contabilidad, donde la empresa es la que se adapta, no el software además ciertos módulos del mismo, no son utilizados.

**Formación de gestión:** Requerirá un esfuerzo alto en la formación de los profesionales de la empresa que lo van a utilizar ya que se tratará de un software nuevo para ellos (y en cuyo desarrollo no han participado)

Creando una brecha de conocimiento que debe ser recorrida por la empresa que lo adquirió, y de acuerdo con la usabilidad y funcionalidad del software implicara tiempo para llegar a implementarlo.

Retomando el ejemplo de "MONICA", se da en muchos casos que de manera empírica los administradores lo implementan, o los que lo facilitan, cobran por la capacitación y por manuales de usuarios.

**Optimización:** La optimización en la mayoría de los casos será menor que en el software a medida, aunque puede haber soluciones en las que haya un software comercial de gran calidad.

Se pueden llegar a optimizar ciertos procesos, pero como se describió antes no es el software que se adapta a la institución, sino la institución a él. En algunos casos no es lo óptimo para la misma.

Ejemplos de este tipo es el software ERP (Planeamiento de Recursos Empresariales) como Open Bravo, que empresas como Decathon Sport India, mencionan el éxito al optimizar sus procesos.

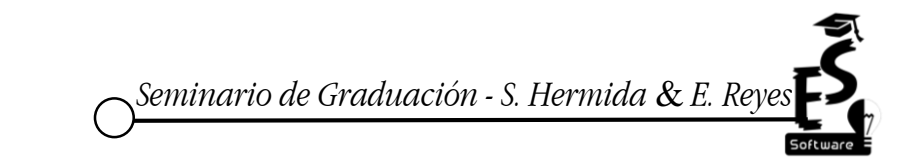

40

**Implicación de los gestores:** Los profesionales que manejen la herramienta no tendrán que involucrarse en el desarrollo ya que dicha herramienta está desarrollada.

Es por eso que este tipo de software no adquiere una identidad con la empresa, pues ella no estuvo en su proceso de desarrollo, ni mucho menos se tomaron en cuenta a los procesos ni las personas que están implicadas en los mismos. Haciendo más amplia la brecha de adaptación.

Este suele darse cuando por medio de internet, se descarga un software cualquiera, no se toma en cuenta el color de los formularios, las cajas de texto u otro elemento, solo se descargó, instaló y usó; únicamente le interesa que le resuelva un problema en cuestión.

**Tiempo de implantación:** El tiempo de implantación dependerá del tiempo que necesiten los profesionales para la formación, pero no tendremos tiempo de desarrollo al estar la aplicación desarrollada.

Con respecto al tiempo, hay ciertos beneficios, por ejemplo, al estar ya desarrollado, solo se capacita al personal que lo utilizará. Y en el mejor de los casos se llega a implantar con rapidez.

Ejemplo de esto es cuando se utiliza una plataforma educativa en línea, el tiempo de implantación es muy poco o casi nulo, ya que el docente solo se registra en la plataforma, y luego por medio de correos electrónicos a sus estudiantes, no le llevo más de 30 minutos. De esta manera podrá enviarle tareas asignarle notas u otras tareas propias de la docencia.

**Coste:** Normalmente el gasto en licencias de software comercial será menor que el gasto en los expertos informáticos, pero la herramienta comercial suele tener un grado de optimización menor.

Es cierto que una licencia es relativamente más barata que pagar por un software a la medida, pero a veces los propietarios de dicho software venden parcializado los módulos del mismo o sea por modulo o proceso que resuelve tiene un precio, no siempre viene completo el paquete.

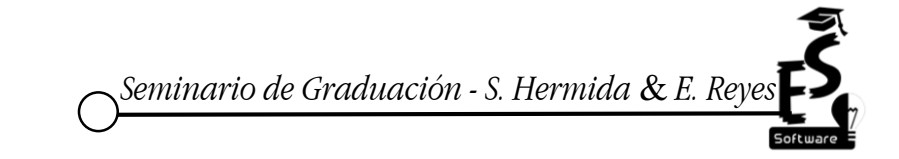

Como por ejemplo cuando se desea adquirir una licencia de algún sistema operativo, como Windows de Microsoft, donde la licencia supera los \$ 500 dólares. El usuario podrá descargarlo y utilizarlo por periodo de 30 días, pero al cabo de ellos el sistema se bloquea automáticamente.

**Disponibilidad:** hay casos para los que no hay soluciones comerciales ya implementadas y la única solución es contratar un equipo informático que nos desarrollen un software a medida.

En otros casos que el software comercial, ya no se le dan actualizaciones ni mucho menos soporte técnico sea porque quebró o cerro la empresa que lo desarrollo.

Como ejemplo se menciona, en abril de 2014 Microsoft, dejo de lanzar actualizaciones para su sistema operativo Windows XP, afectando a muchos usuarios que lo utilizaban y la única solución fue actualizarse a una versión posterior del sistema.

**Evolución:** la única forma que tendremos de evolucionar el software comercial será que la empresa desarrolladora saque al mercado nuevos módulos que se ajusten con nuestros nuevos procesos de gestión.

Implicando nuevos costes en: adquisición, capacitación, entre otras.

En este sentido empresas como Microsoft con su solución ERP, Dynamics ha evolucionado en los ultimos años.

#### **4.3.2 Software a la medida**

Acorde OMNIA TI LTDA (2013), "Este tipo de software es utilizado por las empresas para la solución de un problema específico y la obtención de un producto de acuerdo a los requerimientos y al análisis previo realizado por parte de las personas que se encargan de su desarrollo." Otros autores le llaman Software personalizado.

Para este tipo de software la empresa deberá contratar un equipo de desarrollo, que de la mano con el personal de la misma, crearan la aplicación informática adecuada a las especificaciones de cada uno de los procesos en cuestión.

Es como cuando una persona manda que le realicen un traje a su medida, no le quedara ni corto, ni ancho; sino ajustado a su cuerpo, caso contrario cuando se comprara un traje ya hecho.

## **4.3.2.a) Características del Software a la Medida**

Álvarez (2013) presenta las caracterìsticas del software a la medida:

1. **Adaptación:** Se adaptará perfectamente a la empresa ya que los expertos informáticos harán un diseño y posteriormente un desarrollo preciso para dicha empresa

Dentro del diseño está involucrada la empresa y si no le gusta algo del mismo, ella está en la libertad de brindar aportes para mejorarlo.

Ejemplo de esto es la universidad Nacional Autónoma de Nicaragua UNAN, donde un equipo interno de desarrollo de software, van desarrollando un sistema que integre casi o todos los procesos de la universidad, esto lo van haciendo de la mano de cada agente encargado en dichos procesos, como pueden ser el responsable de administración, biblioteca, entre otros.

2. **Formación de gestión:** El esfuerzo para aprender a manejar el software será bajo ya que se realizará manteniendo reuniones con los profesionales de la empresa que lo van a usar y ellos mismos participarán en el desarrollo. Es por eso que, a diferencia con el software enlatado, propiedades como usabilidad y funcionalidad son muy altas y oportunas con respecto a este, porque la empresa cliente está involucrada en su proceso de desarrollo.

Igual sucede cuando una empresa contrata a un equipo de desarrolladores para que diseñen una página web, la página adquiere gran usabilidad ya que en su desarrollo fue consultado a los usuarios finales, disminuyendo la brecha de aprendizaje.

3. **Optimización:** Tendrá una optimización muy alta y se evitarán procesos redundantes. El grado de uso de funcionalidades será del 100%

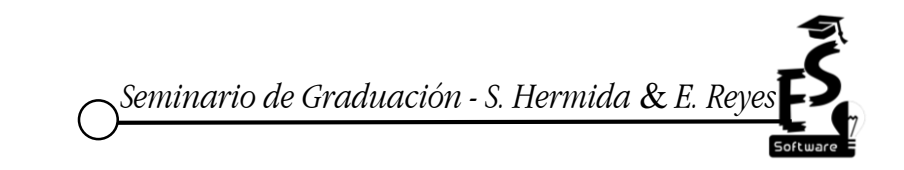

Debido a que todos los procesos que hayan sido analizados serán automatizados, garantizando la optimización de los mismos.

Como ejemplo de esto se menciona a la empresa Servinet Sébaco que en el año 2012 adquirieron un software a la medida mejorando sus procesos de control de productividad de personal y de otros recursos

4. **Implicación de los gestores:** Necesitaremos una implicación alta de los profesionales de la empresa a la hora de probar y verificar que el software cumple con los requisitos acordados inicialmente y así tendremos una solución personalizada para la empresa. También dichos gestores deberán dar sugerencias a los expertos informáticos durante el desarrollo para que éste sea mejor.

Y todo esto con el objetivo de que el software responda a las necesidades del negocio, es por eso que la comunicación entre empresa y desarrolladores debe de ser fluida.

Toda empresa de desarrollo de software o equipos que se dediquen a ello, siempre deberían de tener en cuenta este punto, ya que de ello depende el éxito o no del producto software, se han dado casos que empresas desarrolladoras pierden a sus clientes por sus malos productos, debido a que obviaron este punto.

5. **Tiempo de implantación:** El tiempo de desarrollo puede ser alto dependiendo del nivel de complejidad de la solución a implementar.

Es por ello que en esto lleva ventaja el software enlatado, pero son más los beneficios que las desventajas.

Un equipo de desarrollo de software, dependiendo de la magnitud del proyecto en su etapa de análisis presenta su cronograma de actividades indicando la fecha de conclusión del mismo y pueden llegar desde los 6, 10 hasta 12 meses de tiempo.

6. **Coste:** El coste de implantación será más elevado en comparación con el software comercial pero el software a medida debe implicar que en un futuro se necesiten menos recursos en la empresa para

realizar los procesos de gestión al estar más optimizado que el software genérico, con lo que el coste global será habitualmente menor.

En un principio para la empresa el coste será alto, en comparación con el enlatado, pero a largo plazo mientras se utilice el software se notará la diferencia en la gestión de procesos. Además, en este tipo de software la empresa solo paga una vez, por su desarrollo, en cambio, en el enlatado si se desean adquirir nuevos módulos se deberá pagar.

Los mismos equipos de desarrollo, en sus análisis previos presentan un estudio económico donde se incluye el costo de equipos y mano de obra junto al personal a contratar, todo esto sumado dará una cierta cantidad, que en algunos casos es algo elevada.

7. **Disponibilidad:** siempre podremos desarrollar una solución a medida para resolver un proceso de gestión.

Siempre va estar disponible el producto software, porque los dueños no son los que lo desarrollan sino la empresa que lo adquiere, sin depender de terceros para su uso o mejoras. Además, todos los procesos van a estar disponibles en el paquete de software desarrollado porque es a la medida y debería de incluirlos sin necesidad de pagar nuevamente por otro módulo.

8. **Evolución:** el software a medida podrá ser evolucionado a medida que vaya habiendo nuevas necesidades en la empresa

Ejemplo de esto es lo que comunmente sucede con las bases de datos de las aplicaciones a la medida, llega un determinado tiempo que esta crece y surgen nuevos procesos, la empresa que adquirió el software podra con ayuda de un informàtico, evolucionar la base de datos según el proceso sin ningùn problema de acceso o licencia por ser ellos los propietarios.

## **4.3.3 Clasificación del Software a la medida o enlatado**

Las aplicaciones enlatadas o a la medida pueden ser:

**4.3.3.1 Aplicación Web**

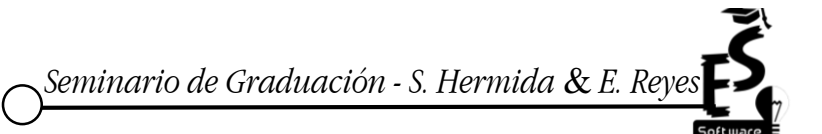

Para la empresa de desarrollo de software Neosoft Sistemas SL, (2016) las aplicaciones web pueden realizar las mismas funciones que las aplicaciones de escritorio, pero son accesibles a través de cualquier navegador por internet, por lo que no tienen que ser instaladas en ningún ordenador. Esto facilita su trabajo multiplataforma y su acceso distribuido de la información. Una de las grandes ventajas es que no requiere invertir en grandes máquinas, aunque la aplicación sea muy potente, ya que puede estar instalada en servidores en la nube.

Como su nombre lo dice las aplicaciones web se ejecutan a través de internet, todos sus datos son procesados a través de la web; estas no necesitan ser instaladas en un equipo y se pueden acceder en cualquier momento, lugar y desde cualquier dispositivo con acceso a internet.

Actualmente las instituciones utilizan aplicaciones web donde la información puede estar distribuida y accesible en diferentes sedes. Un ejemplo de esto es el sistema de registro académico de la Universidad Nacional Autónoma de Nicaragua UNAN-Managua, el cual es alimentado por las demás FAREM y su información esta accesible en todas las sedes.

### **4.3.3.2 Sistemas de Escritorio**

El mismo autor menciona que las aplicaciones de escritorio son programas que se instalan en el ordenador y sirven para realizar diferentes tareas como gestión de pedidos, control de stocks, gestión de incidencias, contabilidad, almacenamiento de datos, comunicación interna y externa, gestión de personal, gestión de empresas, etc. Para ello las aplicaciones pueden trabajar sobre diferentes ámbitos y plataformas. Su ámbito de trabajo puede ser: Local, sólo en el ordenador instalado, Red interna entre diversos ordenadores de la red

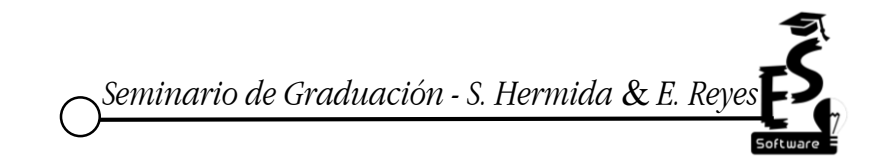

o con un servidor, Internet sobre una base de datos externa. Neosoft Sistemas SL (2016)

O sea, las aplicaciones de escritorio son aquellas que se deben instalar en las máquinas para poder utilizarlas, se pueden ejecutar sin acceso a internet, suelen ser más robustas y su tiempo de respuesta es más rápido.

Una muestra de las aplicaciones de escritorio es la paquetería de office esta se debe de instalar previamente en las máquinas que se deseen utilizar, no se necesita del acceso a la red para poder ingresar a estas aplicaciones. También se puede mencionar CCleaner el cual ayuda a mejorar el rendimiento del equipo y borra archivos innecesarios.

## **4.3.3.3 Aplicaciones Móviles**

Según Ceballos (2014), App móvil es un software de aplicación creado para correr en dispositivos móviles, como Smartphone y Tablet". El término "App" se convirtió popular en muy poco tiempo en el mundo tecnológico, tanto que en el año 2010 fue listada como "Word of the Year", como palabra del año por la American Dialect Society.

Estas son aplicaciones informáticas diseñadas para que se ejecuten en teléfonos inteligentes, Tablet y en cualquier otro dispositivo móvil, por lo general están disponible a través de plataformas de distribución; se pueden encontrar App educativas, de ocio u bien para acceder a algún servicio.

Hoy en día, son incontables las App móviles a las cuales se tienen acceso, ejemplo de estas son las educativas como Duolingo, Wlingua que son aplicaciones para la enseñanza del idioma ingles; entre las App para acceder a servicios se pueden mencionar la App de Gmail que permite el acceso al correo, YouTube que brinda acceso a la búsqueda de videos y Dropbox que es un App para el almacenamiento en las nubes.

*Seminario de Graduación - S. Hermida* & *E. Reyes*

De acuerdo con Ceballos (2014) las aplicaciones móviles se clasifican:

➔ **Nativas:** es la que se desarrolla de forma específica para un determinado sistema operativo de cada una de las plataformas Android, iOS, IPhone, son llamadas aplicaciones nativas porque son "nativas" de cualquiera que sea el dispositivo para el que fueron desarrolladas. Este tipo de aplicaciones no necesitan conexión a internet para funcionar y son generalmente las más rápidas de los tres tipos de aplicaciones.

Como se ha dicho estas aplicaciones se desarrollan para un sistema operativo, pueden acceder a las características del hardware del móvil como cámara, GPS y no necesitan conexión a internet.

Entre las aplicaciones nativas que se han desarrollado para Android se puede mencionar la calculadora, la cámara, la App para mensajería e incluso Hangouts. A las cuales se puede tener acceso sin necesidad de internet.

➔ **Web:** Las aplicaciones web o como se conocen también web App, es la desarrollada con lenguajes de programación, como es el HTML, JavaScript y CSS. Esta aplicación es un sitio web que actúa como una aplicación nativa, pero no están instaladas o implementadas de la misma forma, es decir, se ejecutan dentro del propio navegador web del dispositivo a través de una URL. Las App web móviles son una buena opción si el objetivo es adaptar la web a formato móvil.

Estas aplicaciones se programan independientemente del sistema operativo, requieren de conexión a internet y su acceso a las características del hardware de los dispositivos es limitado.

Hoy en día se están desarrollando diferentes web apps unas de las más comunes son las aplicaciones móviles de los bancos ya sea para gestionar pagos o bien transferencias; muestra de esto es la sucursal móvil de BAC diseñada para aquellos dispositivos que tengan acceso a internet.

➔ **Híbridas:** es una combinación de las dos anteriores. Las App híbridas se desarrollan con lenguajes propios de la web App, es decir, HTML,

JavaScript y CSS por lo que permite su uso en diferentes plataformas, pero también dan la posibilidad de acceder a gran parte de las características del hardware del dispositivo.

Es decir, estas aplicaciones es posible distribuirlas en las tiendas IOS y Android, se instalan como una aplicación nativa y acceden a parte del hardware del dispositivo. Ejemplo de esto son las Apps de mensajería como Messenger, line, WhatsApp; de igual manera se puede mencionar la App de Google Map que permite a los usuarios las distintas ubicaciones.

Al consultar al personal docente de la academia English Center sobre el conocimiento que ellos poseen en el uso de las tecnologías de la información y comunicación, como son el uso de las computadoras u Smartphone la mayoría de ellos mencionaron que tienen un conocimiento intermedio en cuanto al uso de estas tecnologías. Sin embargo, hay ciertos docentes que solamente tienen un conocimiento básico en el uso de estos medios tecnológicos. Cabe mencionar que no hay ningún docente que no haya utilizado estos medios.

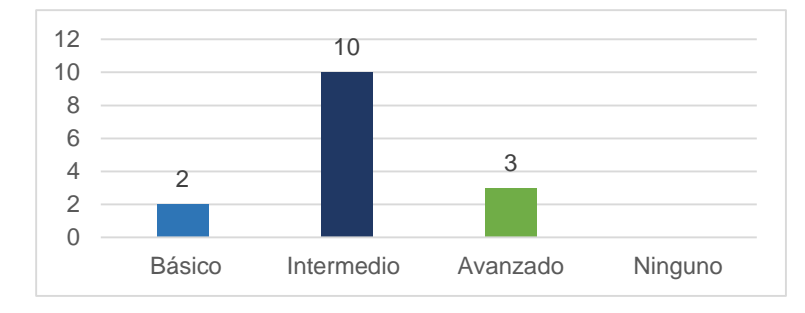

**Gráfico 4. Nivel de Conocimiento que posee en el uso de computadoras u** 

*Fuente: Elaboración propia, a partir de encuestas aplicadas a los Docentes*

**Smartphone**

## **4.3.4 Criterios de evaluación para las alternativas de solución**

Los criterios para evaluar las alternativas de automatización de los procesos, daran como resultado, el anàlisis para determinar cual es la más optima para su aplicación.

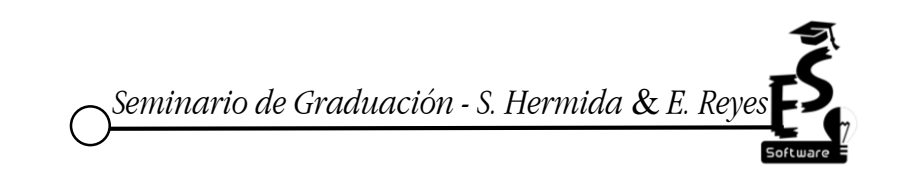

Hidalgo (2013), presenta las siguientes interrogantes al momento de evaluar las alternativas de solución: "¿Contribuye el sistema a los objetivos generales de la organización? ¿Se puede implementar el sistema usando la tecnología actual y dentro de las restricciones Costo/Tiempo? ¿Puede integrarse el sistema con otros sistemas integrantes en la organización?"

Preguntas que dan como resultado un estudio de factibilidad, sea técnica, operativa y económica. Actualmente no solo existen estas tres, a ellas se les agrega el estudio ambiental, o sea que impacto tendria la alternativa en el medio ambiente, llamandosele "factibilidad ambiental", por otro lado se deben de tomar en cuenta las leyes que protejan o avalen dichos proyectos, en otras palabras una "factibilidad legal".

### **4.3.4.1 Factibilidad técnica**

Según Hidalgo (2013), la define como "una evaluación que debe demostrar la facultad del sistema para ponerse en marcha y mantenerse durante el tiempo, además debe demostrar que la planeación del sistema ha sido desarrollada cuidadosamente contemplando todas las restricciones y objetivos, aprovechando los recursos que entrega la organización".

Estos recursos pueden ser las computadoras existentes, otros dispositivos como: teléfonos móviles, servidores, acceso a internet. Como ejemplo, si un equipo de desarrollo de software aplica este estudio en alguna universidad, este debe presentar el número de computadoras que la misma posee y todo lo referente a tecnología que el mismo sistema va a utilizar.

Los conceptos que hay que considerar en la planeación de la Factibilidad de sistemas técnica es:

- El sistema funciona como corresponde (números de pruebas)
- El sistema está desarrollado para mantenerse cerca de los consumidores.
- Escalas de producción (Ampliación o reducción de producción).
- Complementos que ayuden el desarrollo del proyecto: ¿Existe la tecnología necesaria?, ¿De dónde se obtendrá la tecnología?, ¿Se puede capacitar al personal con la nueva tecnología? ¿Hay proveedores alternativos para el sistema?

Dentro del mismo se resalta no solo al equipo tecnològico, sino al personal involucrado que seran los usuarios de dicho sistemas, pudiendose mencionar a los cajeros, recepcionistas, gerentes de la instituciòn, entre otros.

## **4.3.4.2 Factibilidad Económica**

"En esta etapa, hay que comprobar que el proyecto es sustentable económicamente. Justificar que la inversión genera una ganancia, demostrar que si el sistema no cumple con su objetivo, que no habrá pérdidas económicas o serán las mínimas". Acorde a Hidalgo (2013).

Se deben de detectar los costos de adquisición de equipos, paquetes de software adicional si fuese el caso, para ello es recomendable en esta parte del documento hacer varias proformas de los antes mencionados.

Para el caso que se propusiera un software a la medida, aquí también se contemplaría el pago por los servicios del equipo desarrollador. Puede ser en moneda local o extranjera.

#### **4.3.4.3 Factibilidad Operativa**

"La Factibilidad de sistemas Operativa, tiene como objetivo comprobar que la empresa u organización será capaz de darle uso al sistema, que cuenta con el personal capacitado para hacerlo o tiene los recursos humanos necesarios para mantener el sistema. Para esto, el sistema debe contemplar cuatro puntos importantes al momento de desarrollarse". Acorde a Hidalgo (2013).

Esta determinará, que dicho sistema es la solución óptima que espera la empresa o que le ayudará en los procesos involucrados.

Primero el sistema no debe ser complejo para los usuarios de la organización o los que operan el sistema, hay que evitar que el usuario ocupe el sistema de manera que pueda ocasionar errores o darle un uso indebido, simplificar las funciones y dar todo por servido. Acorde a Hidalgo (2013).

Dentro de este primer punto se resalta atributos del sistema como la usabilidad, funcionalidad y las validaciones pertinentes propias de los casos de prueba para que los usuarios no cometan errores y les sea más fácil usarlo por medio de interfaces agradables. Además, se contemplan colores amigables.

Segundo, evitar que a los usuarios les incomode el nuevo sistema, ya sea porque se sientan desplazados de sus obligaciones o por la costumbre a un sistema antiguo, mantenerlo amigable y comprensible para los operadores. Acorde a Hidalgo (2013).

Con respecto a este punto las aplicaciones desarrolladas a la medida, en su proceso de desarrollo involucran al personal de la empresa, es por eso que en estos sistemas los usuarios no se ven afectados porque ellos mismos formaron parte, del desarrollo de acuerdo a sus tareas y gustos.

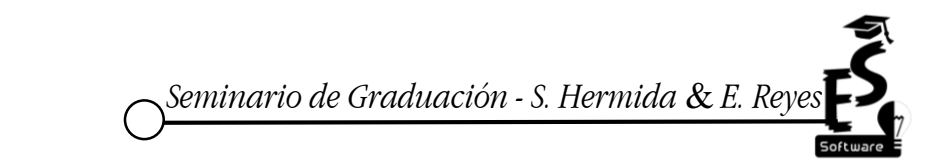

Tercero, Un cambio repentino, puede ocasionar un lento aprendizaje, capacitar y permitir al personal adaptarse a él con la tranquilidad y apoyo necesario, manuales, charlas, capacitaciones. Acorde a Hidalgo (2013).

Esto es resuelto con las capacitaciones para el uso del mismo, es de vital importancia contemplar en toda etapa de desarrollo las capacitaciones al personal que usará el sistema, si el diseño de las interfaces es intuitivo será más fácil para los operadores del mismo aprender a usarlo.

"Como último punto a considerar es la posibilidad de la obsolescencia subsecuente". Acorde a Hidalgo (2013) esta se daria si al momento del anàlisis y diseño de la misma no se contemplò la actualización del producto software, o su posible evolución o escalabilidad.

El factor actualización es indispensable en toda aplicación, ya que de este proceso depende su mantenimiento y posible evolución. Además que permite al producto software evadir la obsolescencia.

## **4.3.4.4 Factibilidad Legal**

La Universidad Tècnica de Machala (2011) se refiere a la factibilidad legal: "nos permite determinar los derechos que tienen los autores sobre la documentación realizada por estos en este proyecto, la cual es exclusividad de los desarrolladores de este sistema".

En otras palabras, la factibilidad legal se refiere a los contratos legales o compra de licencias de productos software, entre la empresa cliente y los desarrolladores del mismo.

Existen muchos tipos, pero se mencionarán solo tres: licencia apache, GNU, propietario.

La Fundación de Software Apache (2016) sostiene: "Sujeto a los términos y condiciones de esta Licencia, cada Colaborador le otorga a

Usted una licencia perpetua, mundial, no exclusiva, sin cargo, libre de regalías, licencia de copyright irrevocable para reproducir, preparar trabajos derivados de, mostrar públicamente, ejecutar públicamente, sublicenciar y distribuir el trabajo y esas obras derivadas de fuente u objeto."

Dicho de otra manera, es de libre uso, si quien lo adquiere es desarrollador y si desea, puede publicar o compartir esas mejoras al software en cuestion, pero la licencia de este software no le obliga hacerlo.

Acorde a Free Software Foundation, Inc. (2015) menciona que: "«GPL» significa «*General Public License*» (Licencia Pública General)" tambièn se refiere al manejo de la misma de la siguiente forma: "La GPL no le obliga a publicar el programa modificado. Usted es libre de hacer versiones modificadas y usarlas en privado, sin tener nunca que hacerlas públicas. Esto es aplicable también a organizaciones (empresas incluidas); una organización puede hacer una versión modificada y usarla internamente sin hacerla pública fuera de la organización, Pero *si* publica de alguna manera la versión modificada, la GPL le exige que ponga el código fuente modificado a disposición de los usuarios, bajo la GPL".

Al ser licencias de uso libre las antes mencionadas, esta demás recordar que el usuario puede hacer lo que desea con el paquete instalado, pero a diferencia de apache la GPL le obliga a poner bajo el mismo tipo de licencia el producto que se desea publicar.

En esto se benefician los desarrolladores de software a la medida, cuando adquieren paquetes con estos tipos de licencias pues no le deben pagar al autor por su uso. Y bajo este tipo hay paquetes muy utilizados para el desarrollo de aplicaciones informàticas como: gestores de bases de datos como Mysql. PosgreSQl, e incluso sistemas operativos.

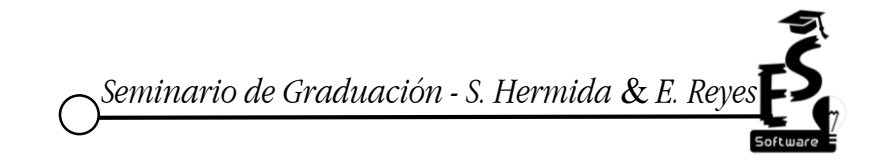

54

La Asociación para el Progreso de las Comunicaciones (2014) menciona: "El software propietario se refiere a cualquier programa informático en el que los usuarios tienen limitadas las posibilidades de usarlo, modificarlo o redistribuirlo (con o sin modificaciones), o cuyo código fuente no está disponible o el acceso a éste se encuentra restringido"

Otro aspecto importante es el software propietario, es aquel al cual no se puede hacer muchos cambios y también los desarrolladores se reservan todos los derechos, el usuario solamente tiene permiso de ejecutarlo y en empresas como Microsoft Corporation se les prohíbe la reproducción de copias de software perteneciente a esta marca.

Se ha contemplado los tipos de licencias porque en la factibilidad legal, se deberá mencionar el tipo de licencia al cual está ligado el paquete de software que dé solución a la problemática, pero esto es definido por los desarrolladores.

Dado el caso de que la solución sea un software a la medida lo más conveniente sería hacer un contrato del tipo "outsourcing", pues la empresa estaría contratando a una entidad externa para el diseño y desarrollo de la solución informática, facilitando un precio favorable, al momento de pagar por sus servicios.

Ejemplode.com (2013), hace menciòn del significado de contrato outsourcing: "es básicamente un contrato de prestación de servicios, pero es aplicado dentro de una empresa para realizar los movimientos o procesos que realizaría un departamento, pero siendo hechos por otra empresa especializada para ello", comprobando de cierta manera lo anterior expuesto.

Este caso es muy habitual cuando empresas son sometidas a auditorías externas donde una empresa "externa" realiza este tipo de trabajos, es aquí donde el contrato referente seria outsourcing.

## **4.3.5 Evaluación de las alternativas de Automatización**

Para la evaluación de las alternativas de automatización, se diseñó una guía de análisis más detallada, además se tomaron las factibilidades descritas en el apartado anterior: técnica, operativa, económica y legal. (Ver anexo 6, 15, 16, 17 y 18)

Las alternativas informáticas evaluadas para dar respuesta a la problemática planteada fueron; software de Escritorio: "DocCF", Web:"aGora", Móvil: "Smart Schools" y Sistema de Escritorio a la medida

# **Cuadro 3. Resultados de la evaluación y análisis de cada estudio de factibilidad de acuerdo con las alternativas propuestas**

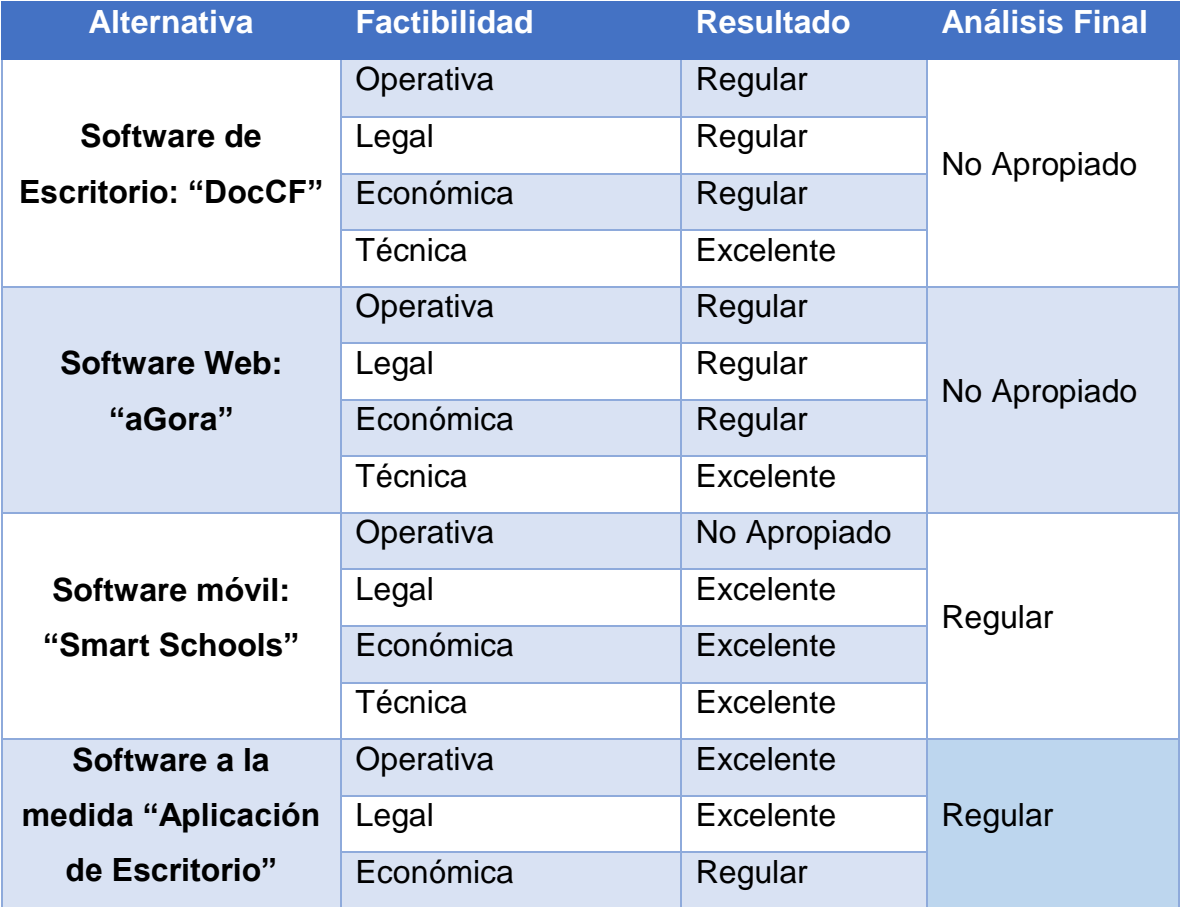

56

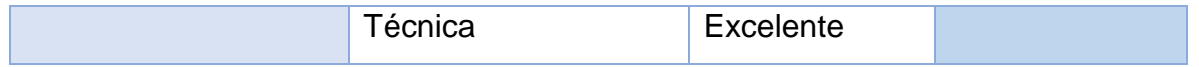

*Fuente: Elaboración propia*

La escala de medición fue:

**Excelente**: Si, aborda todos los procesos evaluados en la academia "English Center" y que logra todos los criterios de cada factibilidad. (Ver anexo 6)

**Regular**: Si, aborda los procesos evaluados en la academia "English Center", o que logra la mayor cantidad de aciertos en los criterios de cada factibilidad.

**No Apropiado:** Si, no aborda todos los procesos evaluados en la academia "English Center", o no logra la mayor cantidad de aciertos en los criterios de cada factibilidad.

Como se pudo demostrar en el cuadro 1, las alternativas de solución: "Smart Schools" y "Aplicación de Escritorio" obtuvieron el mismo resultado en el análisis. En primer lugar, se menciona, porque las dos primeras alternativas no son apropiadas, ("aGora" y "DocCF").

En el Caso "DocCF" no cumple con todos los requerimientos operativos y funcionales encontrados en la institución evaluada, su principal deficiencia radica en los reportes necesarios en el registro académico: como es la lista de estudiantes reprobados, promocionados y graduados. Además de no controlar las dos evaluaciones en la academia, la obtenida del examen teórico y oral. Con respecto al control de aranceles también no cumple con los siguientes requerimientos: registrar aranceles con descuentos y reporte de estudiantes que debe pagar en un determinado día.

Con "aGora" sucedió algo similar, en caso del proceso de registro académico, no provee los siguientes requerimientos: asignar el tamaño máximo de estudiantes por cada grupo, curso o nivel, además de no controlar el registro de las aulas de clase, no promociona, a los estudiantes aprobados y de igual manera que la anterior alternativa, en el control de aranceles falla en la reportaría necesaria.

Para los casos de "Smart Schools" y "Software a la medida una aplicación de escritorio" el resultado pareciera que ambas resuelven las dificultades encontradas en los procesos antes evaluados. Por tal motivo se hace el siguiente contraste:

Aunque la aplicación móvil su factibilidad económica sea la más "barata", posee una gran deficiencia, solo controla el proceso de Registro académico, además de fallar en algunos requerimientos de este. Por tal razón la alternativa más apropiada para responder a las necesidades de la institución académica es el desarrollo de un software a la medida, aunque el coste del mismo sea muy elevado.

## **4.3.6 Alternativa Seleccionada**

Después de la revisión y análisis de cada uno de los estudios de factibilidad, se puede seleccionar la alternativa que optimice los procesos de Registro académico y arancelario en la academia "English Center".

**El software a la medida, siendo este un sistema de escritorio,** es la alternativa más factible para la ya mencionada institución.

Aunque su inversión sea elevada, esta se hará una sola vez, el software es altamente funcional, hecho de acuerdo a los requerimientos de la academia.

Se propone una aplicación de escritorio, para evitar gastos extras en seguridad, pues si se preferiría web, se tendría que priorizar parte del presupuesto para poder resguardar el dinero de cada pago de los estudiantes, haciendo uso de la mejor seguridad web para ello, a precios elevados mensualmente volviéndose insostenibles con el tiempo.

Este tipo de aplicación tendría los siguientes beneficios:

Con respecto la seguridad, al ser escritorio la seguridad la proveen los programadores de la misma sin intervenir terceros, siempre de acuerdo con el presupuesto ya establecido.

En caso de límites en almacenamiento, eso dependerá del equipo que se adquiera para que funcione como servidor de la base de datos, esto en una aplicación web es limitado por los proveedores del servicio.

La inversión por parte de la institución será única; no se necesitará hacer otro gasto. Además, vale destacar que, el desarrollo de software a la medida, lleva consigo: metodologías de desarrollo, buenas prácticas de ingeniería del software, para poder conseguir un producto de calidad.

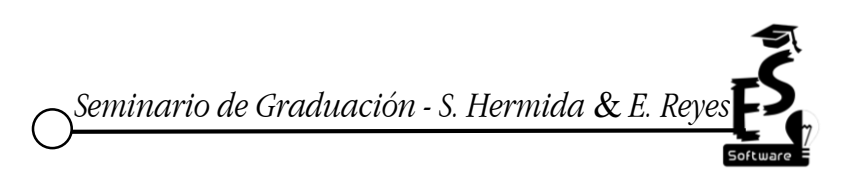

### **V. Conclusiones**

En base a los resultados obtenidos en la presente investigación, se concluye:

- 1) El proceso de registro académico en academia "English Center", al momento de matricular algún estudiante, facilita una hoja de inscripción que ser llenada con los datos personales, además indica que turno y horario es de su preferencia, solicita también dos fotos tamaño carnet. El proceso de control de aranceles es llevado por medio de una hoja de cálculo de Microsoft Excel, cuando el estudiante paga su mensualidad u otro arancel, entregando la cajera un recibo oficial como comprobante.
- 2) Las dificultades encontradas en el proceso de registro académico son: la no existencia de un documento formal de: notas en detalle de cada uno de los estudiantes por nivel; los documentos de matrícula del estudiante y su historial académico se guardan en documentos físicos de manera insegura, de manera manual se realizan los siguientes informes: lista de estudiantes retirados, activos. Con respecto al control de aranceles se detalla: Las búsquedas de historial de pagos se realizan de manera manual, no existen un documento formal de: historial de pago del estudiante, morosos, solventes y comprobante de abonos. De manera manual se realizan los siguientes informes: lista de estudiantes morosos, lista de estudiantes que deben pagar en una determinada fecha, no existe un comprobante de abonos.
- 3) Las alternativas de solución evaluadas que automaticen los procesos de registro académico y arancelario en la academia "English Center" fueron: (3 software enlatados) aGora, DocCF, Smart Schools y (1 software a la medida) aplicación de escritorio
- 4) Se seleccionó la aplicación de escritorio a la medida, como alternativa informática que optimiza dichos procesos pues cumple con los requerimientos de la academia "English Center".

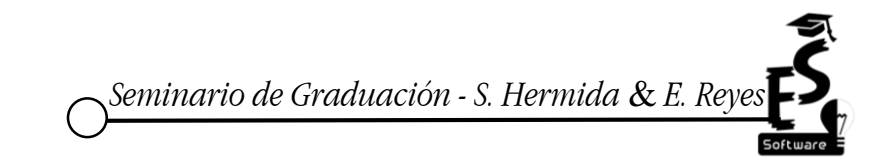

## **Bibliografía**

- Álvarez, D. V. (10 de febrero de 2013). *diferencias entre software a la medida y comercial*. Obtenido de https://webprogramacion.com/: https://webprogramacion.com/366/blog-informatica-tecnologia/comparativasoftware-a-medida-vs-software-comercial.aspx
- Ceballos, D. (25 de 06 de 2014). *aplicaciones moviles.* Obtenido de Duall.me: http://duall.me/que-son-las-aplicaciones-moviles-y-cuales-son-sus-tipos/
- Crece Negocios. (04 de marzo de 2015). *Def. de planeación*. Obtenido de crece negocios: http://www.crecenegocios.com/concepto-e-importancia-de-laplaneacion/
- Editora Microbyte Ltda. (2013). *Concepto de software enlatado y a la medida*. (G. E. EMB, Editor) Recuperado el 22 de abril de 2016, de http://www.emb.cl/: http://www.emb.cl/gerencia/articulo.mvc?xid=3261&sec=14
- Educación Financiera en la red. (2016). *Formas de pago*. Obtenido de http://www.edufinet.com/: http://www.edufinet.com/index.php
- Ejemplode.com. (2013). *contrato outsorcing*. Obtenido de ejemplode.com: http://www.ejemplode.com/47-contratos/3853 ejemplo\_de\_contrato\_de\_outsourcing.html
- Fidalgo, A. ( 30 de abril de 2016). *metodologias de evaluacion.* Obtenido de Innovación Educativa: https://innovacioneducativa.wordpress.com/author/afidalgo/
- Fingermann, H. (29 de julio de 2010). *calificaciones.* Obtenido de La Guia: http://educacion.laguia2000.com/evaluacion/calificaciones-escolares
- Free Software Foundation, Inc. (2015). *¿que es gnu?* Obtenido de www.gnu.org/: https://www.gnu.org/licenses/old-licenses/gpl-2.0 faq.es.html#WhatDoesGPLStandFor
- Grupo CF Developer. (2016). *software escritorio para gestión escolar*. Obtenido de http://www.grupocfdeveloper.com/: http://www.grupocfdeveloper.com/productos.htm
- Hidalgo, M. (13 de abril de 2013). *estudios de factibilidad*. Obtenido de apoyoti.com: http://www.apoyoti.com/factibilidad-de-sistemas/

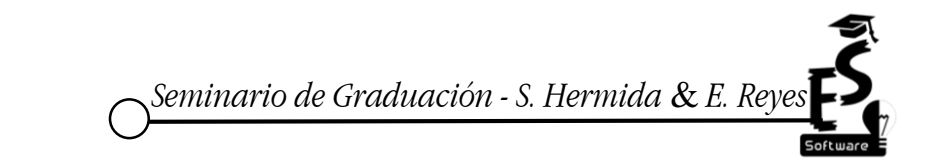
- Kherian Soft, S.L. (2016). *Sitio web para registro académico*. Obtenido de agoraerp: https://www.agora-erp.com/
- La Asociación para el Progreso de las Comunicaciones. (2014). *¿que es oftware propietario?* Obtenido de www.apc.org/es/: https://www.apc.org/es/glossary/term/241
- La Fundación de Software Apache. (2016). *que es licencia apache*. Obtenido de www.apache.org: http://www.apache.org/licenses/LICENSE-2.0
- Mallol, S. I. (04 de 10 de 2011). *automatización de procesos.* Obtenido de overblog: https://es.over-blog.com/Que\_es\_la\_automatizacion\_de\_procesos-1228321767-art127041.html
- Ministerio de Educación Nacional Republica de Colombia. (2006). *La Matricula Facil, Eficiente y Necesaria.* Bogota.
- Moreno, P. (15 de abril de 2010). *politicas de pagos*. Obtenido de www.gestiopolis.com: www.gestiopolis.com/politicas-de-cobros-y-pagospara-pymes/
- Navo Juárez, A., & Corona Pérez, R. (2016). *Aplicación web para el control de registro académico UNAM Mexico*. Recuperado el 31 de marzo de 2016, de dgae-siae.unam.mx: www.dgae-siae.unam.mx/acerca/creditos.html
- Neosoft Sistemas SL . (2016). *sistemas de escritorio*. Obtenido de neosoft Soluciones informáticas: https://www.neosoft.es/serviciosinformaticos/desarrollo-de-software/
- Neosoft Sistemas SL. (2016). *aplicaciones web*. Obtenido de Neosoft soluciones informaticas: https://www.neosoft.es/servicios-informaticos/desarrollo-desoftware/
- OMNIA TI LTDA. (2013). *¿Qué es software a la medida?* Obtenido de http://omniatiltda.com/: http://omniatiltda.com/index.php/software.html
- Pedrosa, i. (1 de agosto de 2012). *Formas de pago*. Obtenido de http://www.mieconomista.eu/: http://www.mieconomista.eu/formas-de-pago/
- PUCMM. (17 de diciembre de 2014). *Proceso de Inscripción*. Obtenido de PUCMM: http://soporte.pucmm.edu.do/hc/es/articles/201374799--En-qu%C3%A9 consiste-el-proceso-de-inscripci%C3%B3n-
- Real Academia Española. (2016). *Def. de Horario*. Obtenido de Real Academia Española: http://dle.rae.es/?id=Ke9JU87

62

*Seminario de Graduación - S. Hermida* & *E. Reyes*

- Real Academia Española. (2016). *Def. de Turno*. Obtenido de Real Academia Española: http://dle.rae.es/?id=axqlGqx
- Red GRADUA2 y la Asociación Columbus. (2006). *MANUAL DE INSTRUMENTOS Y RECOMENDACIONES SOBRE EL SEGUIMIENTO DE EGRESADOS.* Monterrey, Nuevo Léon, México. Obtenido de https://www.almalaurea.it/sites/almalaurea.it/files/docs/universita/altro/red\_g radua2.pdf
- Secretaría de Educación del Distrito Capital.Bogota Colombia. (2016). *documentos requeridos para inscribirse*. Obtenido de Secretaría de Educación del Distrito Capital.Bogota - Colombia: http://www.educacionbogota.edu.co/archivos/Temas%20estrategicos/Matric ulas/2016/faq.html
- Sistema de Informacion Primera Infancia , Preescolar,basica y Media. (2007). *Proceso de Matricula*. Obtenido de sistema de informacion primera infancia , preescolar,basica y media: http://www.mineducacion.gov.co/sistemasdeinformacion/1735/w3-article-297837.html
- Sistema de Información Primera Infancia , Preescolar,Básica y Media. (2007). *reportes*. Obtenido de sistema de informacion primera infancia , preescolar, basica y y media: http://www.mineducacion.gov.co/sistemasdeinformacion/1735/w3-article-297837.html
- Smart Schools. (2015). *App móvil para la gestión de colegios*. Obtenido de https://www.smart-schools.com/: https://www.smartschools.com/smartschools/funcionalidades
- Tena Rodriguez, V. (2016). *Gestión de cobros y pagos*. Obtenido de http://www.expansion.com/: http://www.expansion.com/diccionarioeconomico/gestion-de-cobros-y-pagos.html
- Thalú Informatica & Diseño Web. (2013). *software enlatado.* Obtenido de Thalú Informatica & Diseño Web: http://www.thalu.net/software-enlatado-vssoftware-a-medida/
- Universidad Central. (10 de agosto de 2015). *Registro Académico*. Obtenido de ucentral.edu.co/: http://www.ucentral.edu.co/la-universidad/vicerrectoriaacademica/oficina-de-registro-academico

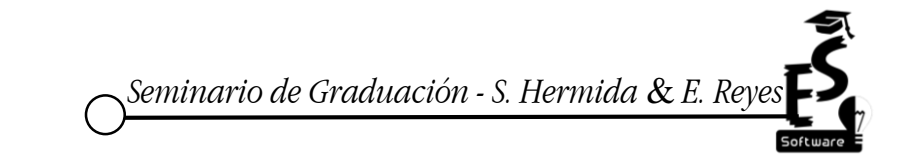

63

- Universidad de las Regiones Autónomas de la Costa Caribe Nicaragüense URACCAN. (12 de Noviembre de 2015). *Sistema de registro académico en linea*. Obtenido de ecampus.uraccan.edu.ni/: http://ecampus.uraccan.edu.ni/
- Universidad de Managua. (2016). *Aplicación web para controlar registro académico de la universidad de Managua*. Recuperado el 31 de marzo de 2016, de web.udem: web.udem.edu.ni
- Universidad Nacional Agraria UNA. (12 de Noviembre de 2015). *Sistema de registro academico en linea*. Obtenido de Universidad Nacional Agraria - Managua, Nicaragua.: http://eva.una.edu.ni/
- Universidad Nacional Autónoma de Nicaragua. (2016). *Aplicación para registro calificaciones en linea de la UNAN Managua*. Recuperado el 31 de marzo de 2016, de unan.edu.ni: www.unan.edu.ni
- Universidad Tecnica de Machala. (11 de Diciembre de 2011). *¿que es factibilidad legal?* Obtenido de Portafolio: https://sites.google.com/site/grupo2analisisensistema/proyecto/estudio-defactibilidad/estudio-de-factibilidad/factibilidad-legal
- Universidad Tecnologica Metropolitana. (mayo de 2011). *manual de procedimientos de cobranza.* Obtenido de http://vraf.blogutem.cl/: http://vraf.blogutem.cl/files/2011/05/Manual\_Cobranza.pdf
- Universidad Tecnologica Metropolitana. (mayo de 2011). *Proceso de aranceles*. Obtenido de http://vraf.blogutem.cl: http://vraf.blogutem.cl/files/2011/05/Procesos\_ARANCELES.pdf
- Villa, C. (7 de febrero de 2014). *politicas de cobranza en una empresa*. Obtenido de https://creditoycobranza.wordpress.com/: https://creditoycobranza.wordpress.com/2014/02/07/que-son-las-politicasde-cobranza-de-una-empresa/

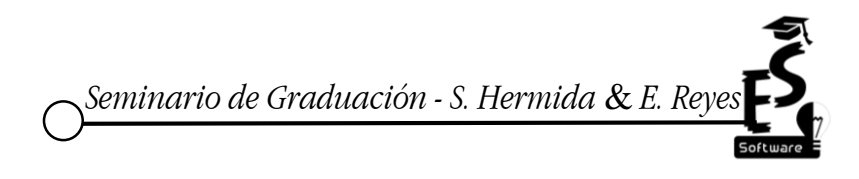

64

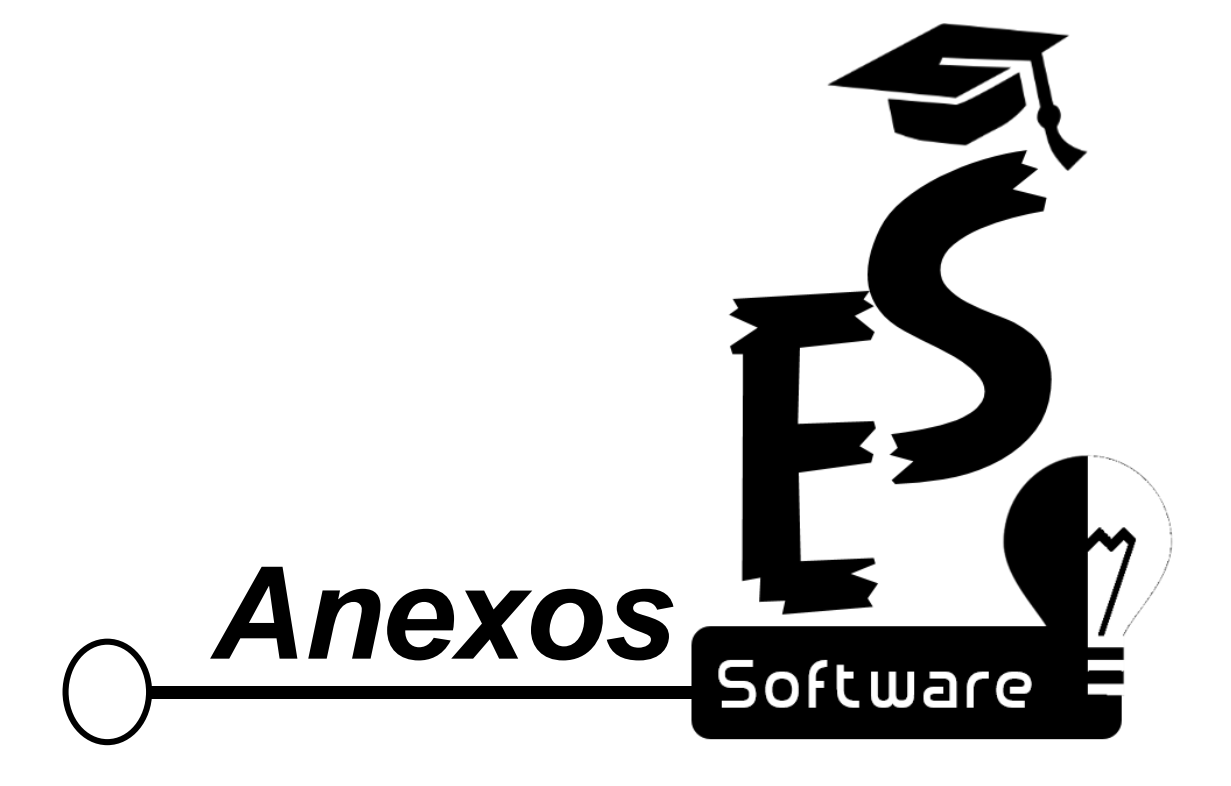

#### **Operacionalización de Variables**

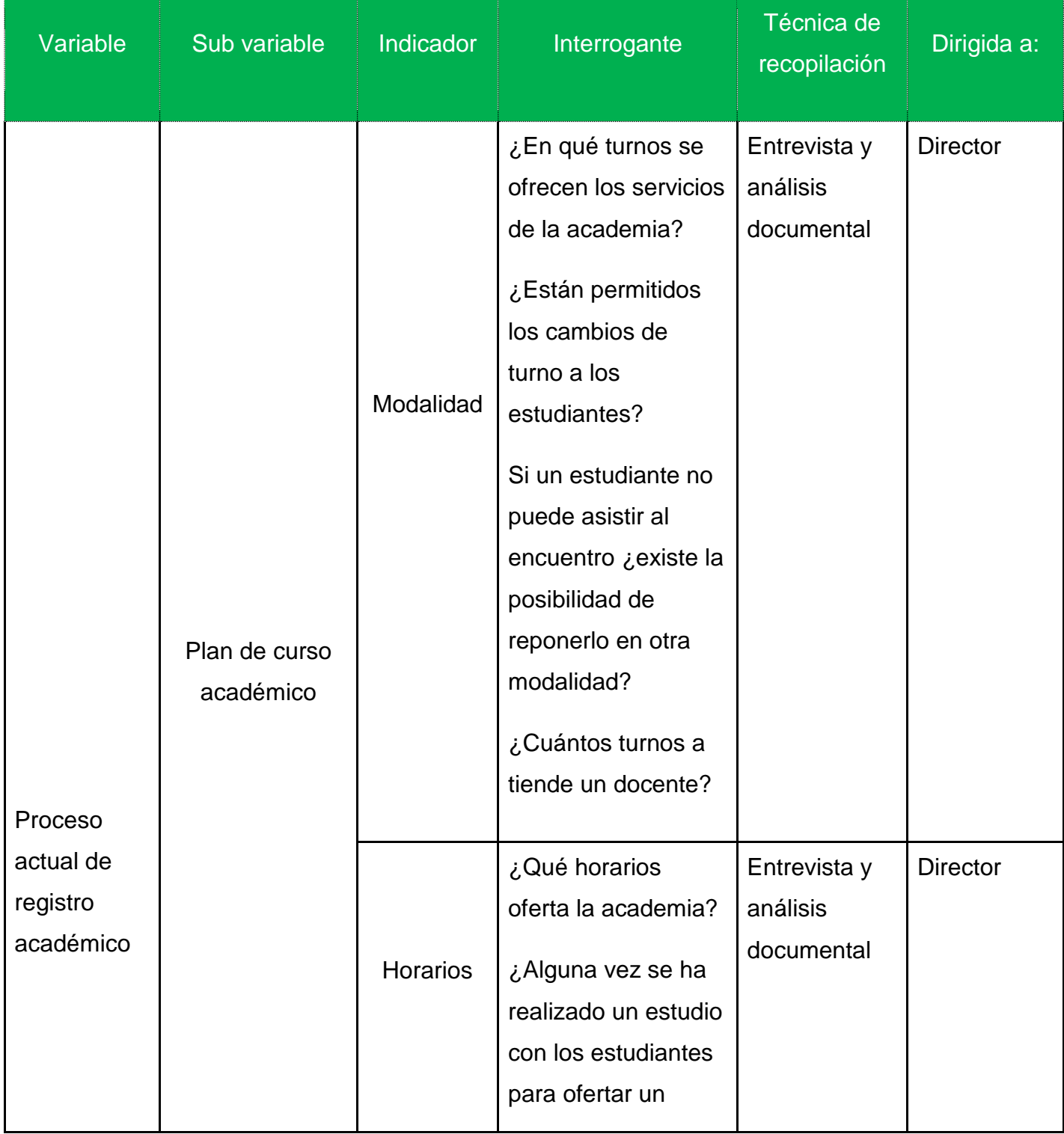

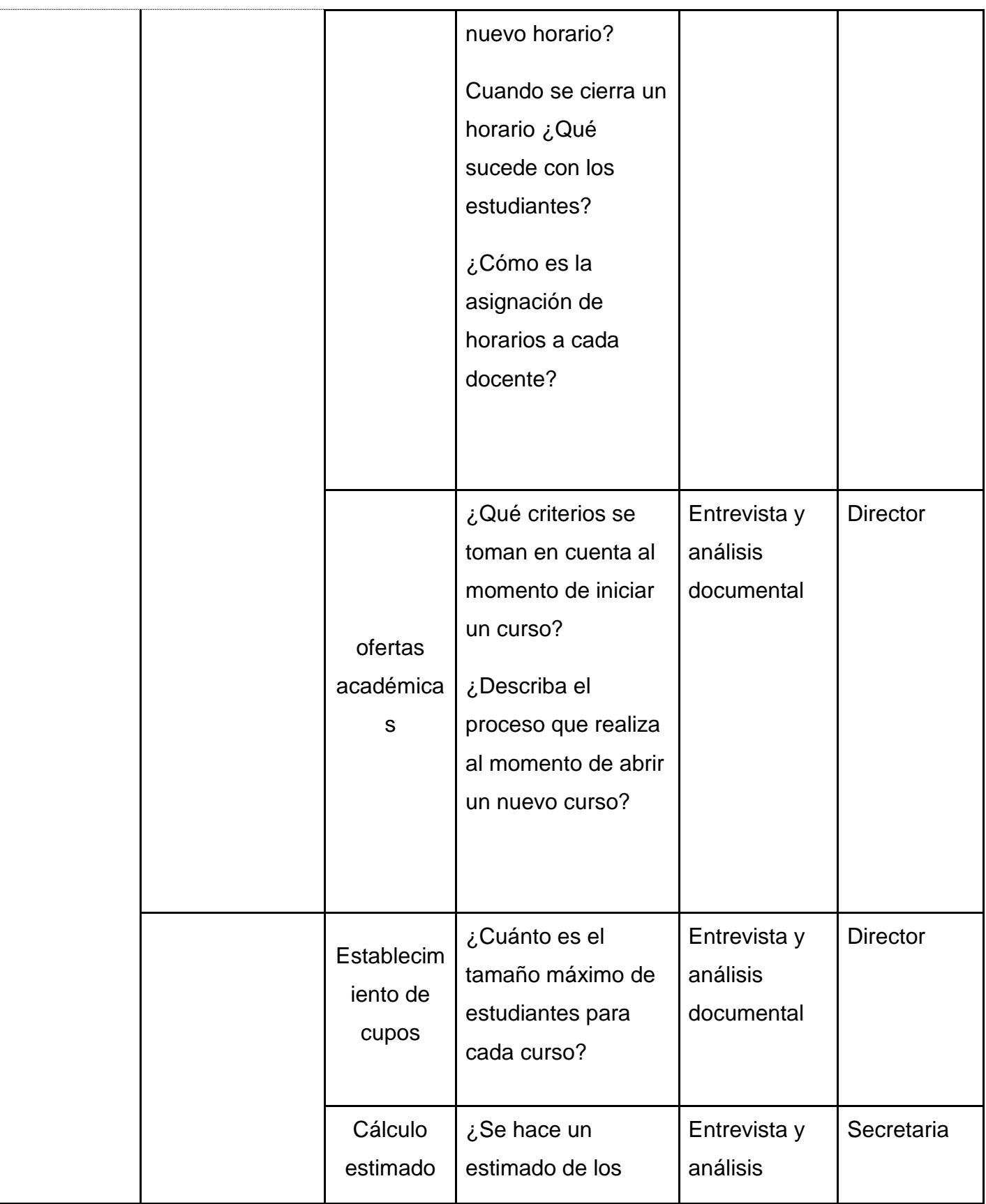

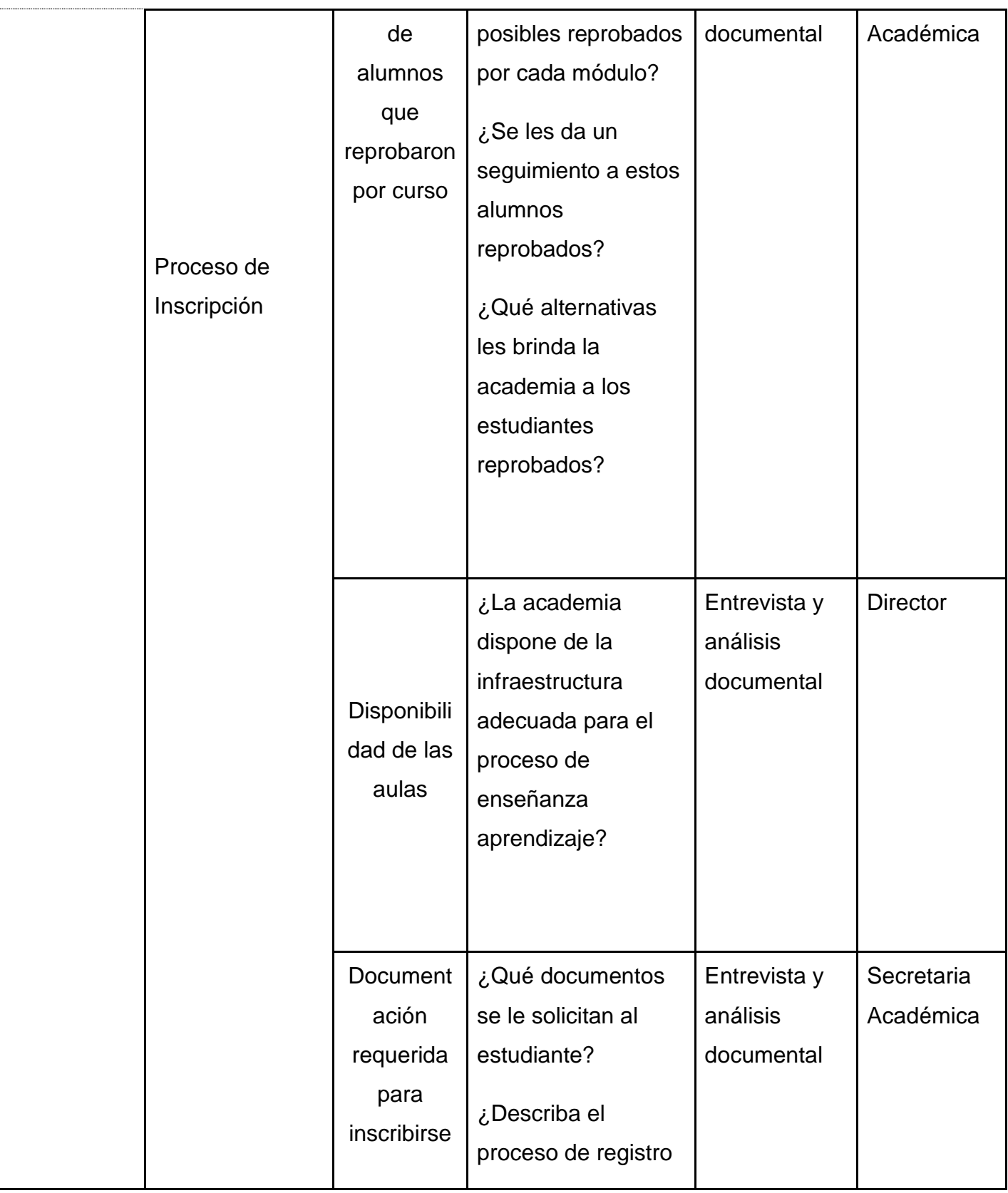

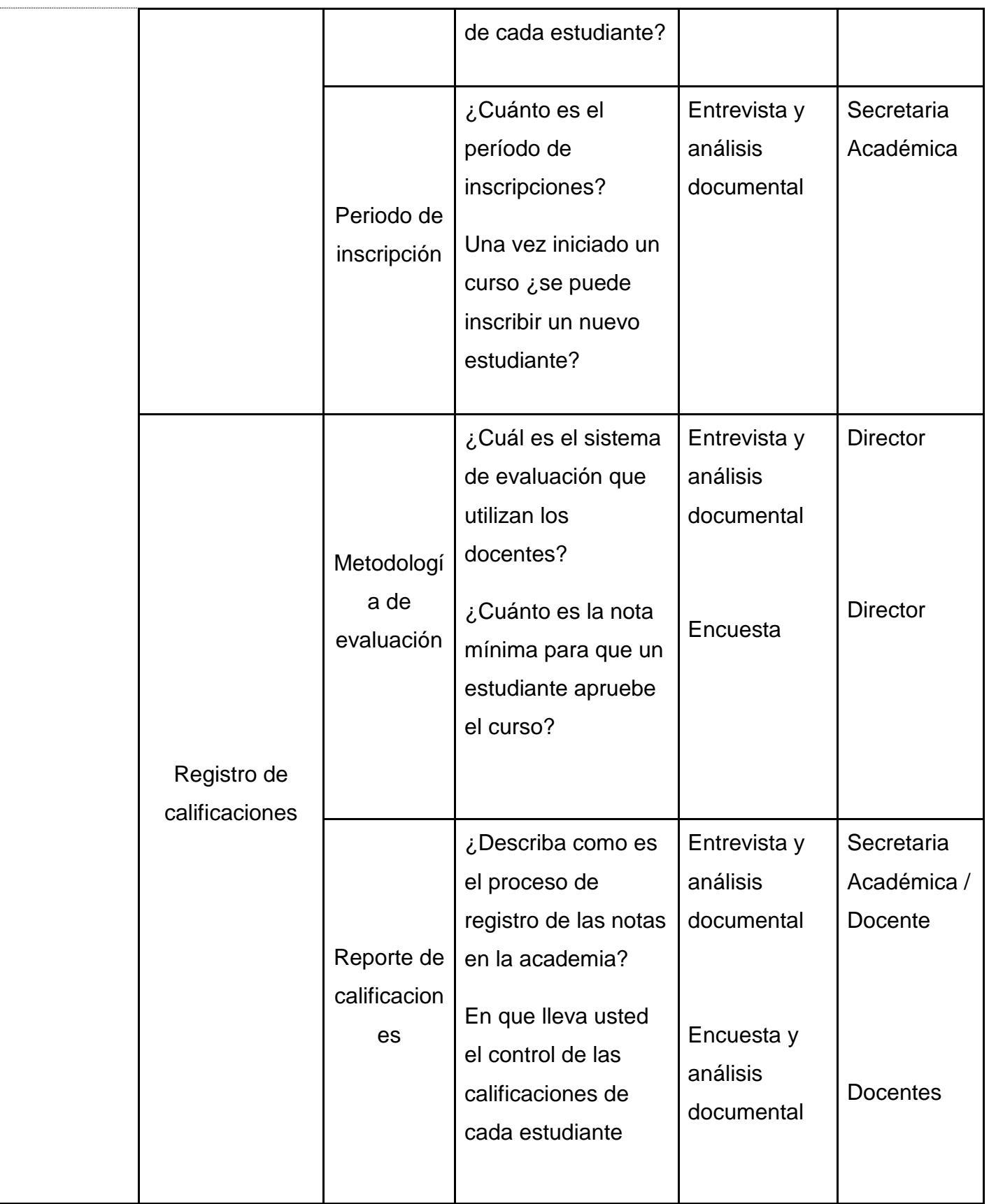

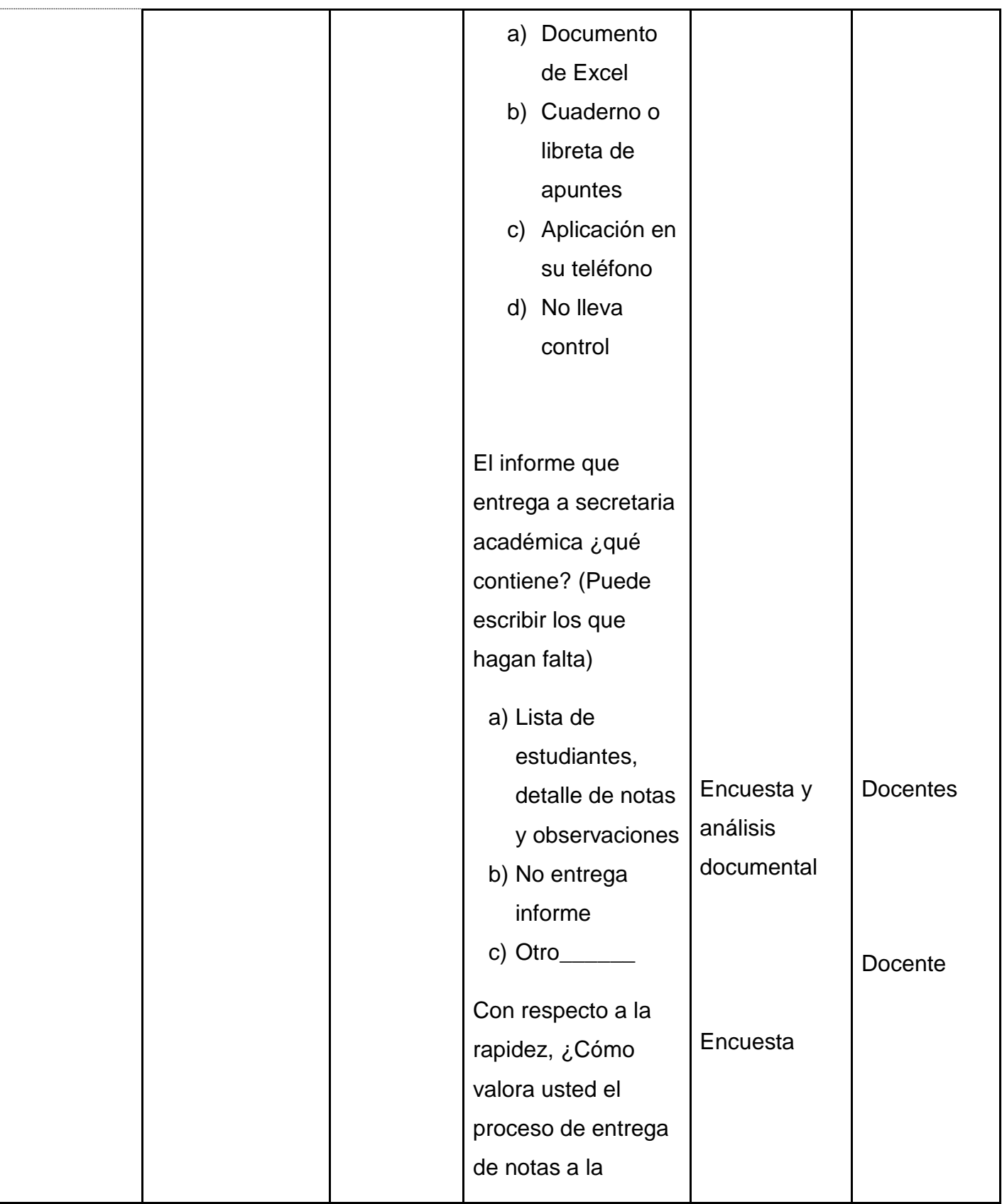

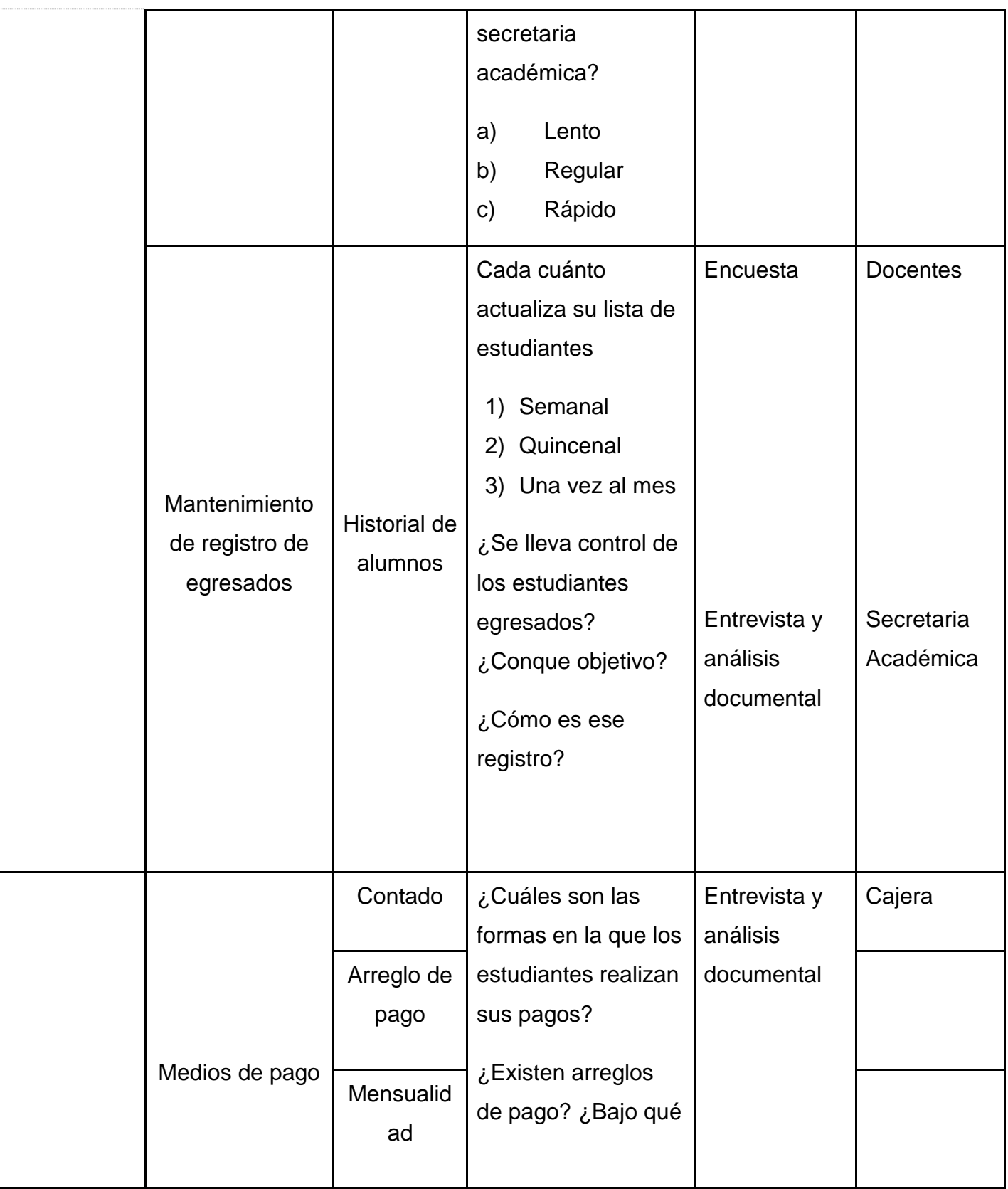

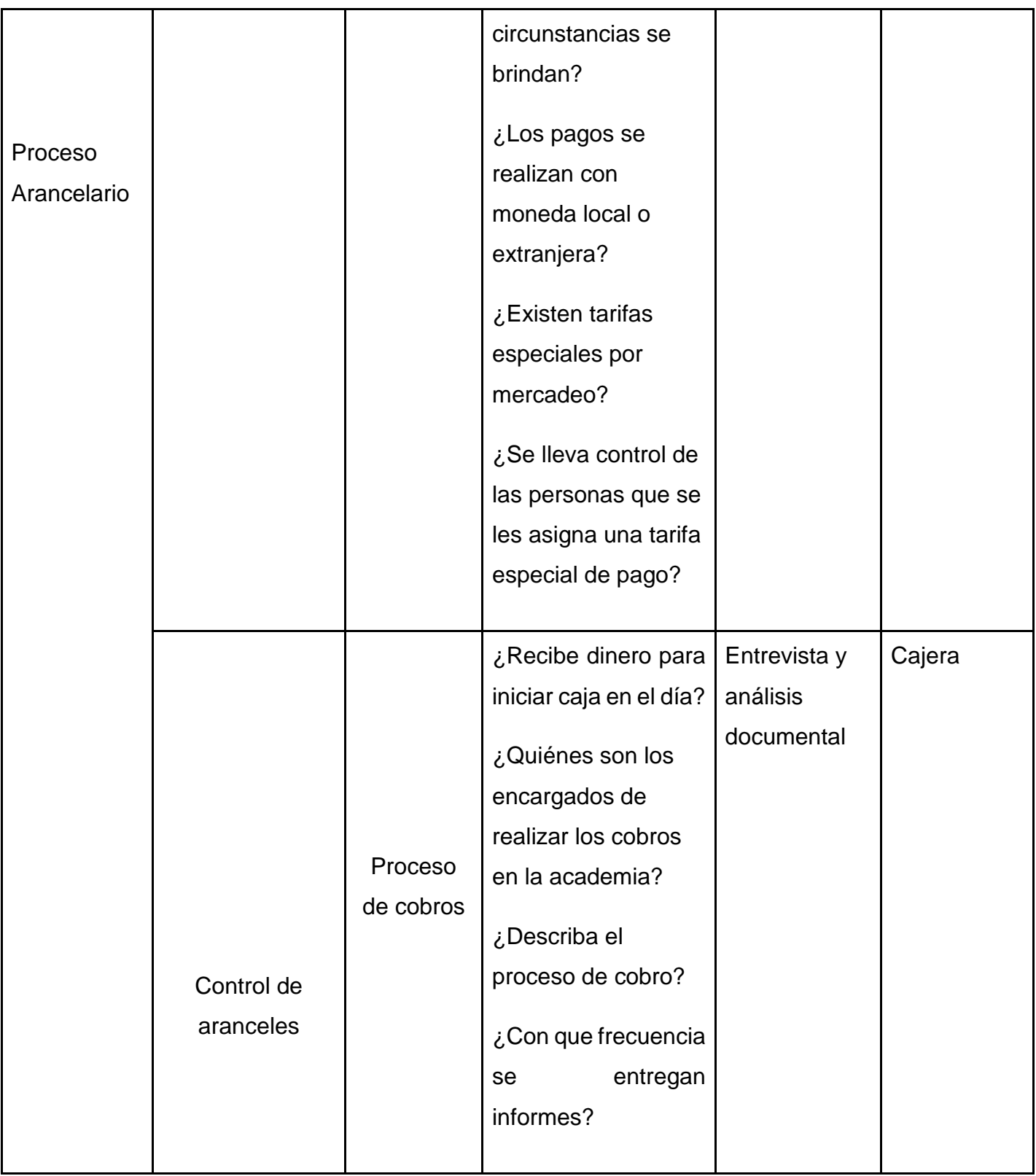

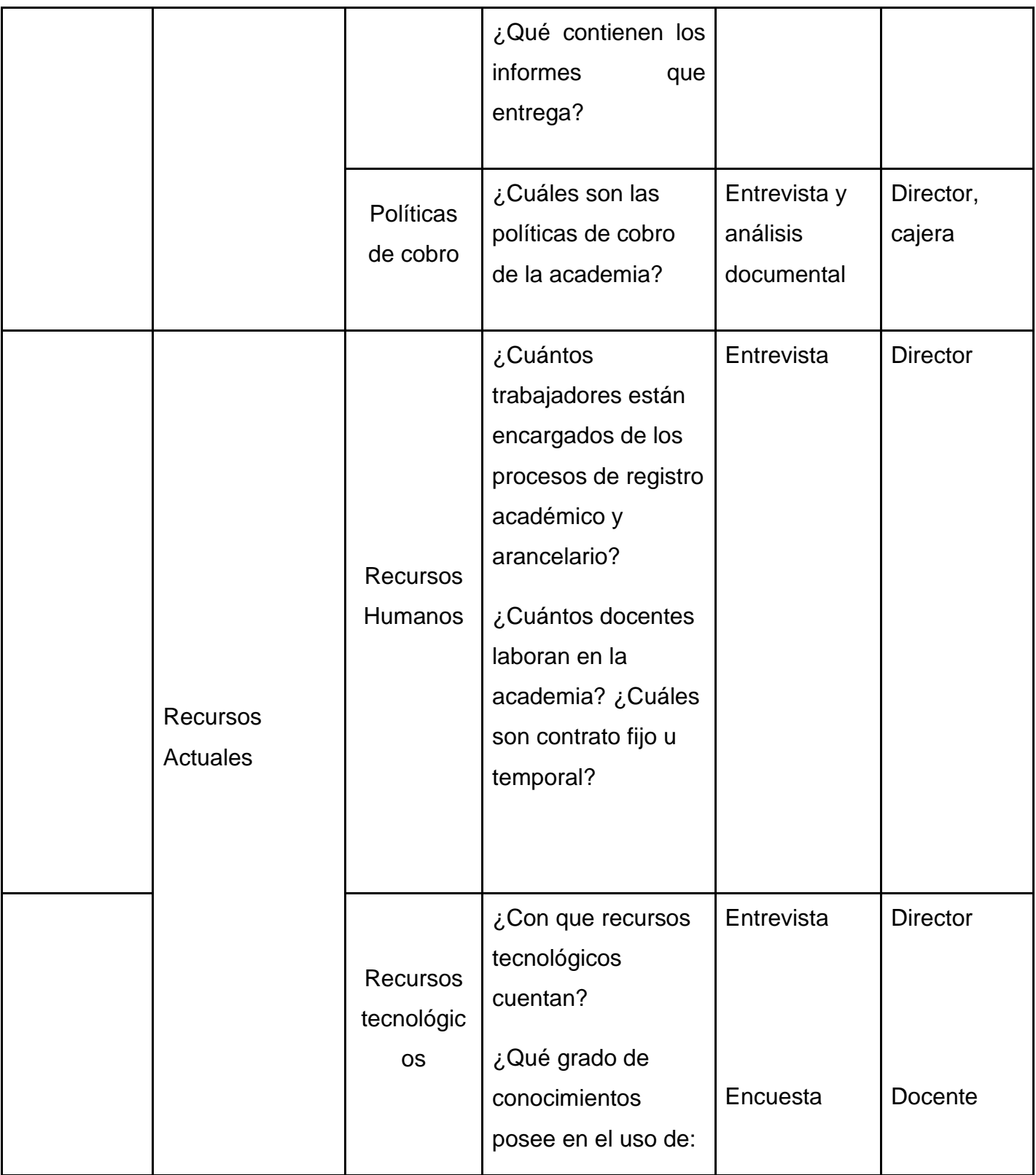

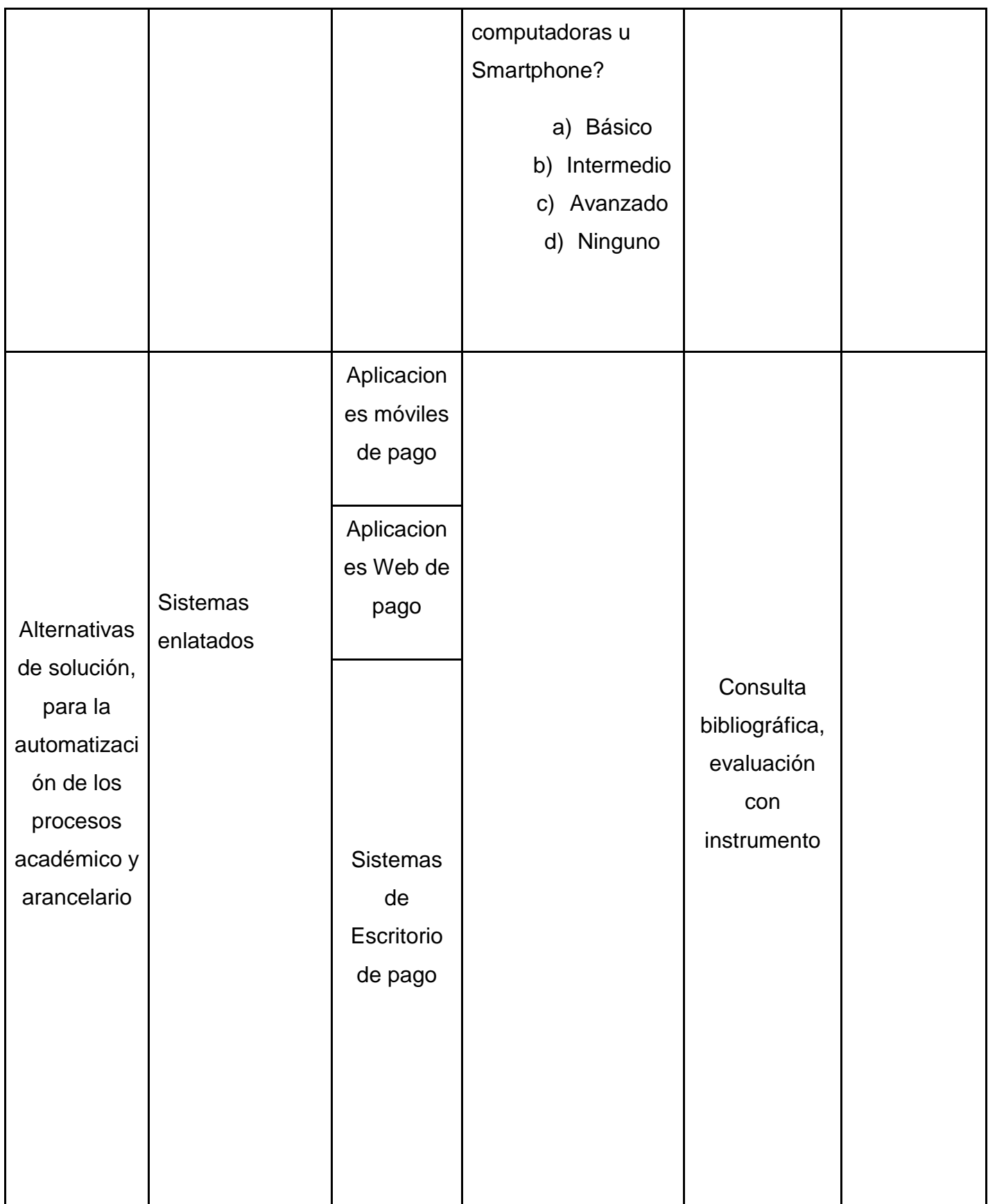

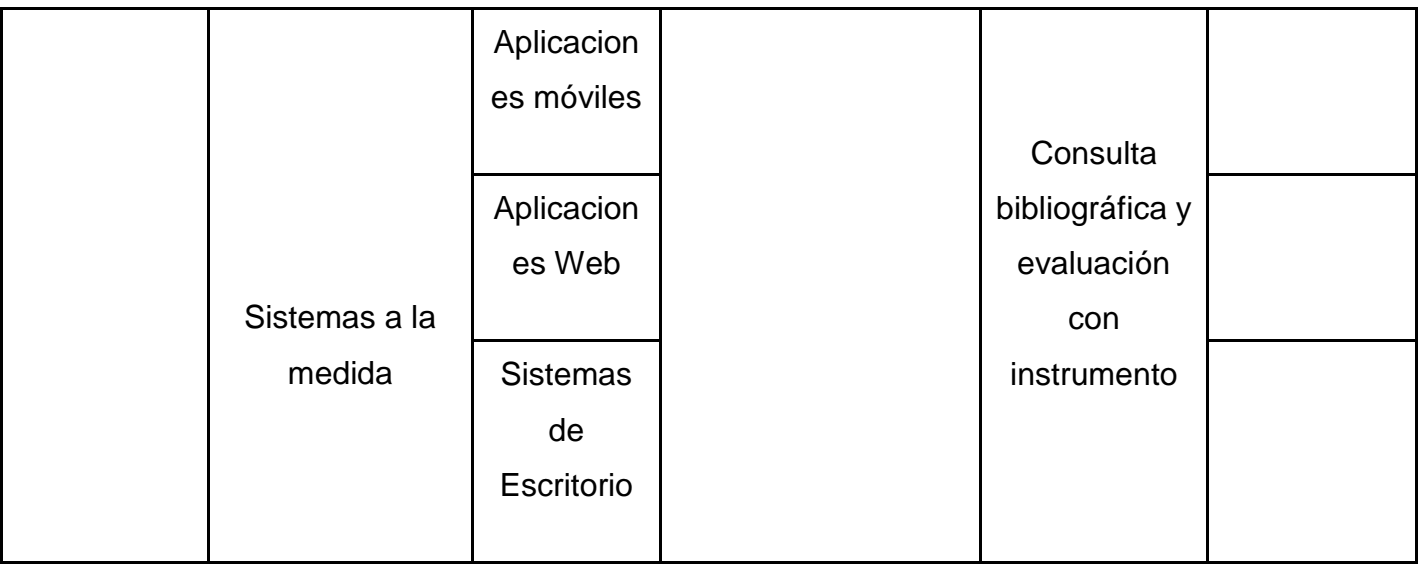

#### **Entrevista dirigida al director**

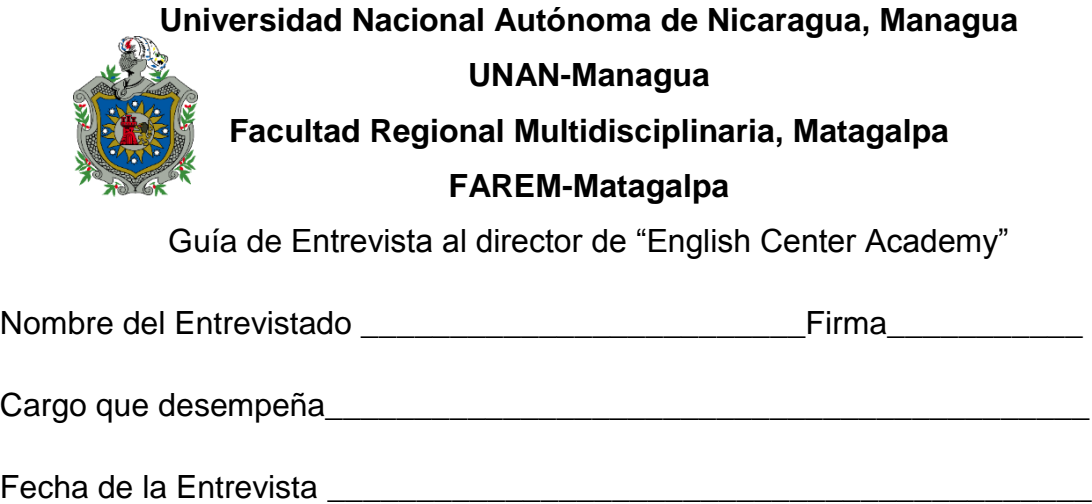

*Estimado Señor director,* la presente entrevista tiene como objetivo la recolección de información necesaria sobre el proceso de registro académico y arancelario en la academia, identificando las dificultades en ambos procesos para valorar alternativas de automatización. Se le agradece su tiempo y colaboración

- 1. ¿En qué turnos se ofrecen los servicios de la academia?
- 2. ¿Están permitidos los cambios de turno a los estudiantes?
- 3. Si un estudiante no puede asistir al encuentro ¿existe la posibilidad de reponerlo en otra modalidad?
- 4. ¿Cuántos turnos atiende un docente?
- 5. ¿Cómo es la asignación de horarios a cada docente?
- 6. ¿Qué horarios oferta la academia?
- 7. ¿Alguna vez se ha realizado un estudio con los estudiantes para ofertar un nuevo horario?
- 8. Cuando se cierra un horario ¿Qué sucede con los estudiantes?
- 9. ¿Qué criterios se toman en cuenta al momento de iniciar un curso?
- 10.¿Describa el proceso que realiza al momento de abrir un nuevo curso?
- 11.¿Cuántos trabajadores están encargados de los procesos de registro académico y arancelario?
- 12.¿Cuántos docentes laboran en la academia? ¿cuáles son contrato fijo u temporal?
- 13.¿Cuánto es el tamaño máximo de estudiantes para cada curso?
- 14.¿La academia dispone de la infraestructura adecuada para el proceso de enseñanza aprendizaje?
- 15. ¿Con que recursos tecnológicos cuentan?
- 16.¿Cuál es el sistema de evaluación que utilizan los docentes?
- 17.¿Cuáles son las políticas de cobro de la academia?
- 18.¿Cuánto es la nota mínima para que un estudiante apruebe el curso?

#### **Entrevista dirigida a secretaria académica.**

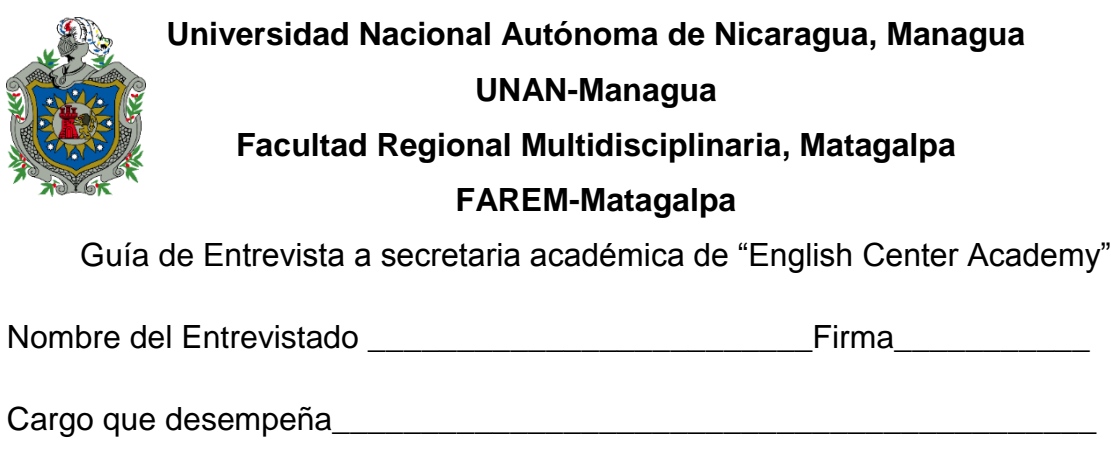

Fecha de la Entrevista entre la multiple de la multiple de la multiple de la multiple de la multiple de la multipl

*Estimada secretaria académica,* la presente entrevista tiene como objetivo la recolección de información necesaria sobre el proceso de registro académico en la institución, identificando las dificultades para valorar alternativas de automatización. Se agradece de antemano su tiempo y colaboración.

- 1. ¿Se hace un estimado de los posibles reprobados por cada módulo?
- 2. ¿Se les da un seguimiento a estos alumnos reprobados?
- 3. ¿Qué alternativas les brinda la academia a los estudiantes reprobados?
- 4. ¿Qué documentos se le solicitan al estudiante?
- 5. ¿Describa el proceso de registro de cada estudiante?
- 6. ¿Cuánto es el período de inscripciones?
- 7. Una vez iniciado un curso ¿se puede inscribir un nuevo estudiante?
- 8. ¿Describa como es el proceso de registro de las notas en la academia?
- 9. ¿Cuáles son los reportes que brinda secretaria académica?
- 10.¿Qué contienen cada uno de estos reportes?
- 11. ¿Se lleva control de los estudiantes egresados? ¿Conque objetivo?
- 12.¿Cómo es ese registro?

#### **Entrevista dirigida a la cajera.**

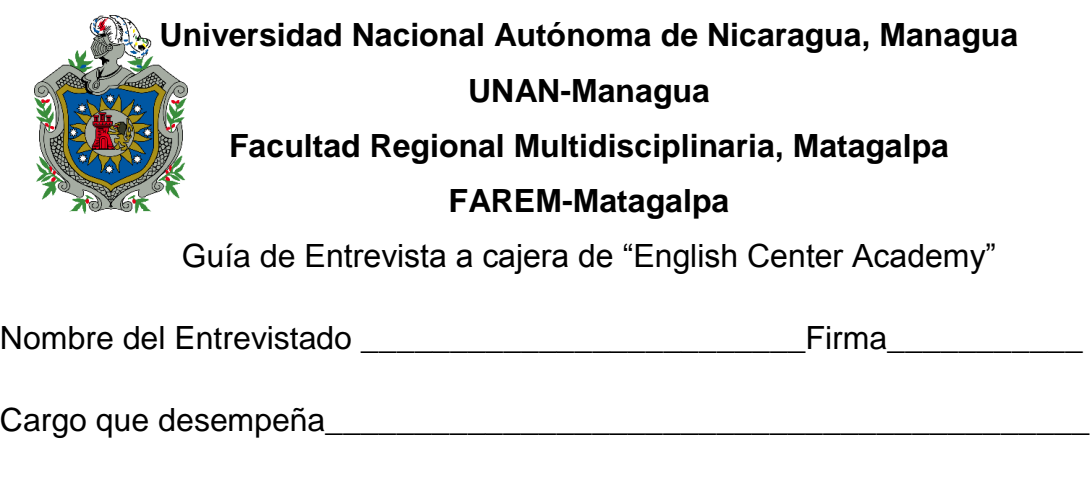

Fecha de la Entrevista entre la multiple de la multiple de la multiple de la multiple de la multiple de la multipl

*Estimada responsable de caja*, la presente entrevista tiene como objetivo la recolección de información necesaria sobre el proceso arancelario en la academia, identificando las dificultades en el proceso para valorar alternativas de automatización. Se agradece de antemano su colaboración.

- 1. ¿Cuáles son las políticas de cobro de la academia?
- 2. ¿Cuáles son las formas en la que los estudiantes realizan sus pagos?
- 3. ¿Existen arreglos de pago? ¿Bajo qué circunstancias se brindan?
- 4. ¿Los pagos se realizan con moneda local o extranjera?
- 5. ¿Existen tarifas especiales por mercadeo?
- 6. ¿Se lleva control de las personas que se les asigna una tarifa especial de pago?
- 7. ¿Quiénes son los encargados de realizar los cobros en la academia?
- 8. ¿Recibe dinero para iniciar caja en el día?
- 9. ¿Describa el proceso de cobro?
- 10. ¿Conque frecuencia se entregan informes?
- 11. ¿Qué contienen los informes que entrega?

#### **Encuesta dirigida los docentes.**

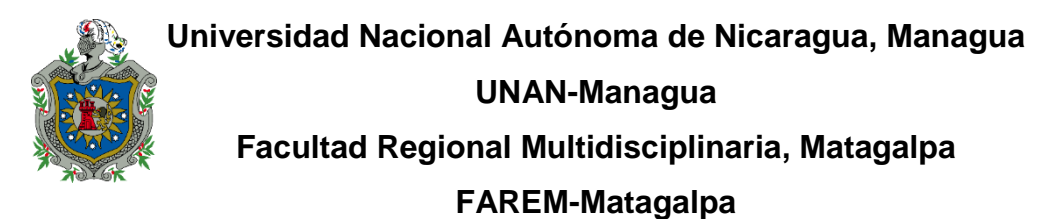

#### Encuesta

**Estimados docentes,** la presente guía de encuesta tiene como objetivo la recolección de información necesaria sobre el proceso de registro académico en la institución, identificando las dificultades para valorar alternativas de automatización. Encierra en un círculo el inciso de la respuesta que crea conveniente.

- 1. En que lleva usted el control de las calificaciones de cada estudiante
	- a) Documento de Excel
	- b) Cuaderno o libreta de apuntes
	- c) Aplicación en su teléfono
	- d) No lleva control
- 2. Con respecto a la rapidez, ¿Cómo valora usted el proceso de entrega de notas a la secretaria académica?
	- a) Lento
	- b) Regular
	- c) Rápido
- 3. Cada cuánto actualiza su lista de estudiantes
	- a) Semanal
	- b) Quincenal
	- c) Una vez al mes
- 4. El informe que entrega a secretaria académica ¿qué contiene? (Puede escribir los que hagan falta)
	- a) Lista de estudiantes, detalle de notas, nombre del docente y observaciones
	- b) No entrega informe
	- c) Otro\_\_\_\_\_\_\_\_\_\_\_\_\_\_\_\_\_\_\_\_\_\_\_\_\_\_\_\_\_\_\_\_\_\_\_\_\_\_\_\_\_\_\_\_\_\_\_\_\_\_\_\_\_\_
- 5. ¿Qué grado de conocimientos posee en el uso de: computadoras u Smartphone?
	- e) Básico
	- f) Intermedio
	- g) Avanzado
	- h) Ninguno

**Guía de evaluación, para alternativas de solución en los procesos de registro académico y arancelario en academia "English Center"**

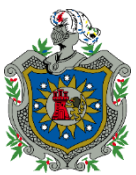

## **Universidad Nacional Autónoma de Nicaragua, Managua UNAN-Managua**

#### **Facultad Regional Multidisciplinaria, Matagalpa**

#### **FAREM-Matagalpa**

Análisis de Alternativas de Solución para Automatización del Proceso de Registro Académico y

arancelario en academia "English Center"

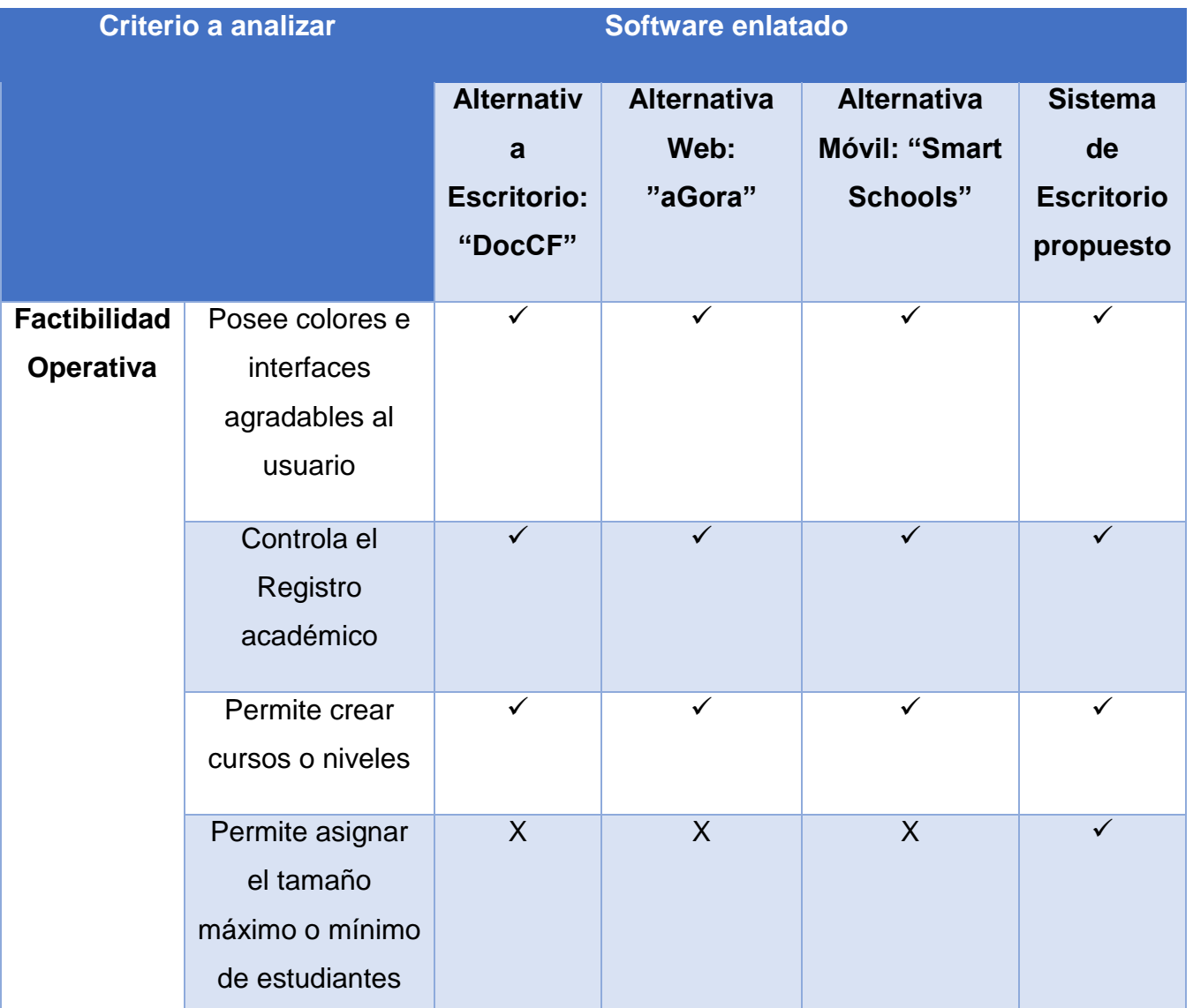

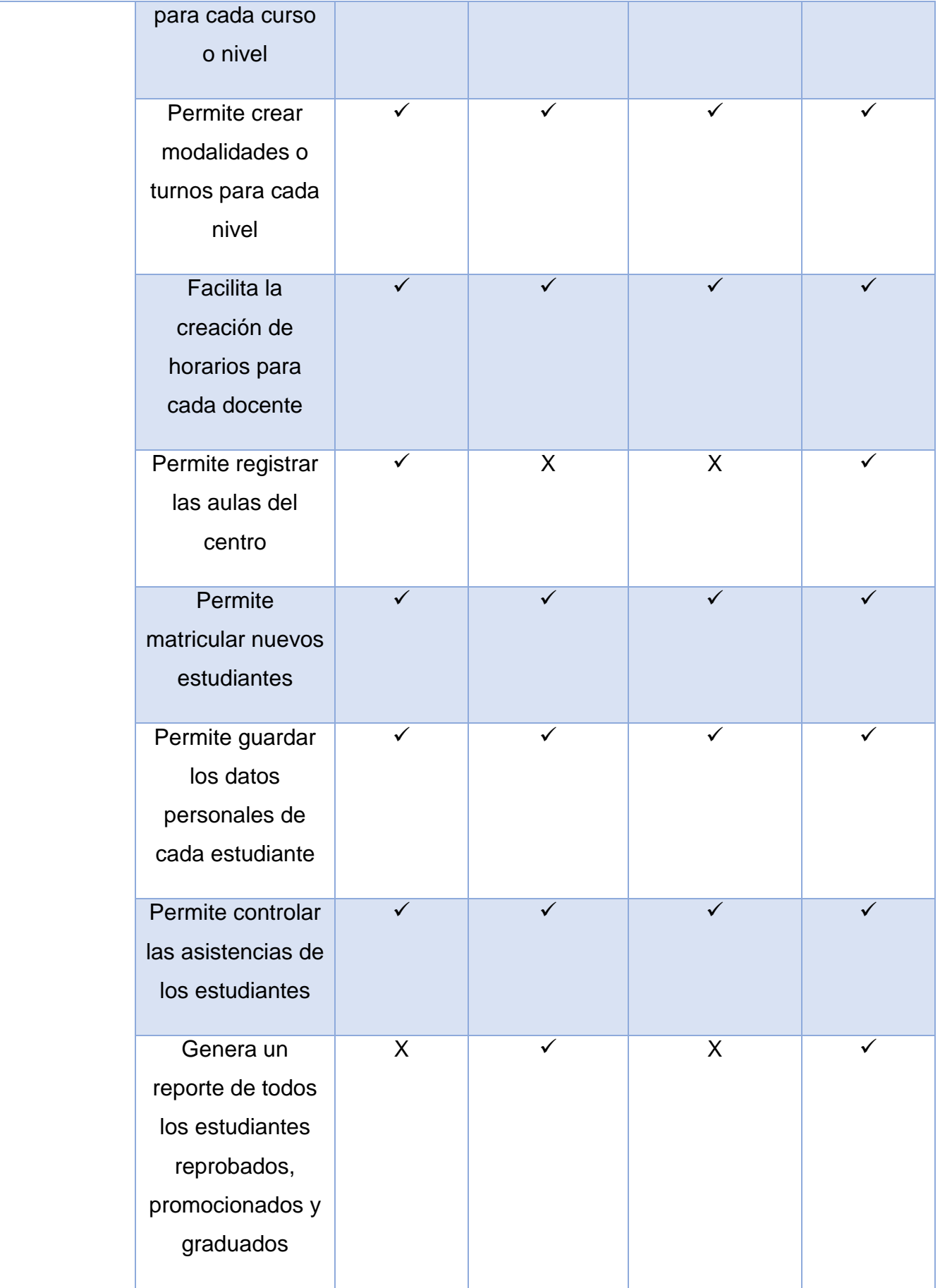

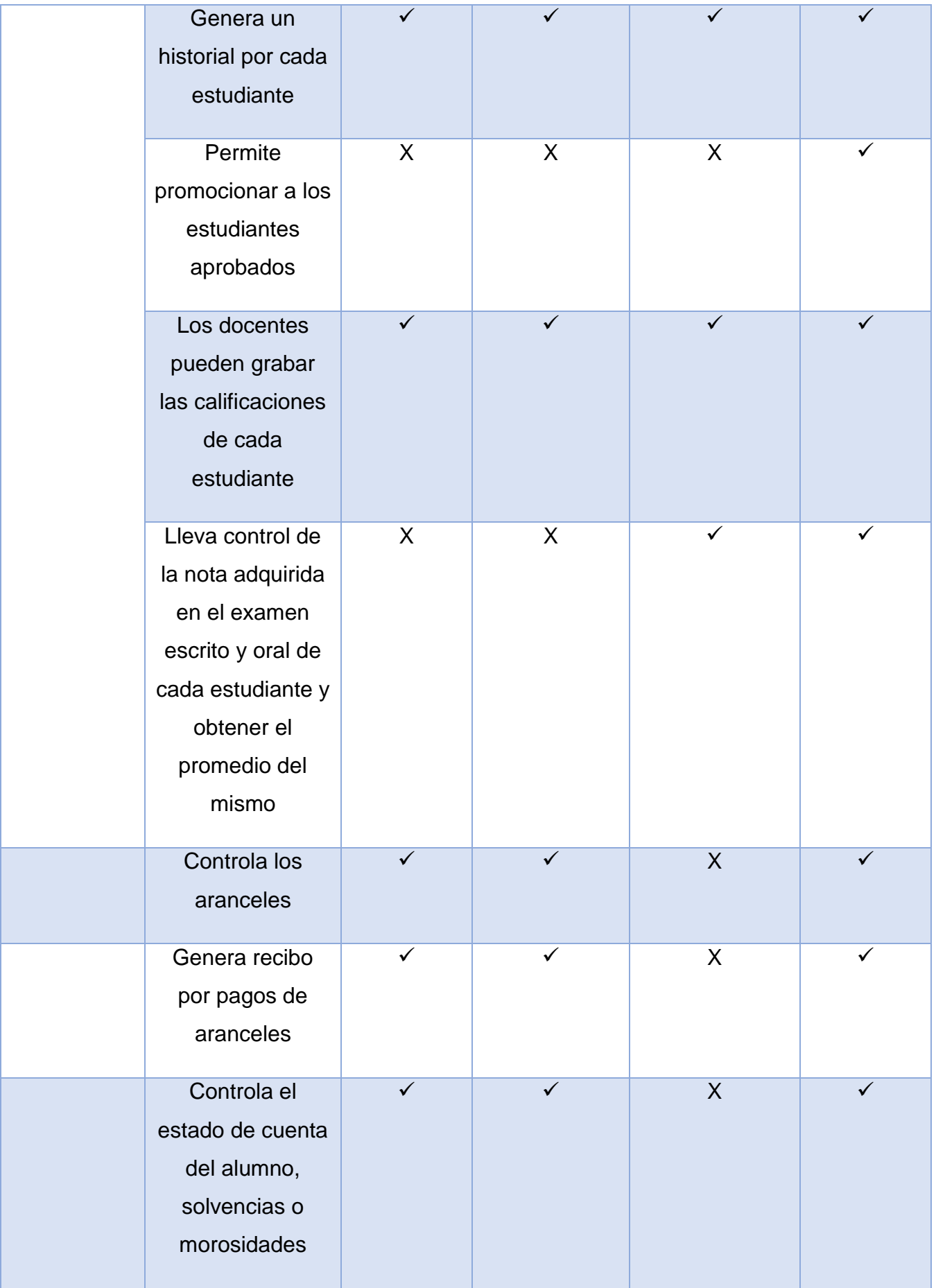

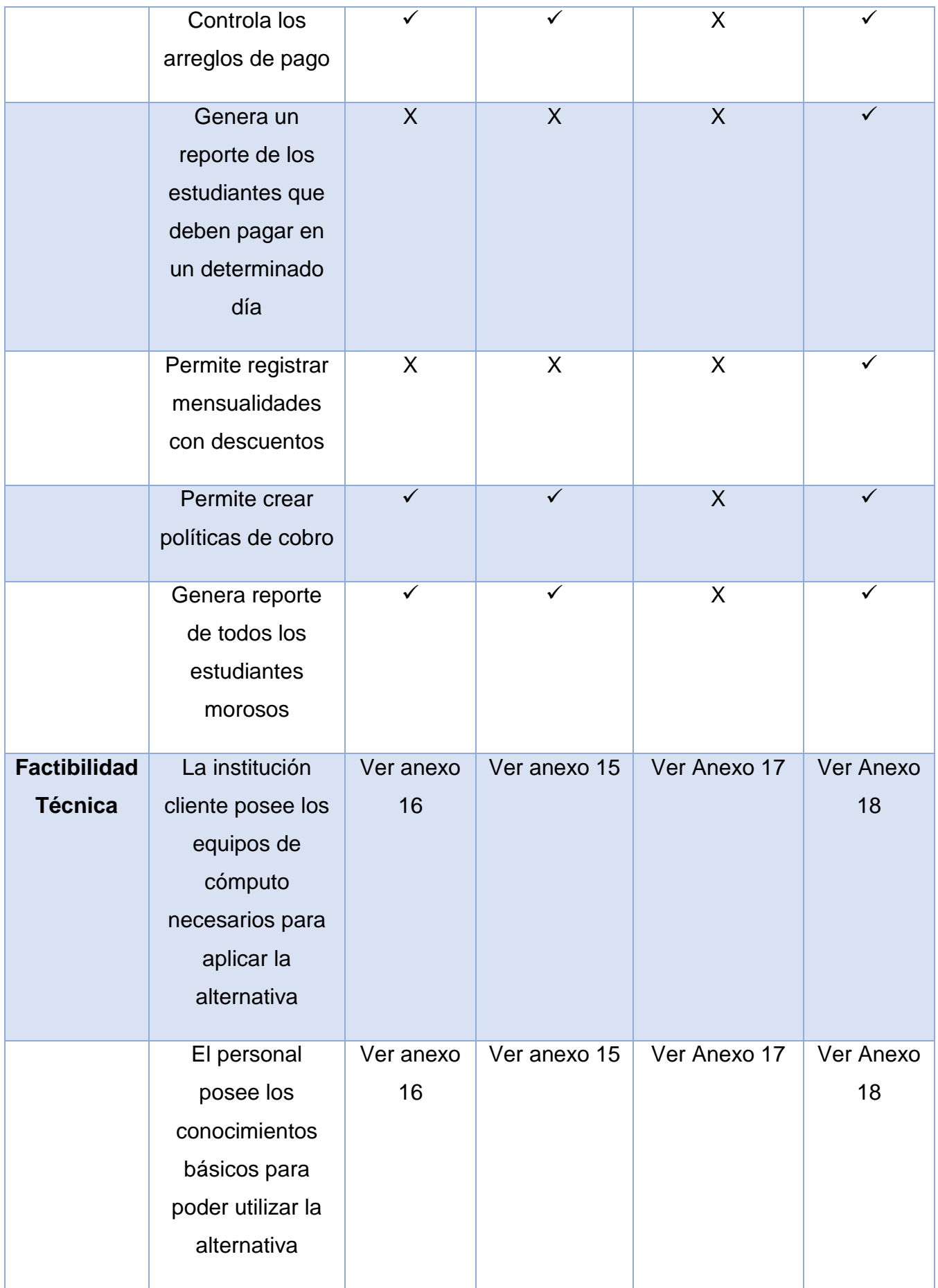

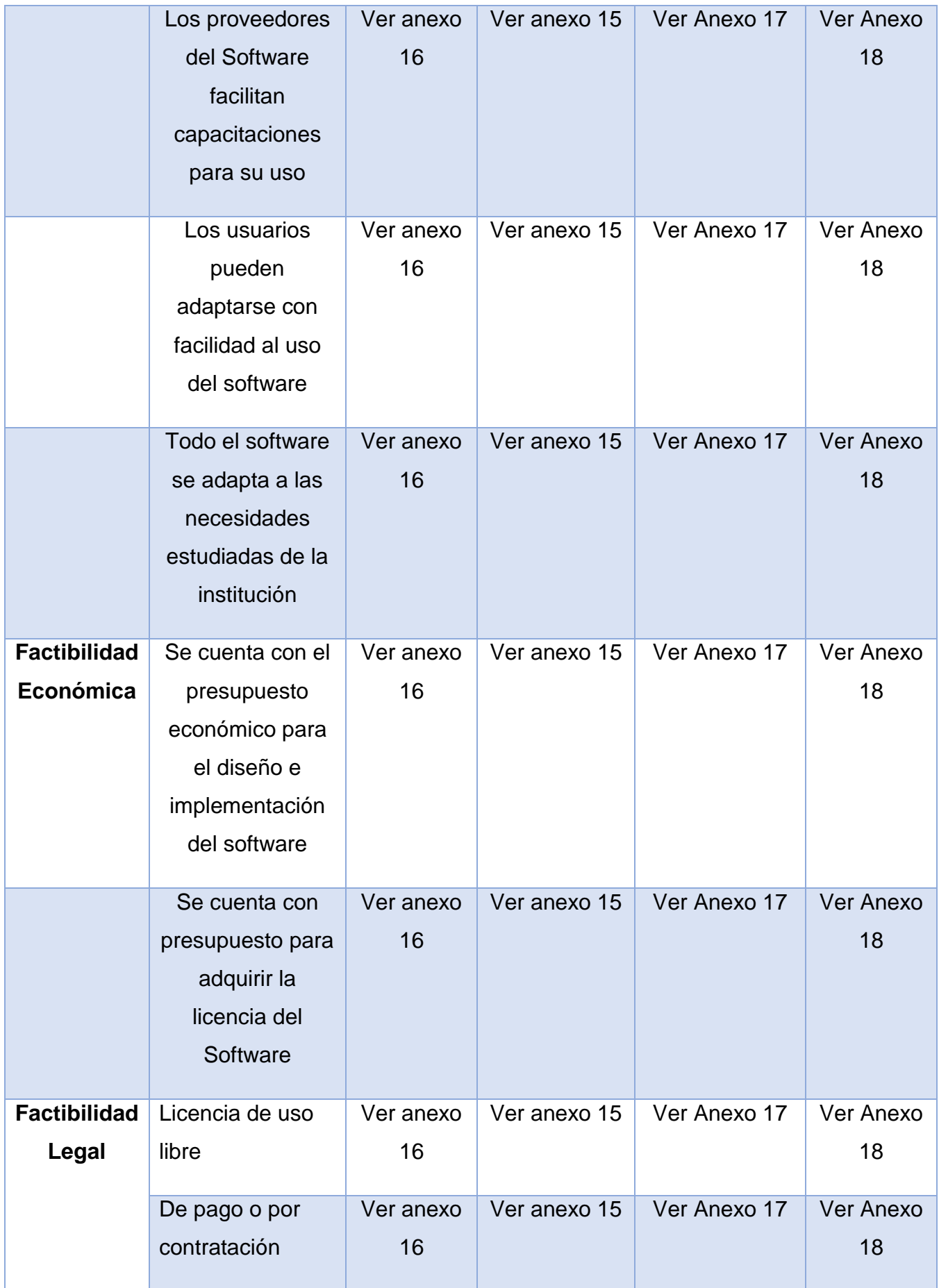

#### **Revisión Documental sobre el control de aranceles**

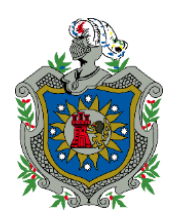

**Universidad Nacional Autónoma de Nicaragua, Managua UNAN-Managua**

## **Facultad Regional Multidisciplinaria, Matagalpa**

**FAREM-Matagalpa**

Revisión Documental: informe control de aranceles.

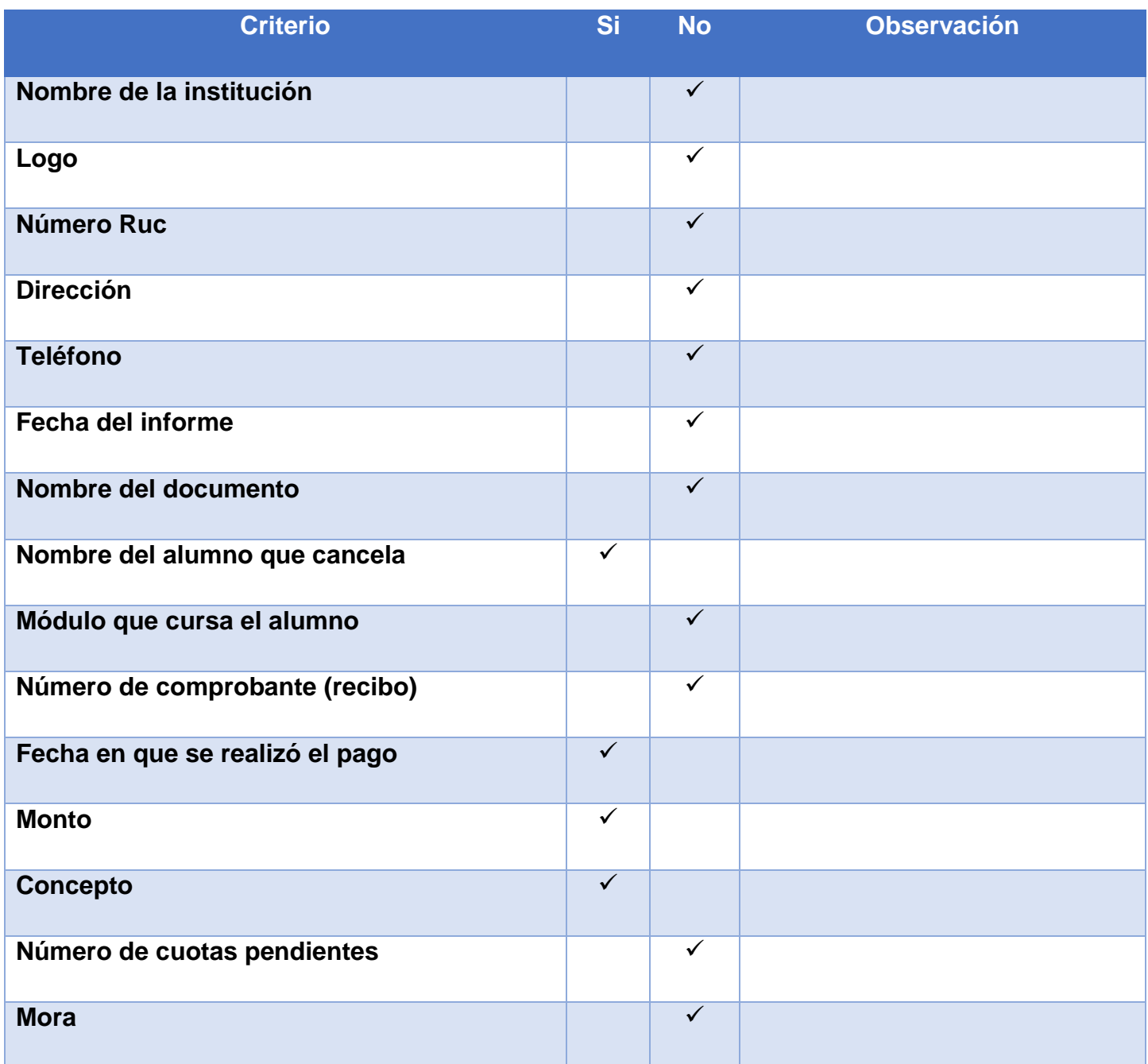

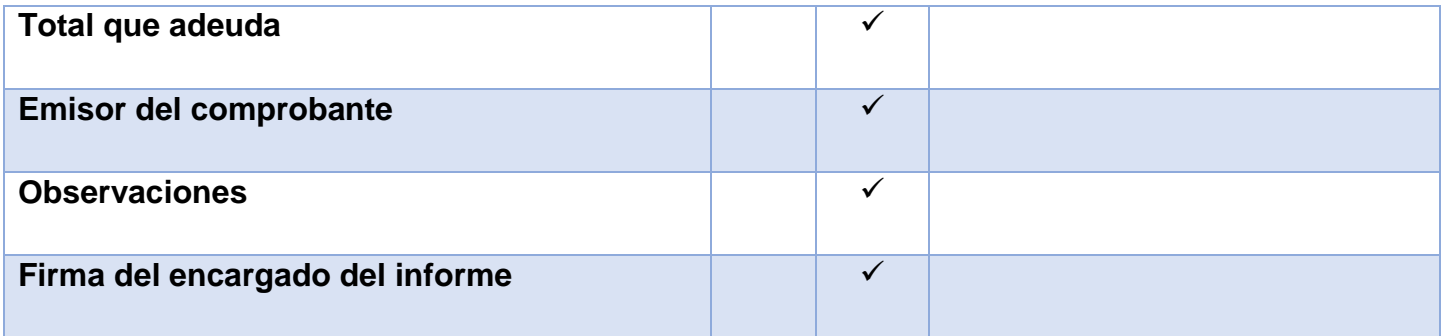

#### **Revisión Documental sobre el informe de las notas del estudiante**

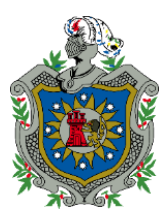

**Universidad Nacional Autónoma de Nicaragua, Managua UNAN-Managua**

# **Facultad Regional Multidisciplinaria, Matagalpa**

**FAREM-Matagalpa**

Revisión Documental: Informe de notas de los estudiantes

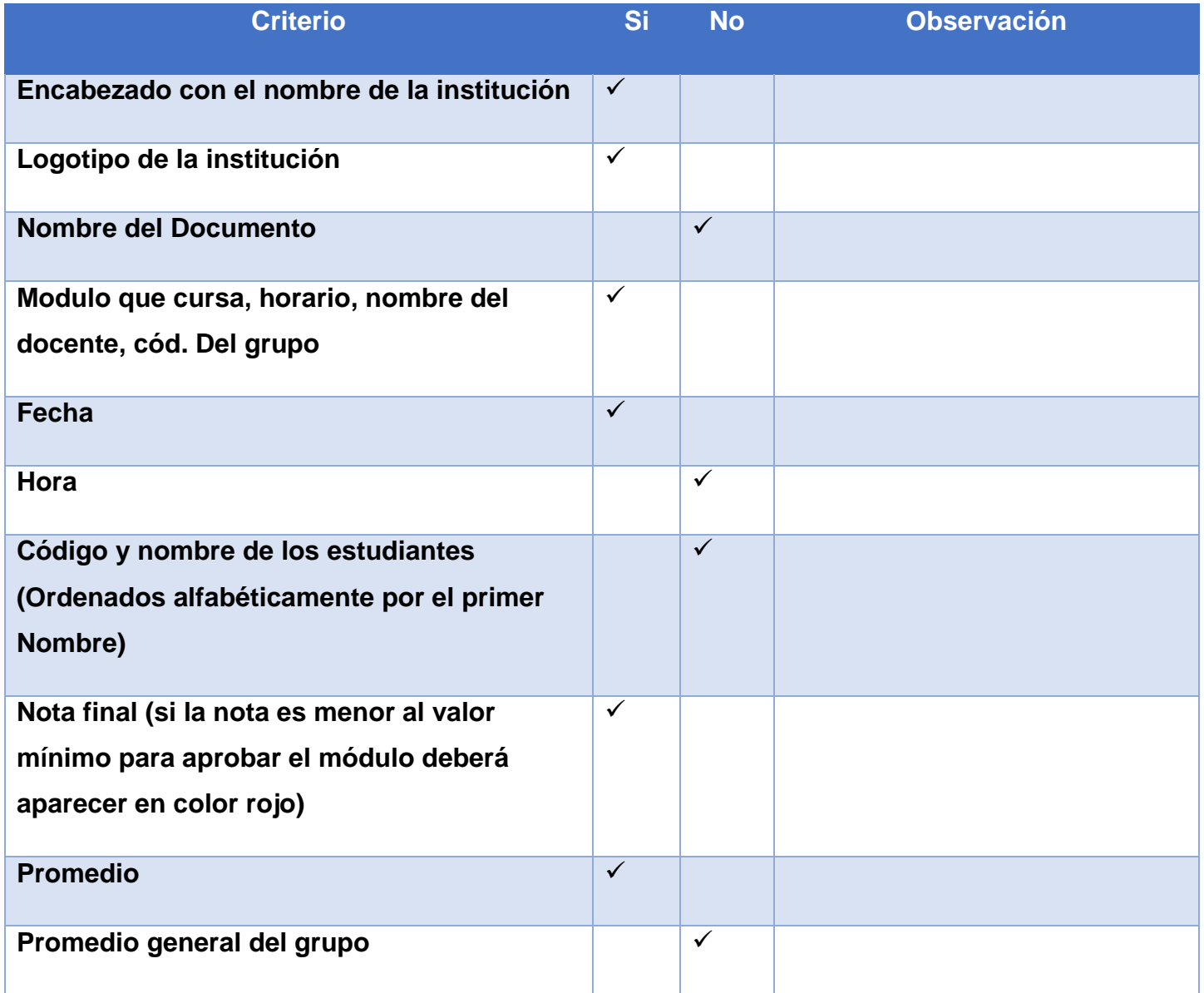

Observaciones Generales:

#### **Revisión Documental sobre la hoja de matricula**

**Universidad Nacional Autónoma de Nicaragua, Managua**

**UNAN-Managua**

**Facultad Regional Multidisciplinaria, Matagalpa**

**FAREM-Matagalpa**

#### Revisión Documental: Hoja De Matricula

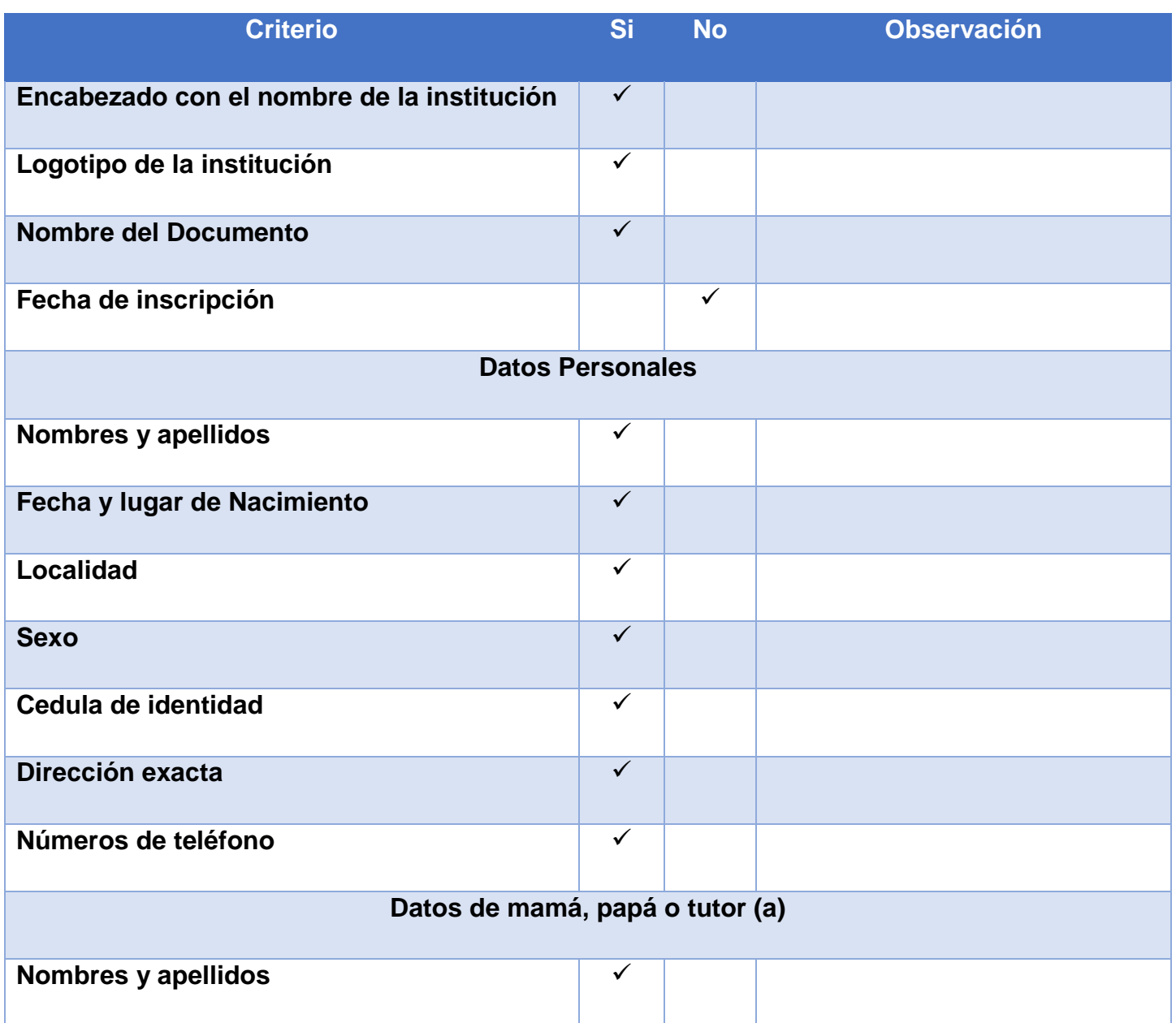

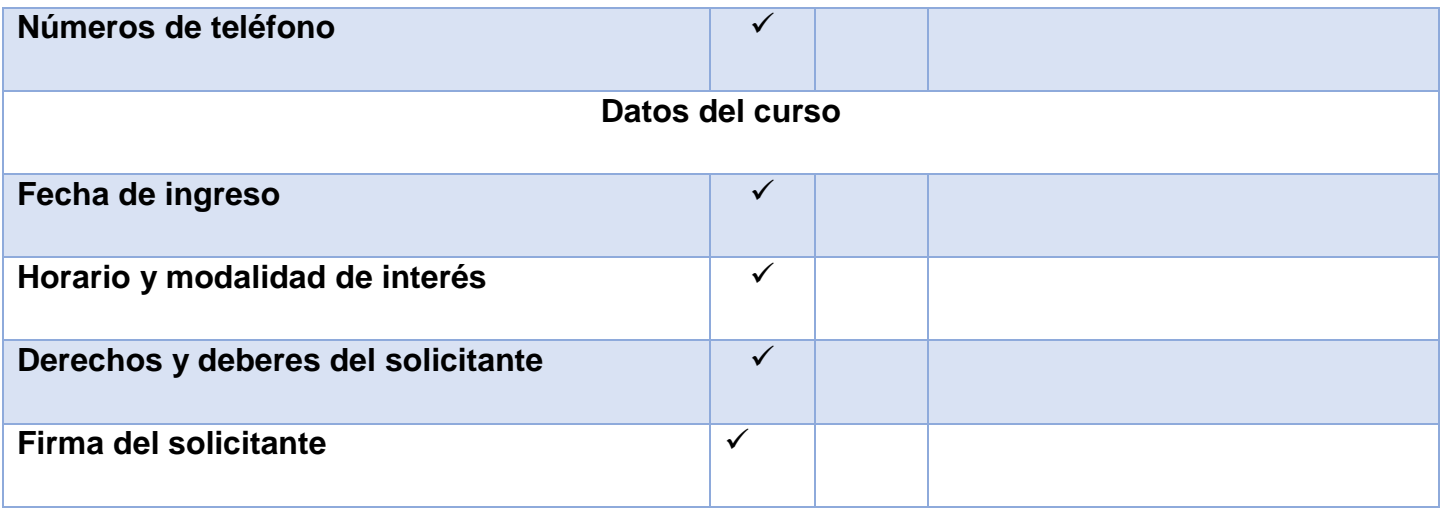

#### **Hoja de Matricula de academia "English Center"**

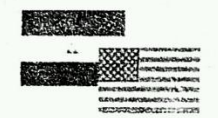

# **ENGLISH CENTER**

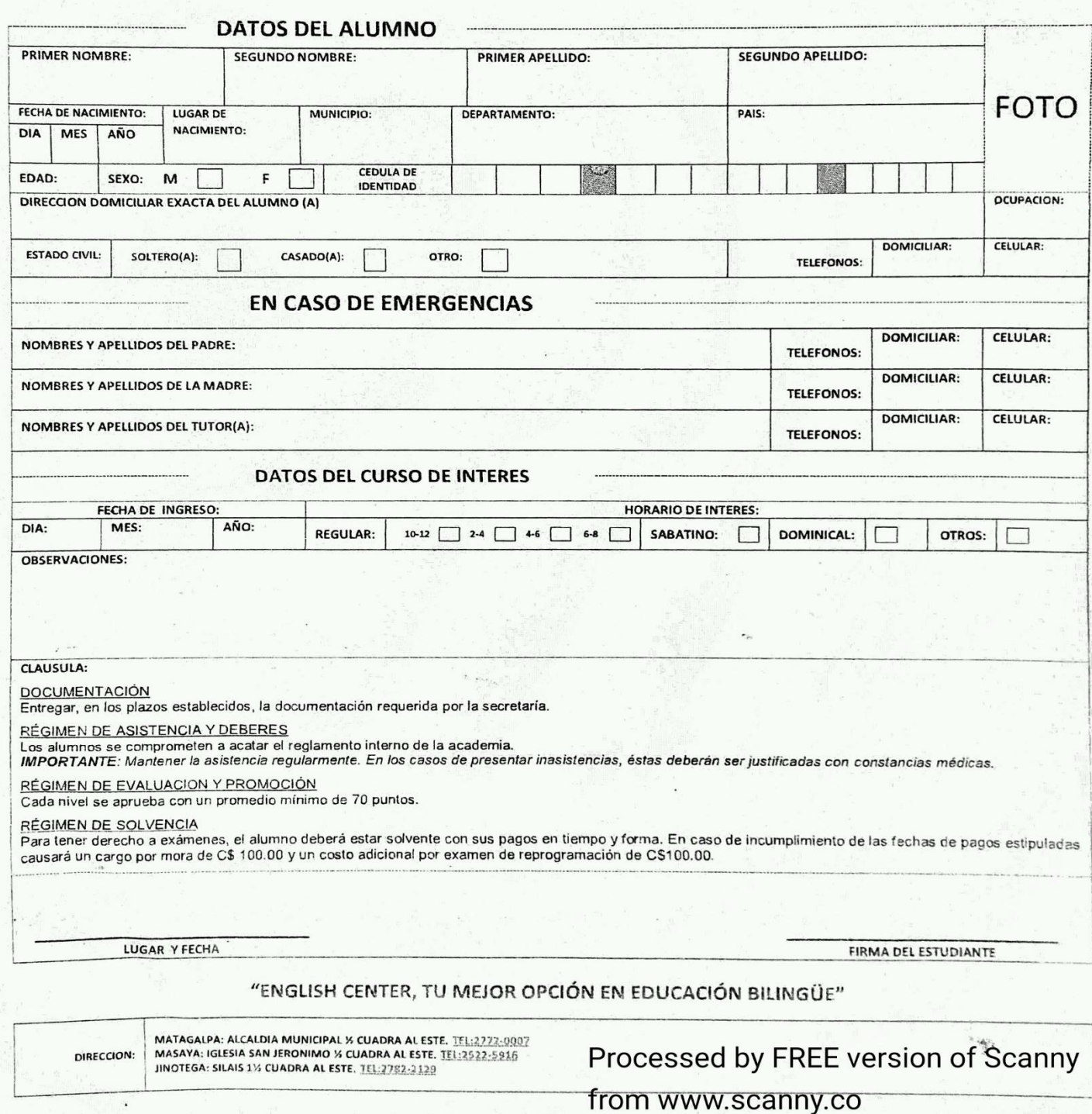

## **Hoja de Microsoft Excel para el control de registro aranceles de Academia "English Center"**

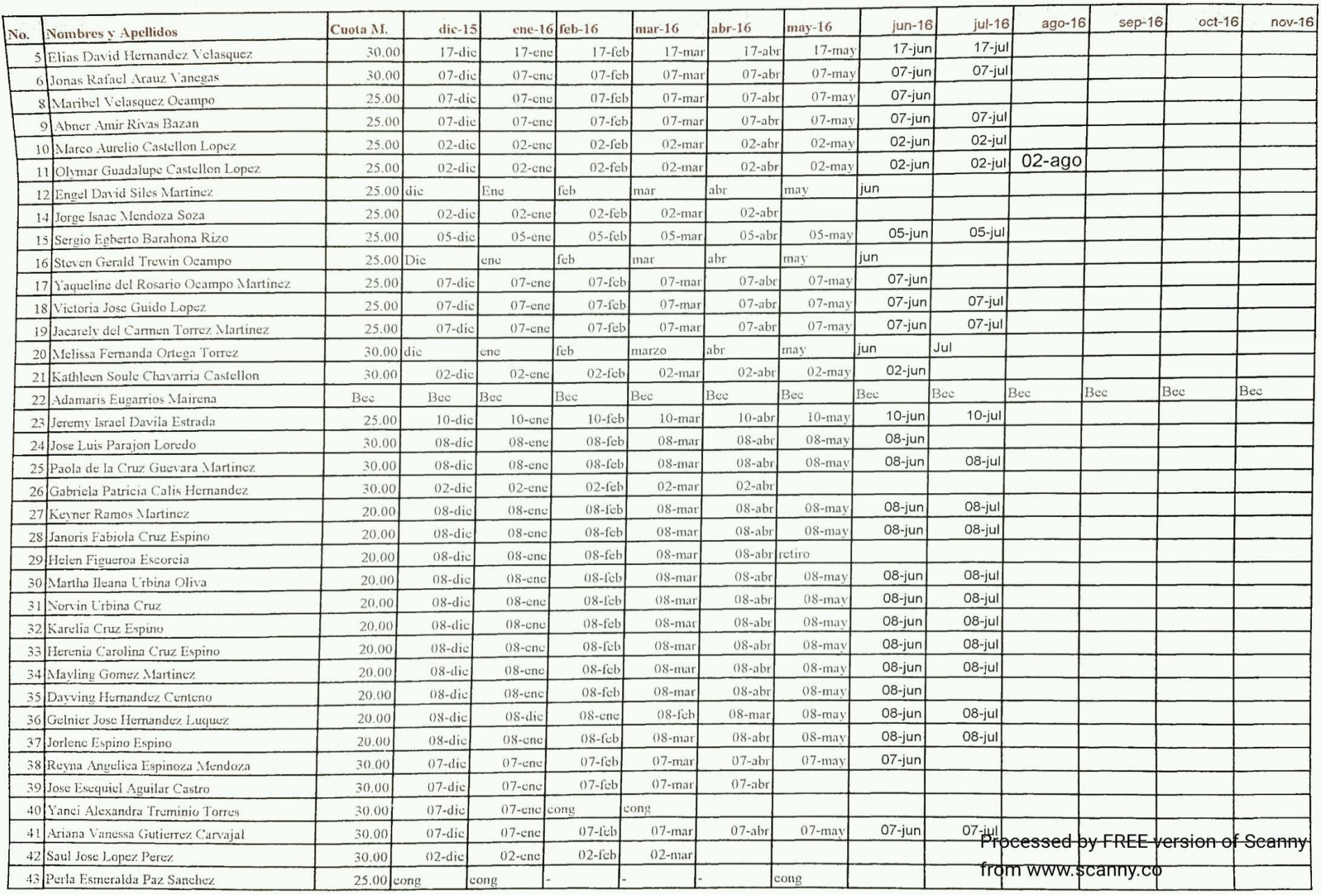

### **Hoja para el control de notas de Academia "English Center"**

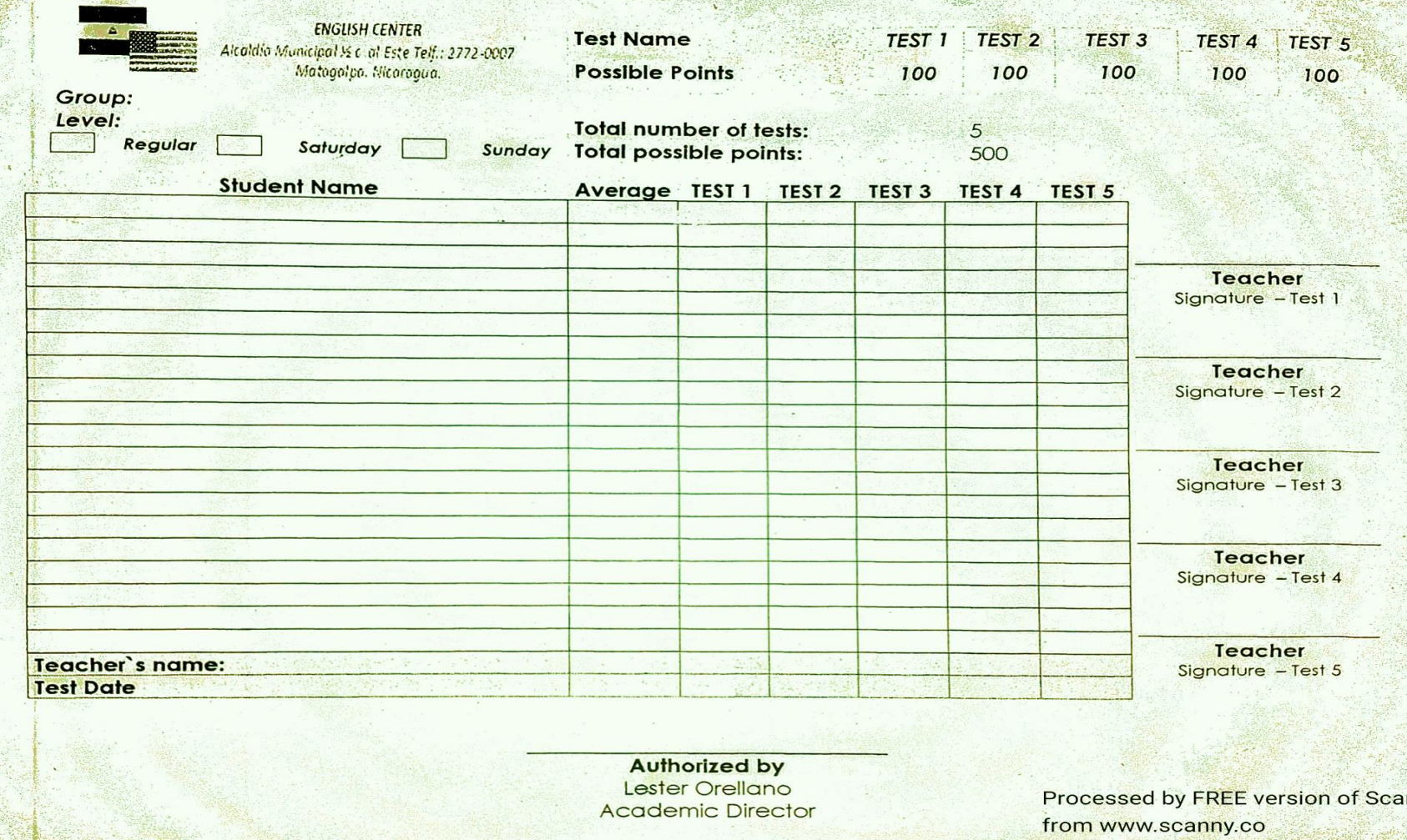

#### **Matriz de análisis para las encuestas**

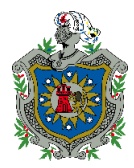

*Universidad Nacional Autónoma de Nicaragua, UNAN Facultad Regional Multidisciplinaria Matagalpa, FAREM*

Matriz para el análisis de las encuestas a los docentes de la academia "English Center"

#### **Datos generales:**

Grupo de Informantes: 15 Docentes de academia "English Center" Nivel académico: Licenciados en idioma Ingles y docentes empíricos Fecha de análisis: lunes 5 de septiembre 2016

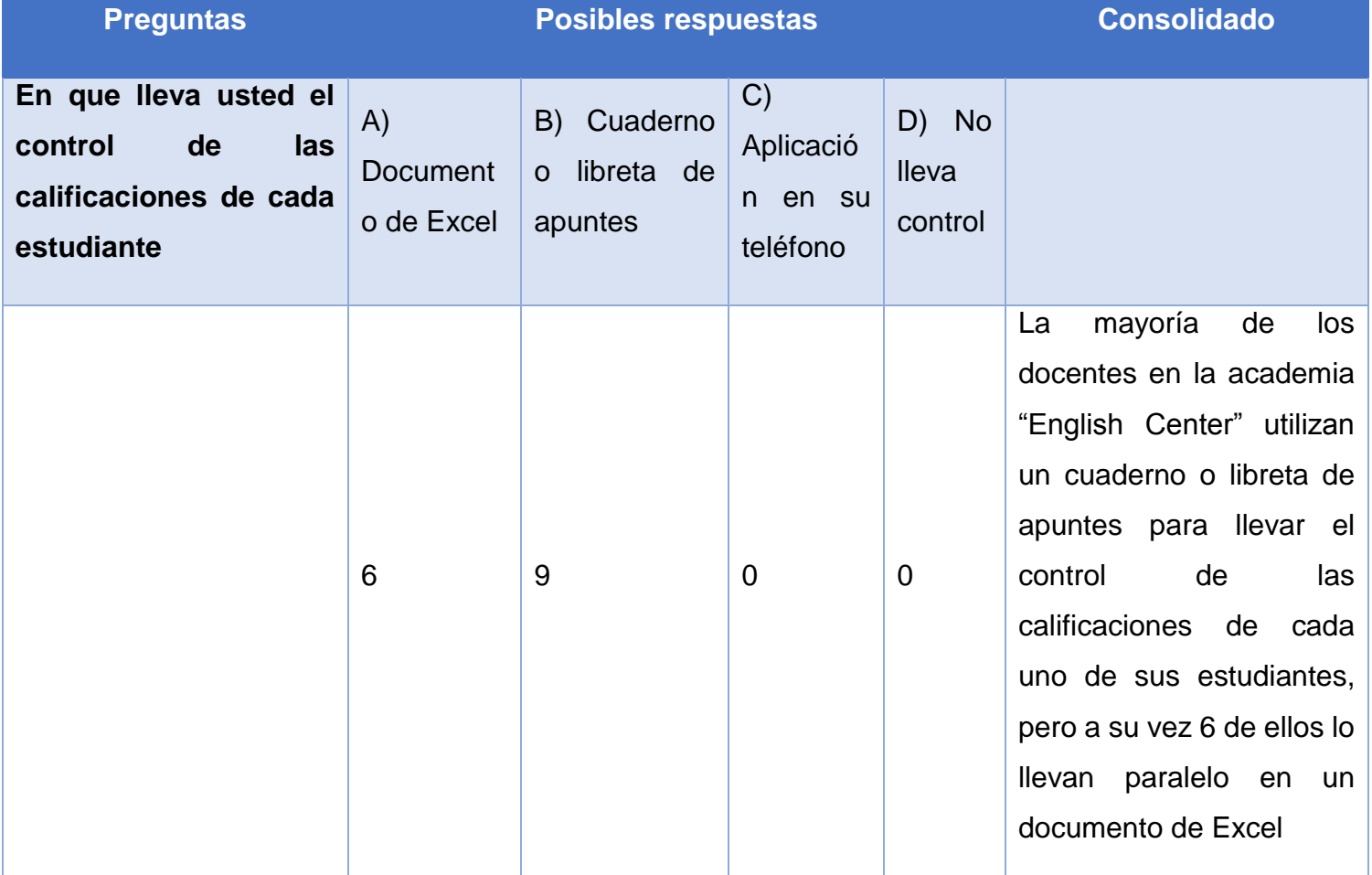

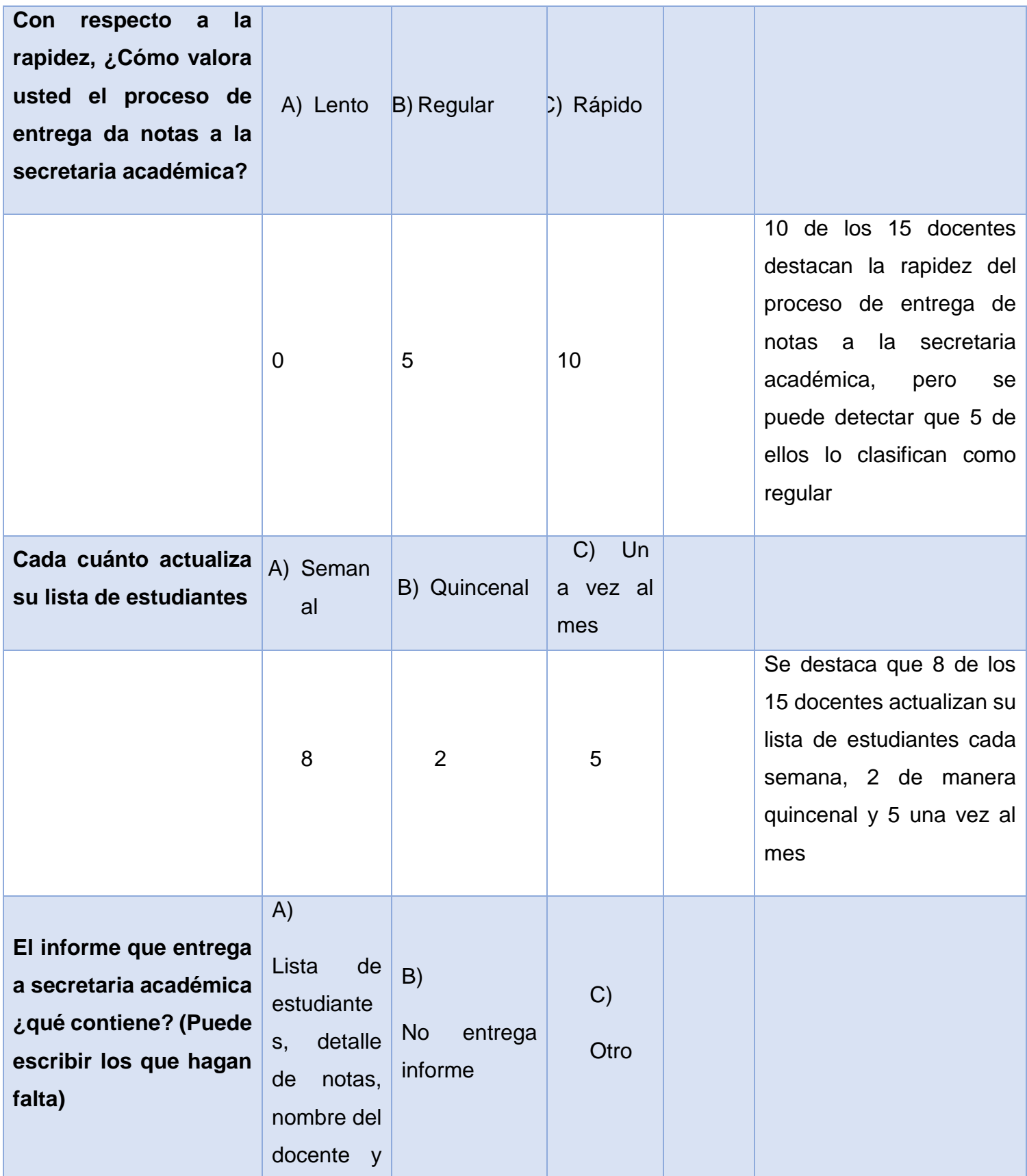

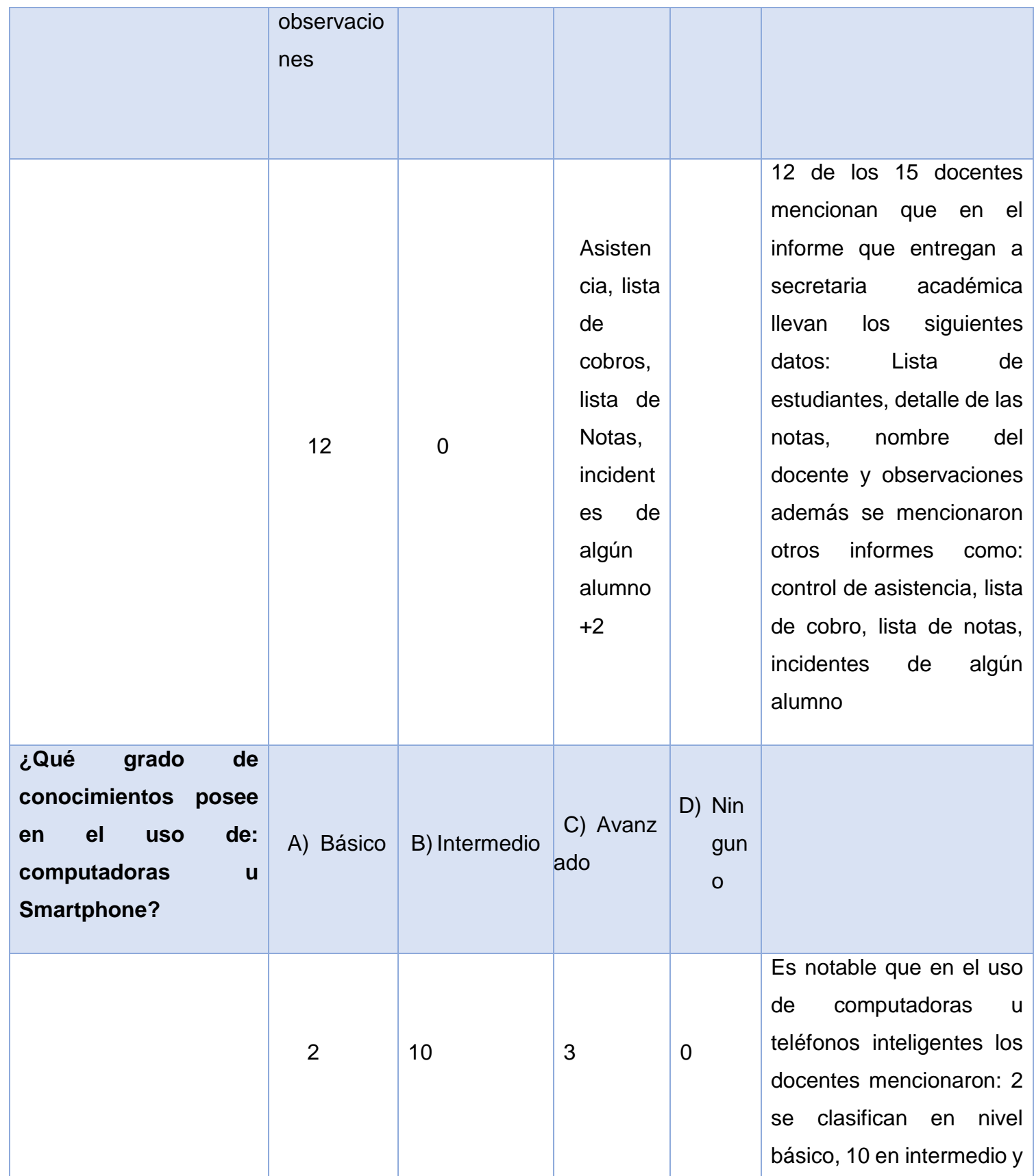
# **Anexo 14**

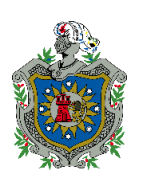

**Matriz de análisis para las entrevistas**

# *Universidad Nacional Autónoma de Nicaragua, UNAN Facultad Regional Multidisciplinaria Matagalpa, FAREM*

Matriz para el análisis de las entrevistas al personal involucrado en los procesos de registro académico y arancelario en la academia "English Center"

# **Datos generales:**

Grupo de Informantes: 15 Docentes de academia "English Center", 1

cajera/secretaria académica y 1 director

Nivel académico: Licenciados en idioma Ingles y docentes empíricos

Fecha de análisis: lunes 5 de septiembre 2016

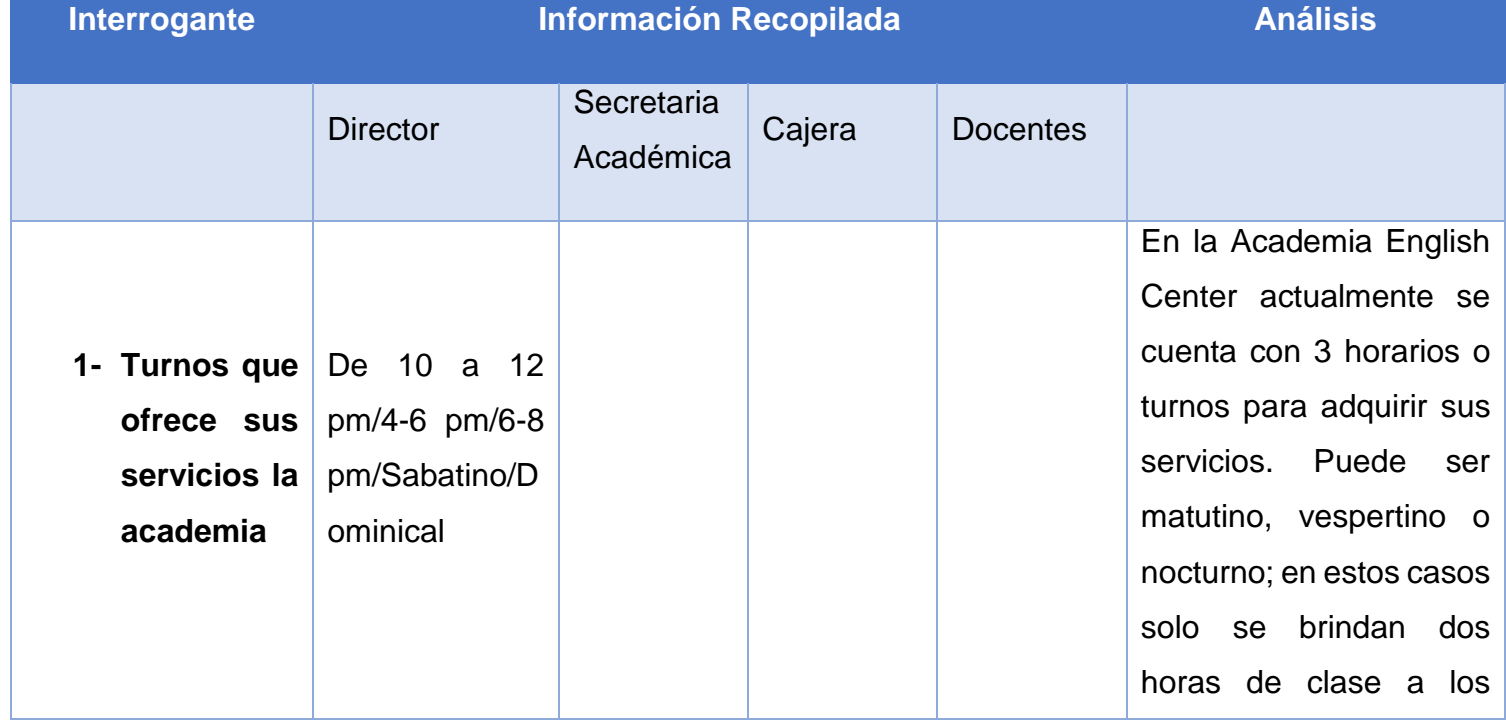

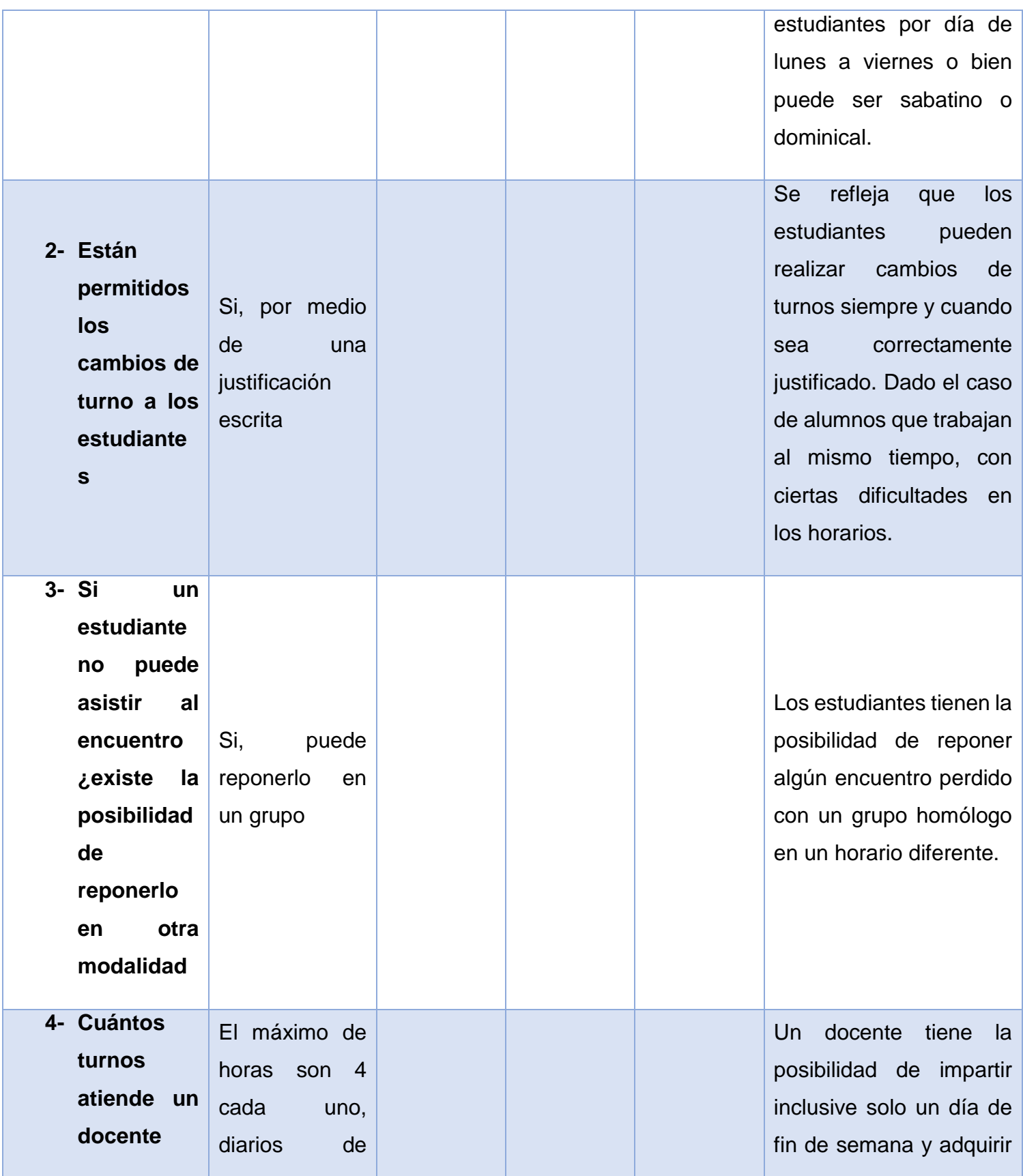

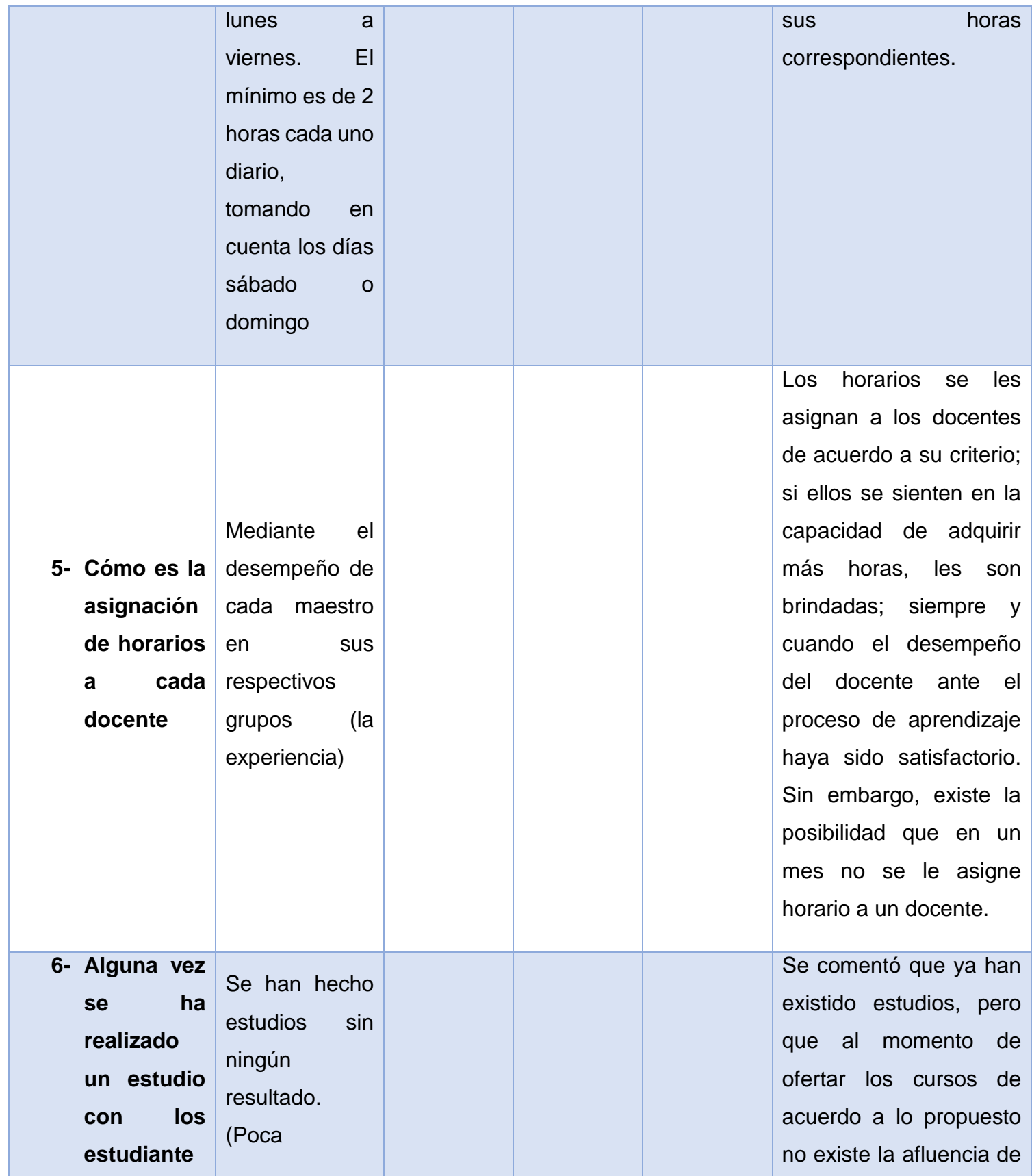

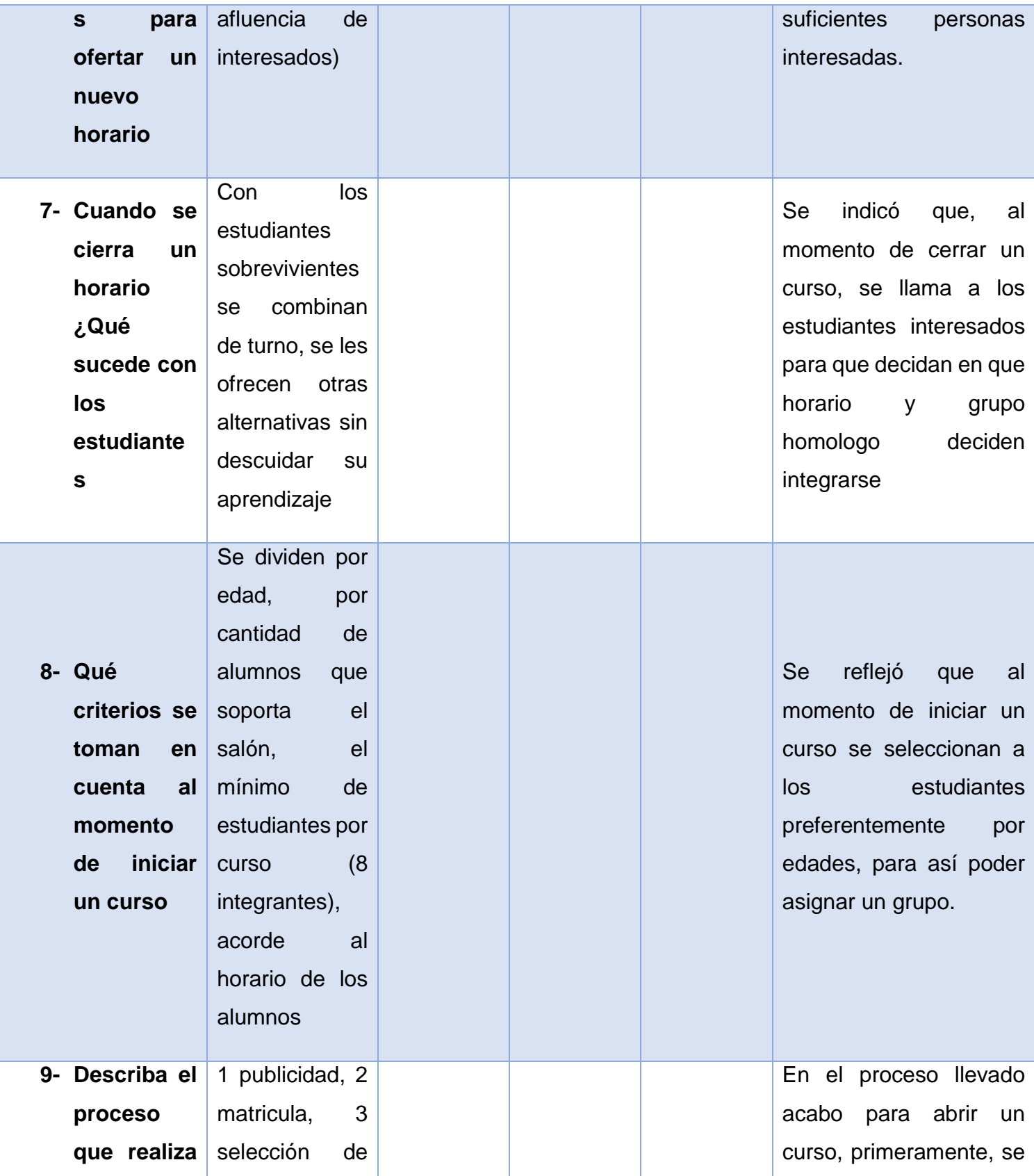

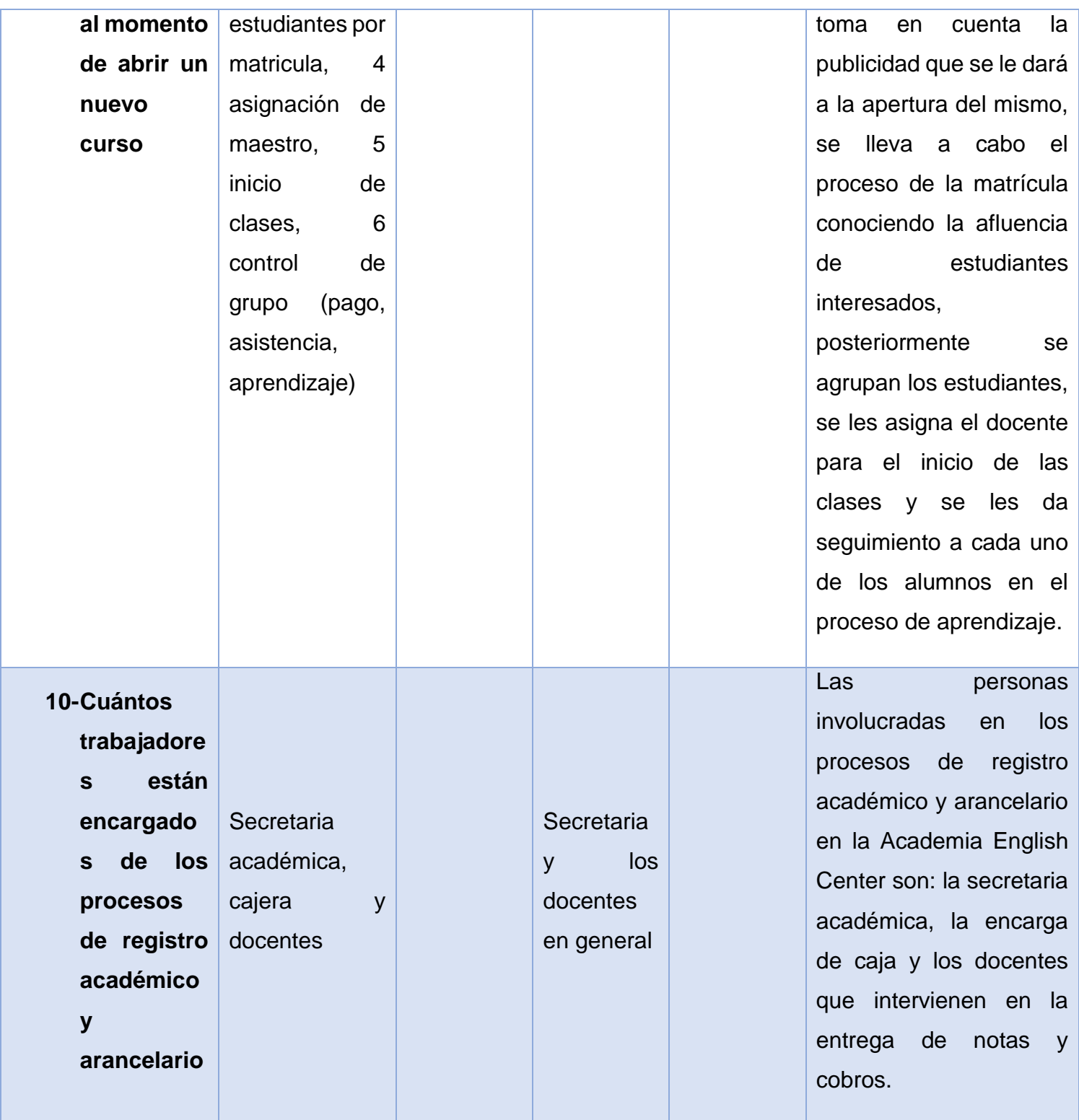

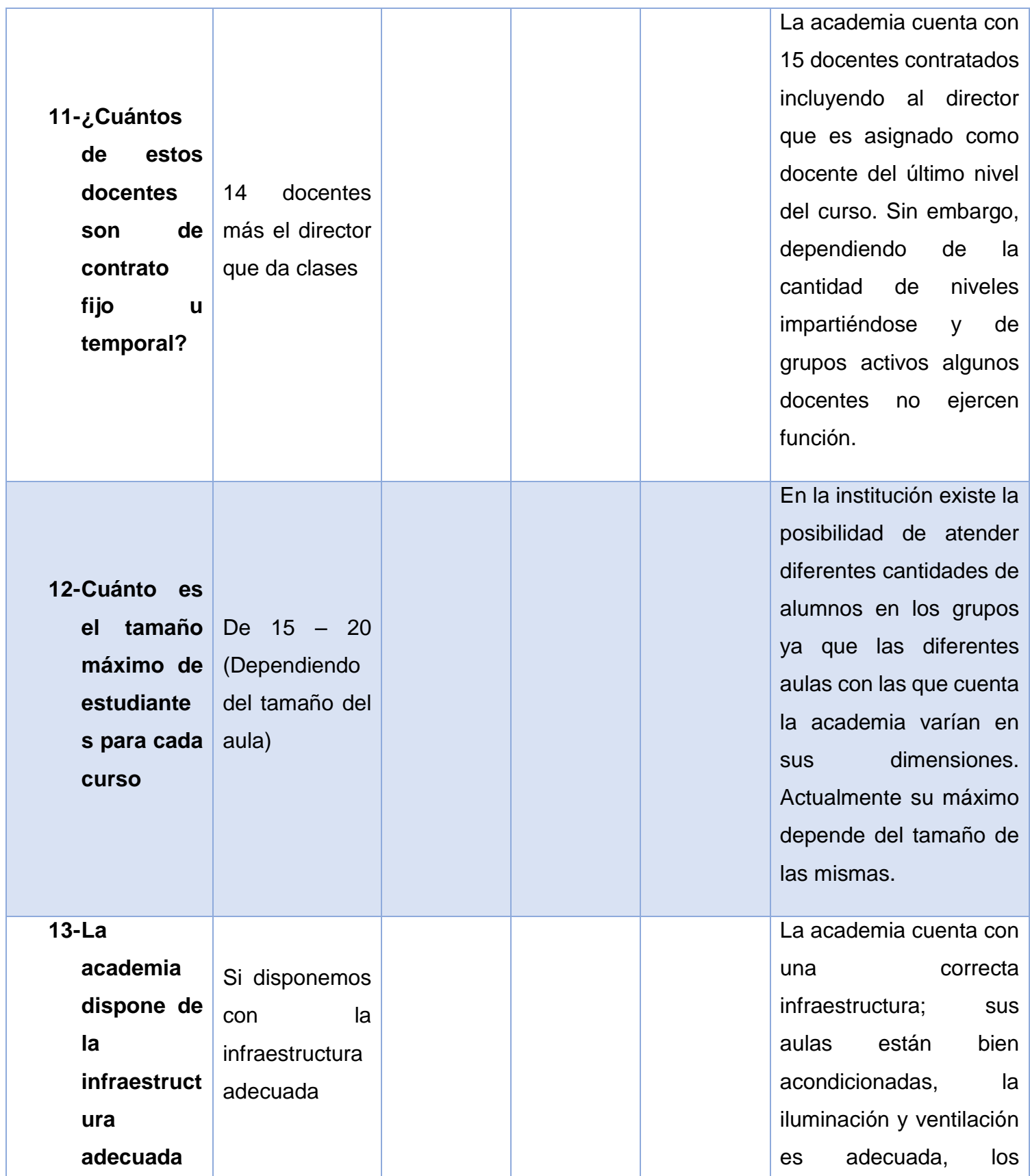

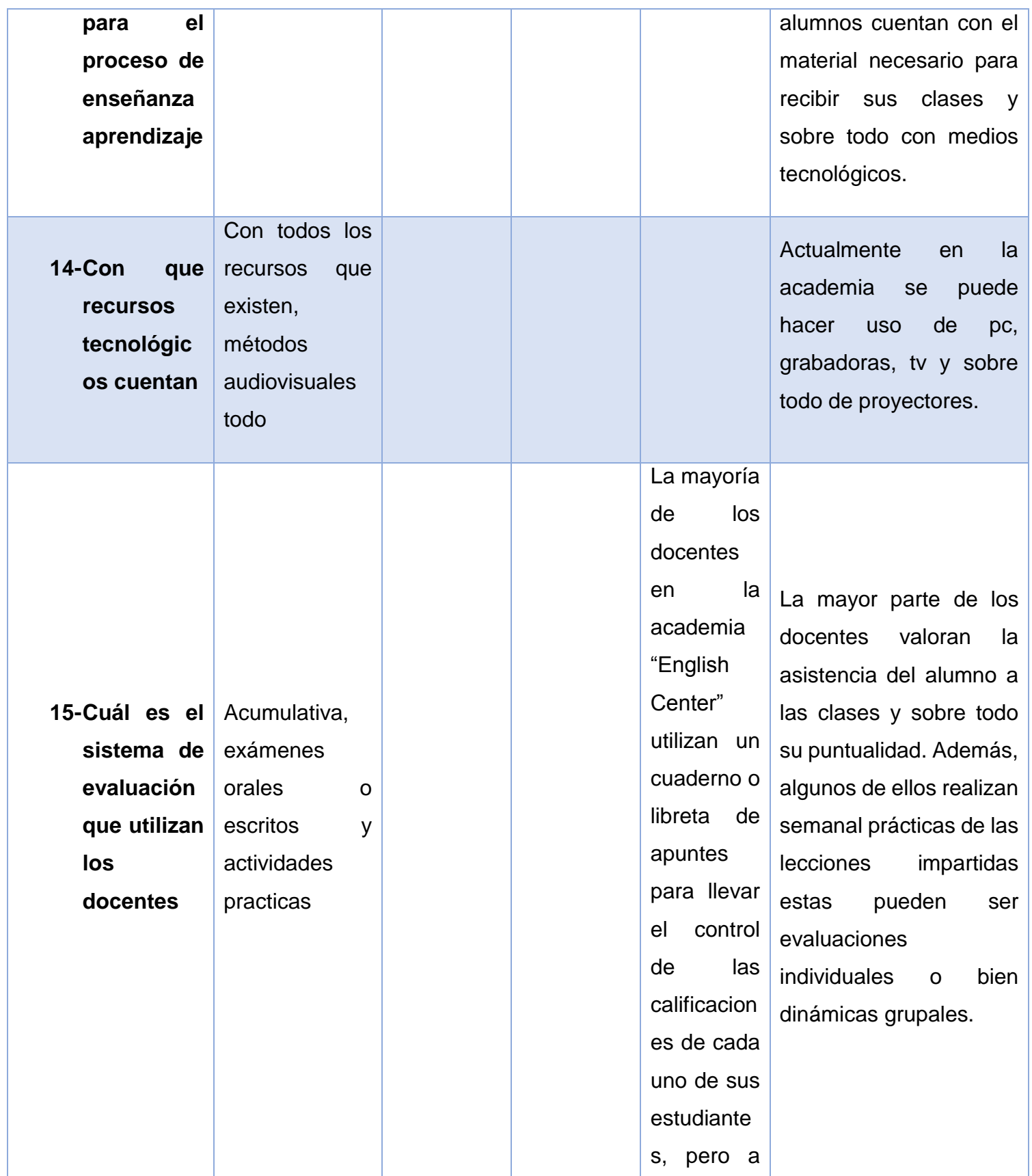

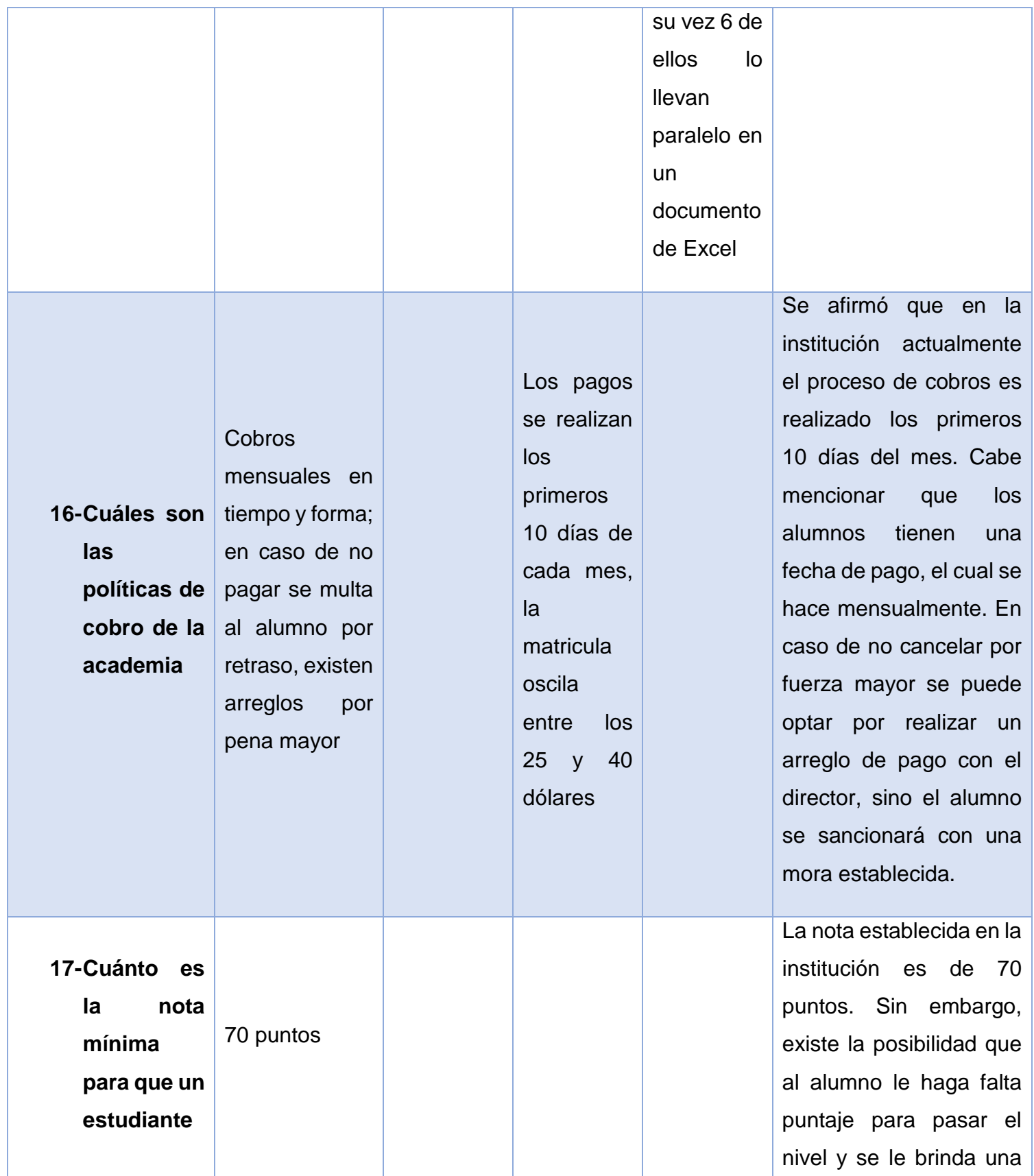

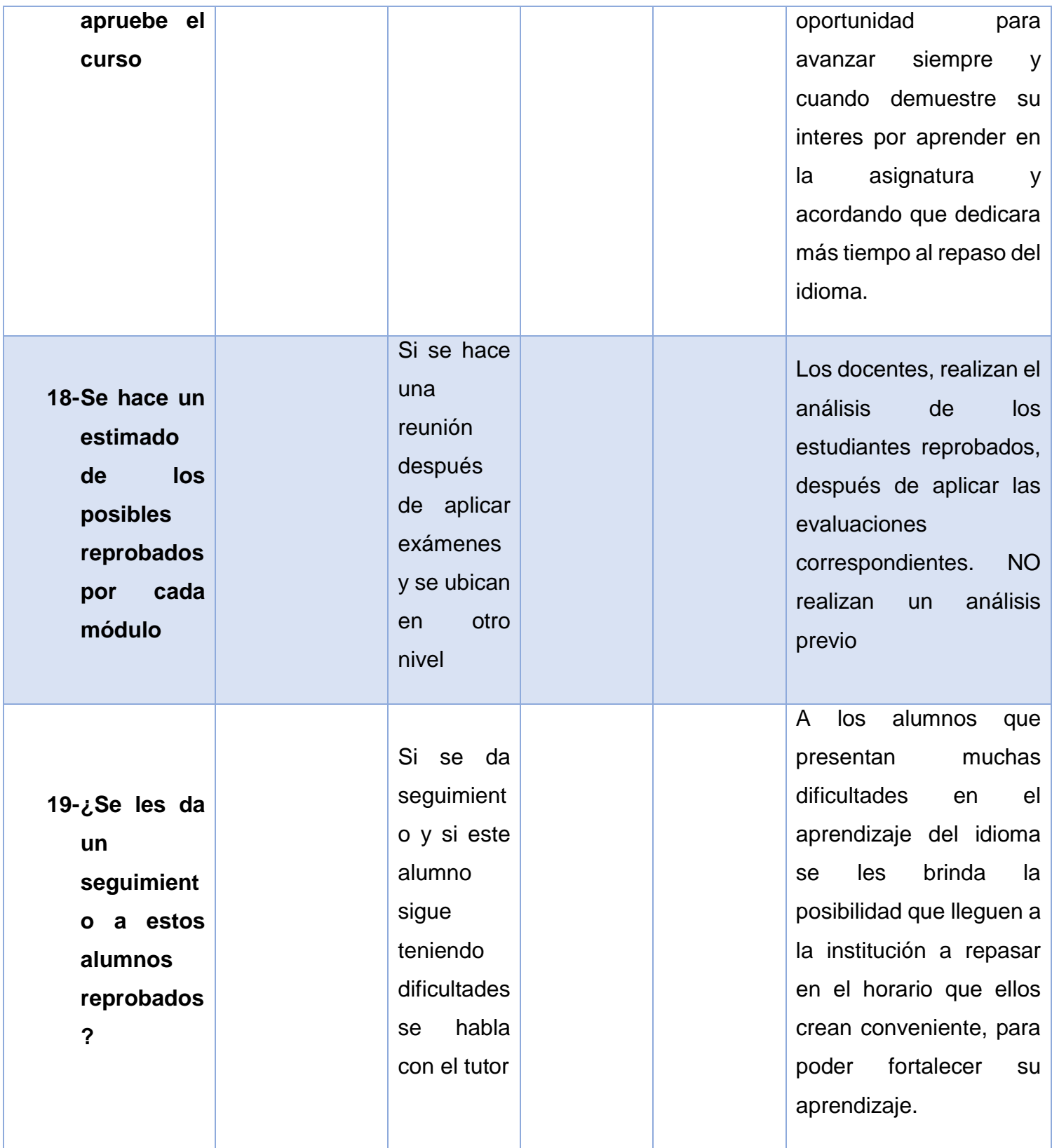

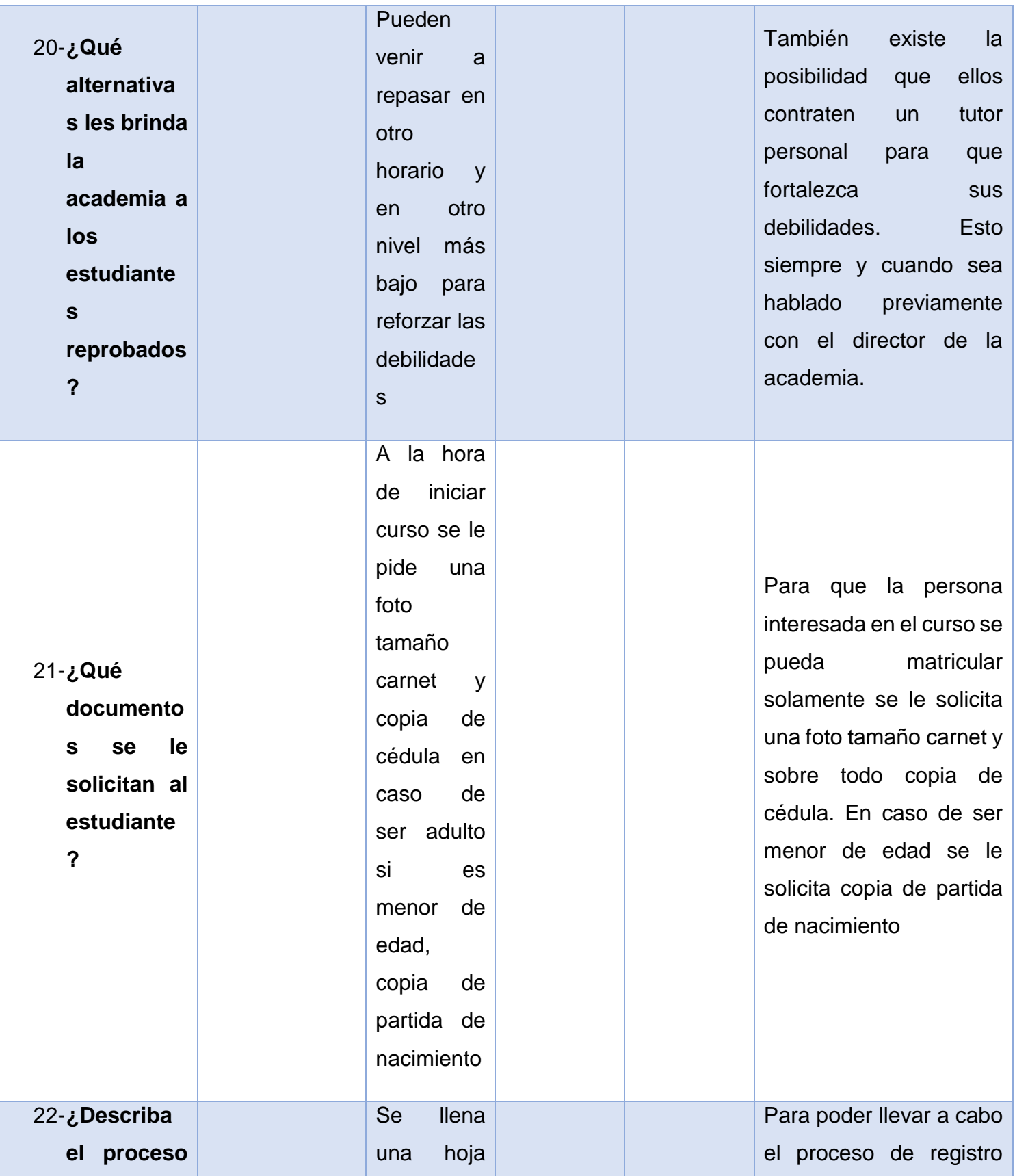

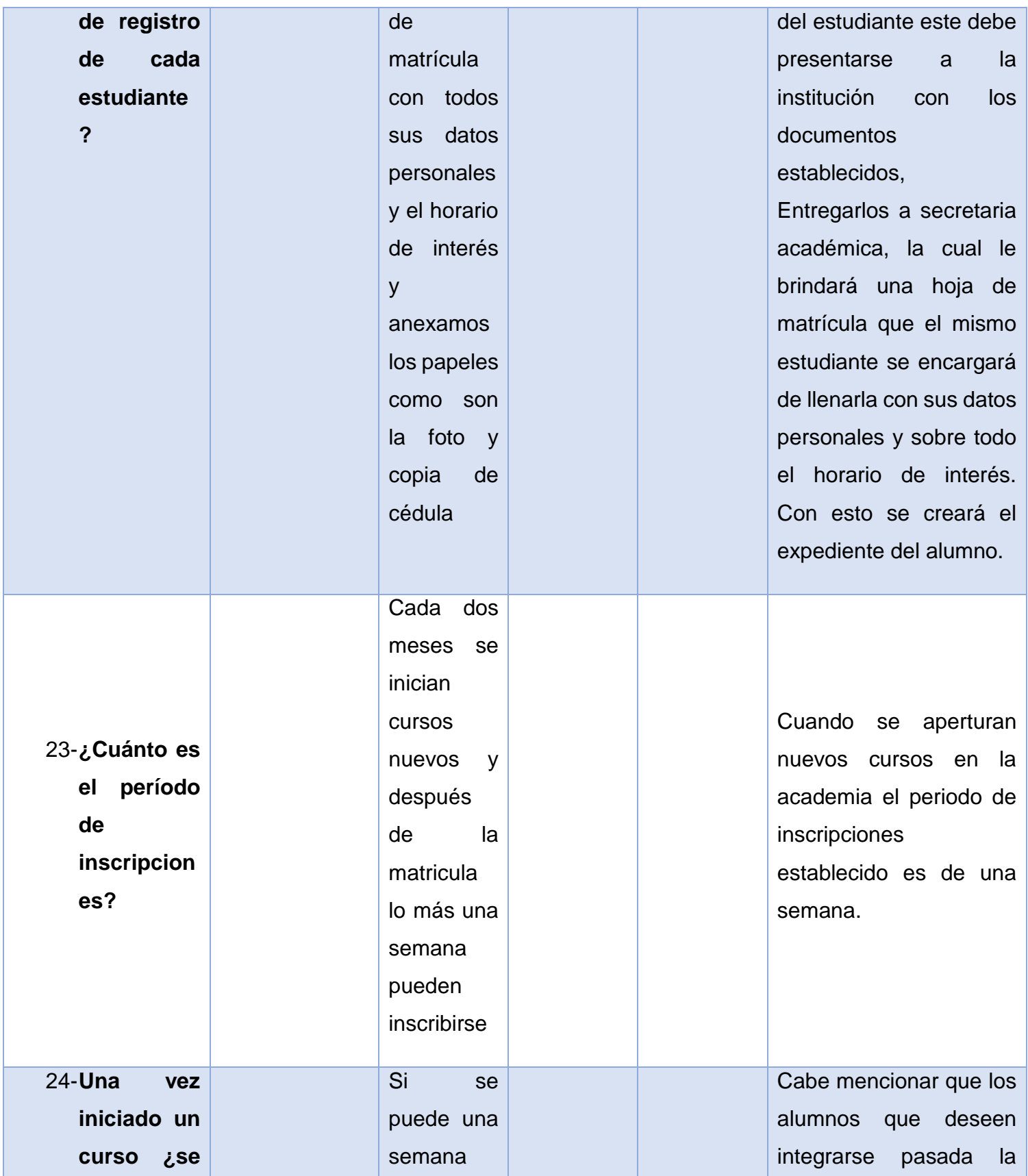

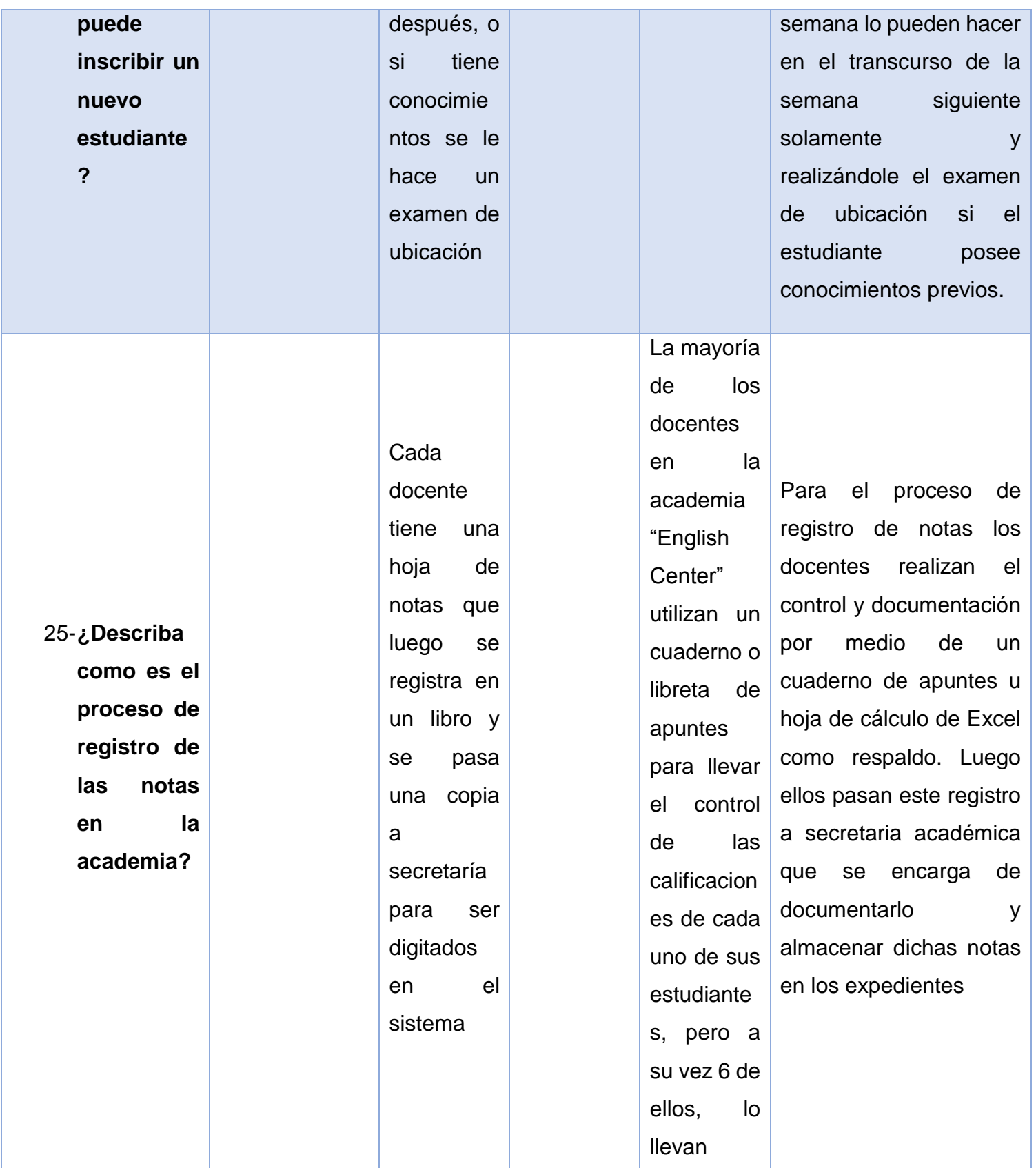

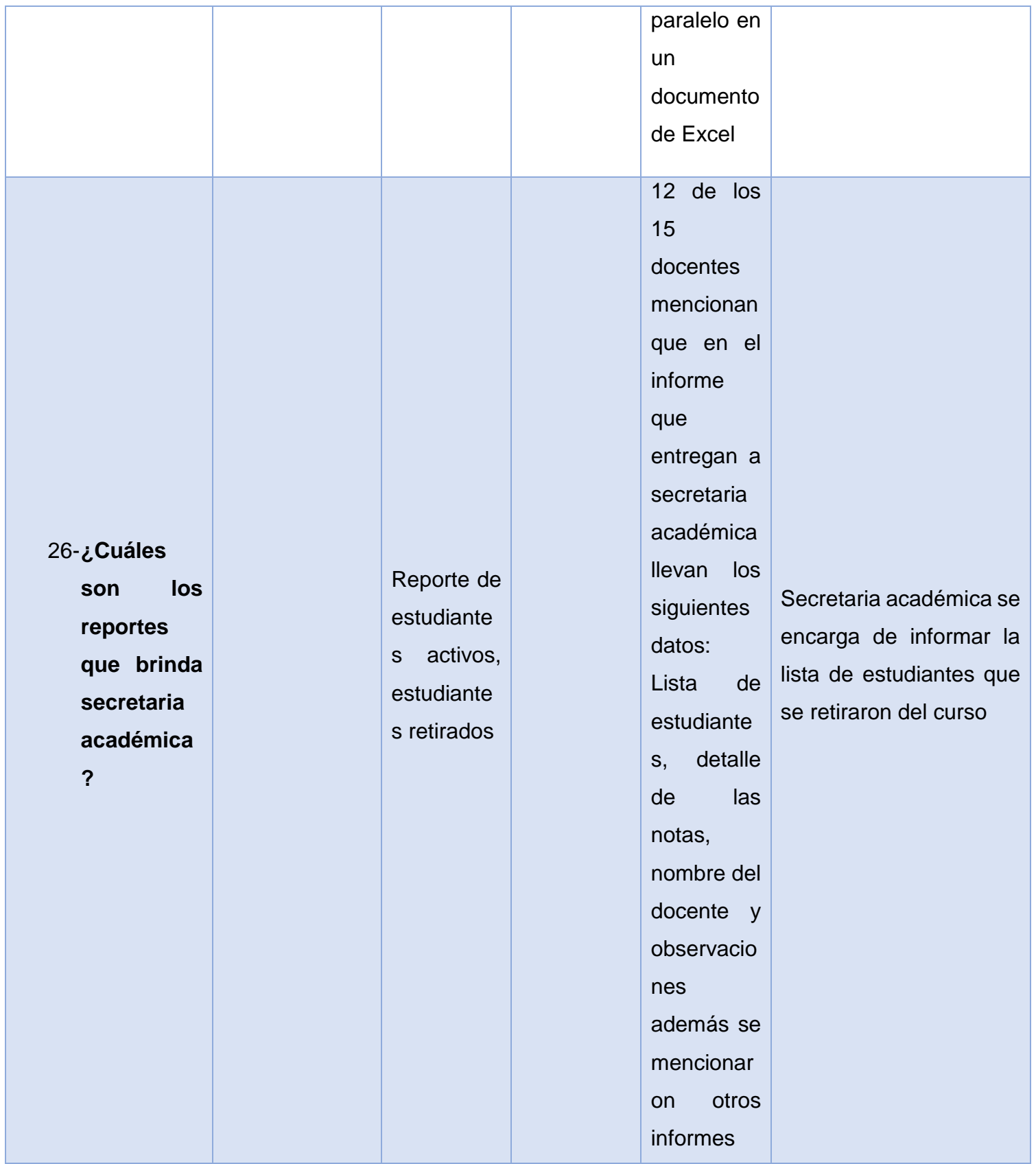

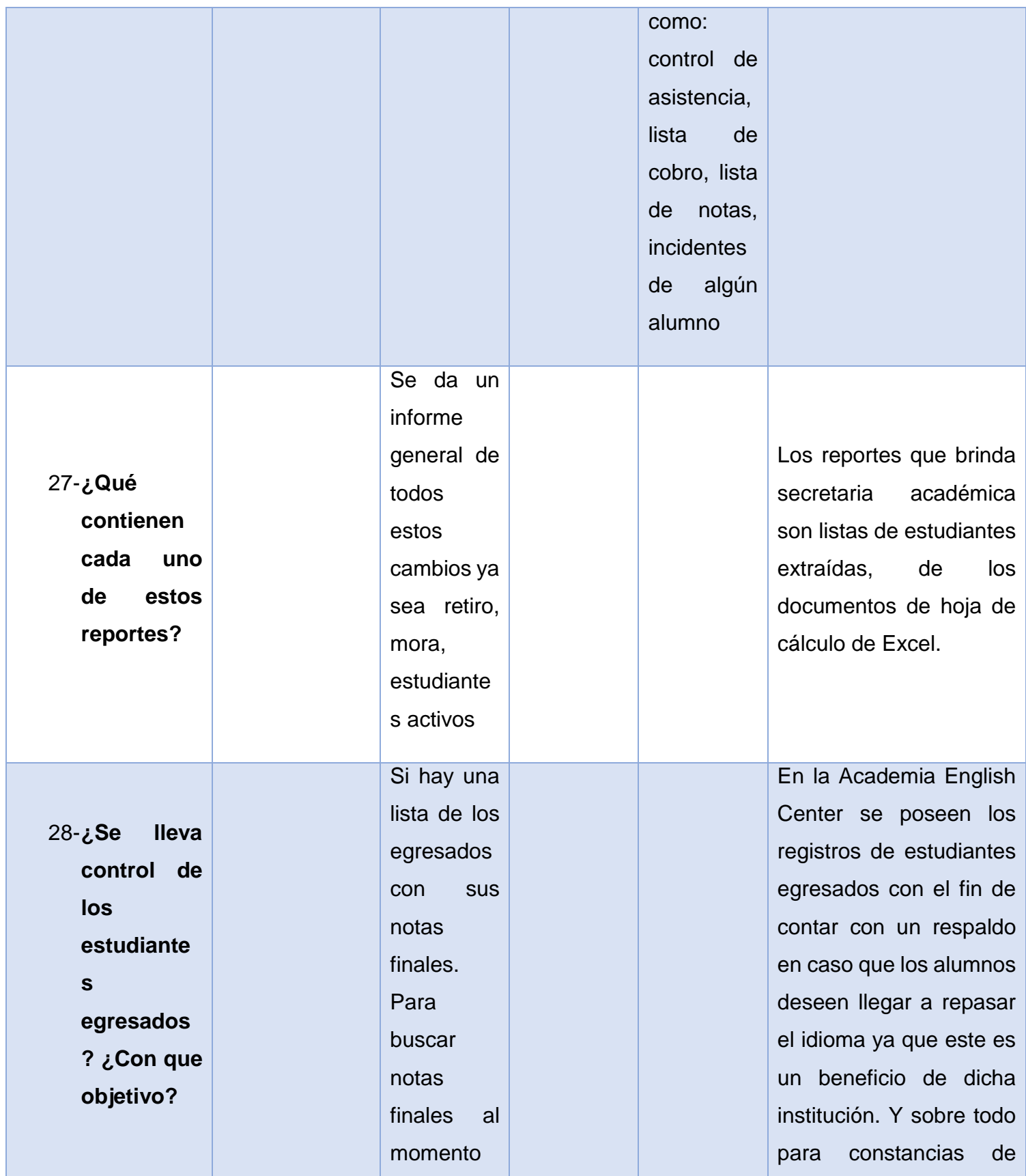

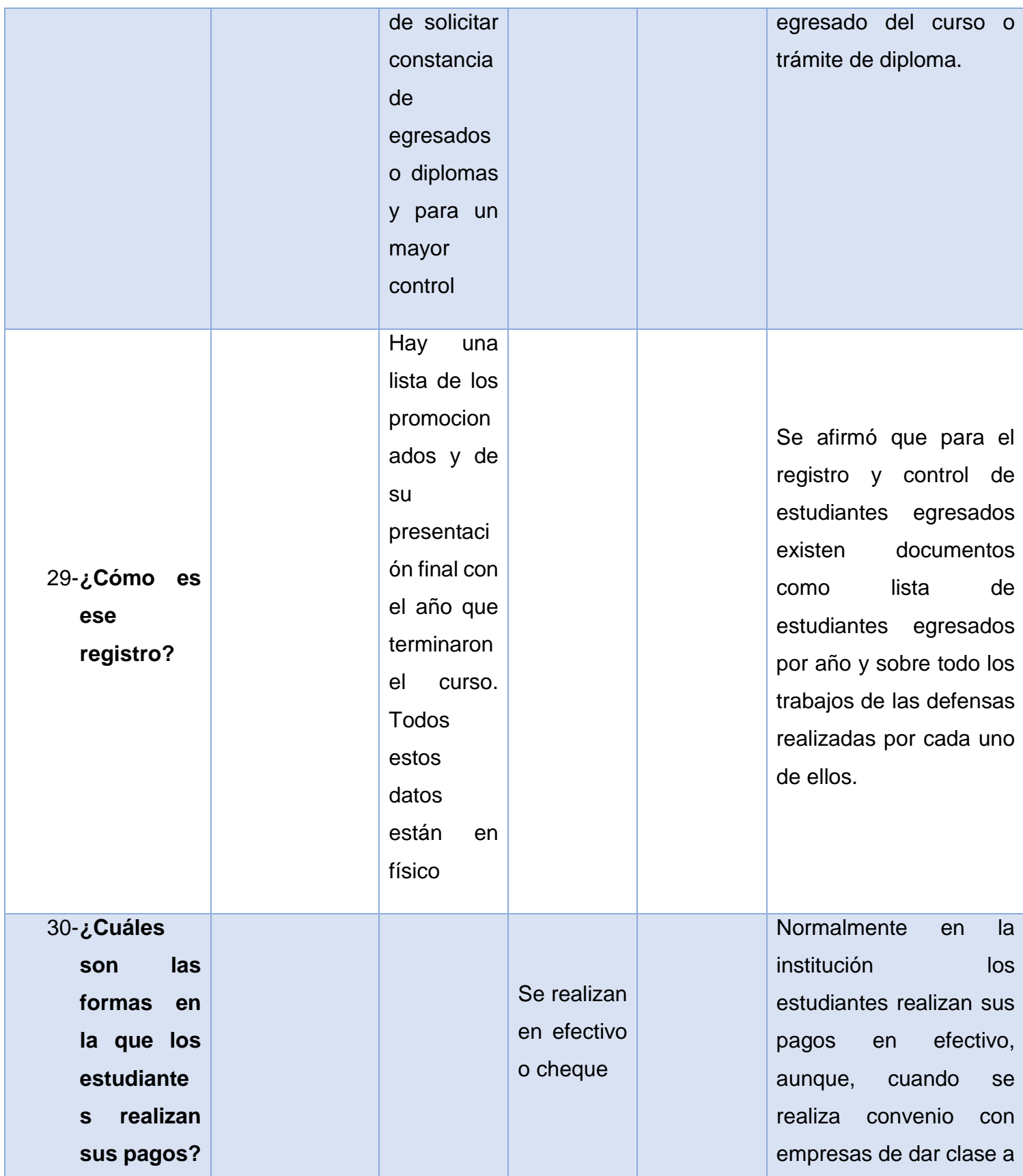

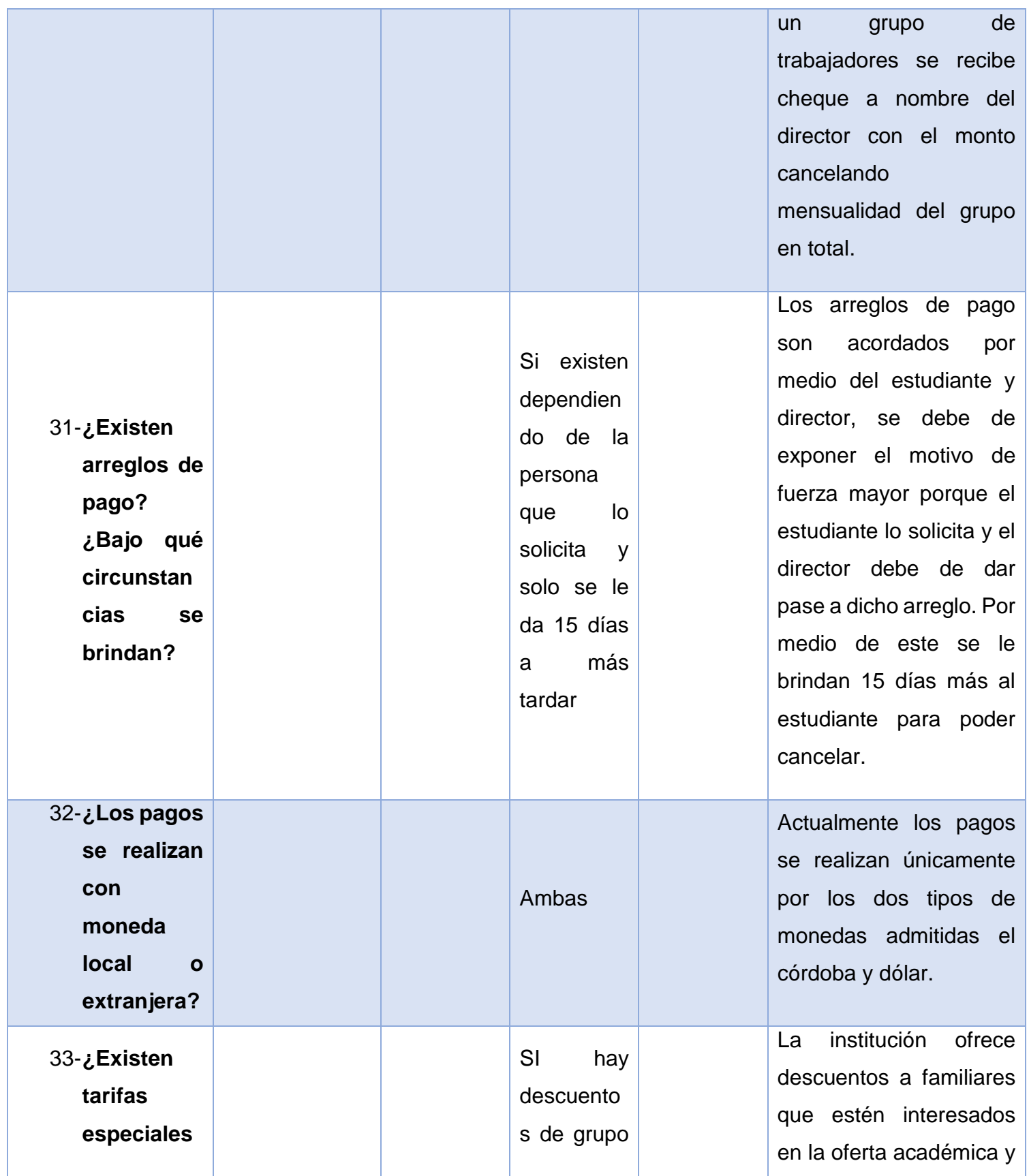

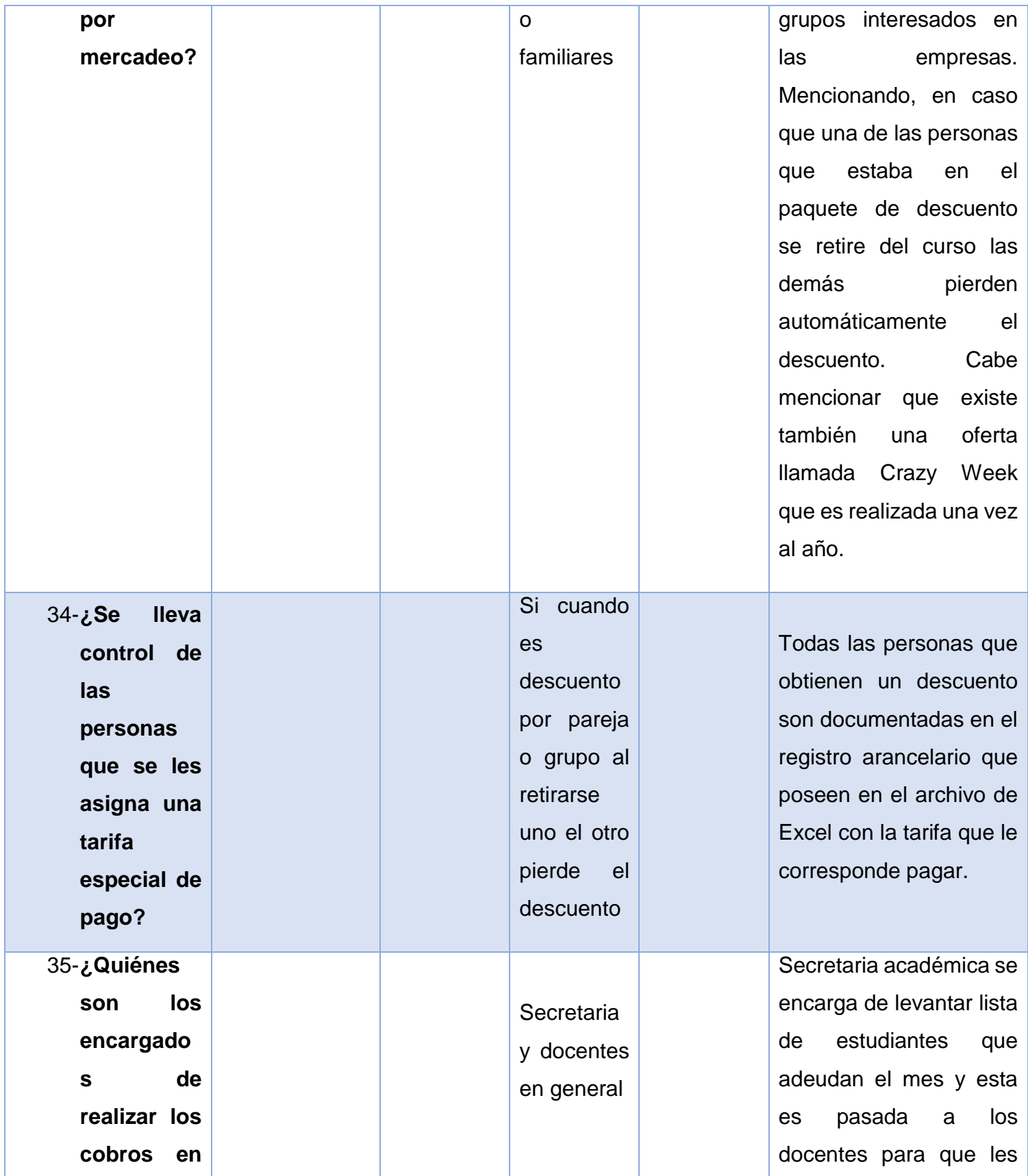

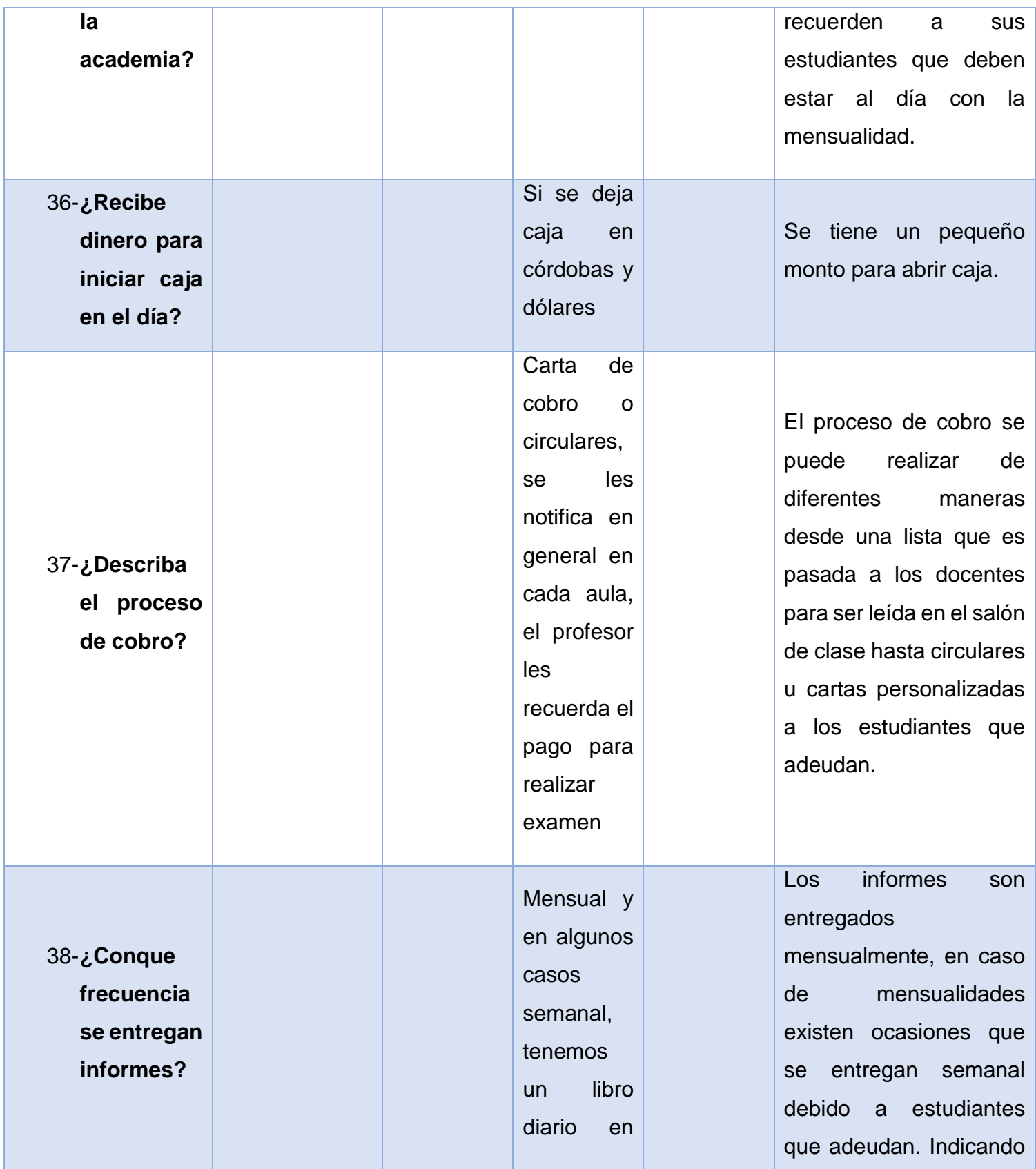

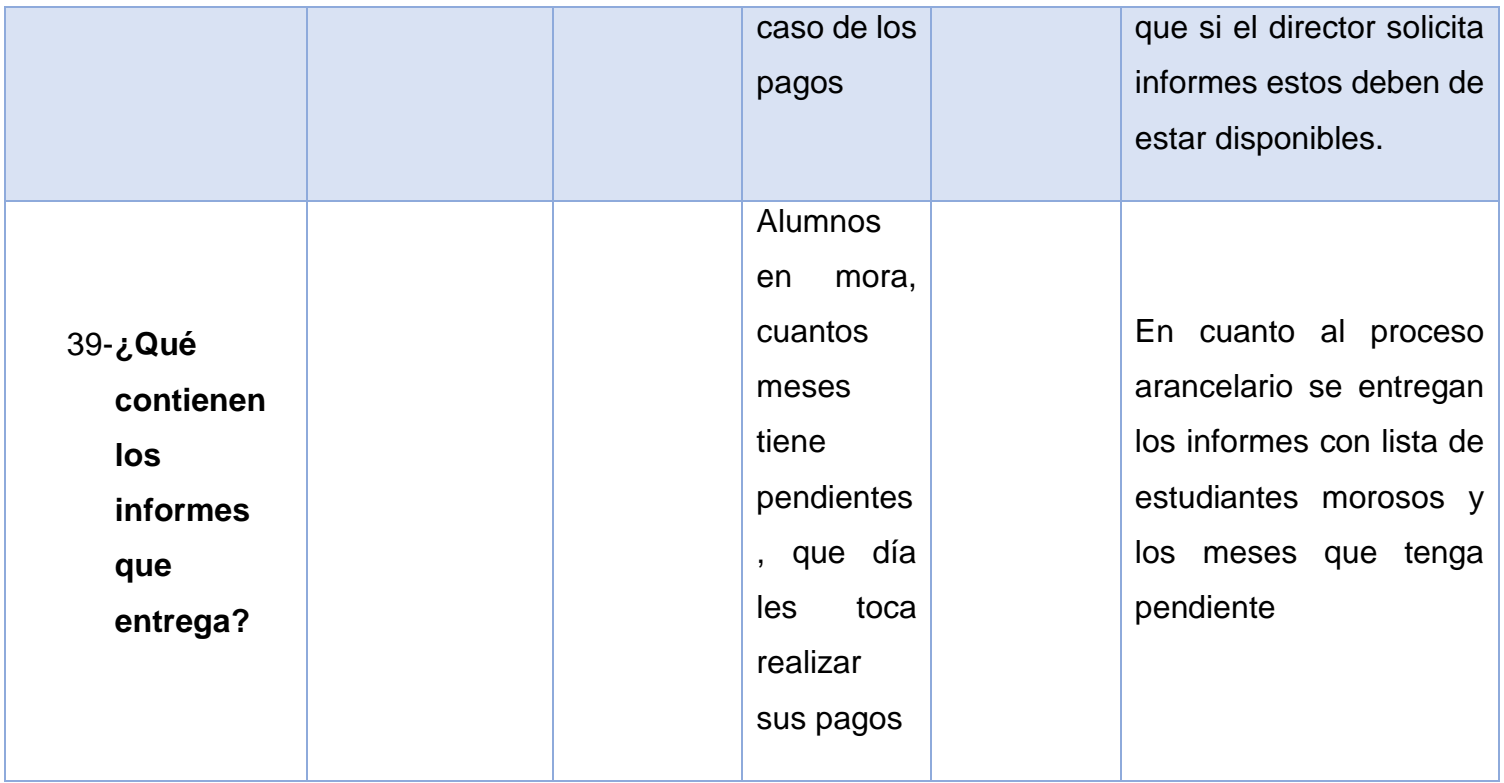

# **Anexo 15**

# **Alternativa Agora Cloud**

# **Factibilidad Técnica**

En cuanto al recurso tecnológico para la implementación de la alternativa correspondiente, se necesita hacer uso de una máquina para la realización de todos los procesos referentes a registro académico, una pc asignada para efectuar los pagos de los estudiantes y como mínimo una PC donde los docentes puedan registrar las calificaciones de los estudiantes.

Cabe mencionar que la institución cuenta con una PC de la cual se puede hacer uso.

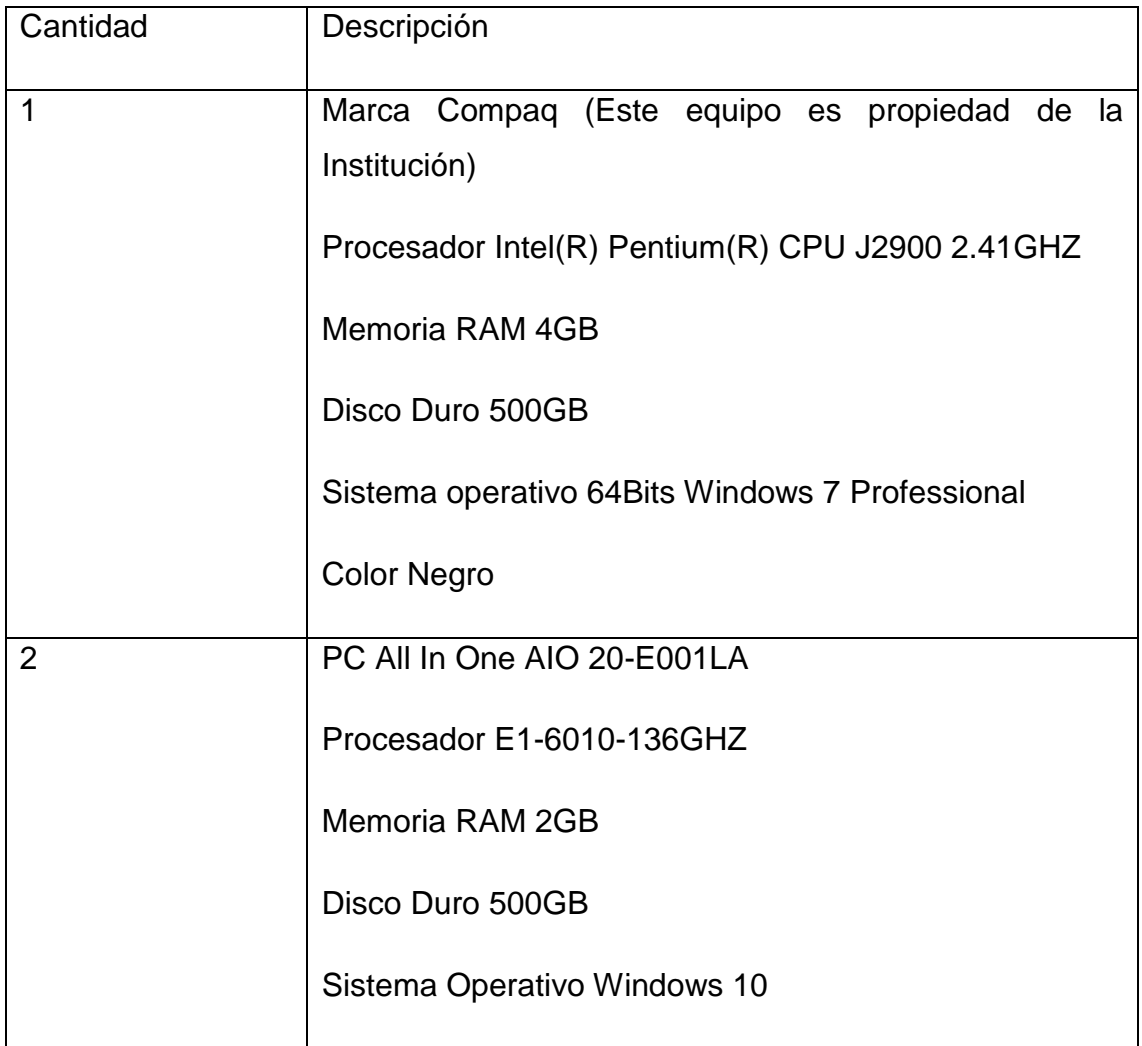

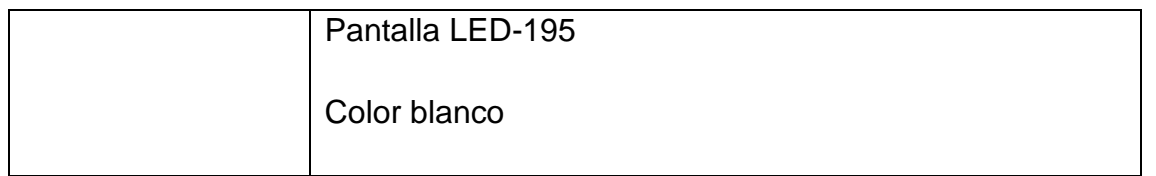

El software propuesto en cuanto antivirus en las terminales para esta alternativa es Microsoft Security Scentials.

Con respecto al servidor Agora Cloud permite una manera flexible y segura de su uso con un servidor virtual que garantice la fiabilidad y seguridad; además los servicios de supervisión, mantenimiento y actualización de aGora.

# **Factibilidad Económica**

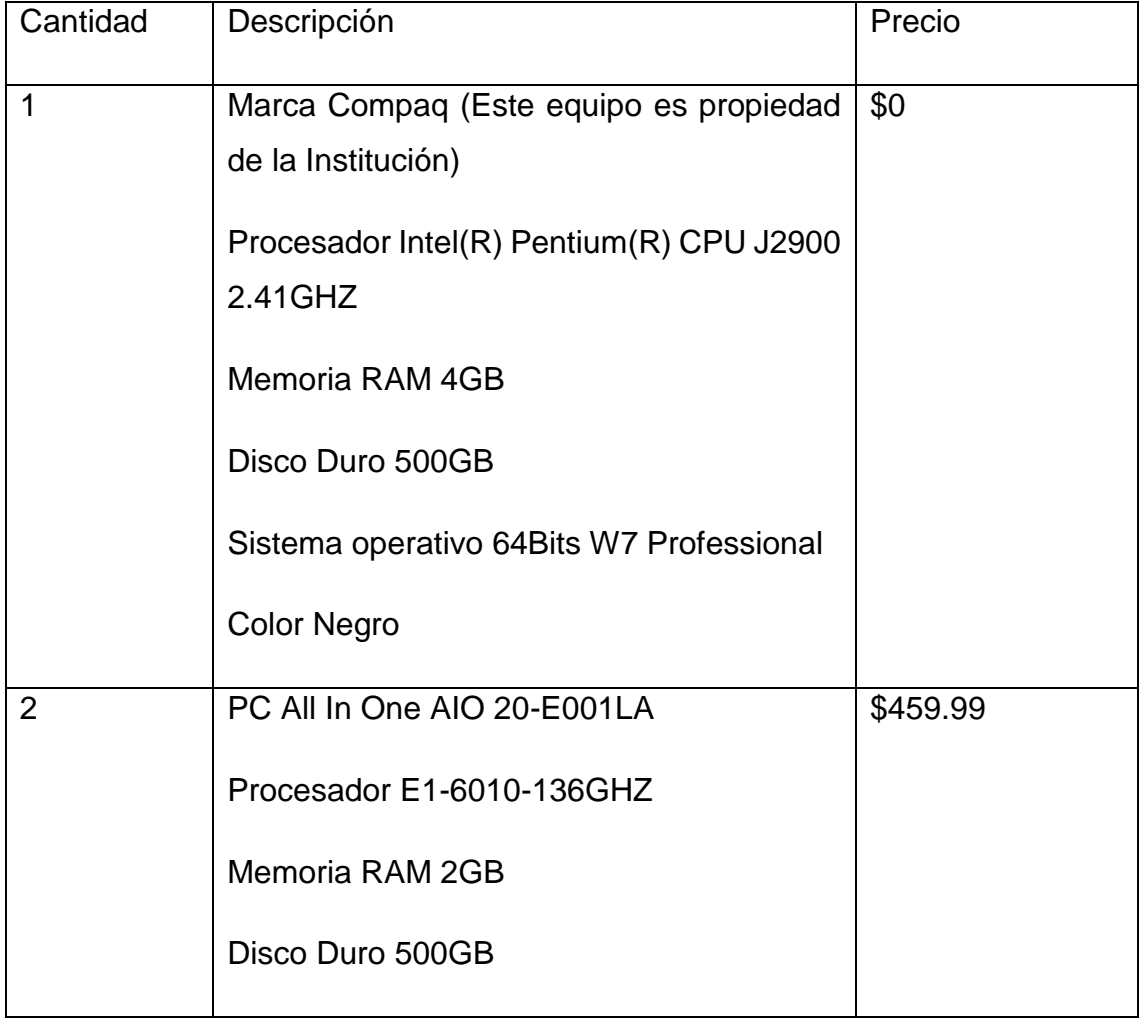

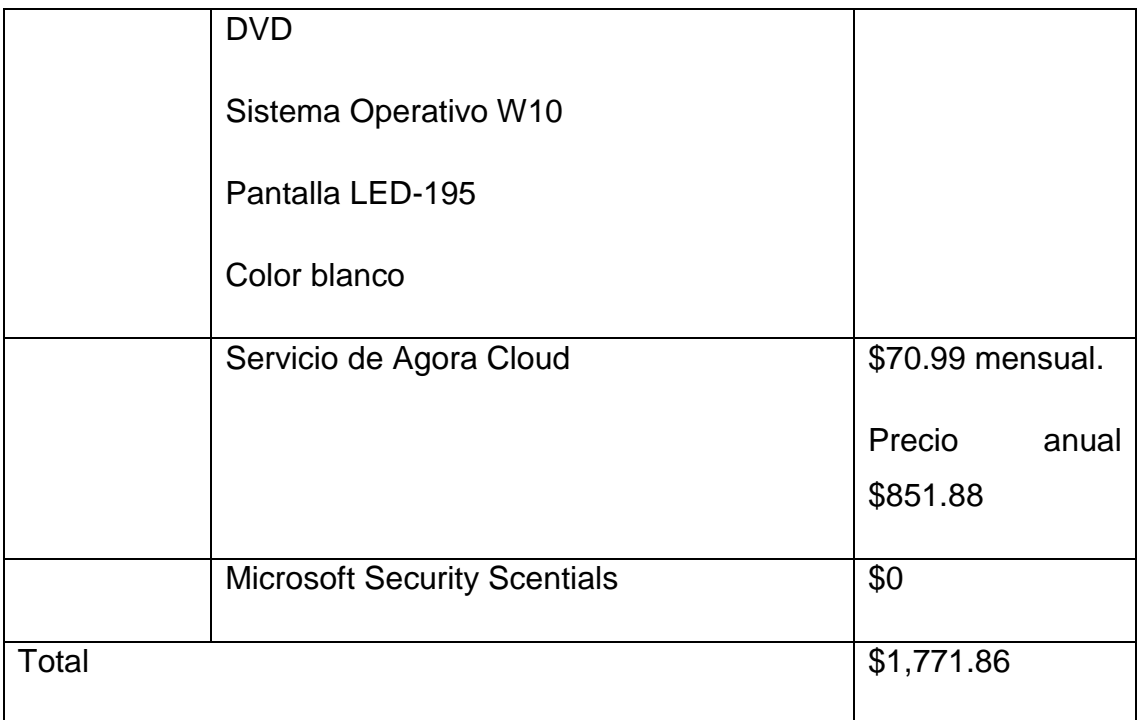

# **Factibilidad Operativa**

Para la implementación y funcionamiento de esta aplicación se necesita del personal involucrado en los procesos de registro académico y arancelario en la Academia English Center; además de las capacitaciones necesarias en el uso de la misma.

La institución ya cuenta con acceso a Internet por lo cual no se contempla la adquisición de este servicio.

# **Factibilidad Legal**

Los requisitos establecidos para la utilización de AGora Cloud se pueden visualizar en:

<https://www.agora-erp.com/es/support/systemrequirements>

# **Anexo 16**

## **Alternativa Doc CF**

## **Factibilidad Técnica**

Para la implementación de esta alternativa se necesita un computador para la realización del proceso de registro académico, otra asignada al área de caja para emisión de recibos de pago y sobre todo una donde los docentes puedan realizar el registro de nota de los estudiantes.

Dentro de esta alternativa se puede hacer uso de la PC con la que cuenta el centro.

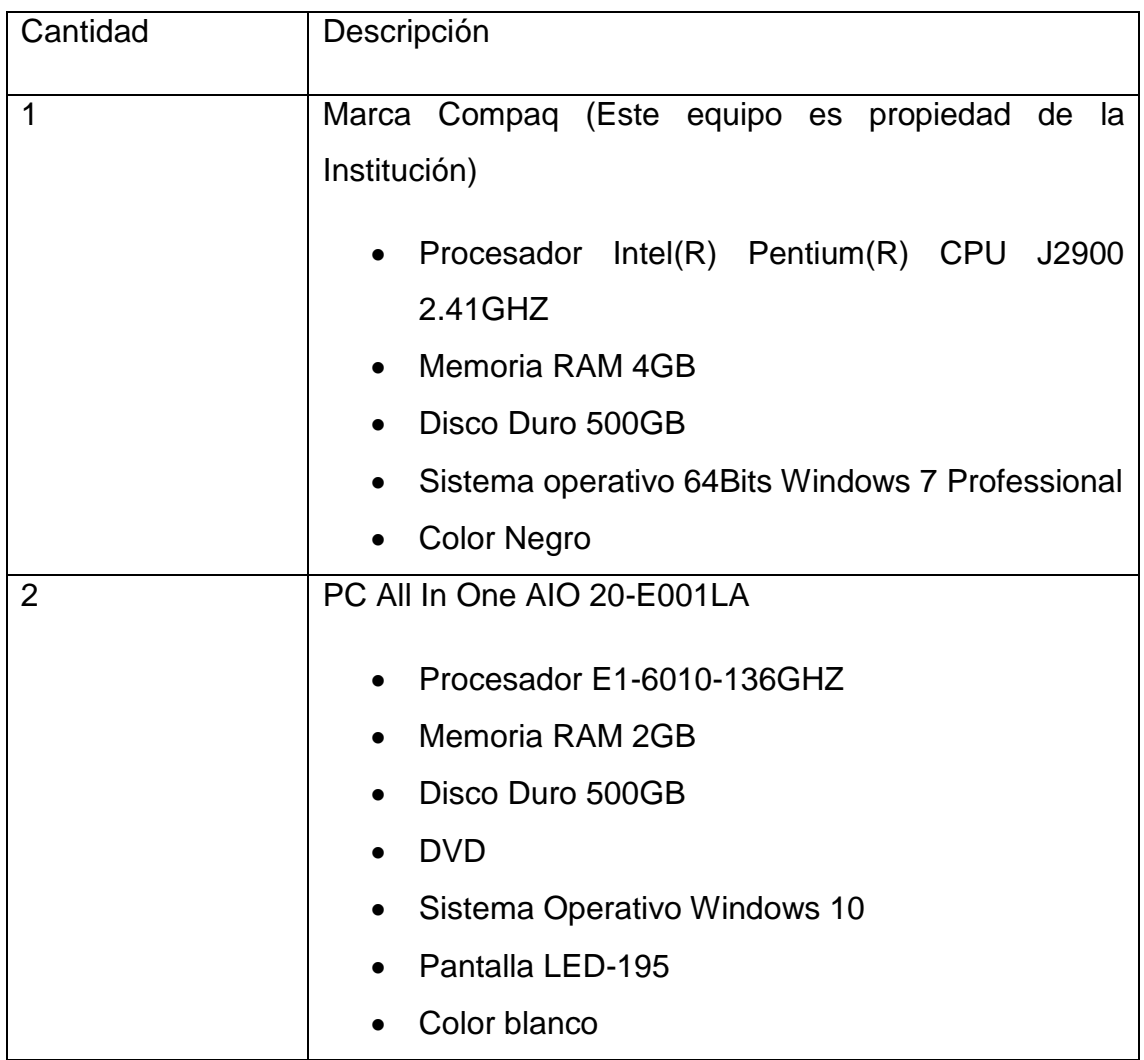

Con respecto al servidor se necesitará la adquisición de un pequeño servidor donde se aloje la base de datos.

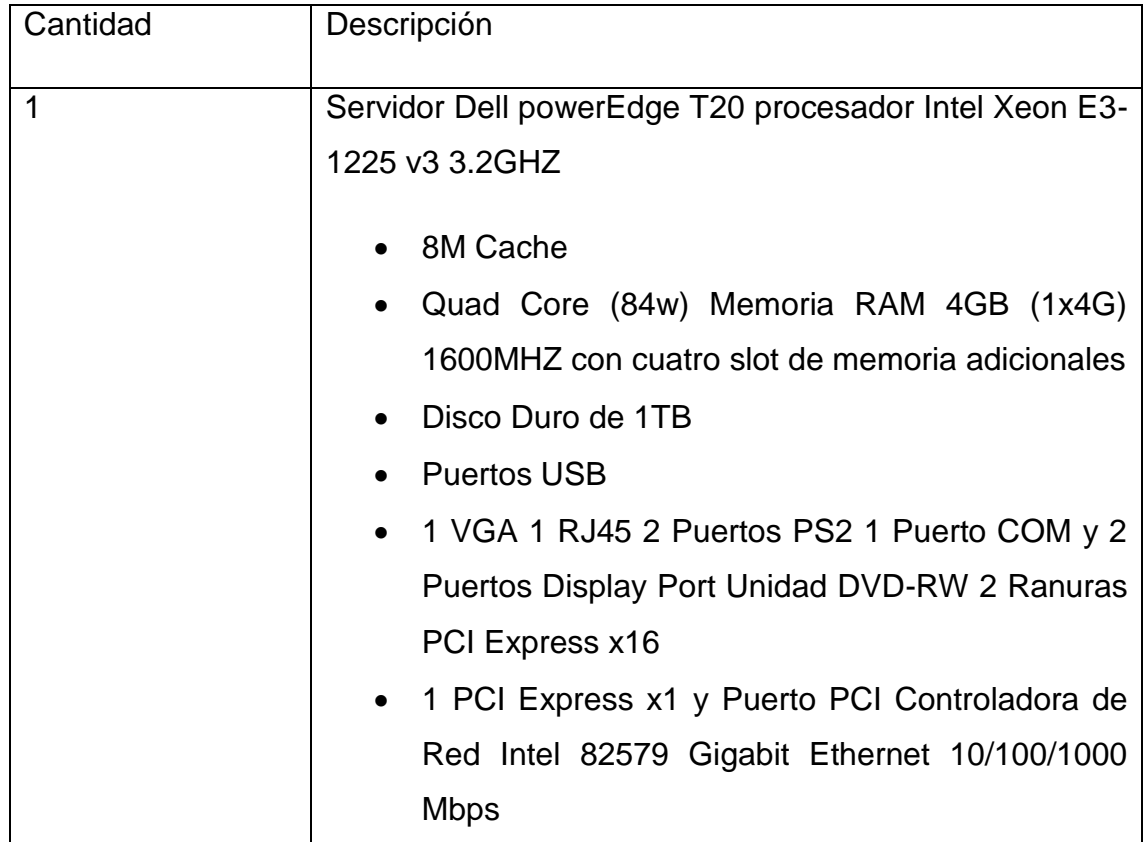

El software propuesto en esta alternativa es:

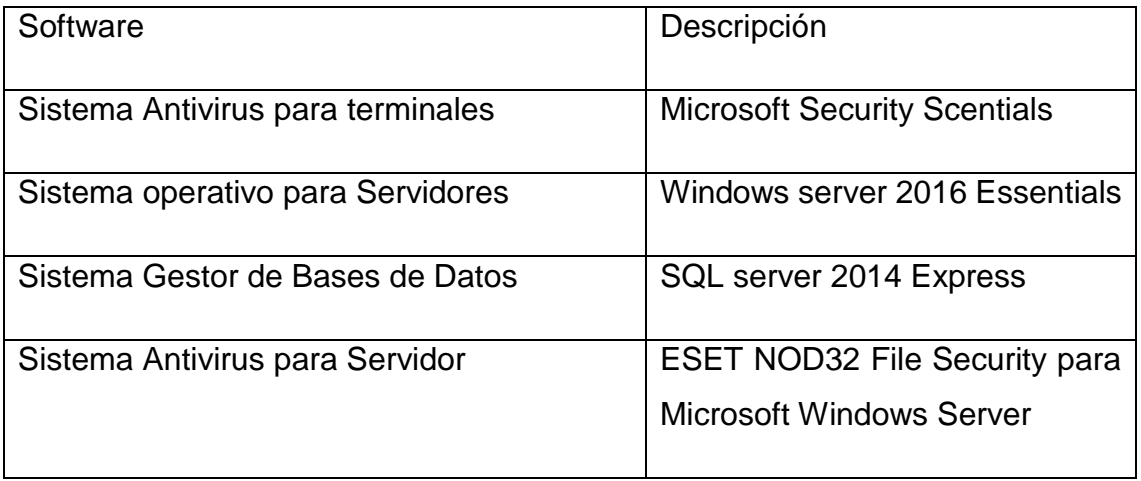

# **Factibilidad Económica**

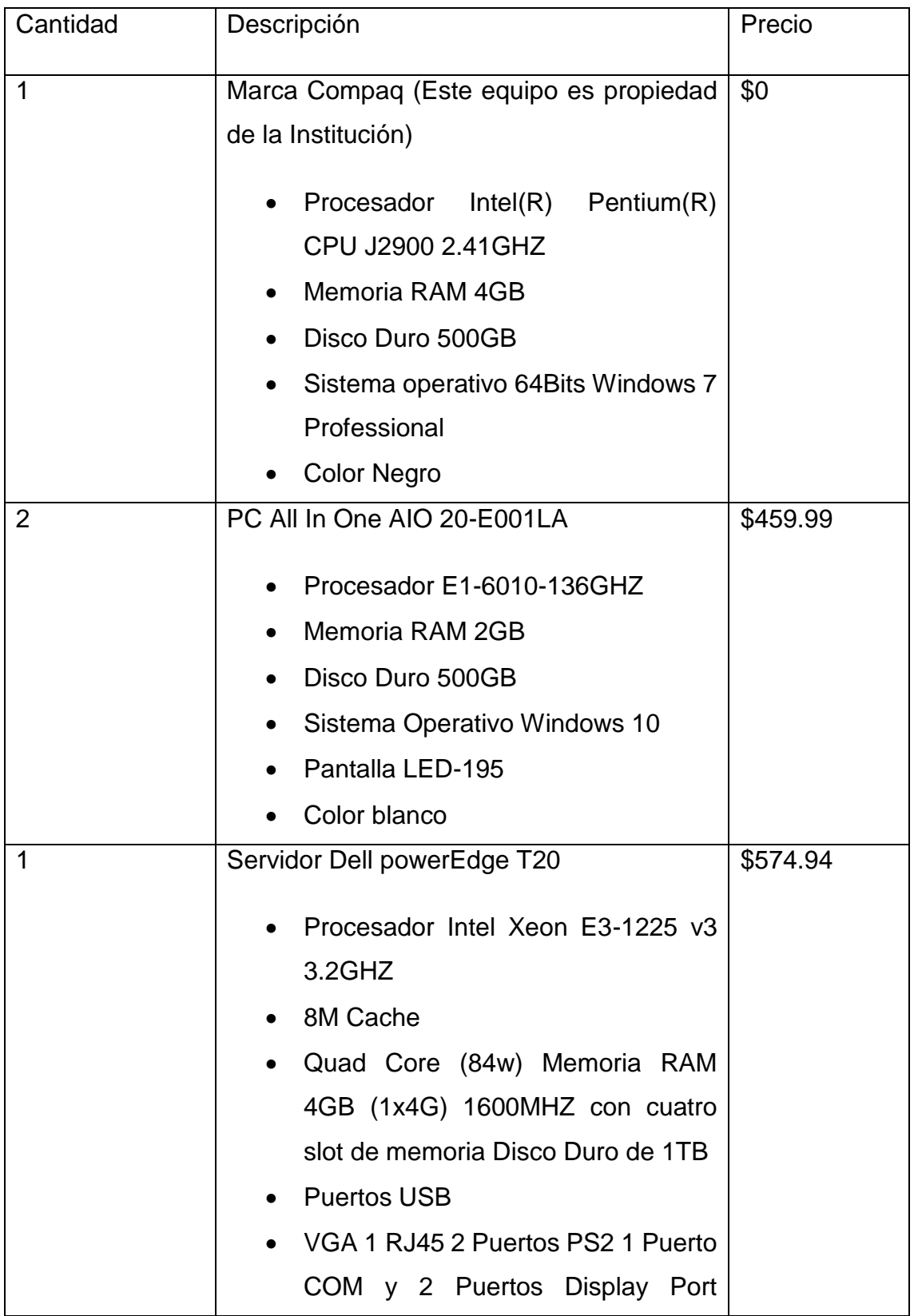

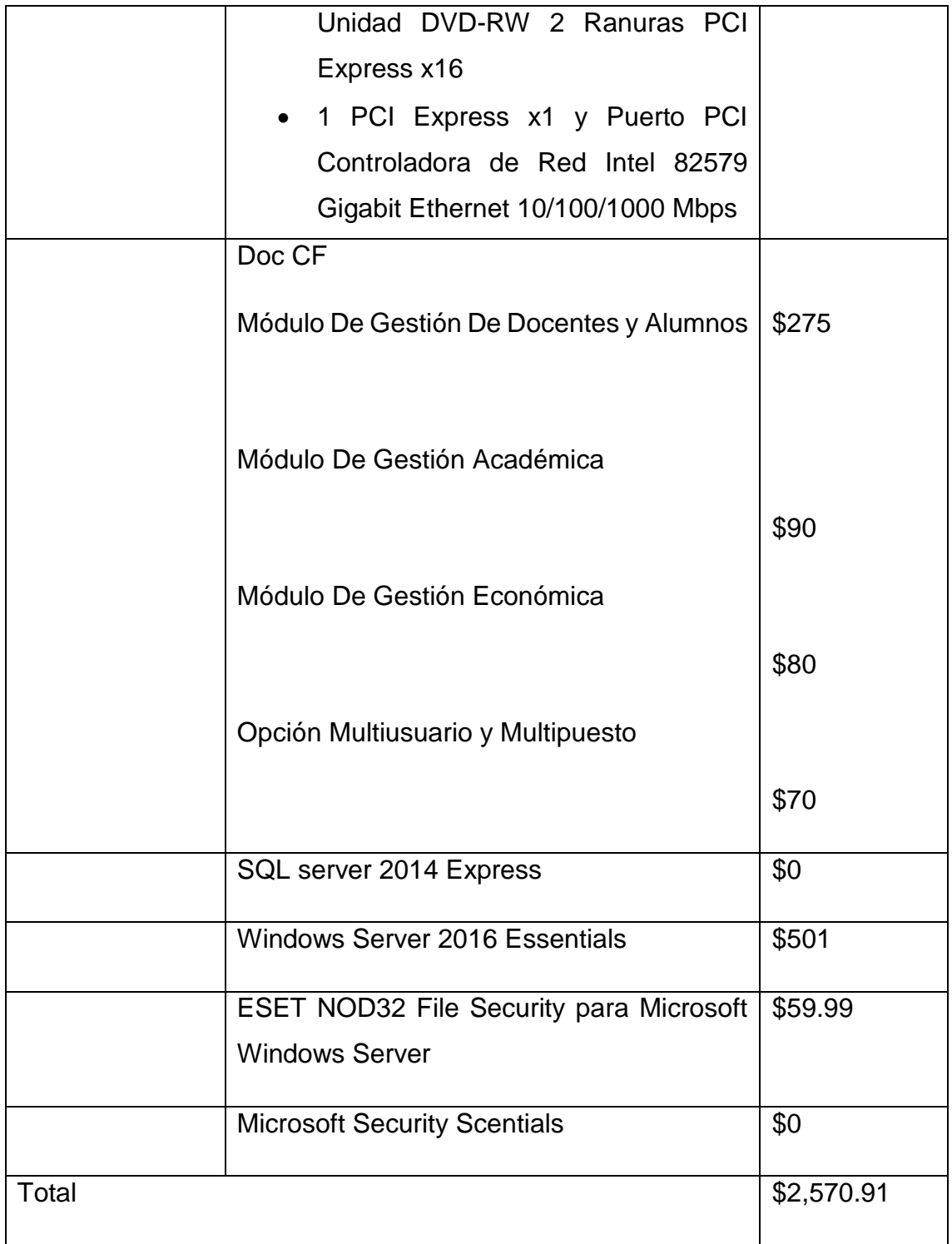

# **Factibilidad Operativa**

De igual manera para la implementación y funcionamiento de esta aplicación se necesita del personal involucrado en los procesos de registro académico y arancelario en la Academia English Center; y sobre todo de las capacitaciones necesarias en el uso de la misma. Cabe mencionar que el proceso de capacitaciones se da en línea o de manera personalizada.

En cuanto a la conexión web la institución ya cuenta con acceso a la Internet por lo cual no se contempla la adquisición de este servicio.

#### **Factibilidad Legal**

La licencia de Doc CF incluye vitalicia de Doc CF 3.0, soporte en línea a través de e-mail, Skype, Messenger y WhatsApp. Ver información referente en: <http://www.grupocfdeveloper.com/razones.htm>

Ò [http://www.grupocfdeveloper.com/preguntas\\_frecuentes.htm](http://www.grupocfdeveloper.com/preguntas_frecuentes.htm)

# **Anexo 17**

#### **Alternativa Smart Schools**

#### **Factibilidad Técnica**

Para la implementación de esta alternativa se necesita una PC donde se puedan registrar todos los datos referentes a los usuarios los cursos y horarios por medio de la página web de la aplicación.

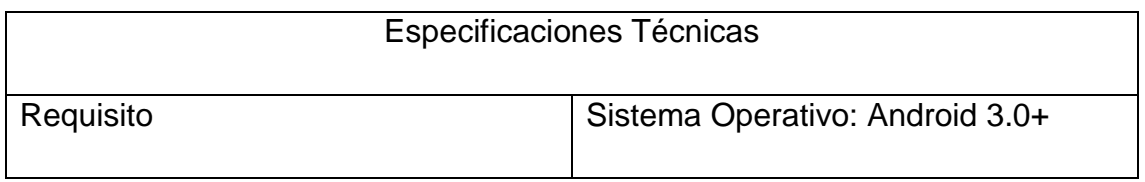

En esta alternativa se puede hacer uso de la PC con la que cuenta el centro.

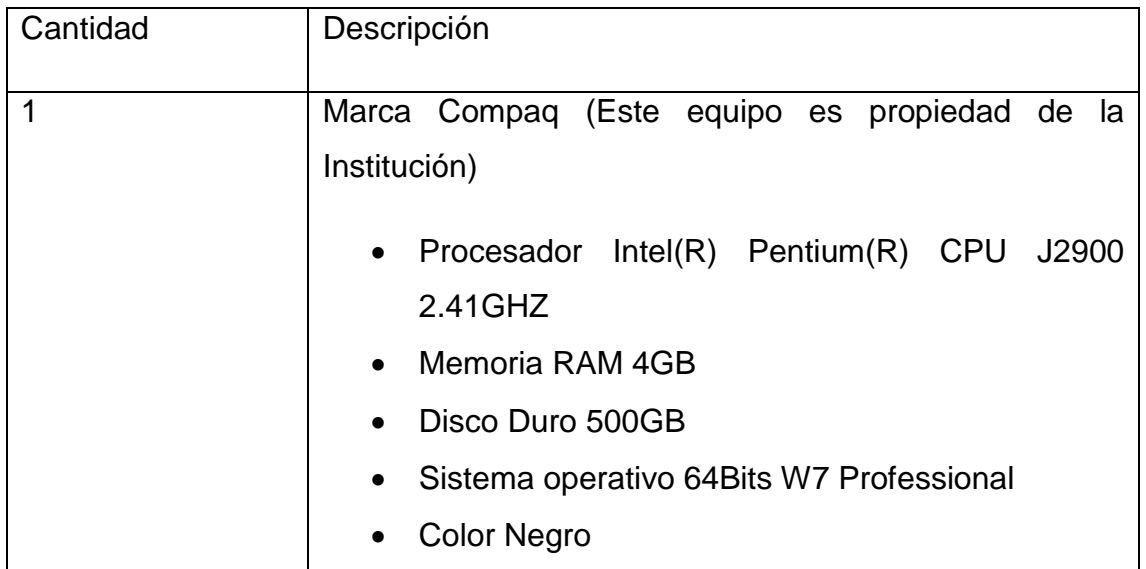

Para la asignación de las calificaciones, los docentes deberán acceder desde su Smartphone a la aplicación. En caso de no poseer el dispositivo, se contempla la adquisición de de 3 Smartphone.

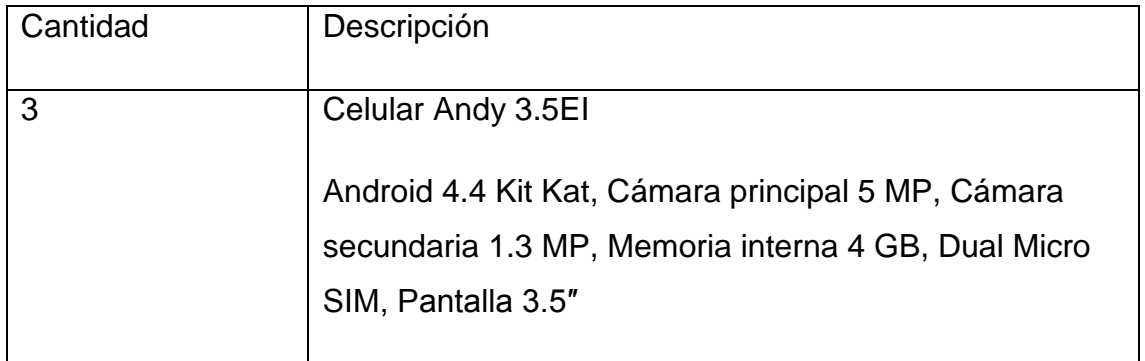

# **Factibilidad Económica**

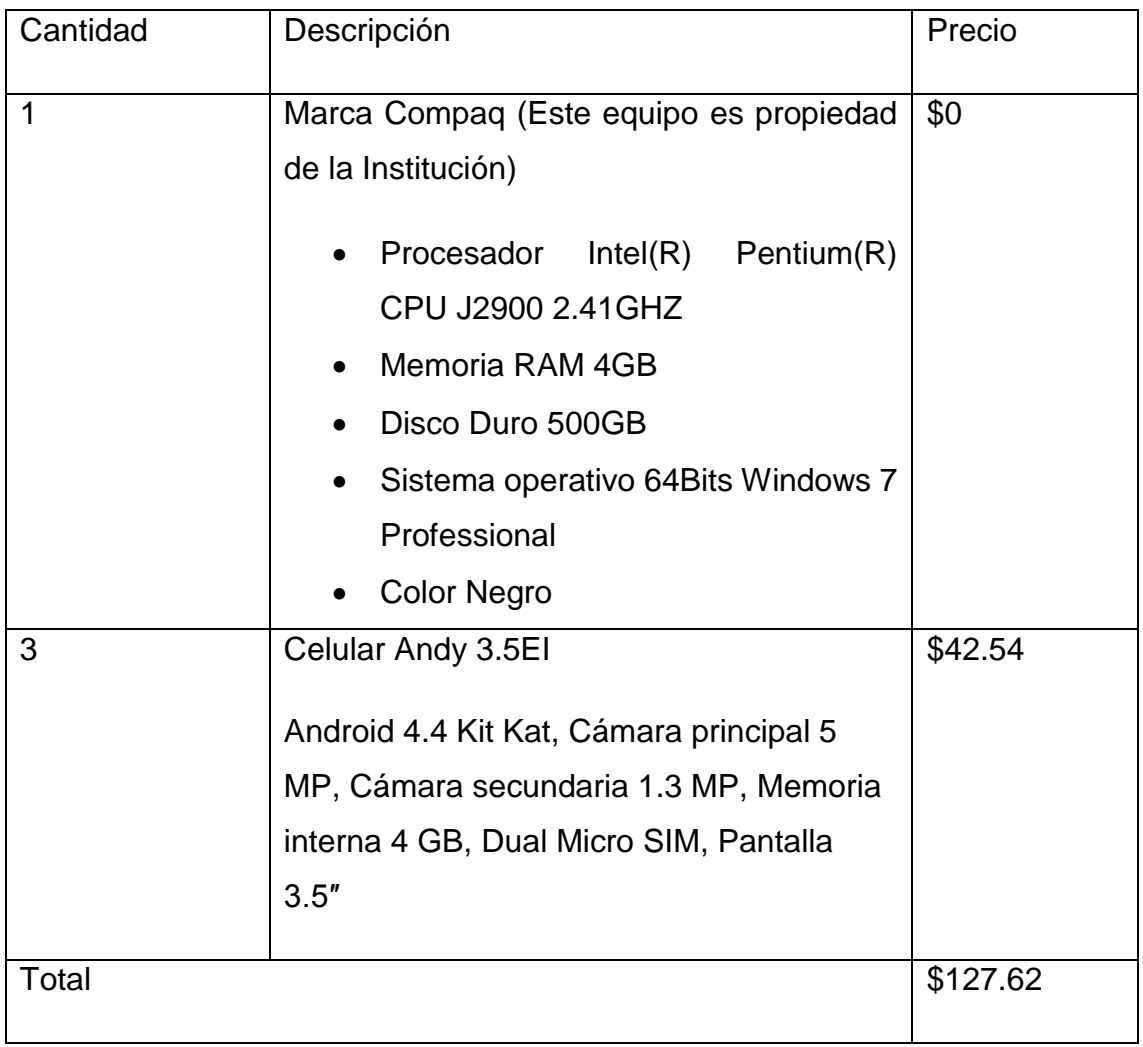

# **Factibilidad Operativa**

En cuanto a la implementación y funcionamiento de esta aplicación se necesita del personal involucrado en los procesos de registro académico en la Academia English Center y el periodo de capacitaciones necesarias en el uso de la misma.

En cuanto a la conexión web la institución ya cuenta con acceso a Internet por lo cual no se contempla la adquisición de este servicio.

# **Factibilidad Legal**

Smart School es una aplicación gratuita que se puede descargar desde PlayStore. Ver información referente en:<https://www.smart-schools.com/>

## **Anexo 18**

### **Alternativa Software de escritorio a la medida**

#### **Factibilidad Técnica**

Como se mencionó anteriormente, se encontró que el Hardware existente en la academia English Center esta, acto para ser utilizado en la implementación del sistema.

Dicho hardware comprende una computadora en donde se realicen todos los registros de pago de los estudiantes, es aquí donde se generarán las facturas.

Para el registro académico y el registro de notas de los alumnos por parte de los docentes se necesitará la adquisición de dos computadoras de escritorios.

Además, para el PC servidor del sistema se propone que la institución adquiera un equipo de gama baja, pero cumpliendo con los requisitos de un servidor "moderado".

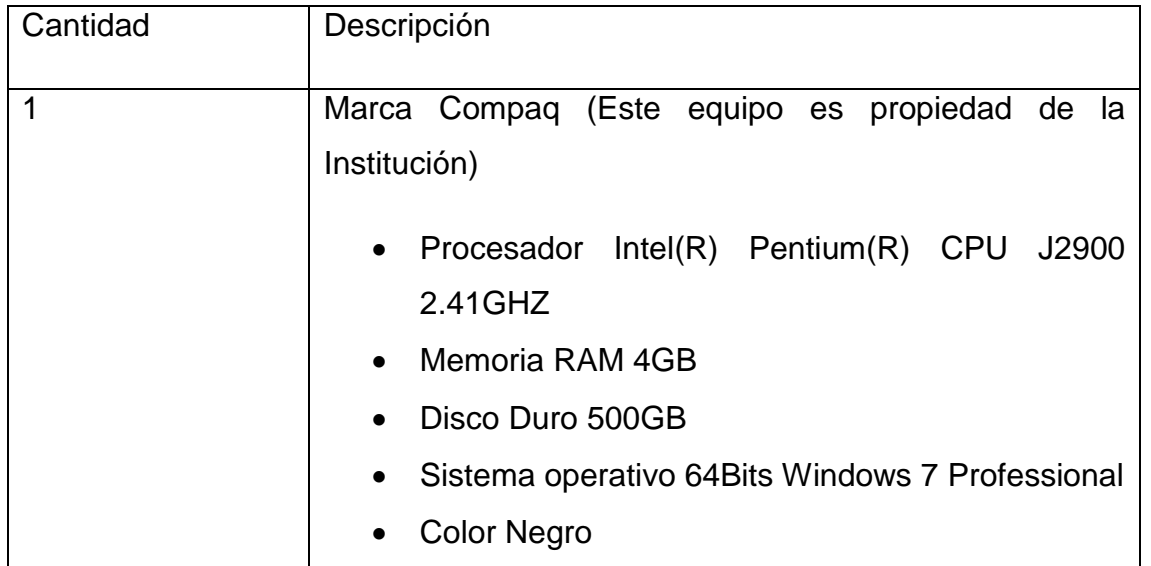

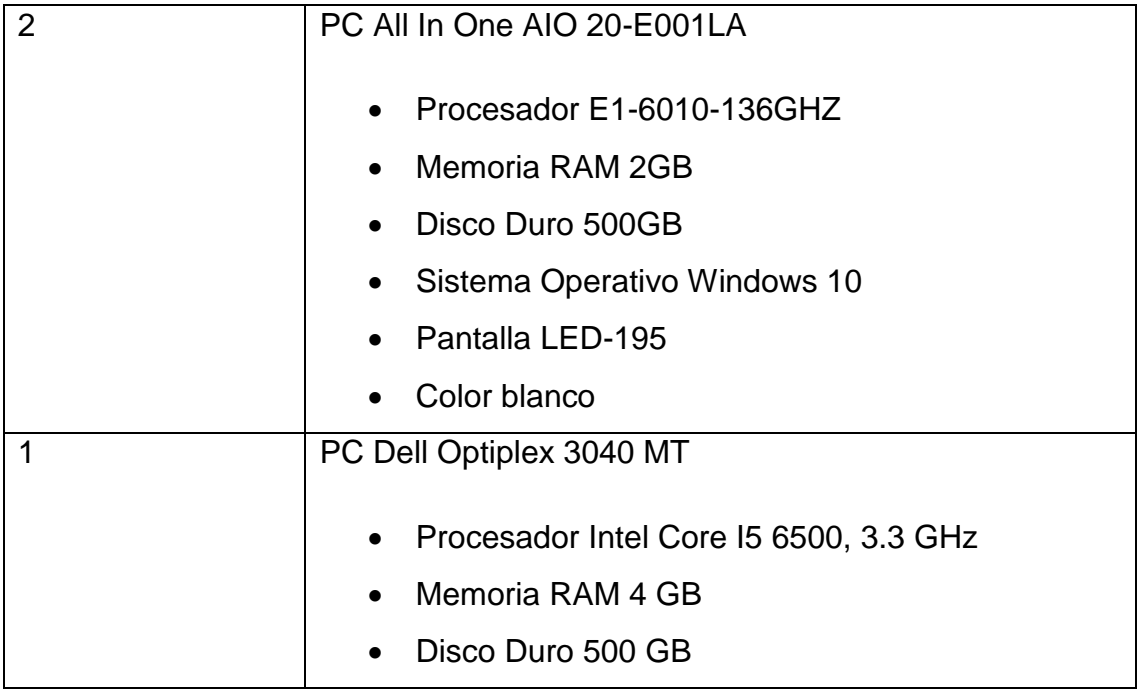

El software propuesto, para el correcto funcionamiento del sistema en esta alternativa es:

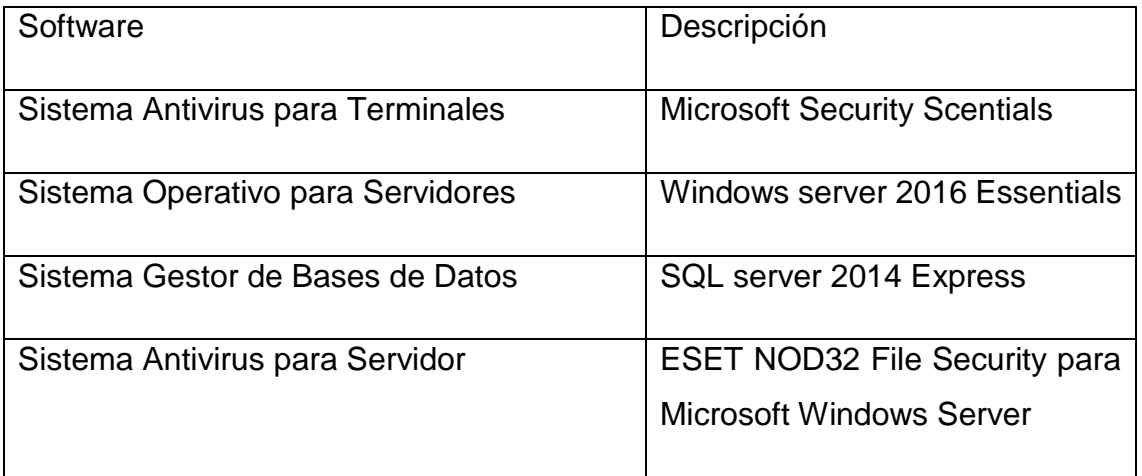

# **Factibilidad Económica**

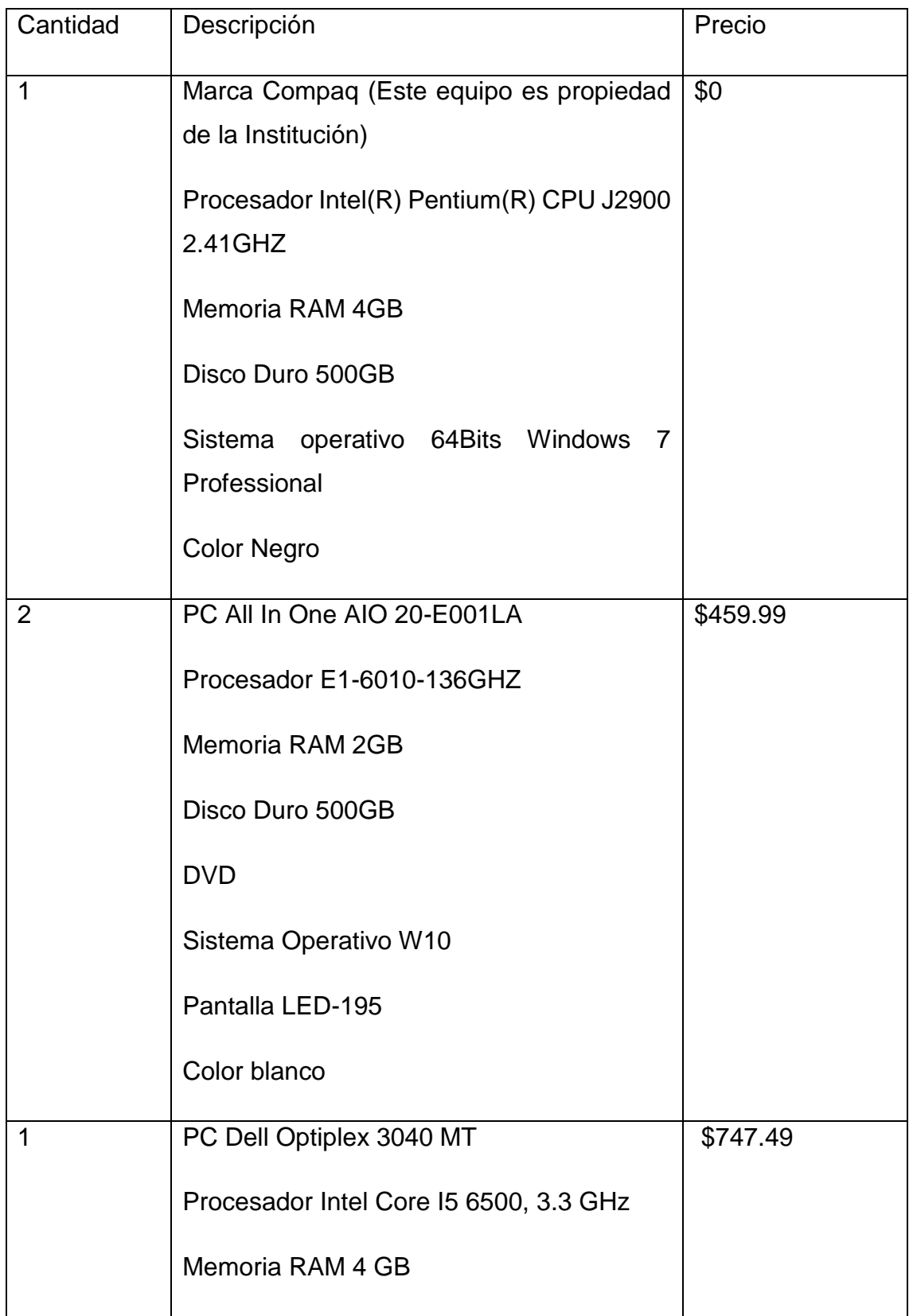

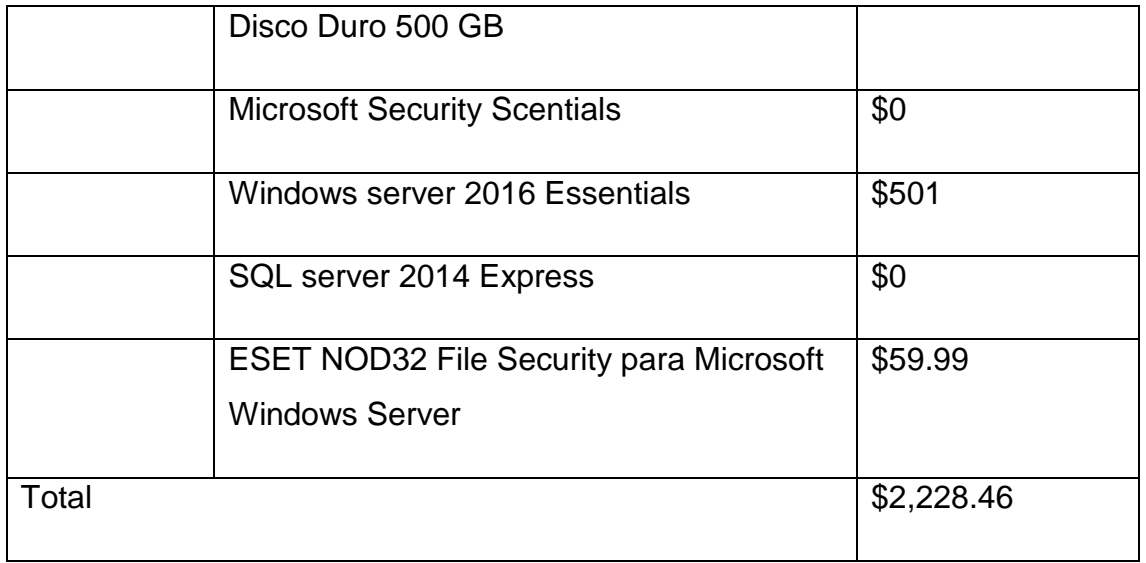

A continuación, se representan los salarios estimados por horas de trabajo del personal presentado en la factibilidad operativa, los mismos fueron brindados por análisis de expertos (MSc. Humberto Castillo y Lic. Erick Lanzas)

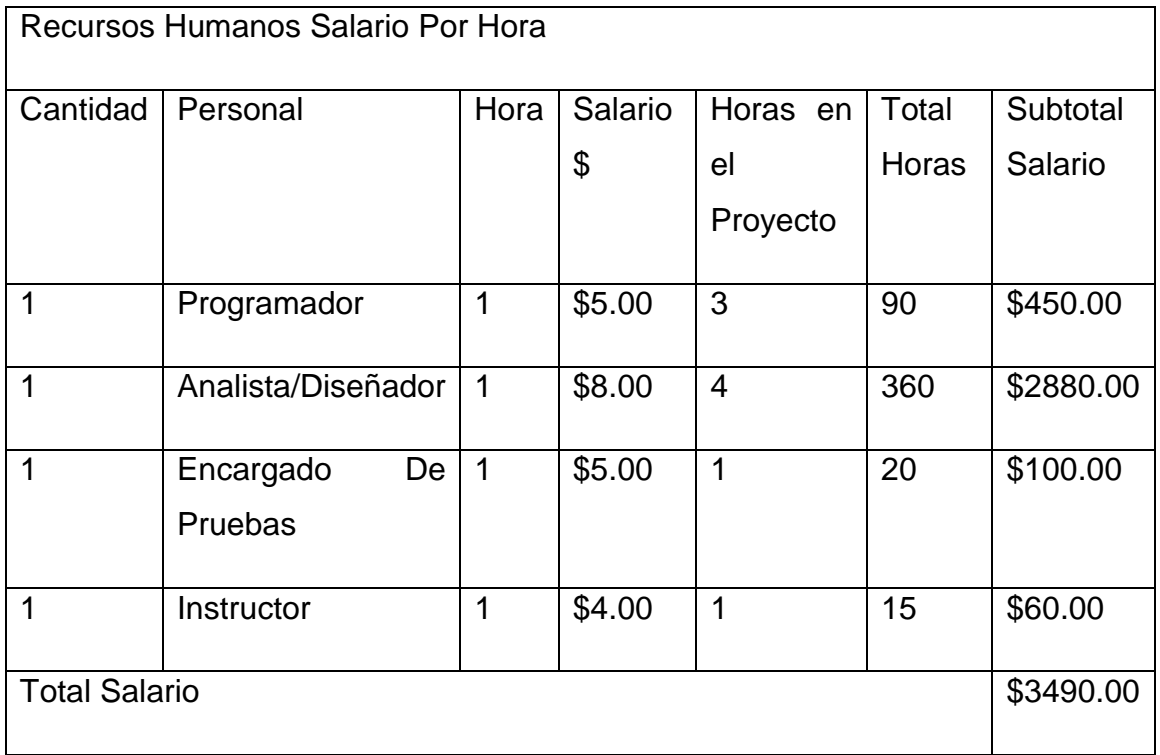

### Costo Total de la alternativa

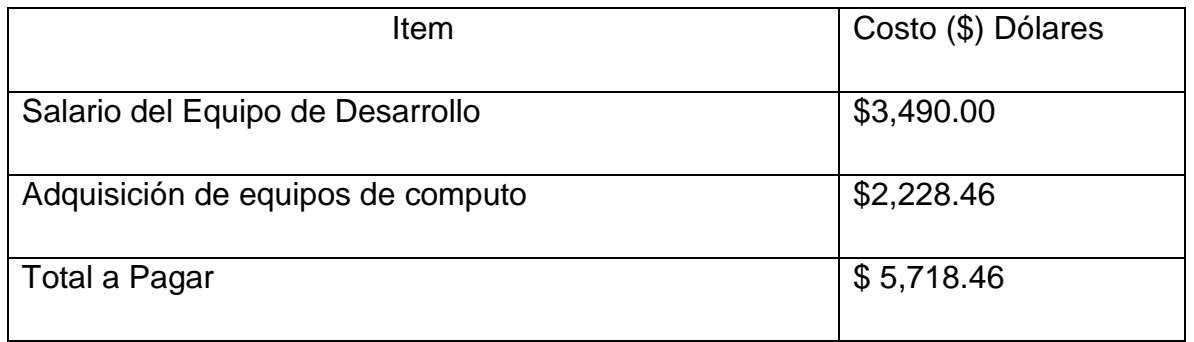

Al final el costo es de Cinco mil setecientos dieciocho dólares con cuarenta y seis centavos.

Tiempo de ejecución

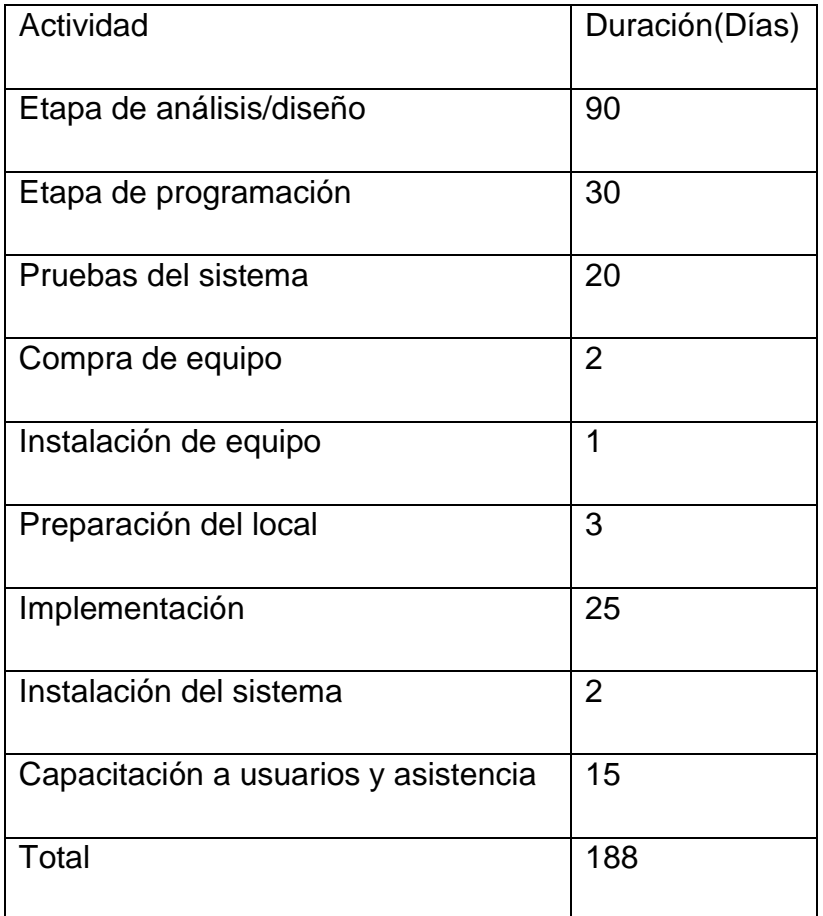

El tiempo estimado para el desarrollo e implementación del sistema es de seis meses y ocho días.

# **Factibilidad Operativa**

Para el desarrollo del sistema se necesita del siguiente personal:

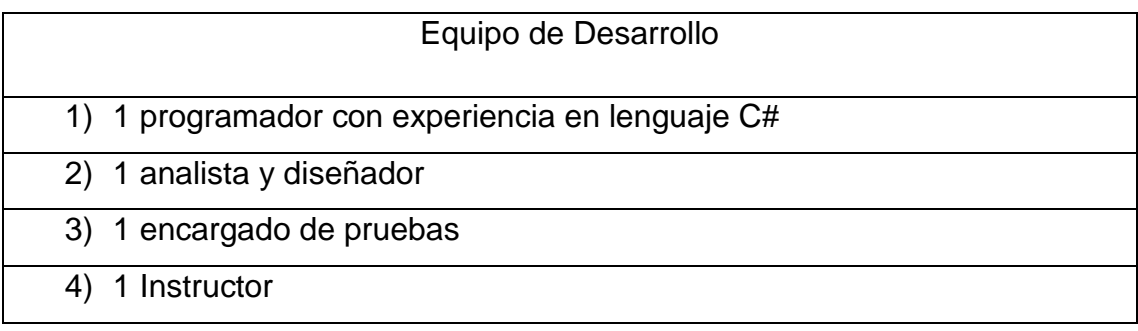

El software para desarrollo será:

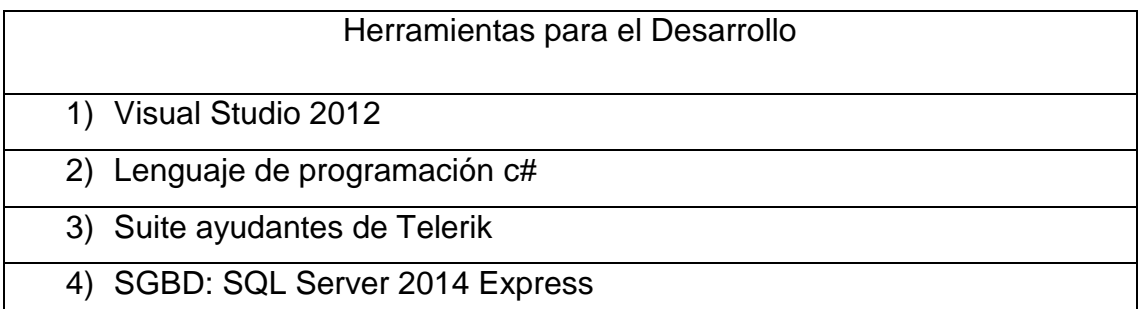

En cuanto a la implementación y funcionamiento de esta aplicación se necesita del personal involucrado en los procesos de registro académico y arancelario; incluyendo las capacitaciones necesarias en el uso de la misma.

Con respecto a la conexión web, la institución ya cuenta con acceso a Internet por lo cual no se contempla la adquisición de este servicio.

#### **Factibilidad Legal**

#### Contrato de Prestaciones de Servicio

En el municipio Matagalpa, departamento de Matagalpa, a las nueve de la mañana del día lunes veinte de febrero de dos mil diecisiete; los bachilleres **Enmanuel de Jesús Reyes Molina**, con cédula de identidad número **441-150794-0006T**, y **Selena Lizeth Urbina Hermida**, con cédula de identidad número **441-120495- 0003J**, ambos mayores de edad, solteros, estudiantes universitario y domiciliados en esta ciudad; actuando como analistas, diseñadores y programadores de la aplicación de escritorio para el control del registro académico y arancelario; el director de la Academia de idiomas English Center Sr. Lester Orellano, se denominará como cliente.

Convenimos realizar el presente contrato con forme a las siguientes cláusulas:

#### I Contratación de Servicio

El cliente acuerda contratar los servicios de analistas, diseñadores y programadores, de manera que realicen el estudio para el desarrollo de la aplicación de escritorio que implemente las siguientes funciones:

**Acceso al Sistema:** Mostrará al usuario de registrarse y acceder a la aplicación de escritorio, si este formulario no es llenado con datos correctos, no será posible acceder; de esta manera se proporcionará mayor seguridad al sistema, tanto para el administrador como a los docentes participantes.

**Seleccionar tarea:** se mostrará una pantalla que indicará todas las tareas o procesos que será capaz de realizar el sistema, accediendo de esta manera a procesos como:

**Secretaria Académica:** para poder registrar nuevas matrículas de estudiantes, registrar docentes, crear grupos y niveles; así como la creación de aulas y horarios.

**Docentes:** este proceso permitirá que el docente registre las calificaciones de cada uno de sus estudiantes por nivel y podrá controlar las asistencias de los mismos.
**Control Arancelario:** se podrán realizar los pagos correspondientes a matriculas u otro tipo de papelería; además, de los abonos en caso de alumnos que cuenten con arreglo de pago.

**Administración del sistema**: permitirá respaldar la base de datos con la cual funciona el sistema y sobre todo su restauración.

**Reportes:** contara con una vista de todos los reportes que se generaran por medio del sistema.

# II Compromiso de los analistas

1.- Recopilación de la información y datos de la institución sobre los procesos de Registro Académico y Arancelario para el diseño a medida del sistema.

2.- Análisis, diseño y programación de la aplicación.

3.- Presentación periódica de prototipos de interfaces.

# III Derechos de Autor

El equipo de desarrollo se reserva todos los derechos de la aplicación, pero permitiéndole al cliente instalarla y utilizarla en los equipos que considere necesarios, dentro de la misma Institución.

# IV Mutuo Acuerdo

Ambas partes están en mutuo acuerdo respecto del costo del software, ya que este asciende a los \$ 5,718.46 dólares determinados a través de la factibilidad económica. Pero al ser un trabajo de graduación el recurso humano involucrado en la creación de la aplicación será sin costo alguno a la institución cliente.

Cualquier otro punto que no esté contemplado en el presente contrato será resuelto en común acuerdo entre el cliente y los servidores sin perjuicios de ninguna de las partes dejando por última instancia cualquier otro trámite legal.

En total acuerdo de lo descrito anteriormente, firman este contrato Las Partes involucradas;

Lester Orellano

\_\_\_\_\_\_\_\_\_\_\_\_\_\_\_\_\_\_\_

\_\_\_\_\_\_\_\_\_\_\_\_\_\_\_\_\_\_\_\_ \_\_\_\_\_\_\_\_\_\_\_\_\_\_\_\_\_\_\_

# **Director Academia De Idiomas English Center**

Br. Enmanuel Reyes Br. Selena Urbina

**Analista, Diseñador y Programador Analista, Diseñador y Programador** 

#### **Anexo 19**

#### **Proforma Pc All In One AIO 20-E001LA**

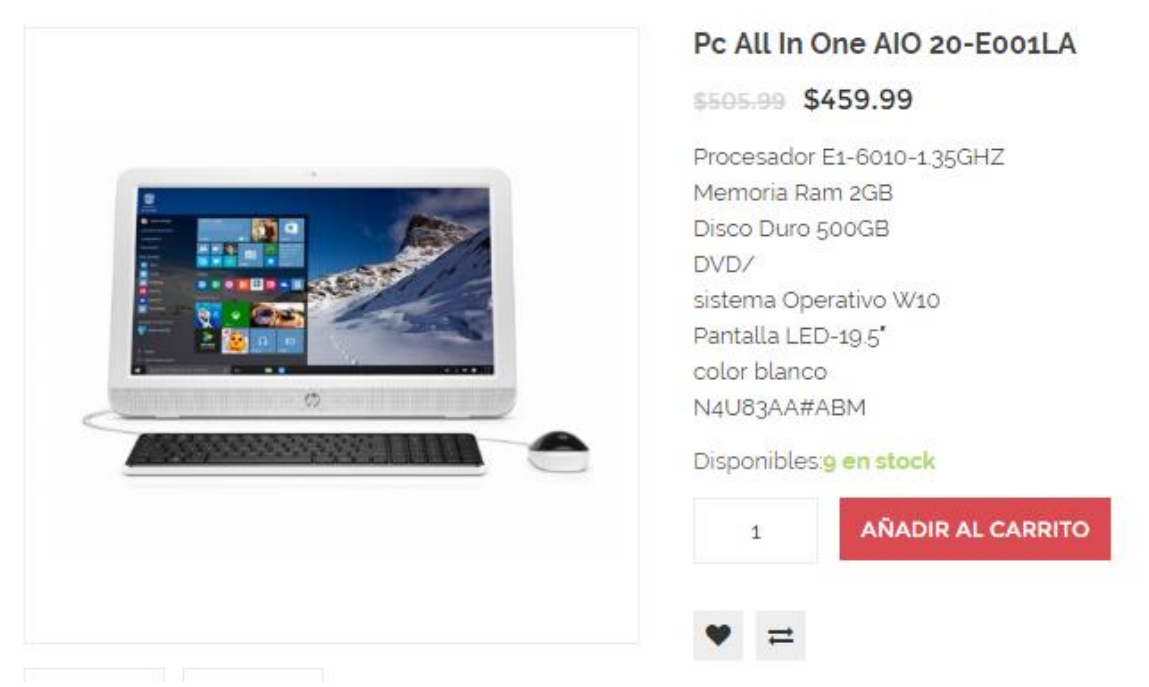

Fuente: https://comtech.com.ni/producto/pc-all-in-one-aio-20-e001la/consultado 24/01/17

#### **Anexo 20**

# **Proforma Servidor Dell PowerEdge T20**

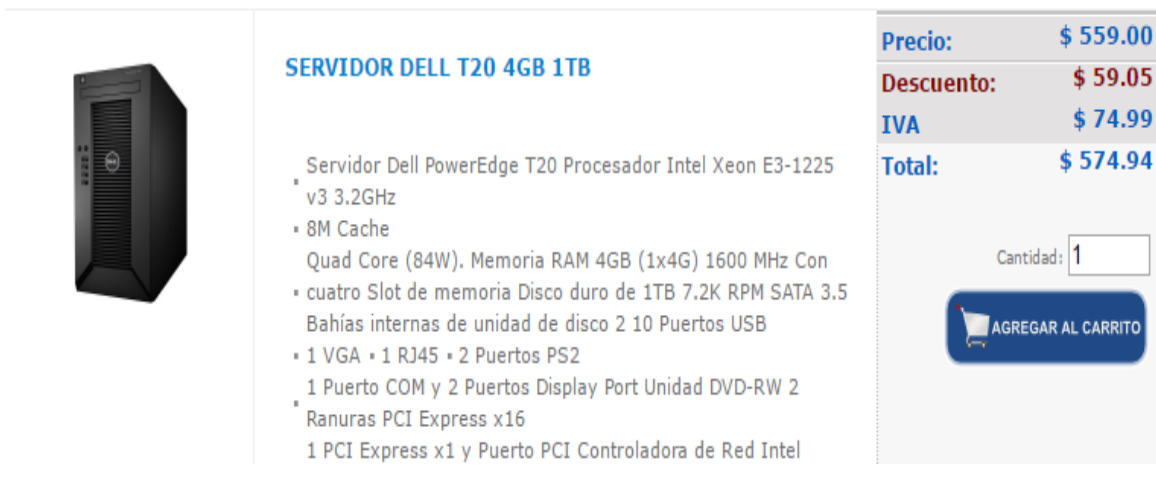

Fuente: http://www.sevasaonline.com/ProductList.jsp?k=servidorconsultado 24/01/17

# **Anexo 21**

# **Proforma Celular Andy 3.5EI**

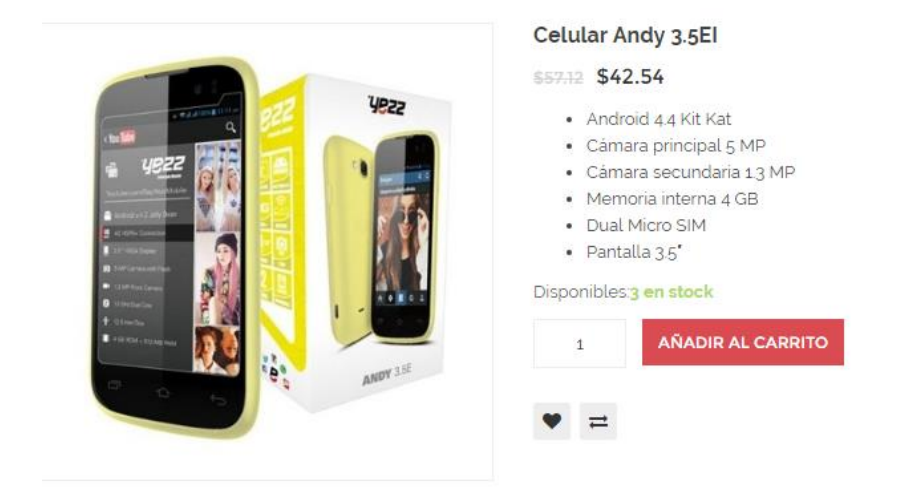

Fuente: https://comtech.com.ni/producto/celular-andy-3-5ei/consultado 24/01/17

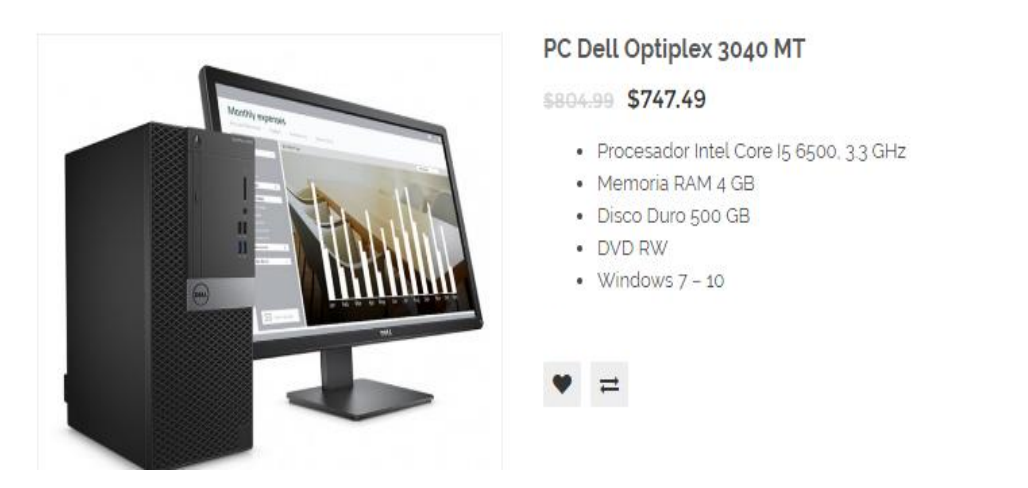

# **Proforma Pc Dell Optiplex 3040 MT**

**Anexo 22**

Fuente: https://comtech.com.ni/producto/pc-dell-optiplex-3040-mt/consultado 24/01/17

**Anexo 23**

**Propuesta de Solución Informática que Optimiza los procesos de Registro Académico y Arancelario en la academia "English Center"**

Universidad Nacional Autónoma de Nicaragua, Managua

# UNAN-Managua

Facultad Regional Multidisciplinaria, Matagalpa

FAREM-Matagalpa

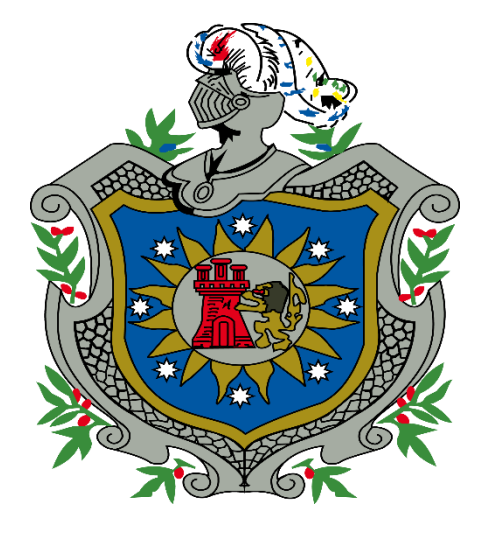

*Propuesta de Solución informática que optimicen los procesos de Registro Académico y Arancelario de Academia "English Center".* 

*Matagalpa, Nicaragua 2017*

*Reservados todos los Derechos a ES-Software 2017. S. Urbina & E. Reyes*

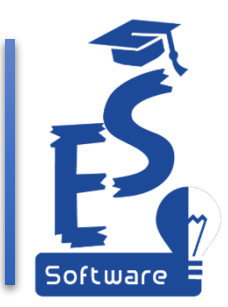

# Índice

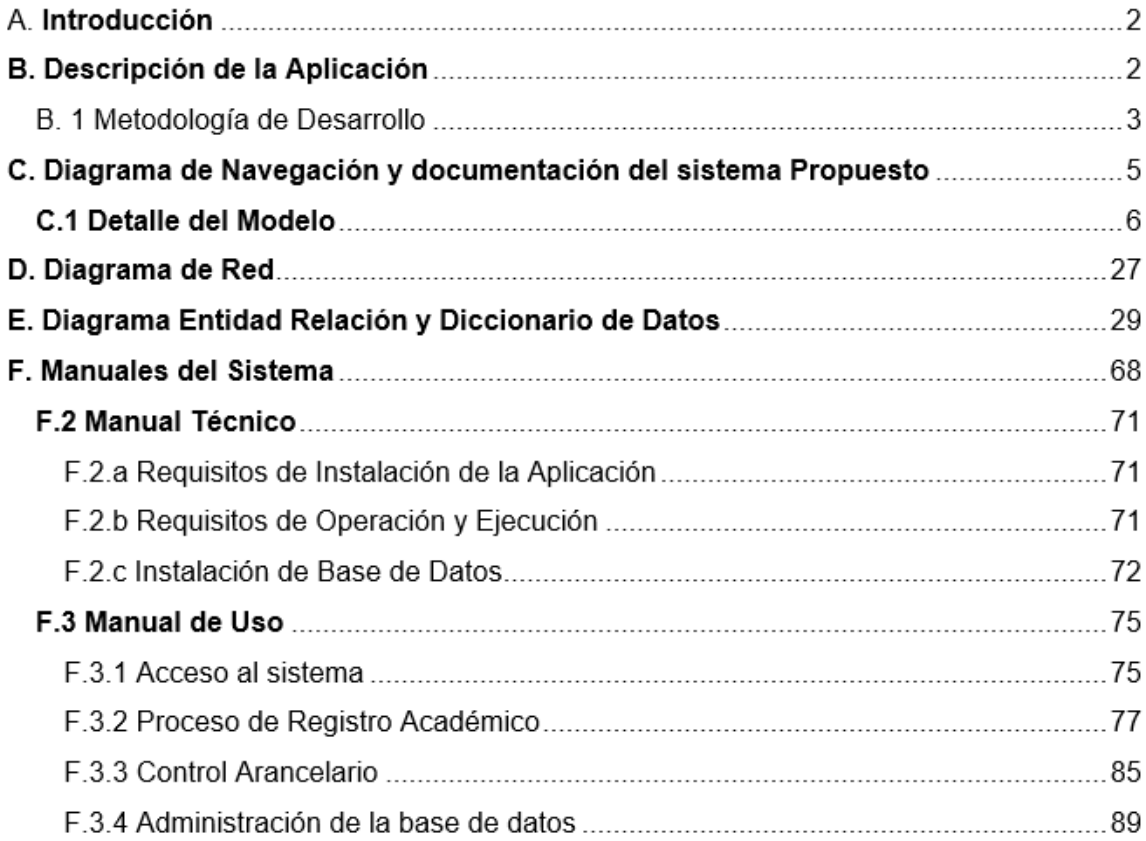

#### A. **Introducción**

**"Una vez que una nueva tecnología sale, o eres parte del stream o del camino por donde pasa."** Stewtart Brand, The Media Lab: Inventing the Future in MIT.

Los retos que enfrentan las instituciones hoy en día han incrementado, por tal razón se ha aumentado la demanda de sistemas de control de procesos, convirtiéndose en una herramienta para reducir costes, proporcionar información rápida y precisa; además de apoyar a las decisiones de las mismas.

Para mejorar los procesos de registro Académico y Arancelario en la Academia English Center, se propone una solución informática que optimice y agilice dichos procesos, apoyándose en la guía de evaluación para alternativas de solución (Ver anexo 6). Este documento provee toda la información recopilada en el análisis y desarrollo de la misma aplicación, para ello se presenta el diagrama de bases de datos, su posterior diccionario de datos, diagrama de red, entre otros.

#### **B. Descripción de la Aplicación**

La aplicación se desarrolló en Visual Studio 2012, con lenguaje de programación c#, se hizo uso del Suite ayudantes de Telerik, el sistema gestor de base de datos (SGBD) utilizado fue: SQL Server 2014 Express.

Es una aplicación de escritorio desarrollado para los sistemas Operativos Windows 7 en adelante. Se hará uso de la tecnología cliente-servidor, los datos viajaran por medio de la red existente en dicha academia.

El manual de usuario cuenta con información detallada guiando a los actores involucrados en el proceso de adaptación; además de las capacitaciones a los usuarios que les permitirán asimilar la aplicación con una mayor facilidad.

# B. 1 Metodología de Desarrollo

La metodología de Desarrollo utilizada fue Cascada, aunque en ciertos momentos del desarrollo, se recurrió al uso de ciertas características de prototipo, para poder alcanzar los requerimientos correctos y necesarios para la misma.

Descripción de la Metodología aplicada

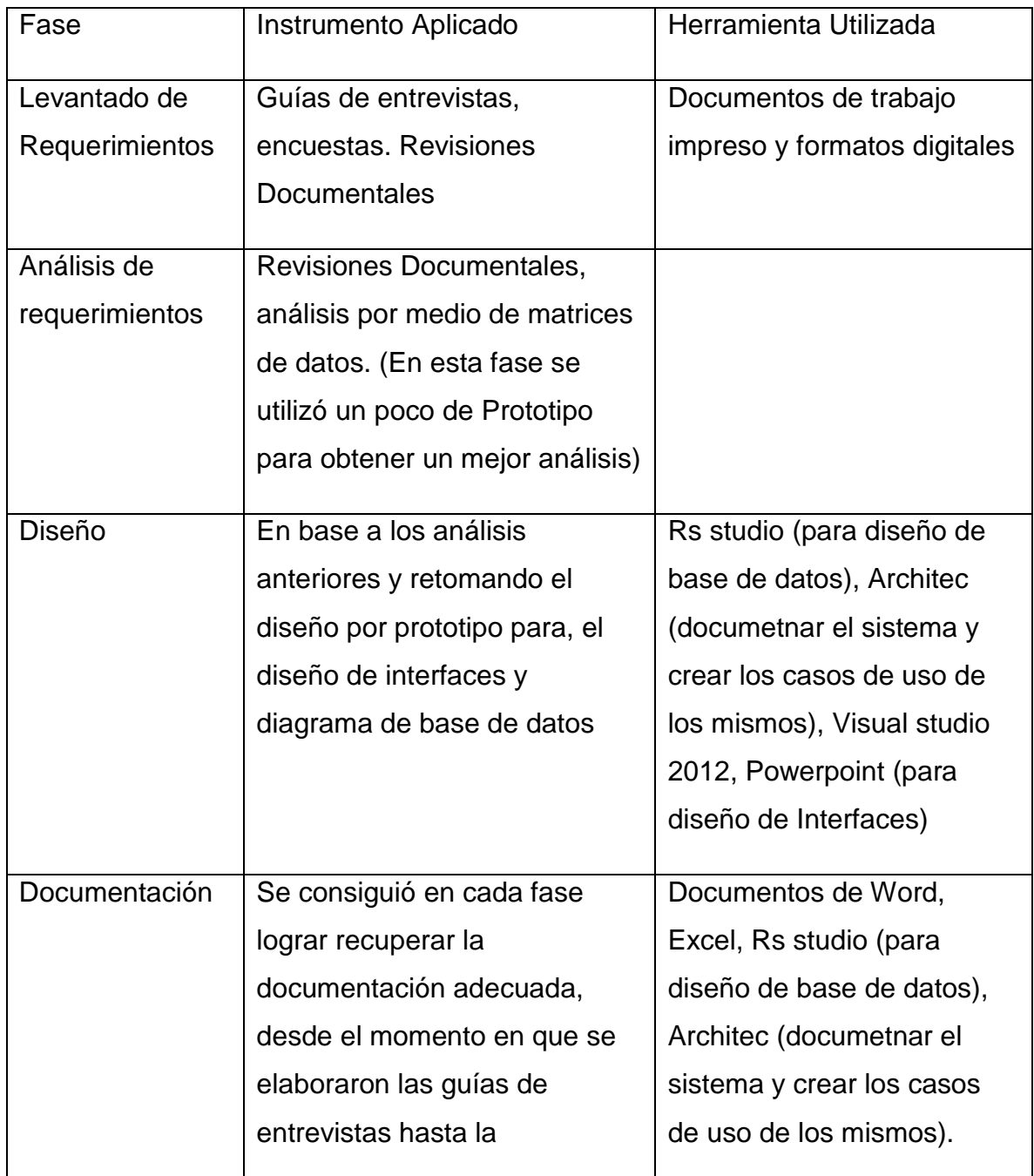

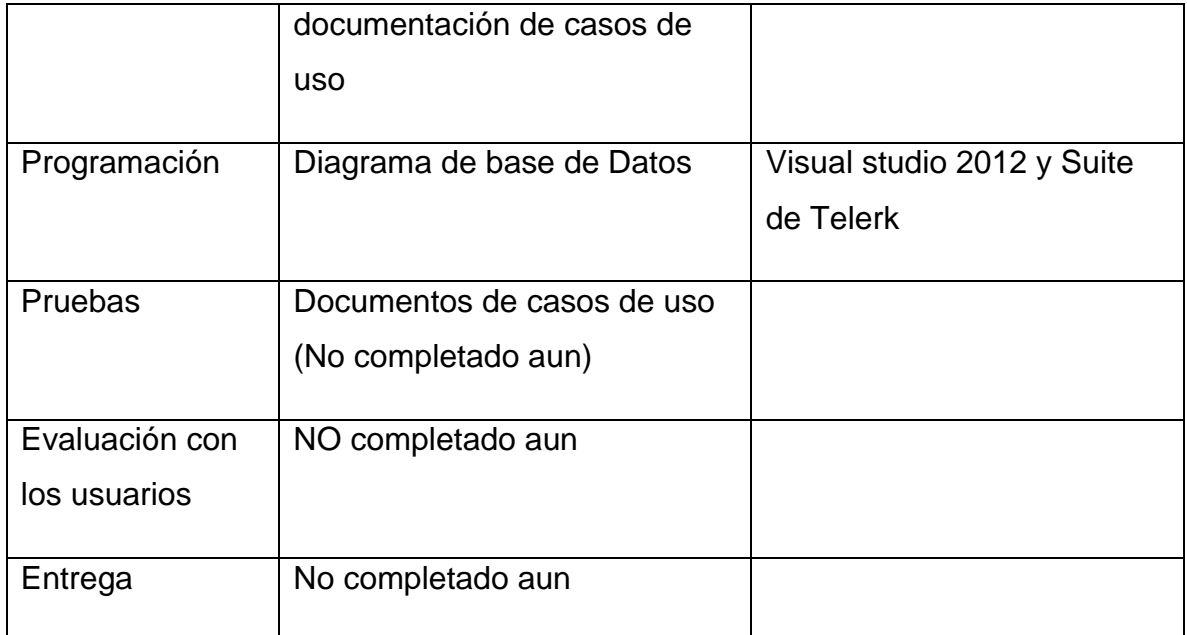

# **C. Diagrama de Navegación y documentación del sistema Propuesto**

English Center Sistema

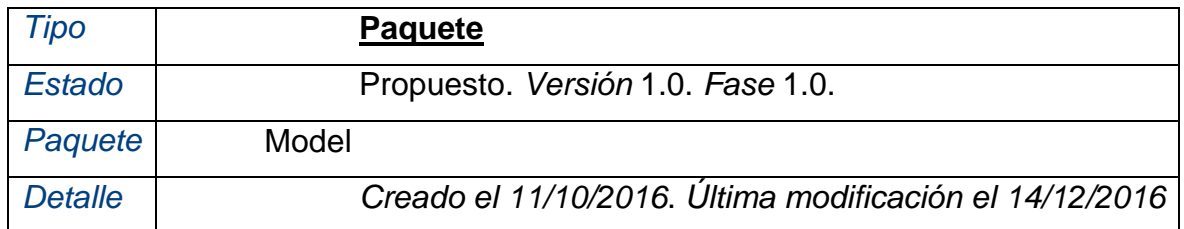

# **English Center System** - *(Diagrama Caso de Uso )*

*Creado por:* Enmanuel Reyes y Selena Urbina el 11/10/2016

*Última modificación:* 29/01/2017

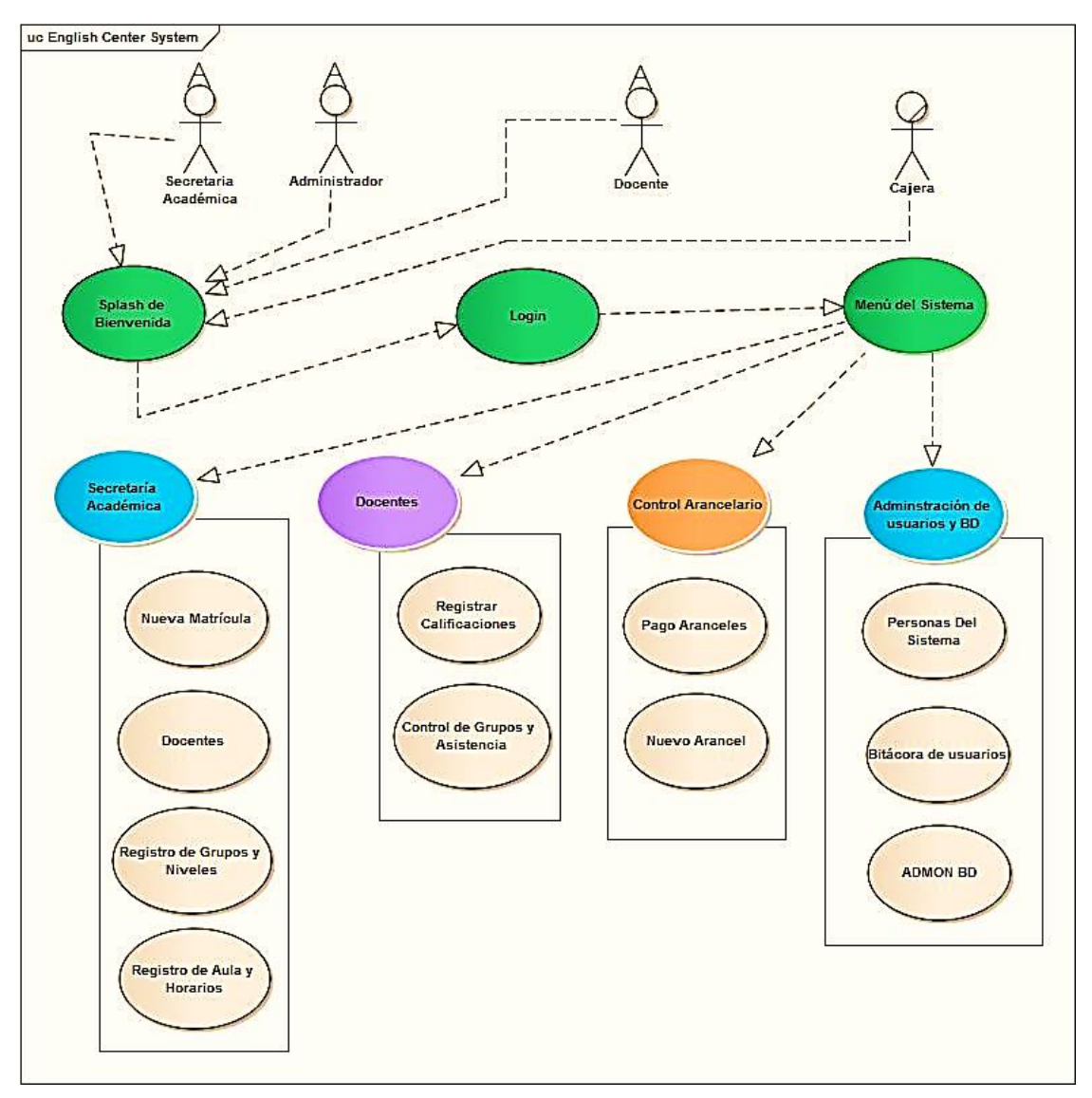

# **C.1 Detalle del Modelo**

Este documento provee una perspectiva general de los detalles de todos los elementos o módulos de los cuales se encuentra compuesto el sistema de escritorio para el registro académico y arancelario.

C.2 Descripción de cada uno de los casos de Uso

#### **1. Administrador**

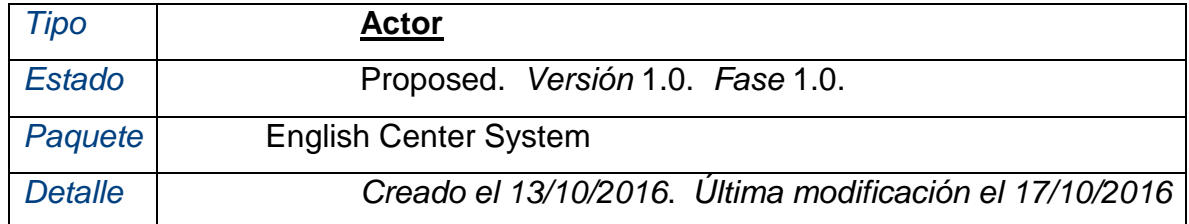

El administrador deberá poseer todos los privilegios necesarios en el sistema para poder, controlarlo, además podrá crear nuevos usuarios y brindarles acceso al sistema.

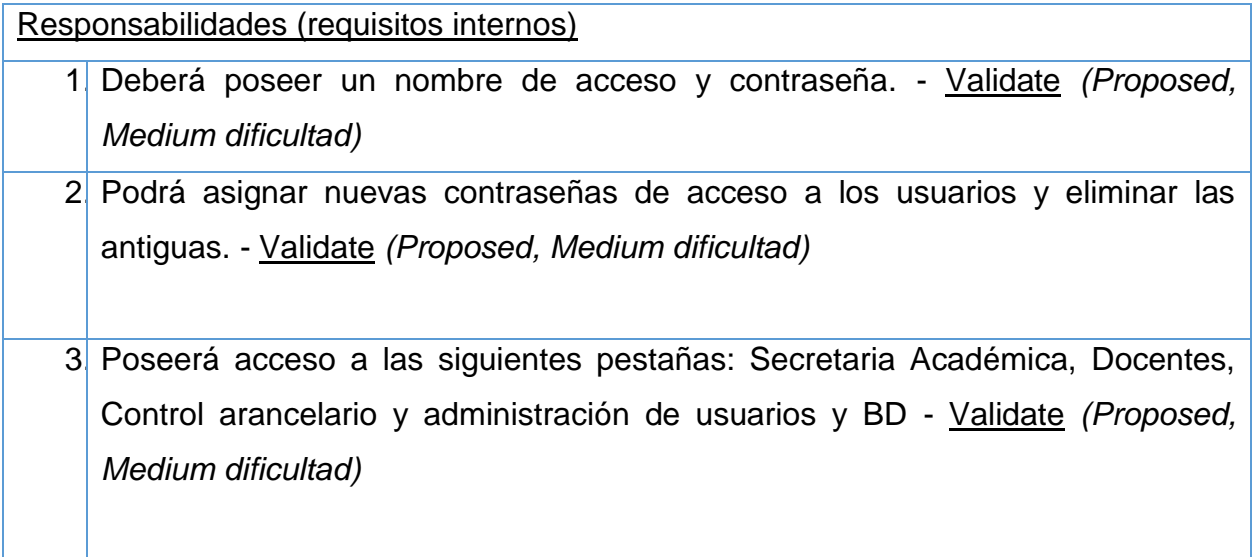

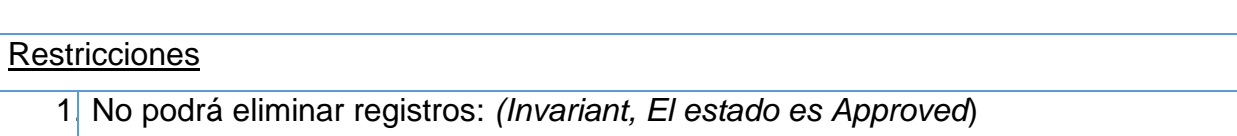

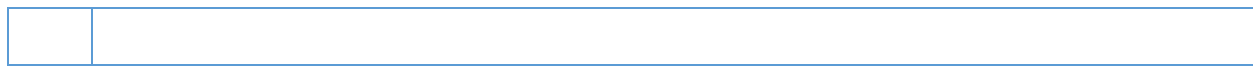

# **2. Cajera**

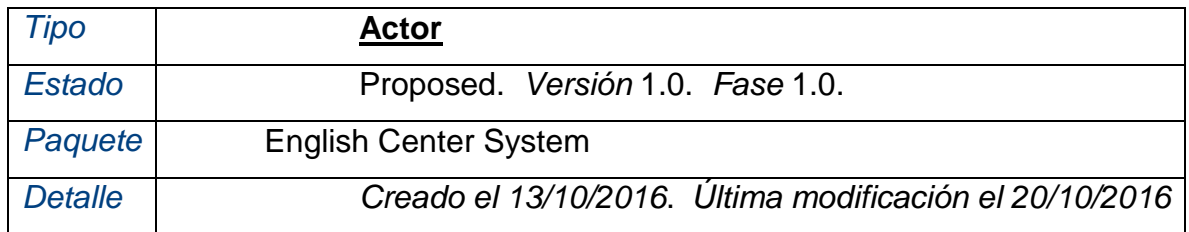

Este actor en el sistema solo podrá ingresar al catálogo control de aranceles y los sub menús: pago de aranceles y nuevo arancel

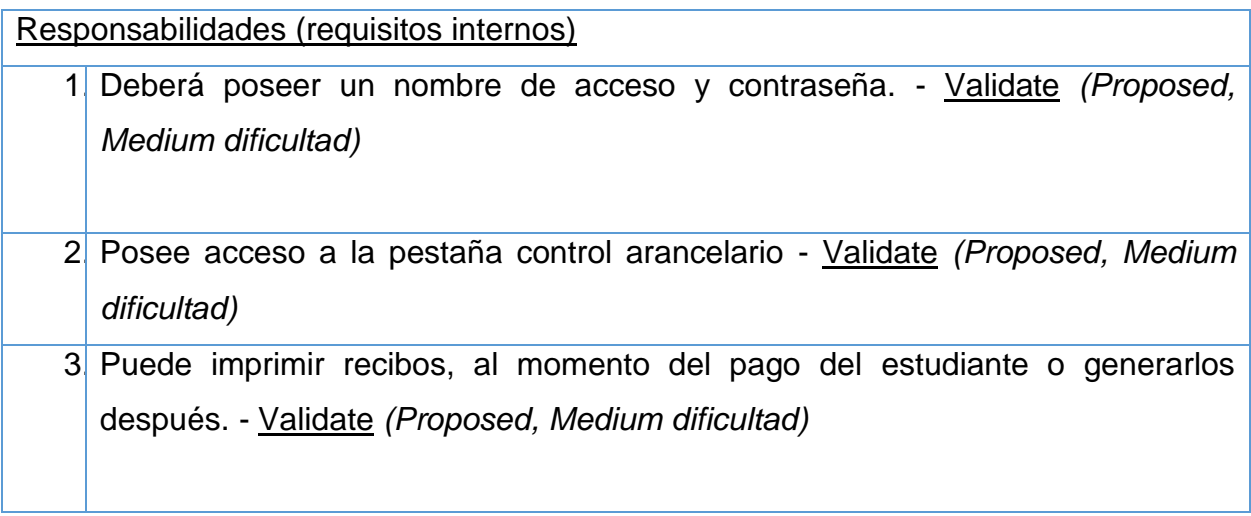

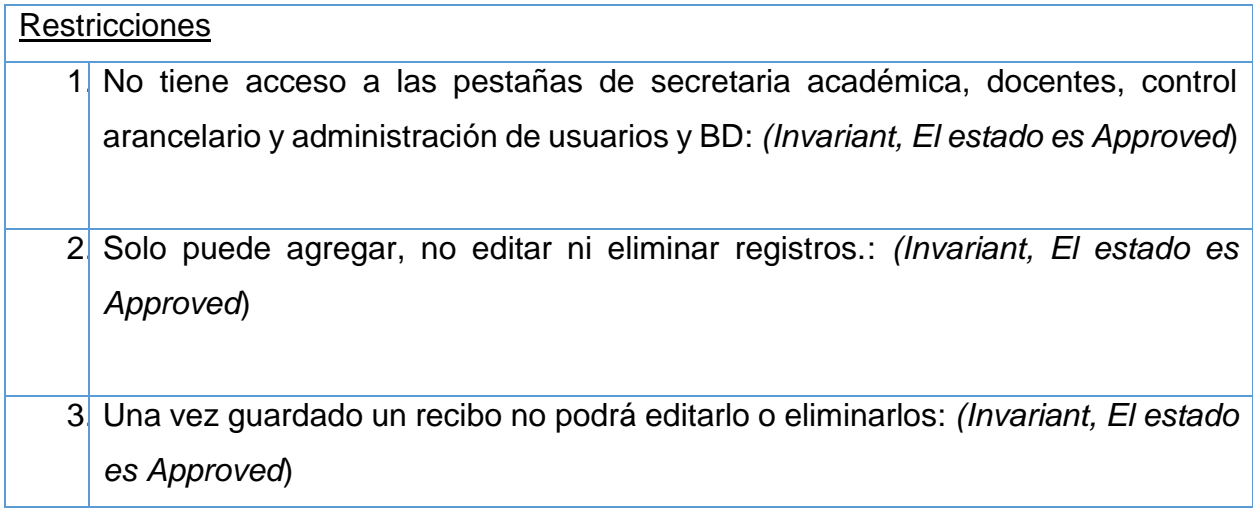

7-Software de Escritorio a la Medida Academia English Center

## **3. Docente**

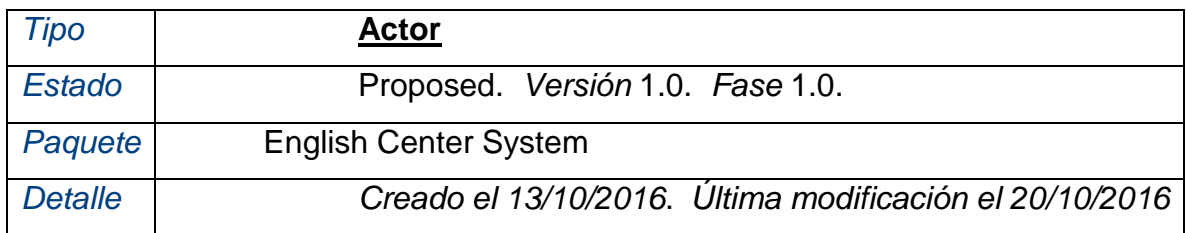

El docente podrá registrar las calificaciones de cada estudiante de su grupo asignado

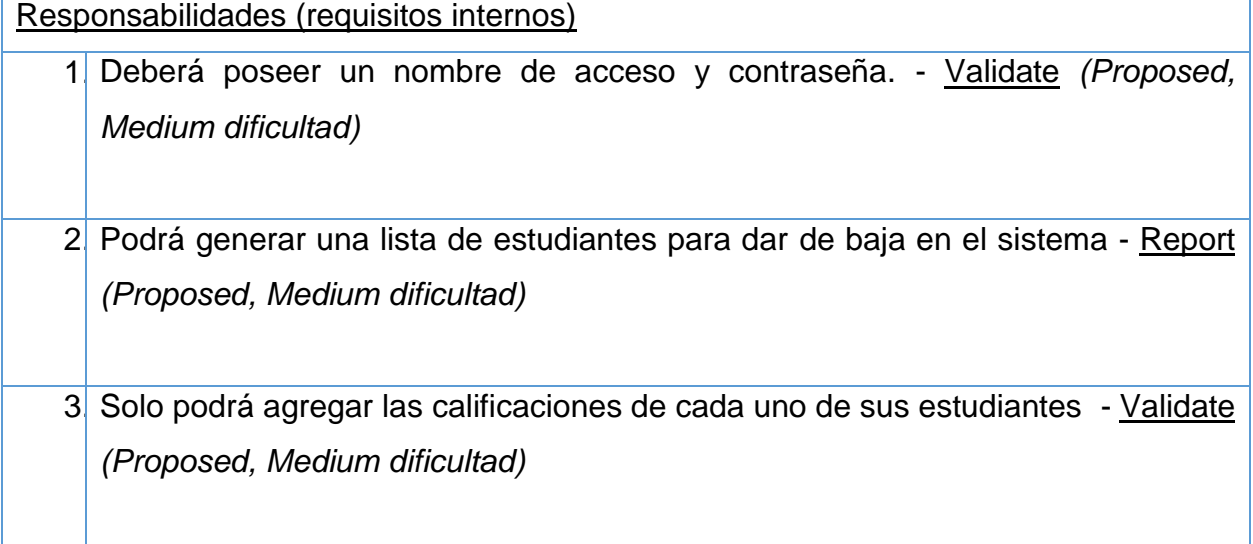

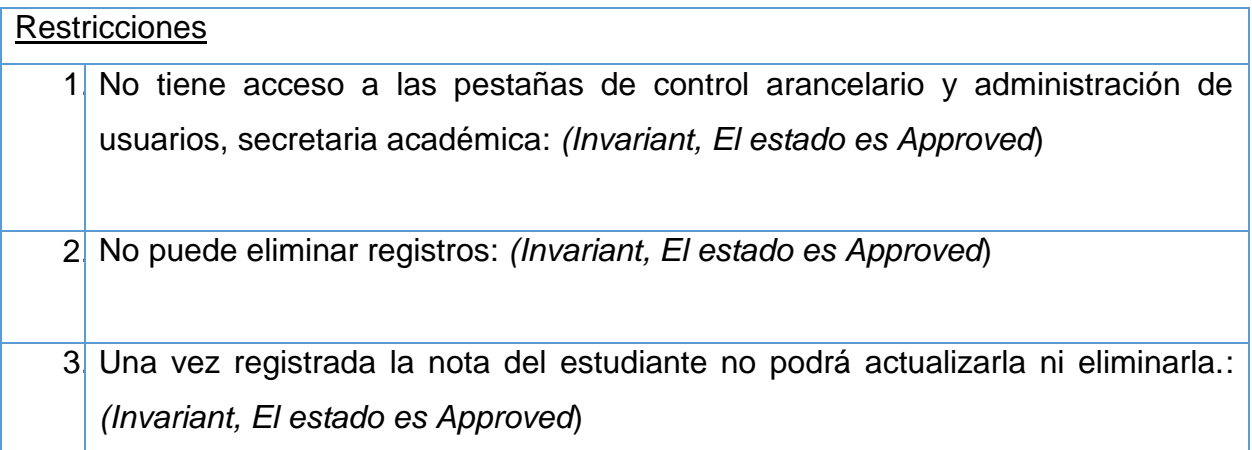

8-Software de Escritorio a la Medida Academia English Center

4. No puede eliminar estudiantes.: *(Invariant, El estado es Approved*)

#### **4. Secretaria Académica**

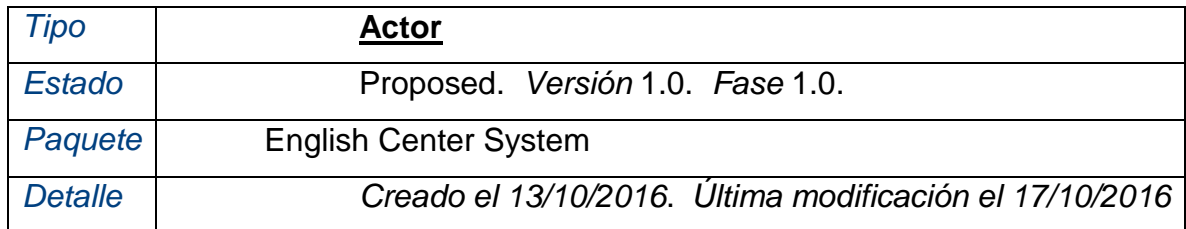

Este actor controla el registro académico, además inscribe a nuevos docentes, asignándoles un determinado grupo, activa o desactiva a un docente, puede crear aulas, horarios, niveles, matrículas y alumnos.

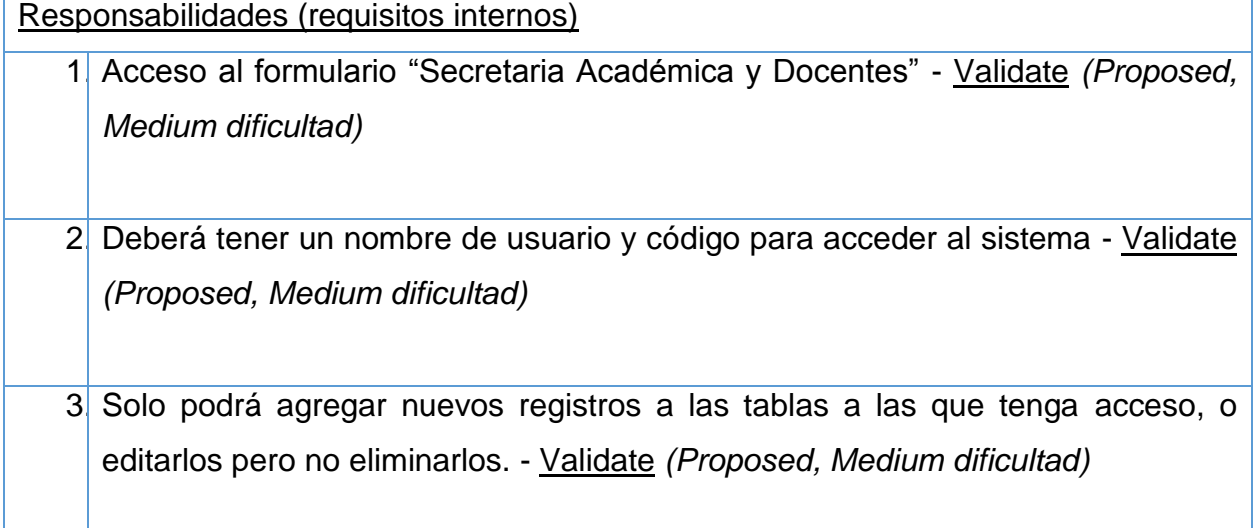

# **Restricciones** 1. No puede eliminar registros en las tablas.: *(Invariant, El estado es Approved*) 2 No tiene acceso a las pestañas de control arancelario y administración de usuarios.: *(Invariant, El estado es Approved*)

# **5. ADMON** BD

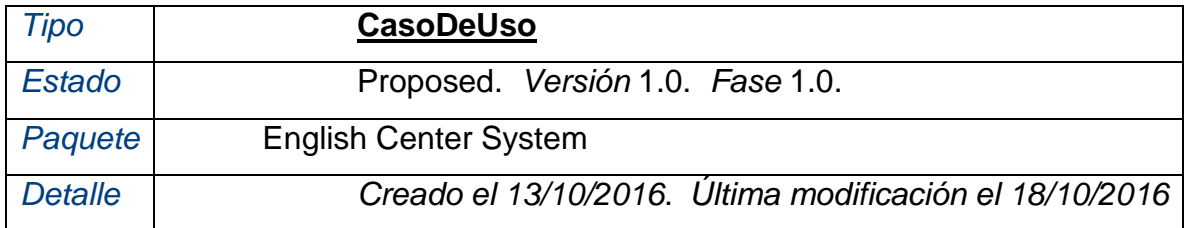

En este formulario el usuario podrá respaldar y restaurar la base de datos.

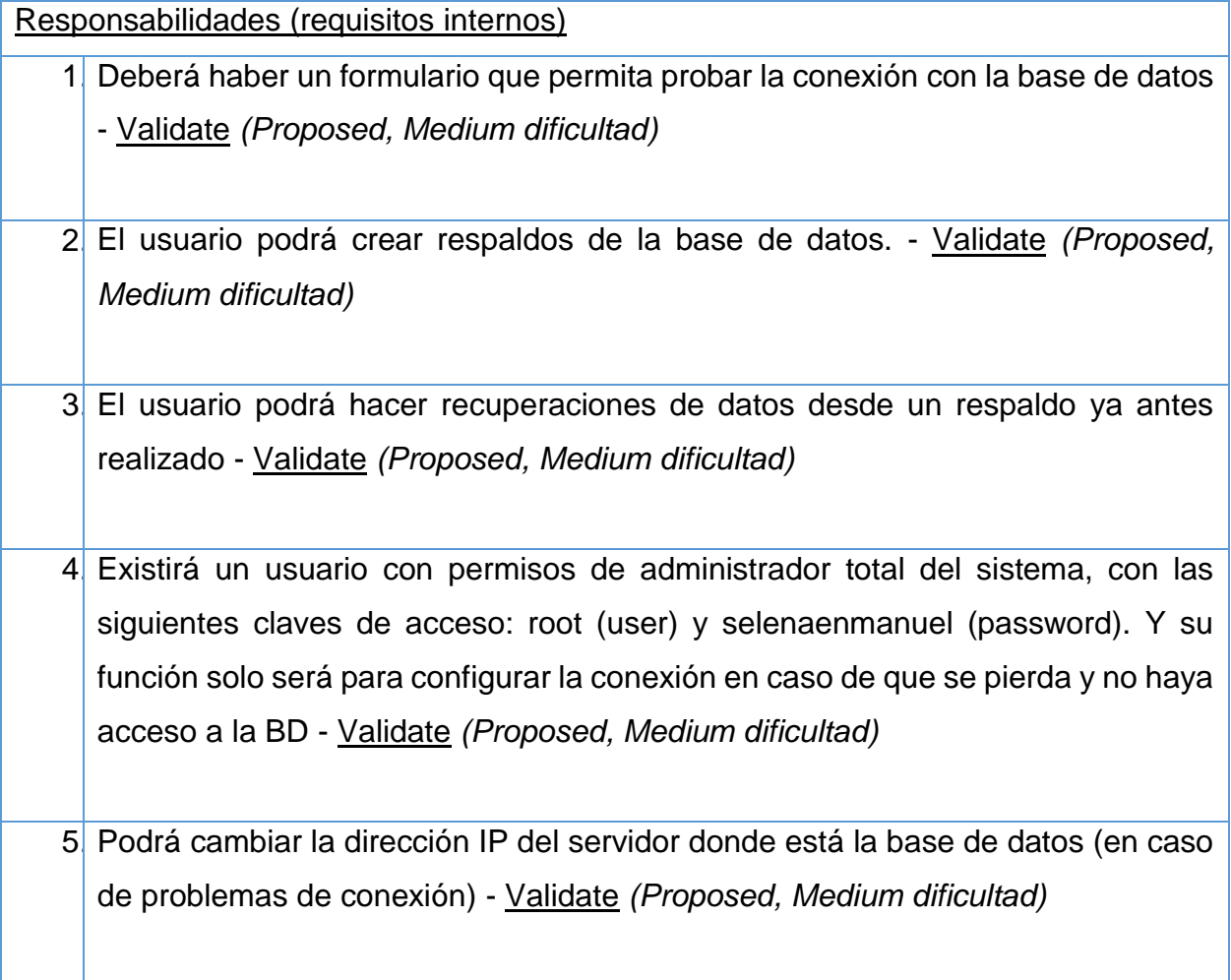

Restricciones

1. Solo usuarios del tipo "Administrador" tendrán acceso a este módulo : *(Invariant, El estado es Approved*)

## **6. Administración de usuarios y BD**

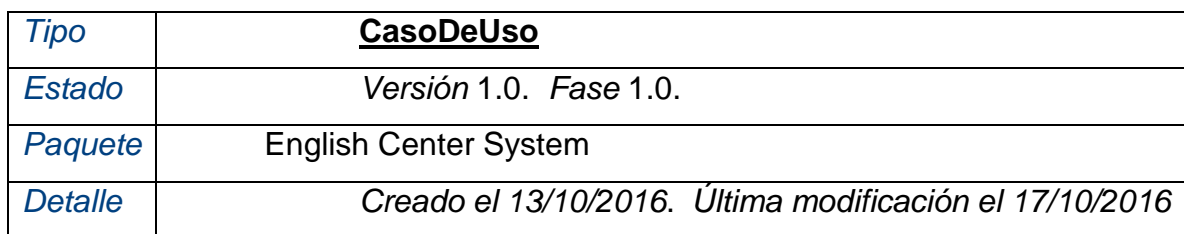

Será una cinta de botones que dirigirán a los siguientes formularios: Nuevo Usuario, Bitácora de Usuarios, Usuarios del Sistema, ADMON de la Base de Datos, Registrar tipos de usuario.

Responsabilidades (requisitos internos)

1. Deberá permitir el acceso a sus determinados botones, además de acoplarse a las dimensiones de pantalla - Validate *(Proposed, Medium dificultad)*

# **7. Bitácora de usuarios**

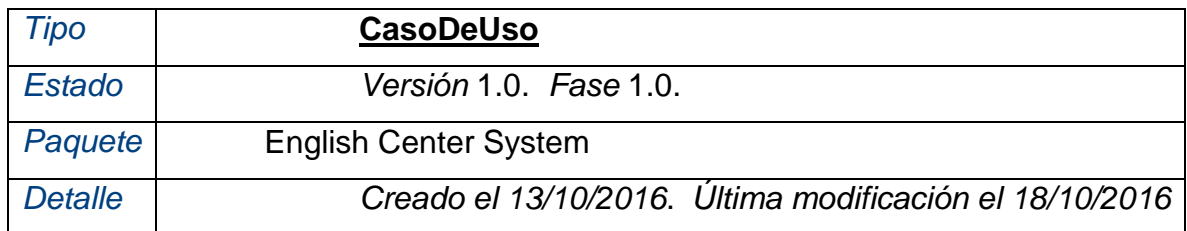

En este formulario el usuario podrá ver las veces en que los usuarios se ha registrado al sistema, solo se verán campos como: número de registro, el nombre de usuario con el que se registró, si está conectado, Fecha y hora de inicio y fecha y hora de fin de conexión

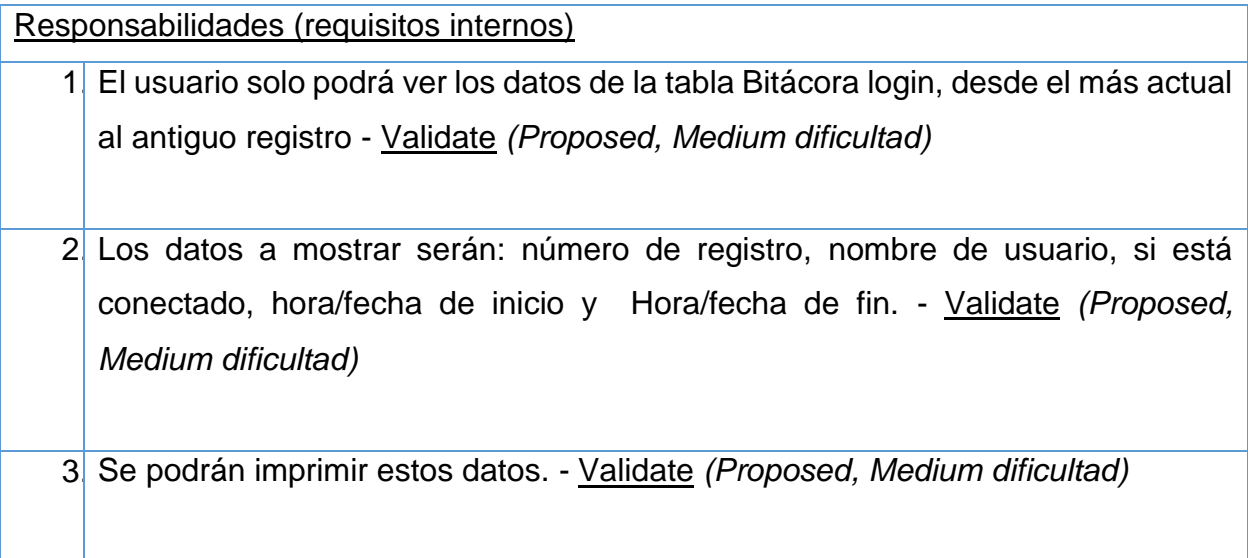

# **8. Control Arancelario**

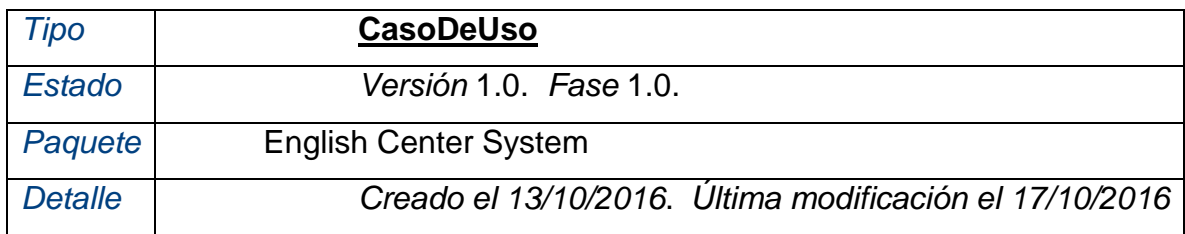

Será una cinta de botones que dirigirá a los siguientes formularios: Nuevo arancel, Pago de aranceles y Reportes

Responsabilidades (requisitos internos) 1. Deberá permitir el acceso a sus determinados botones, además de acoplarse a las dimensiones de pantalla - Validate *(Proposed, Medium dificultad)*

# **09. Control de Grupos y Asistencia**

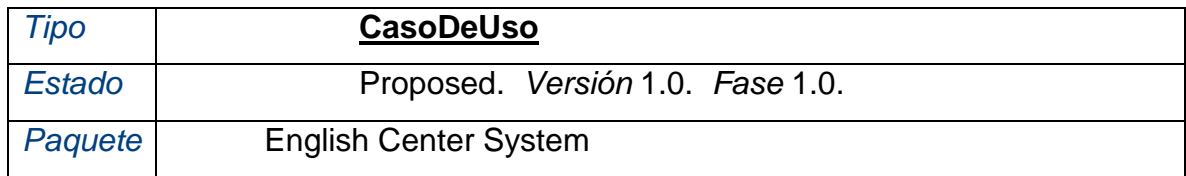

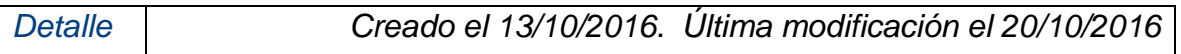

En este formulario el Docente solo podrá controlar de manera dinámica a sus estudiantes por grupo y registrar si estuvo presente o no el día de clase estipulado. Solo hará uso de la tabla BitacoraAsistencia

Responsabilidades (requisitos internos)

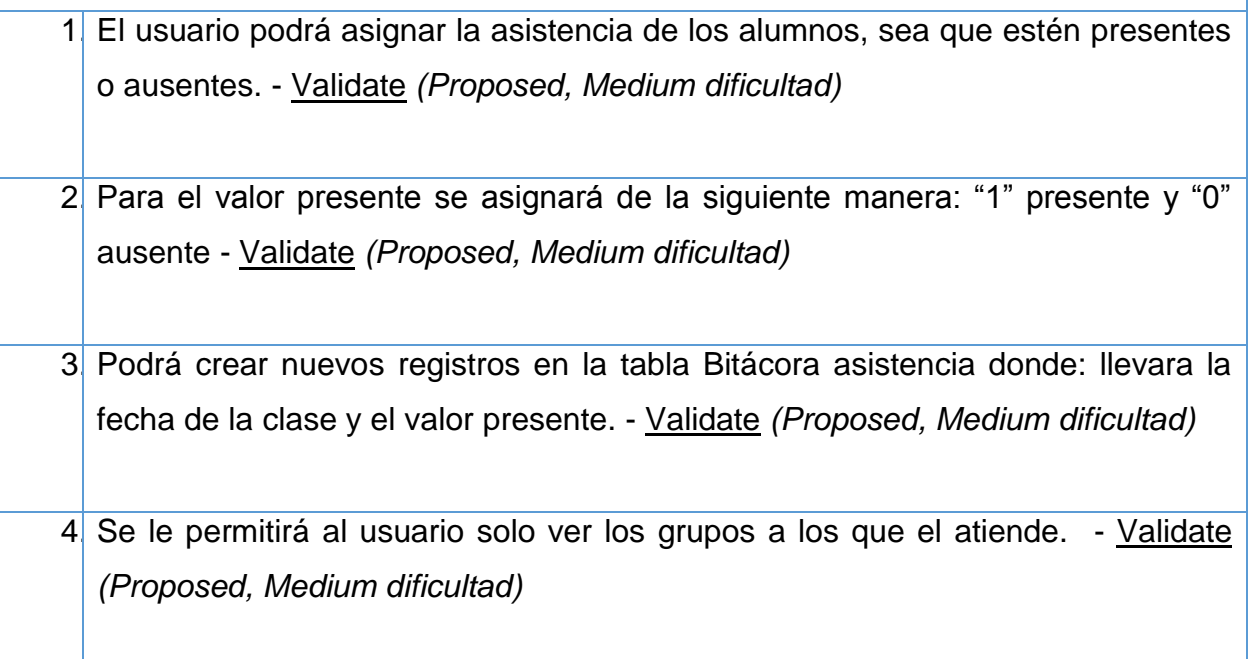

#### Restricciones

1. De la tabla bitácora asistencia solo podrá editar el valor "presente" : *(Invariant, El estado es Approved*)

#### **10. Docentes**

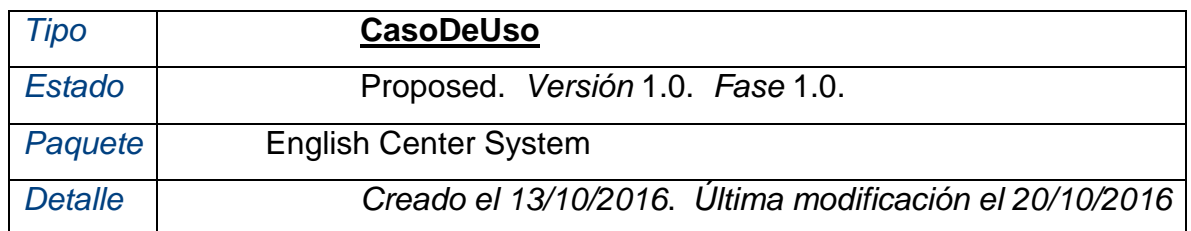

En este formulario la secretaria académica podrá registrar, actualizar un determinado docente, además de poder habilitarlo o deshabilitarlo del sistema.

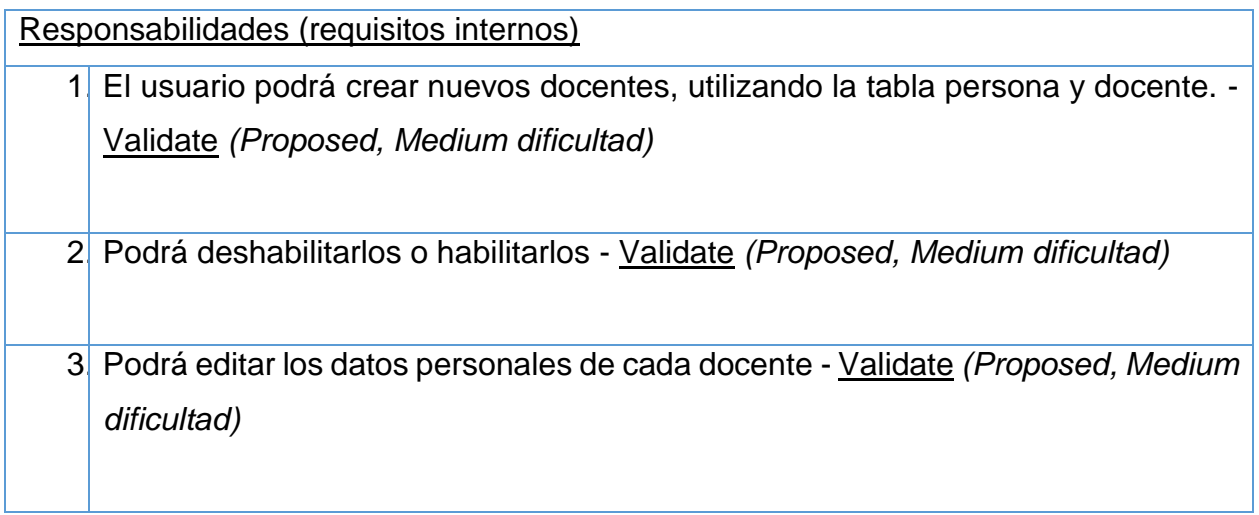

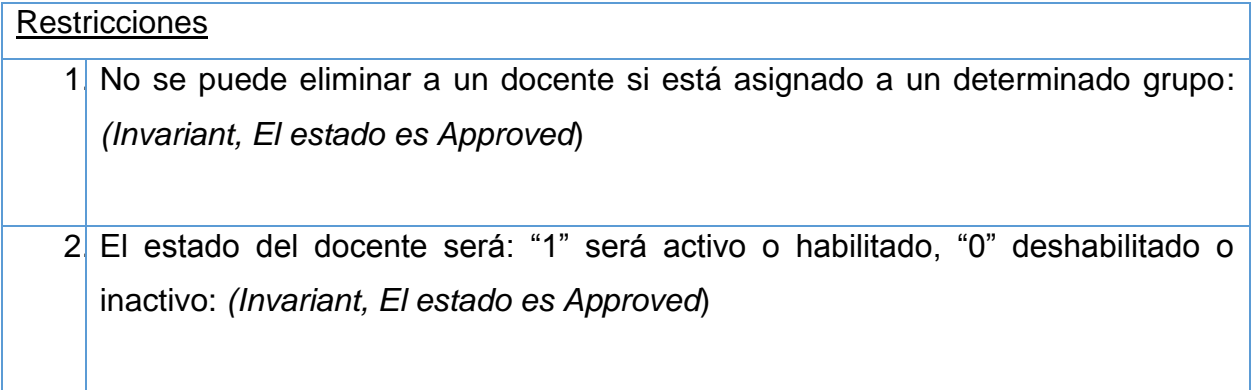

# **11. Login**

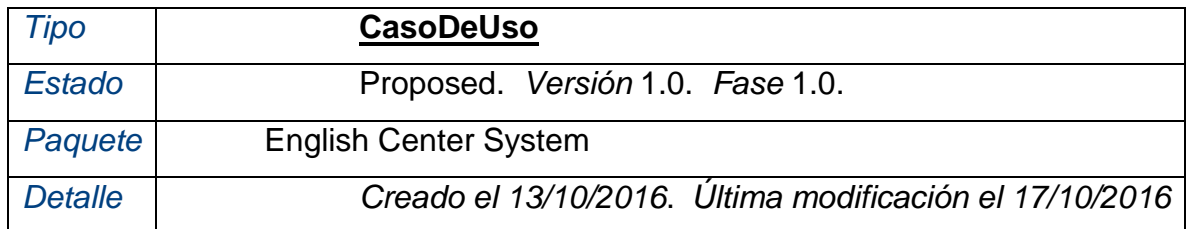

En este formulario cualquier usuario del sistema deberá registrar sus credenciales para acceder al sistema

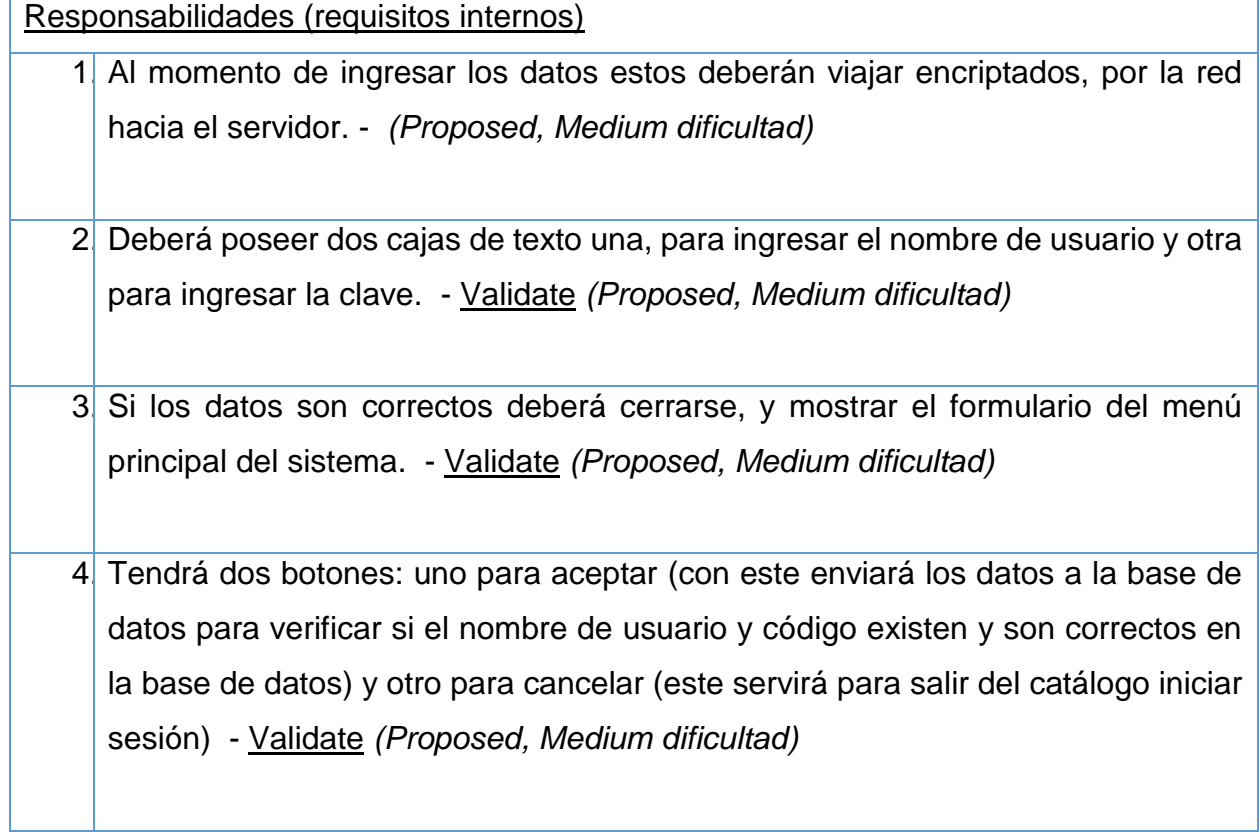

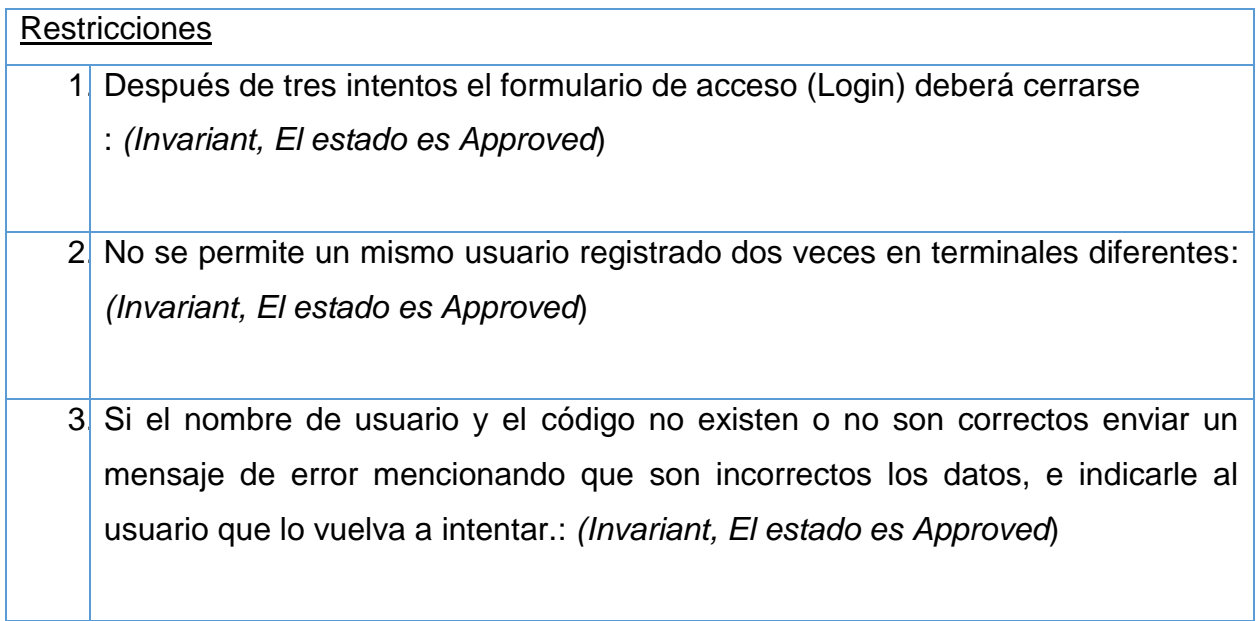

4. Si durante el proceso de inicio de sesión ocurre una falla al tratar de conectarse a la base de datos enviar un mensaje de error, e indicarle al usuario que lo vuelva a intentar: *(Invariant, El estado es Approved*)

## **12. Menú del Sistema**

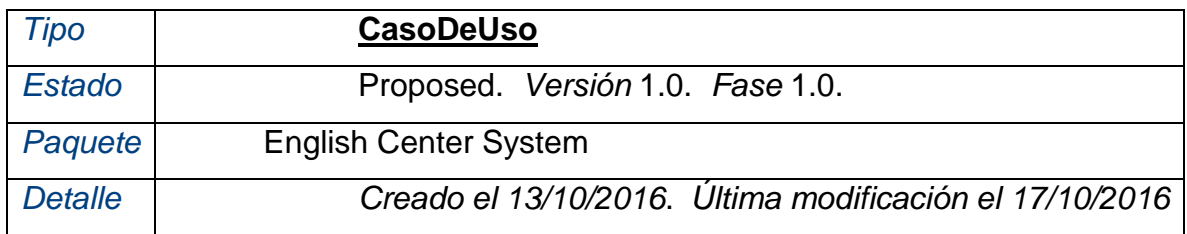

En este formulario deberá contener cada uno de los catálogos del sistema para que el usuario registrado pueda acceder a los mismos

Responsabilidades (requisitos internos) 1. Cada vez que el usuario cierre este formulario automáticamente, en la base de datos este usuario se desconectará para poder acceder de nuevo. - Validate *(Proposed, Medium dificultad)* 2. Deberá contener una cinta de opciones agrupados con las siguientes etiquetas: "Secretaría Académica", Docentes, Control de Aranceles y administración de usuarios y bases de datos - Validate *(Proposed, Medium dificultad)* 3. Deberá tener un botón principal en la esquina superior izquierda, en el cual aparecerá un poco del CopyRight o sea información sobre los creadores del sistema: Selena Urbina y Enmanuel Reyes, estudiantes de la carrera de sistemas de información del 5to - Validate *(Proposed, Medium dificultad)* 4. Este será un formulario que contendrá otros formularios para su posterior acceso por parte de cada usuario autenticado - Validate *(Proposed, Medium dificultad)*

5. Permitirá cerrar, maximizar o minimizar, de acuerdo a la acción de usuario - Validate *(Proposed, Medium dificultad)*

#### Restricciones

1. Según los privilegios de cada usuario registrado así se deberán habilitar las determinadas pestañas: *(Invariant, El estado es Approved*)

#### **13. Nueva Matrícula**

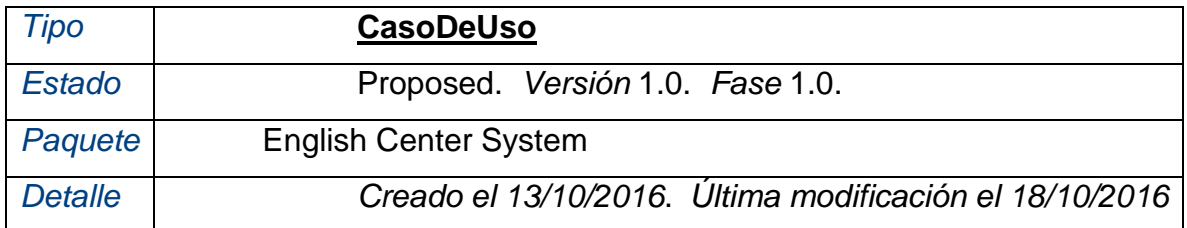

Este Formulario deberá administrar las siguientes tablas de la base de datos: Persona y Alumno. Facilitando el registro de nuevos estudiantes. Además deberá hacer uso de la tabla matrícula para poder inscribirlo, para posteriormente generar su respectivo recibo

#### Responsabilidades (requisitos internos)

1. Deberá imprimir la hoja de inscripción de cada estudiante matriculado - Validate *(Proposed, Medium dificultad)*

2 El usuario deberá poder hacer nuevos registros en las tablas de: matrícula, alumnos, docentes. - Validate *(Proposed, Medium dificultad)*

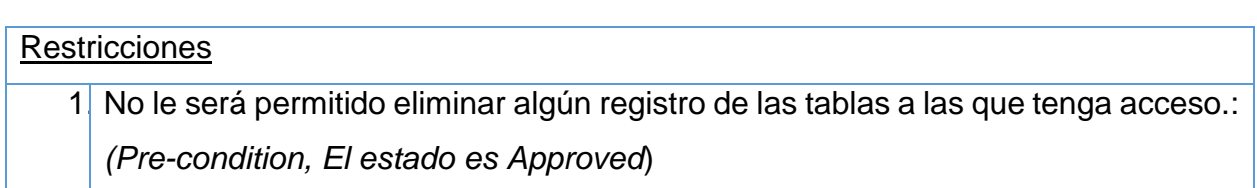

# **14. Nuevo Arancel**

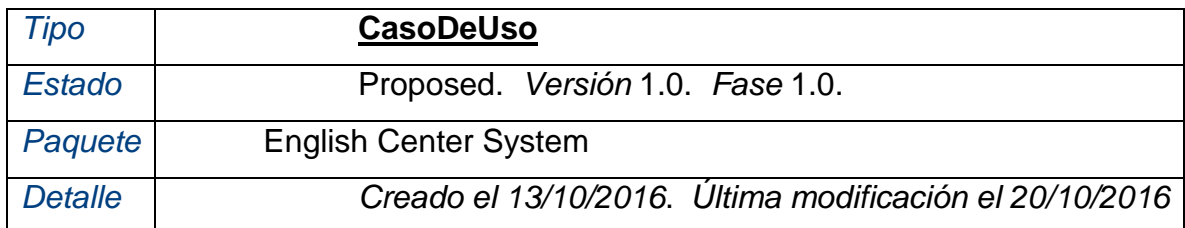

En este formulario la cajera podrá registrar los aranceles de la academia de idiomas: pago de matrícula, mensualidad, descuento, pago de reprogramación de examen u otro. Solo hará uso de la tabla TipoArancel

Responsabilidades (requisitos internos) 1 El usuario hará registros a la tabla tipo de arancel, ingresando el nombre y el precio - Validate *(Proposed, Medium dificultad)* 2. Se le permite al usuario, crear, editar nuevos aranceles - Validate *(Proposed, Medium dificultad)*

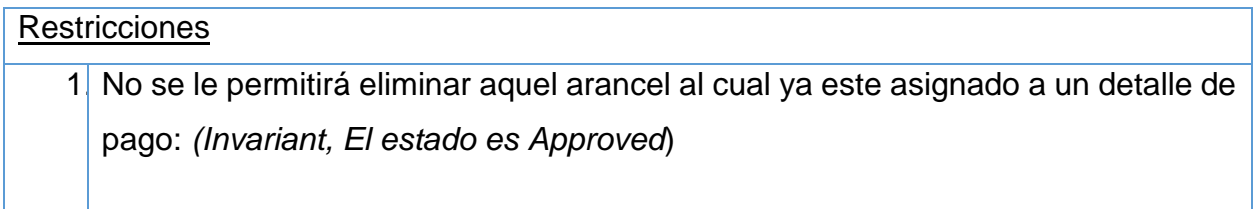

# **15. Pago Aranceles**

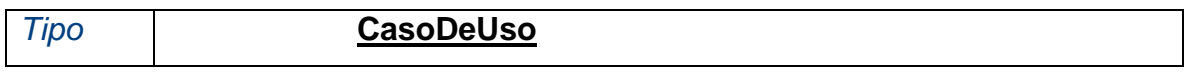

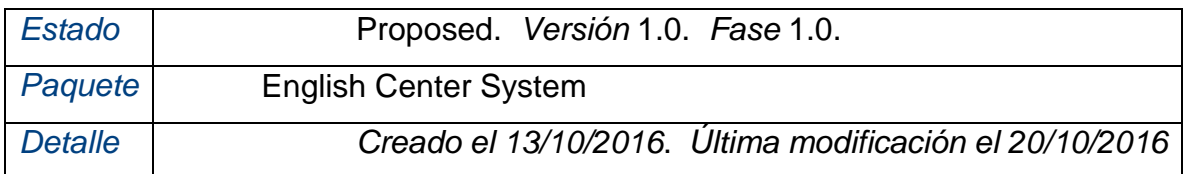

El formulario pago por aranceles hará uso de la tabla: matrícula, pago recibo, detalle pago y tipo de arancel, para poder gestionar el registro de cada pago de los estudiantes, poder imprimir el recibo oficial de caja y generar reportes como: Estudiantes pendientes de pago, solventes, la mensualidad de cada estudiante.

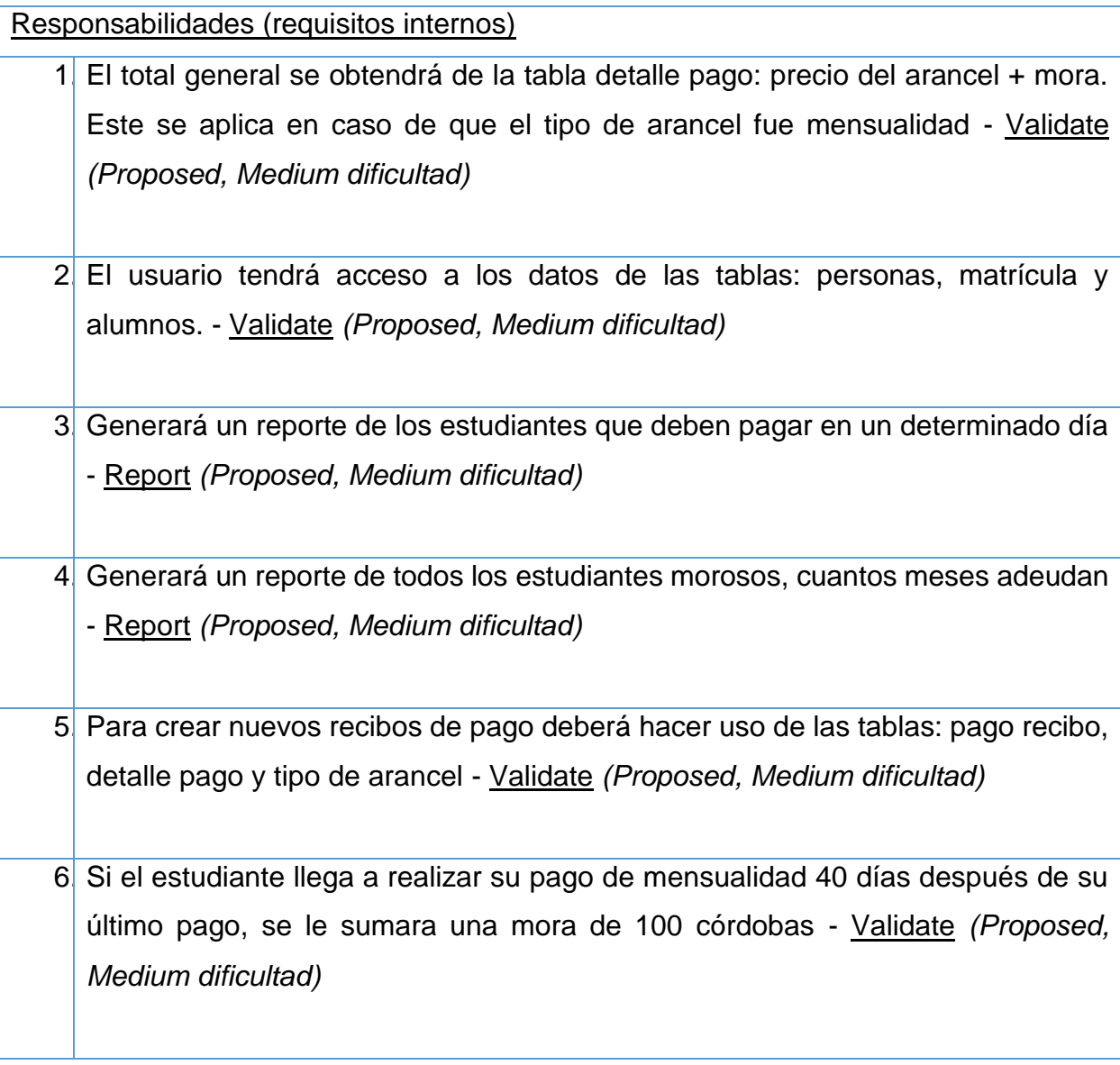

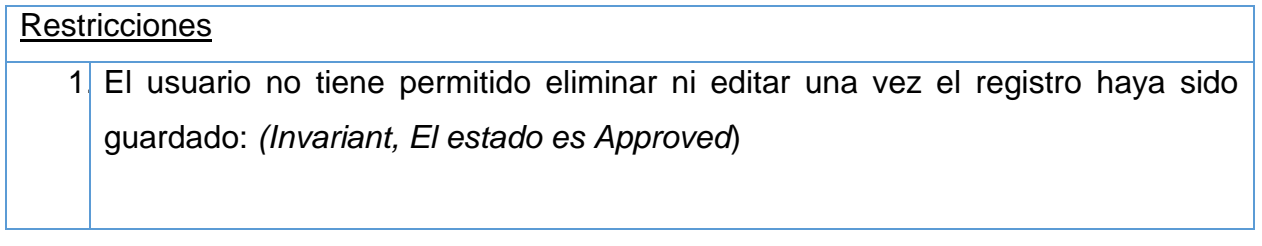

# **16. Personas Del Sistema**

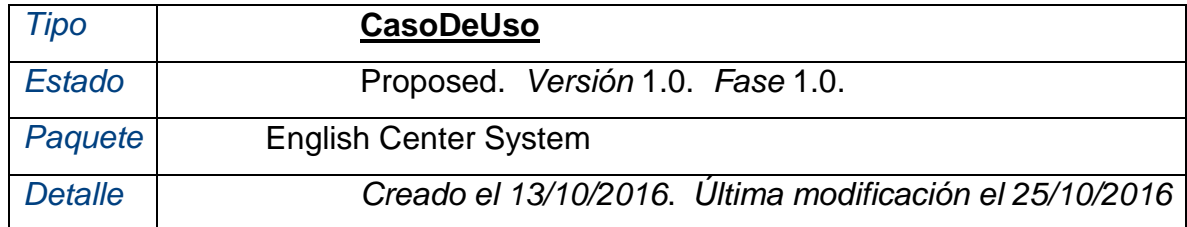

En este formulario el usuario hará uso de los datos de las tablas de: Persona y Usuario propios de la base de datos. En el cual podrá crear una nueva persona al sistema o un usuario nuevo de sistema, de acuerdo a la asignación así será el tipo de datos que deberá introducir. Además podrá crear tipos de usuarios. Los tipos existentes son: administrador, cajero, secretaria académica y docente. Hará uso de la tabla TipoUsuario

#### Responsabilidades (requisitos internos)

1. Al momento de crear un nuevo usuario podrá asignar a qué tipo de usuario pertenece, con sus respectivos privilegios - Validate *(Proposed, Medium dificultad)*

2. El campo estado será dado por "1" activo o "0" inactivo - Validate *(Proposed, Medium dificultad)*

3. El campo pass: deberá ser del tipo cadena de caracteres, admitiendo símbolos (de tamaño 15 como máximo o 8 como mínimo) pues será una llave de acceso - Validate *(Proposed, Medium dificultad)*

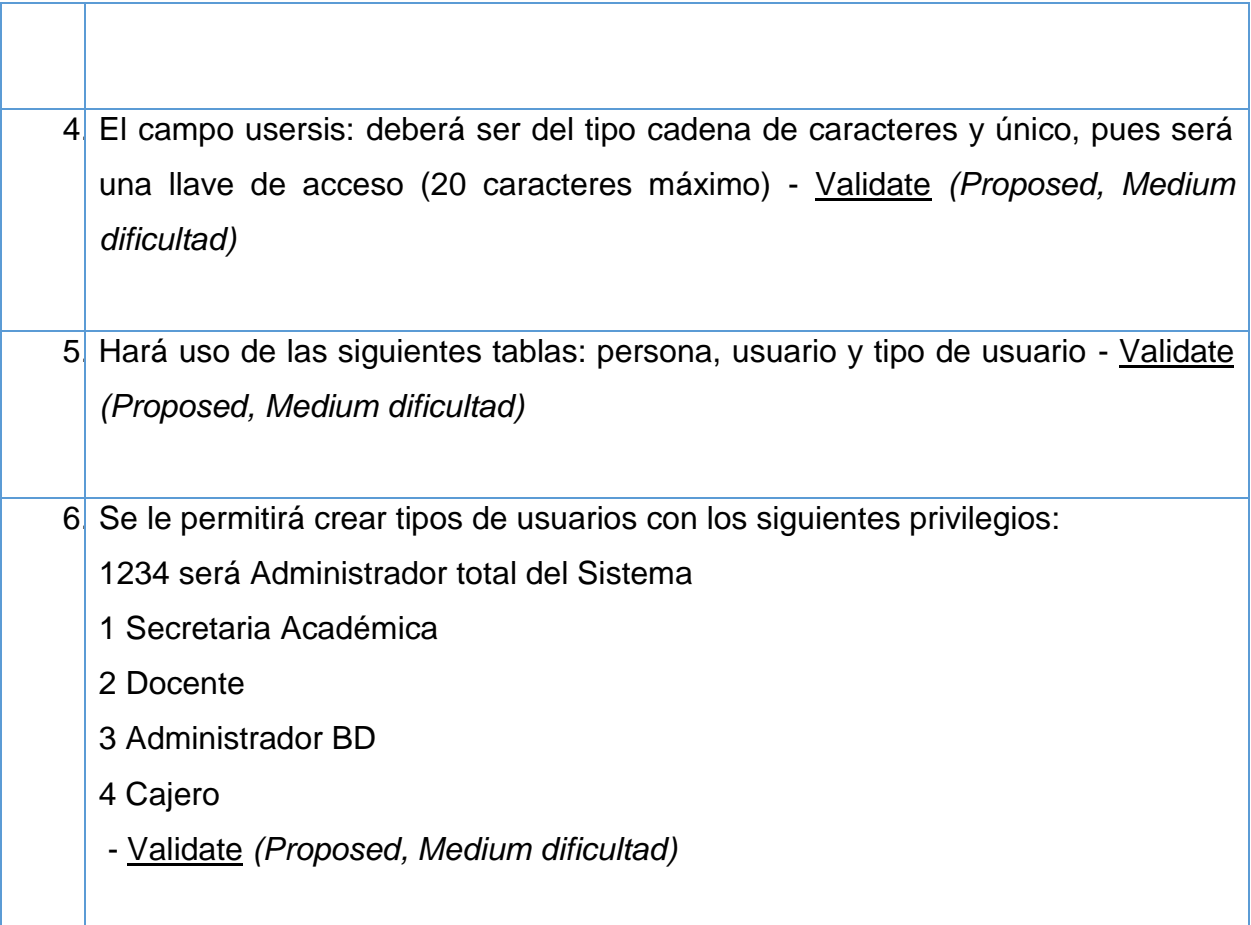

# **Restricciones**

1. Se pueden eliminar usuarios, siempre y cuando no estén vinculados a otra tabla: *(Invariant, El estado es Approved*)

# **17. Registrar Calificaciones**

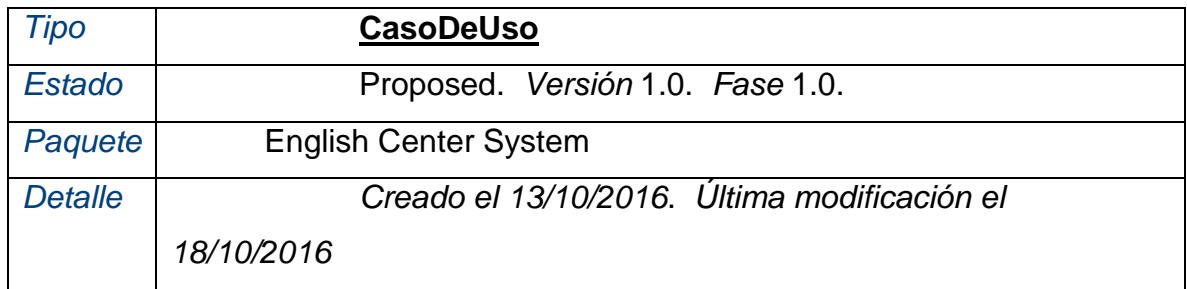

21-Software de Escritorio a la Medida Academia English Center

En este formulario el usuario docente podrá introducir las calificaciones de cada estudiante, las calificaciones se toman de un examen oral un escrito y al final se promedia para obtener su nota final. Este formulario hará uso de las siguientes tablas: Detalle grupo, Nivel y Grupo

#### Responsabilidades (requisitos internos)

- 1. A los grupos a los cuales ya se les ha calificado se le dará la opción de imprimir sea en un archivo PDF o en físico las calificaciones. - Validate *(Proposed, Medium dificultad)*
- 2. El usuario solo tendrá acceso a la tabla detalle grupo, para ingresar los datos de nota examen escrito y oral. - Validate *(Proposed, Medium dificultad)*
	- 3. La nota final será calculada automáticamente Validate *(Proposed, Medium dificultad)*

4. Para asignar las calificaciones, se deberá seleccionar el grupo y nivel que el docente atiende - Validate *(Proposed, Medium dificultad)*

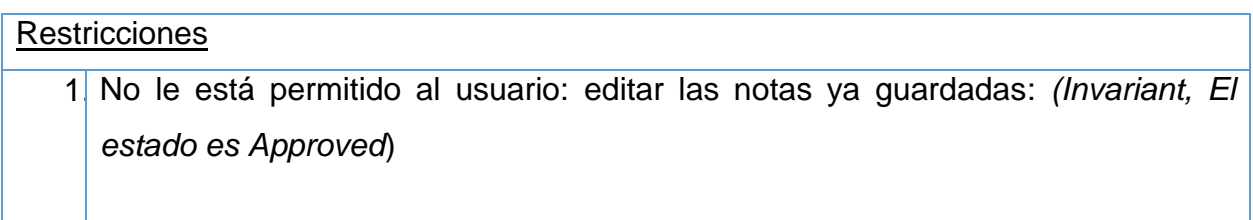

#### **18. Registro de Aula y Horarios**

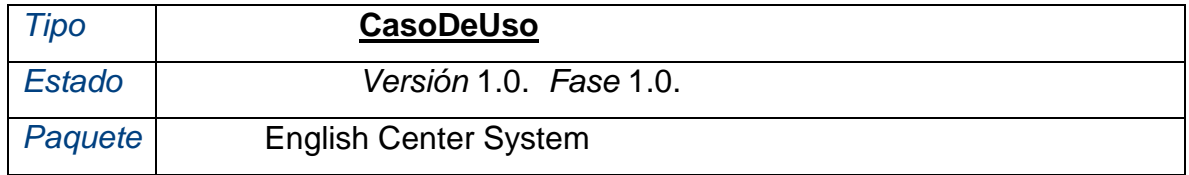

22-Software de Escritorio a la Medida Academia English Center

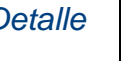

En este formulario se podrá administrar las tablas de Aula y Horario de la Base de **Datos** 

Responsabilidades (requisitos internos)

- 1. El usuario podrá crear, editar o eliminar un determinado horario, asignando un bloque de horas: "10-12, 4-6, 6-8" - Validate *(Proposed, Medium dificultad)*
- 2 El usuario podrá crear, editar o eliminar una determinada aula, asignarles un nombre y una capacidad de estudiantes - Validate *(Proposed, Medium dificultad)*

3. Las modalidades para los horarios serán: "Matutino, vespertino, nocturno, sabatino, dominical" - Validate *(Proposed, Medium dificultad)*

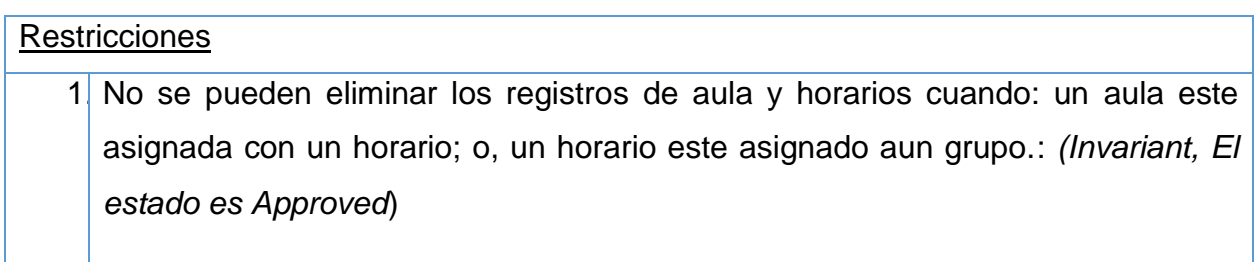

# **19. Registro de Grupos y Niveles**

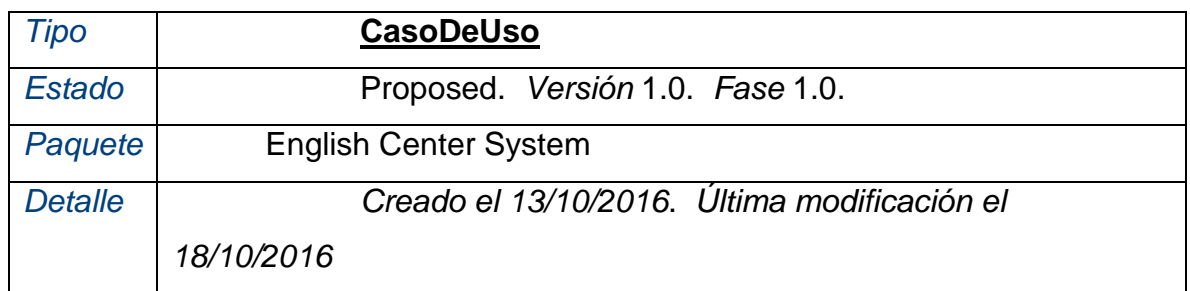

En este formulario se administrará las tablas de Docentes y grupo, o sea solo se podrá registrar nuevos grupos asignándole un determinado docente y desde aquí podrá asignar los estudiantes para el determinado grupo

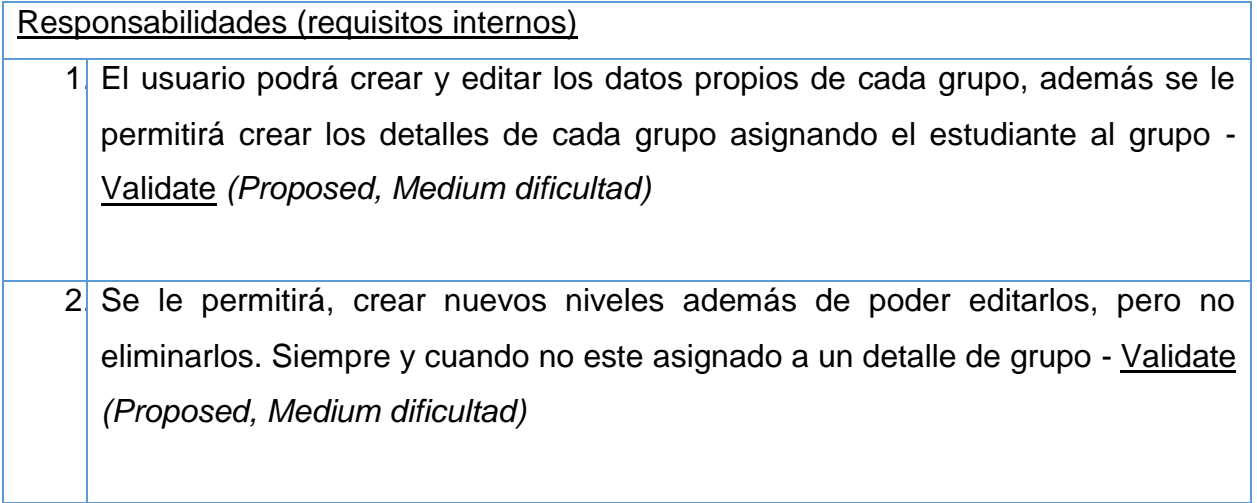

#### **Restricciones**

1. No se podrá asignar un docente a un grupo, si esta deshabilitado: *(Invariant, El estado es Approved*)

#### **20. Registro de Nivel**

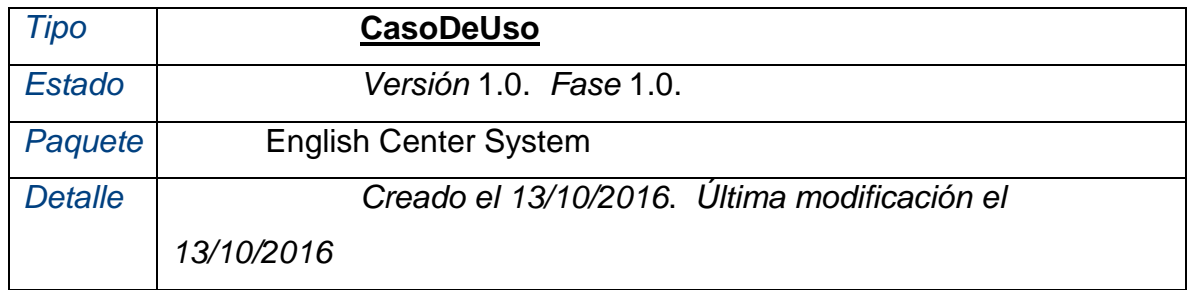

En este formulario el usuario podrá crear nuevos Niveles. Los ya existentes son: Básico, intermedio, avanzado. EL único usuario con acceso a este caso de uso será la Secretaria Académica o el ADMON del Sistema

# **21. Secretaría Académica**

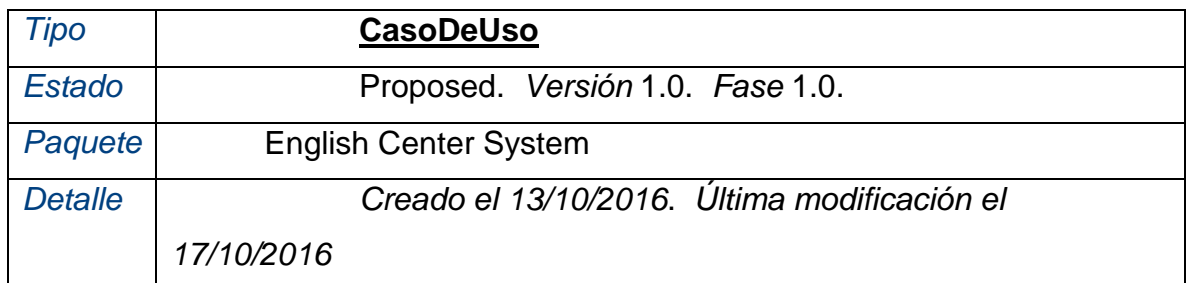

Sera una cinta de acciones que tendrá los siguientes botones para dirigirse a: Registro de aula y horarios, Registro de Grupos, Nueva Matrícula, Asignación de estudiantes por grupo, Nuevo Docente, Administrar Docentes

Responsabilidades (requisitos internos)

1. Deberá permitir el acceso a sus determinados botones, además de acoplarse a las dimensiones de pantalla - Validate *(Proposed, Medium dificultad)*

# **22. Splash de Bienvenida**

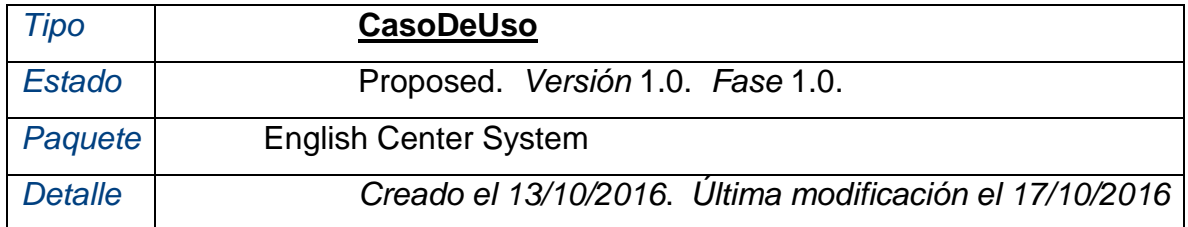

Este será un formulario que deberé presentarse a todos los usuarios que por primera vez inicien la aplicación

Responsabilidades (requisitos internos)

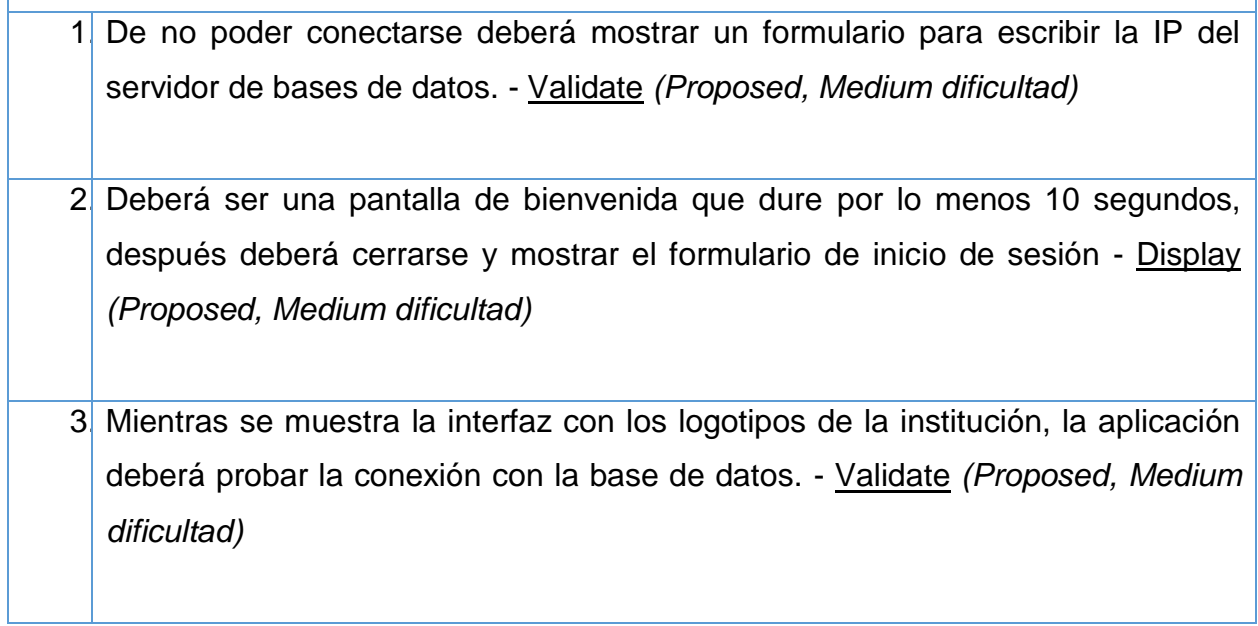

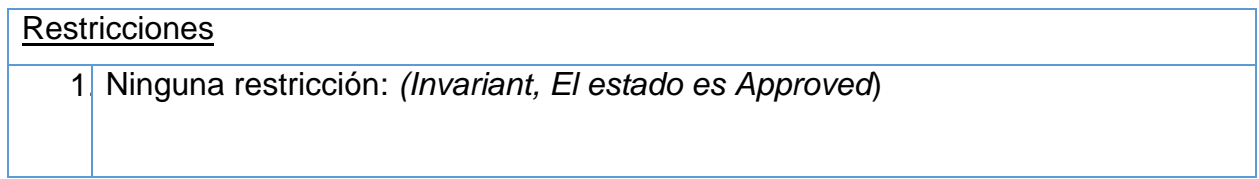

# **D. Diagrama de Red**

A continuación, se presenta el Diagrama para la implementación del Sistema de Escritorio

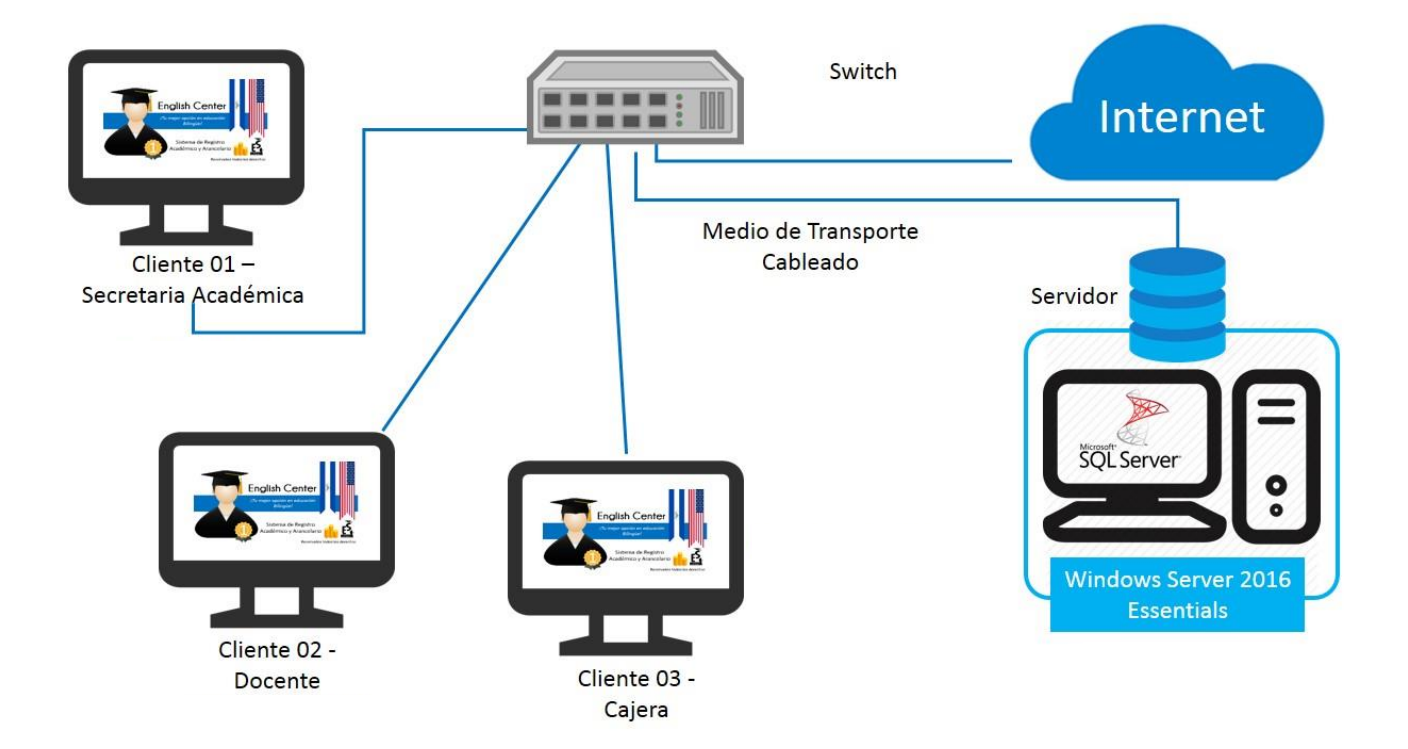

Fuente: Elaboración Propia

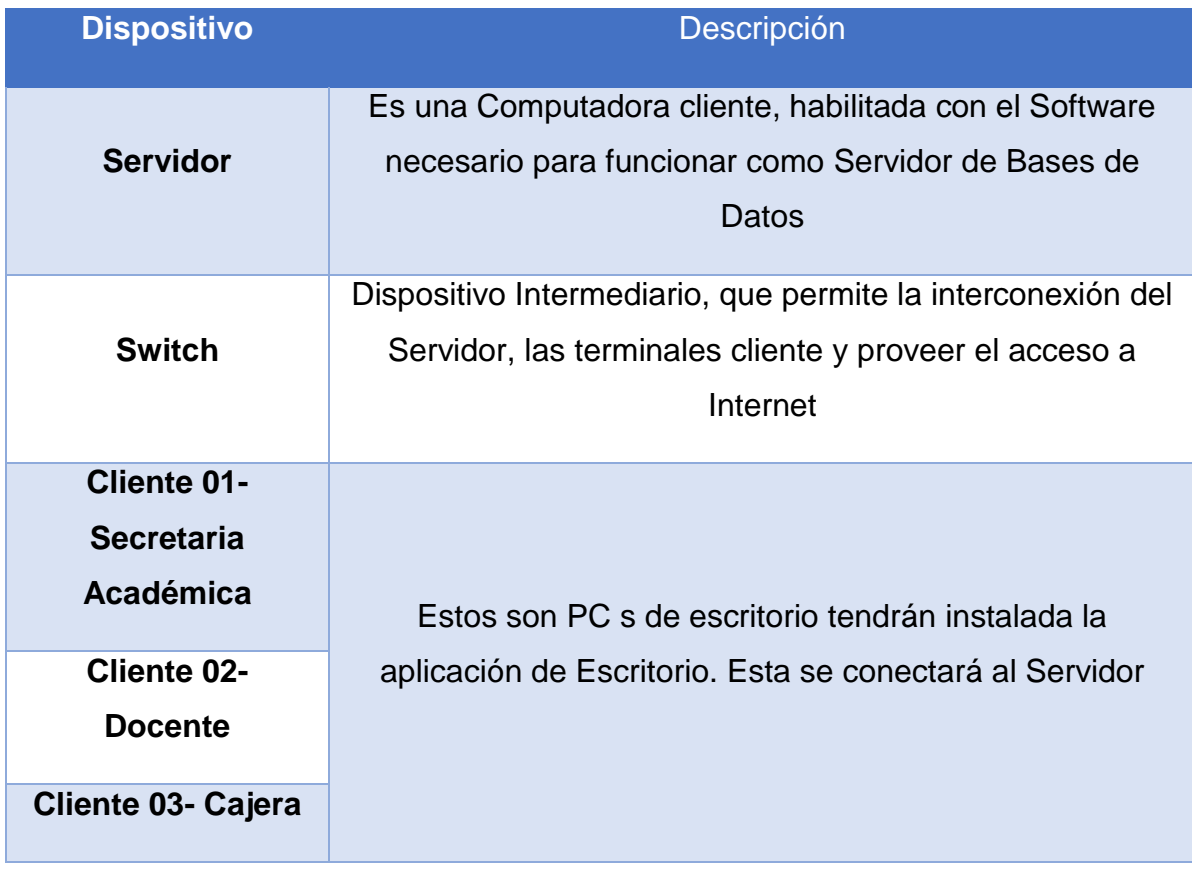

#### **E. Diagrama Entidad Relación y Diccionario de Datos**

#### **E.1 Diagrama Entidad Relación de la Base de Datos del Sistema**

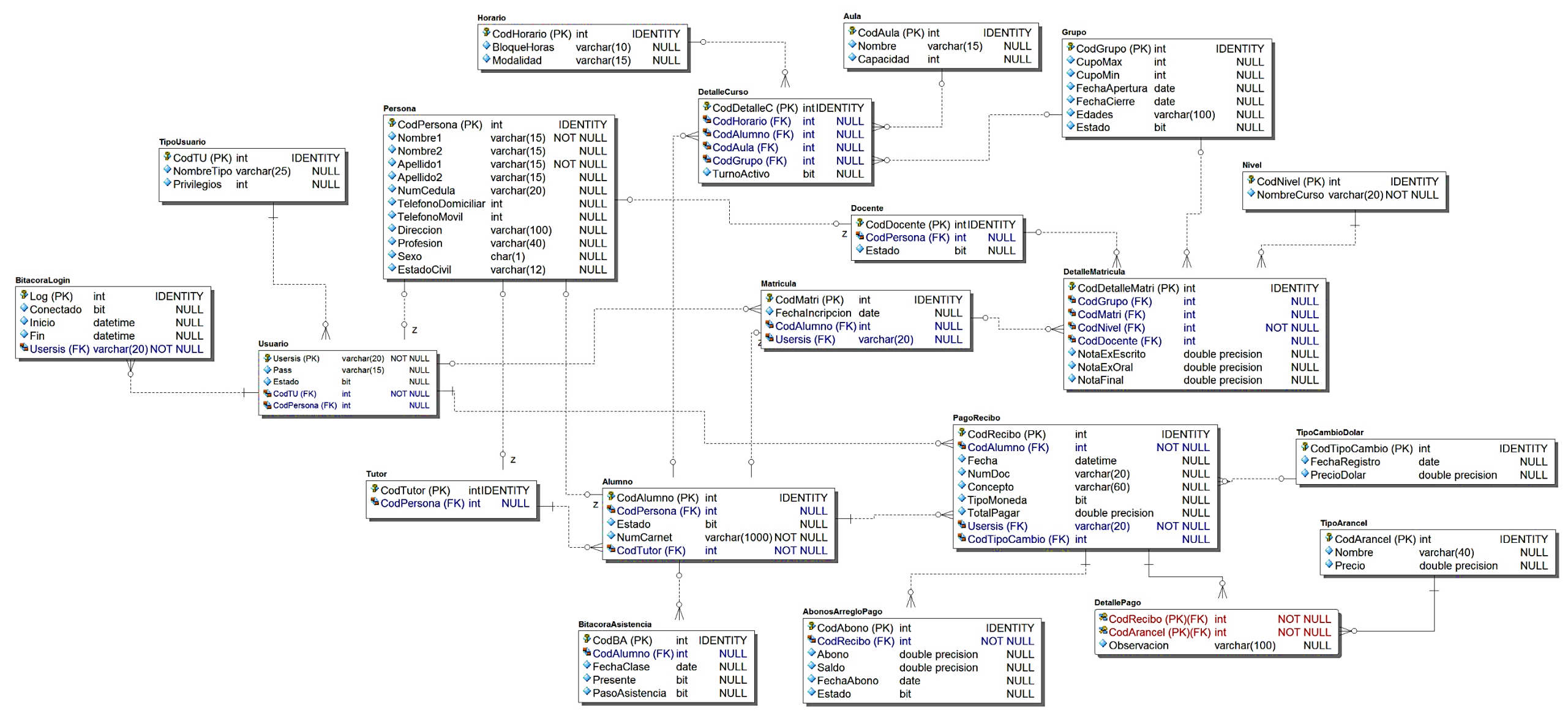

29-Software de Escritorio a la Medida Academia English Center

# **E.2 Diccionario de Datos de la Base de Datos**

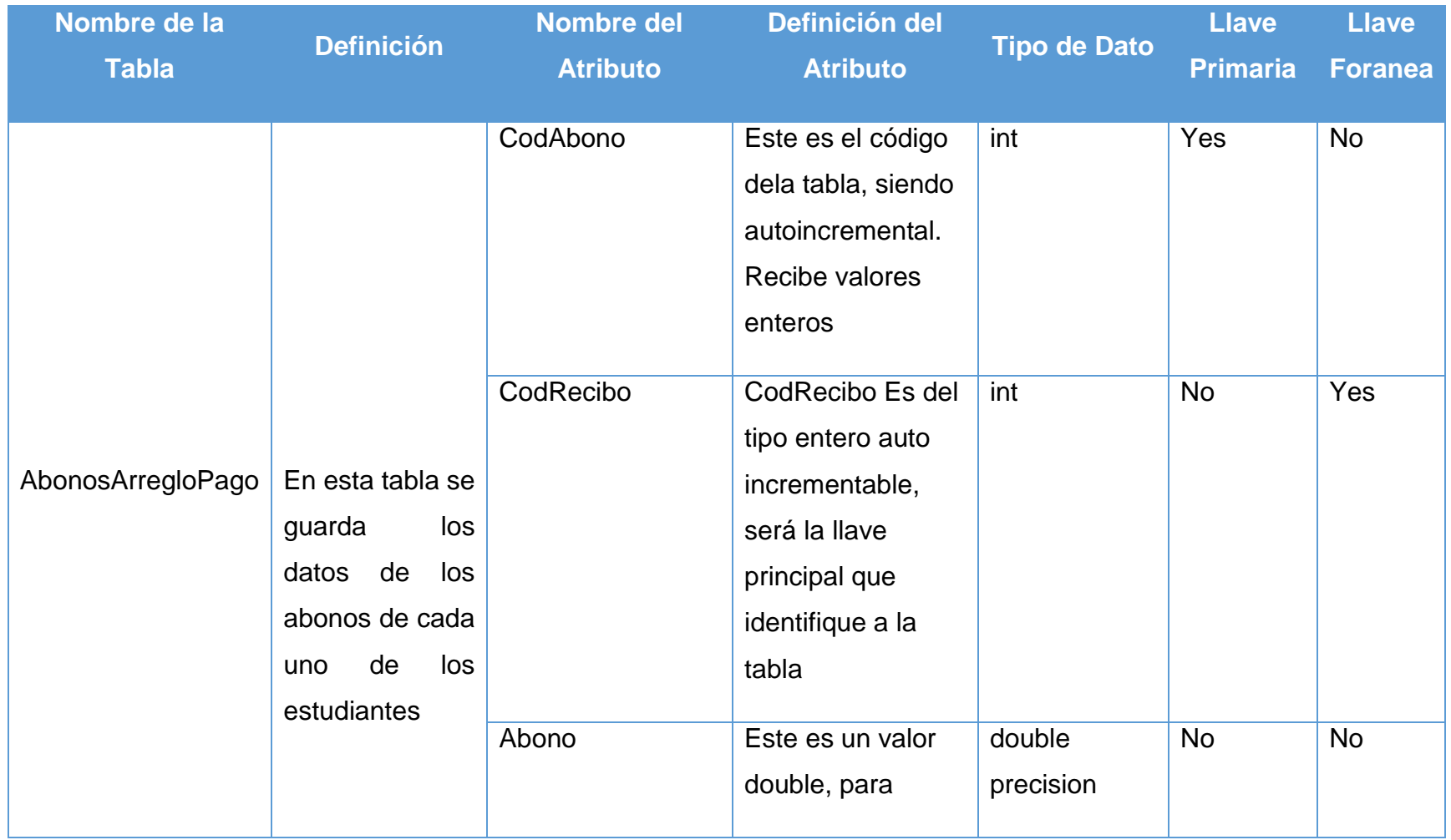

30-Software de Escritorio a la Medida Academia English Center
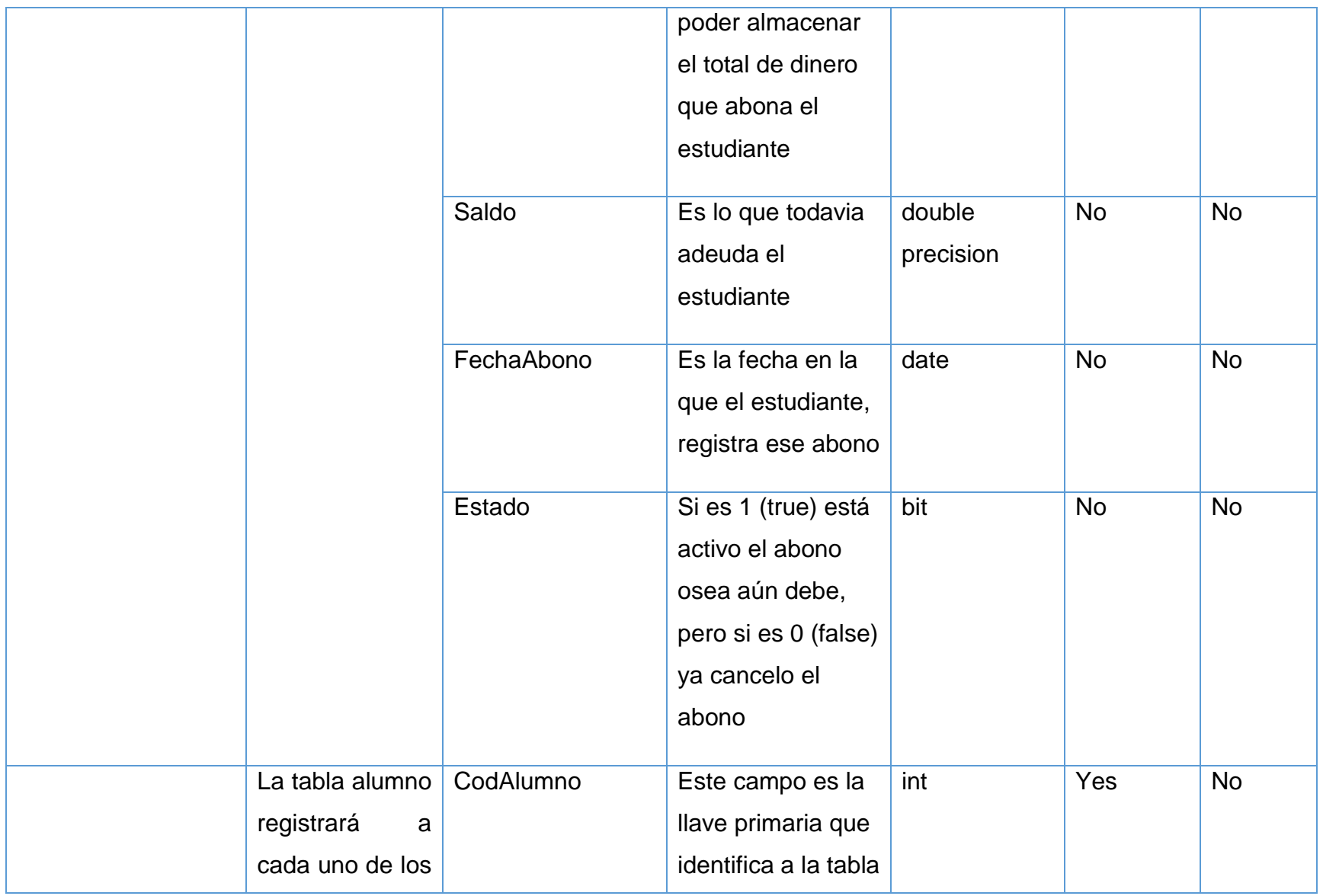

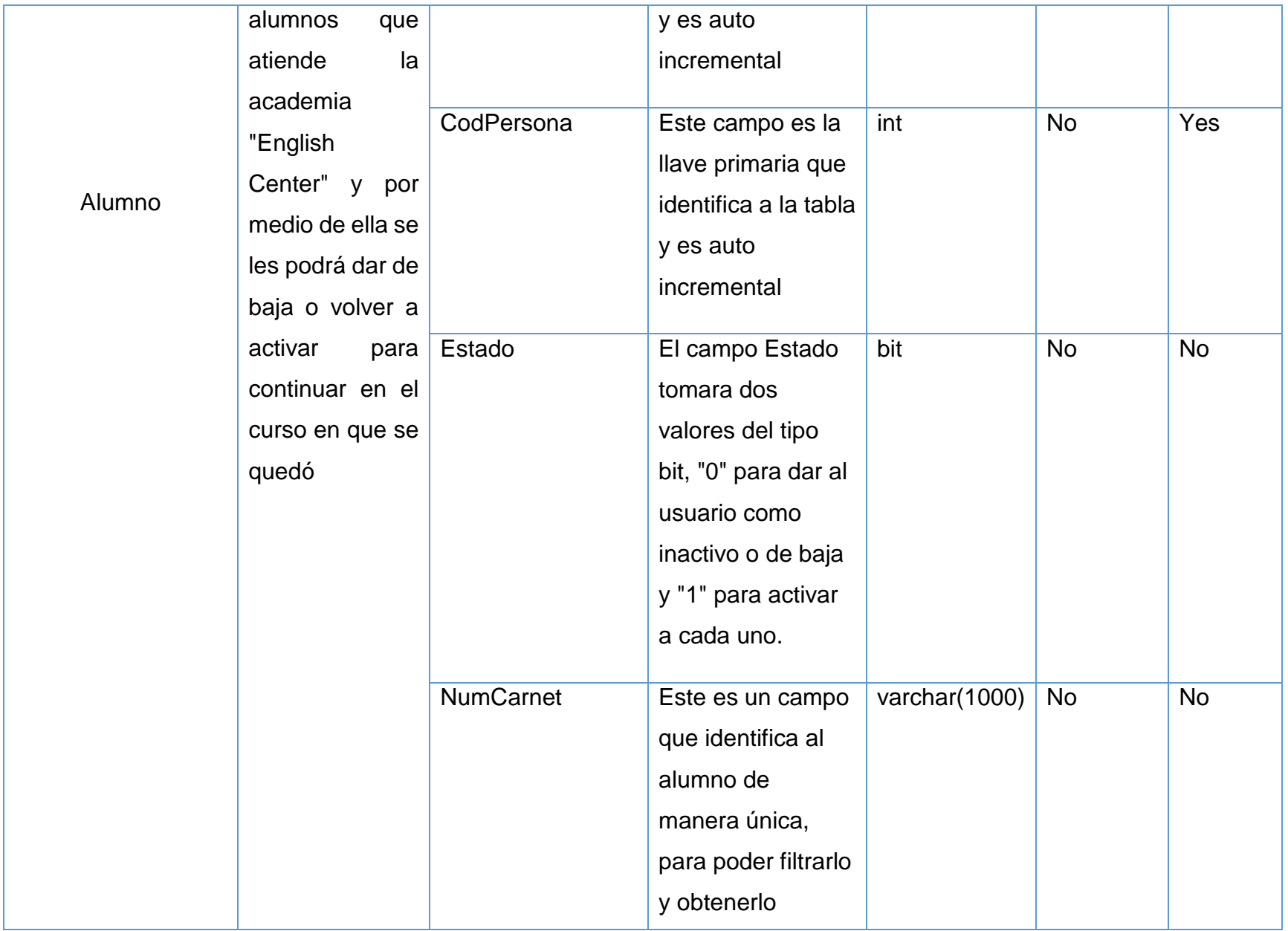

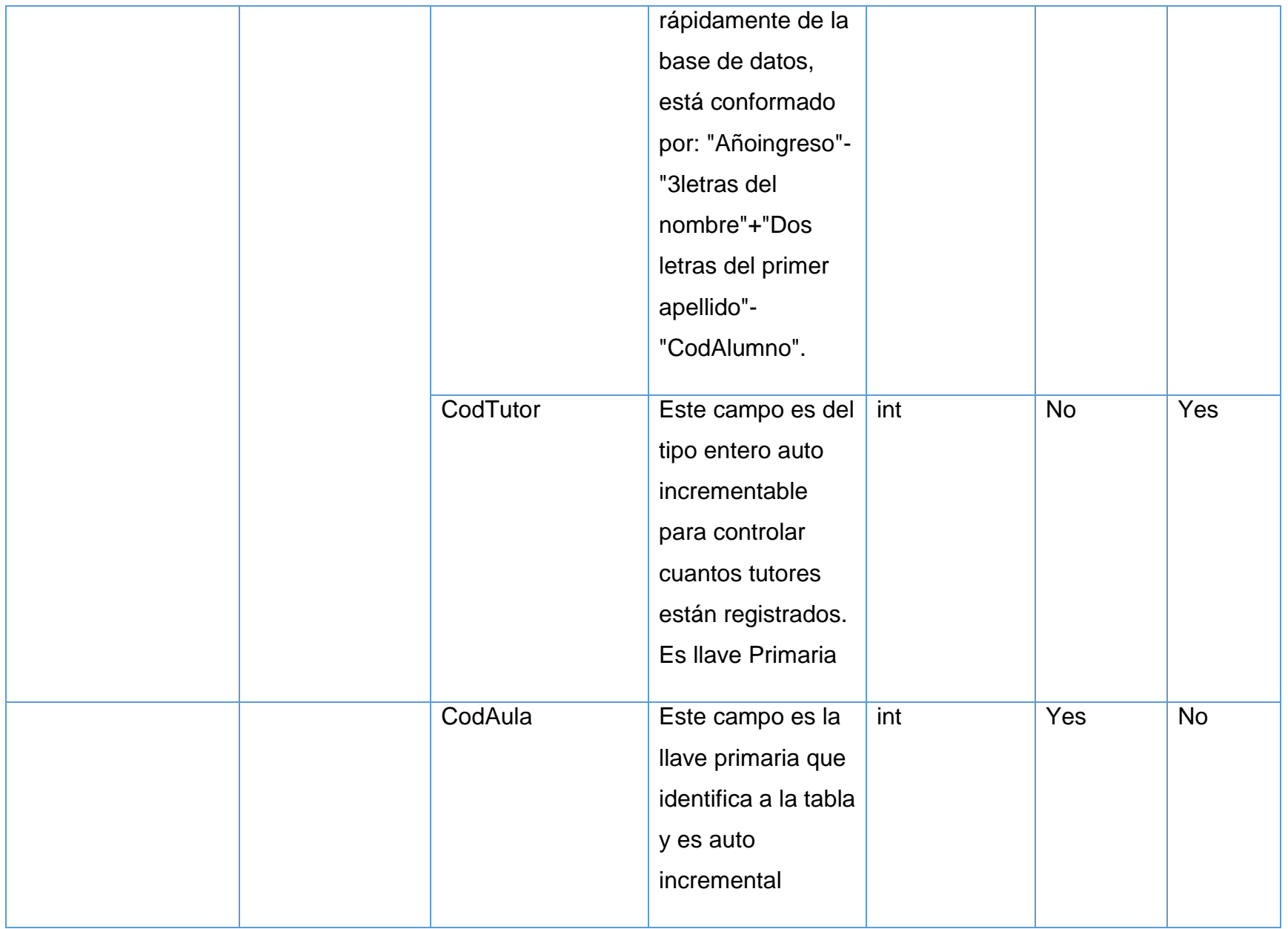

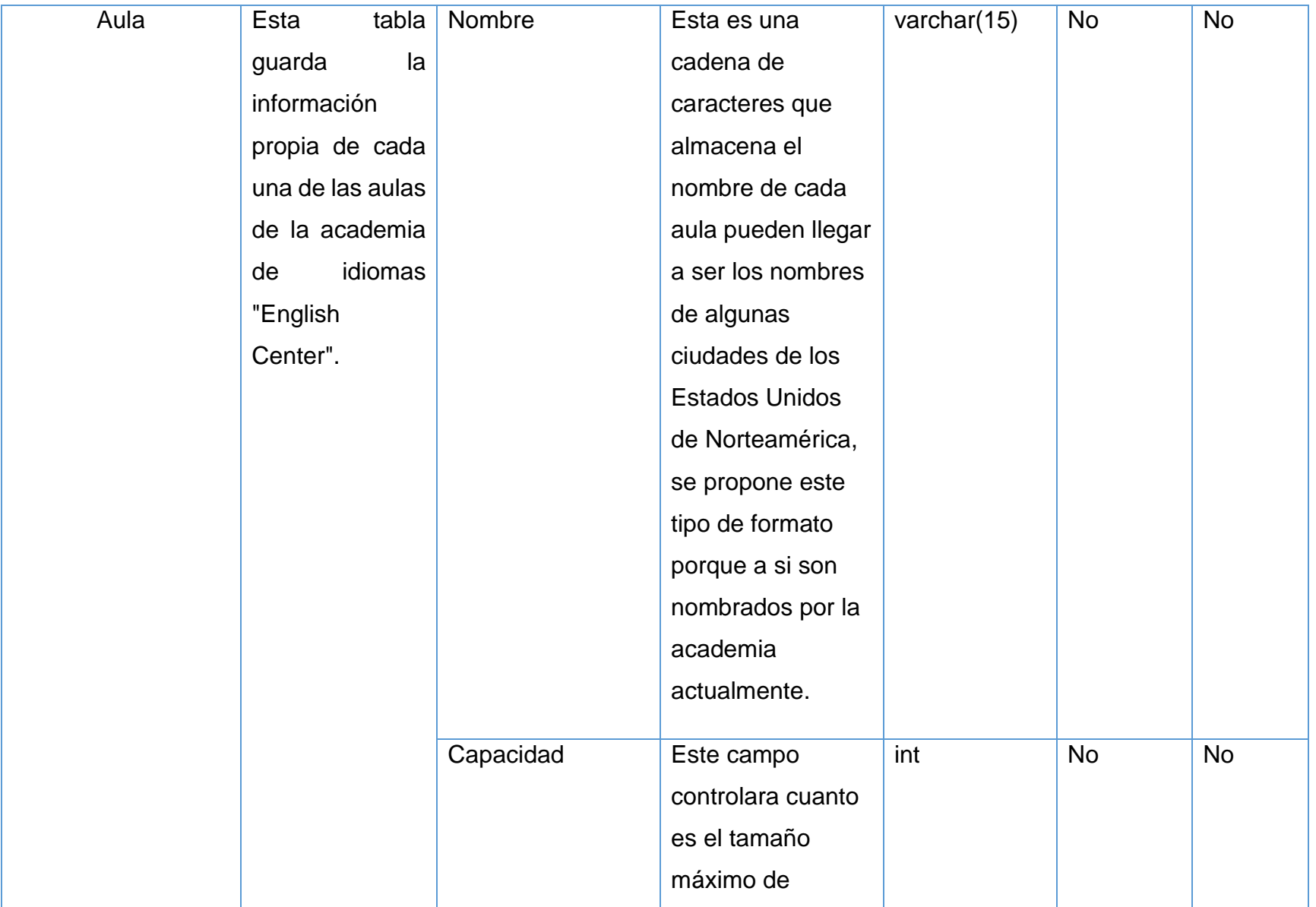

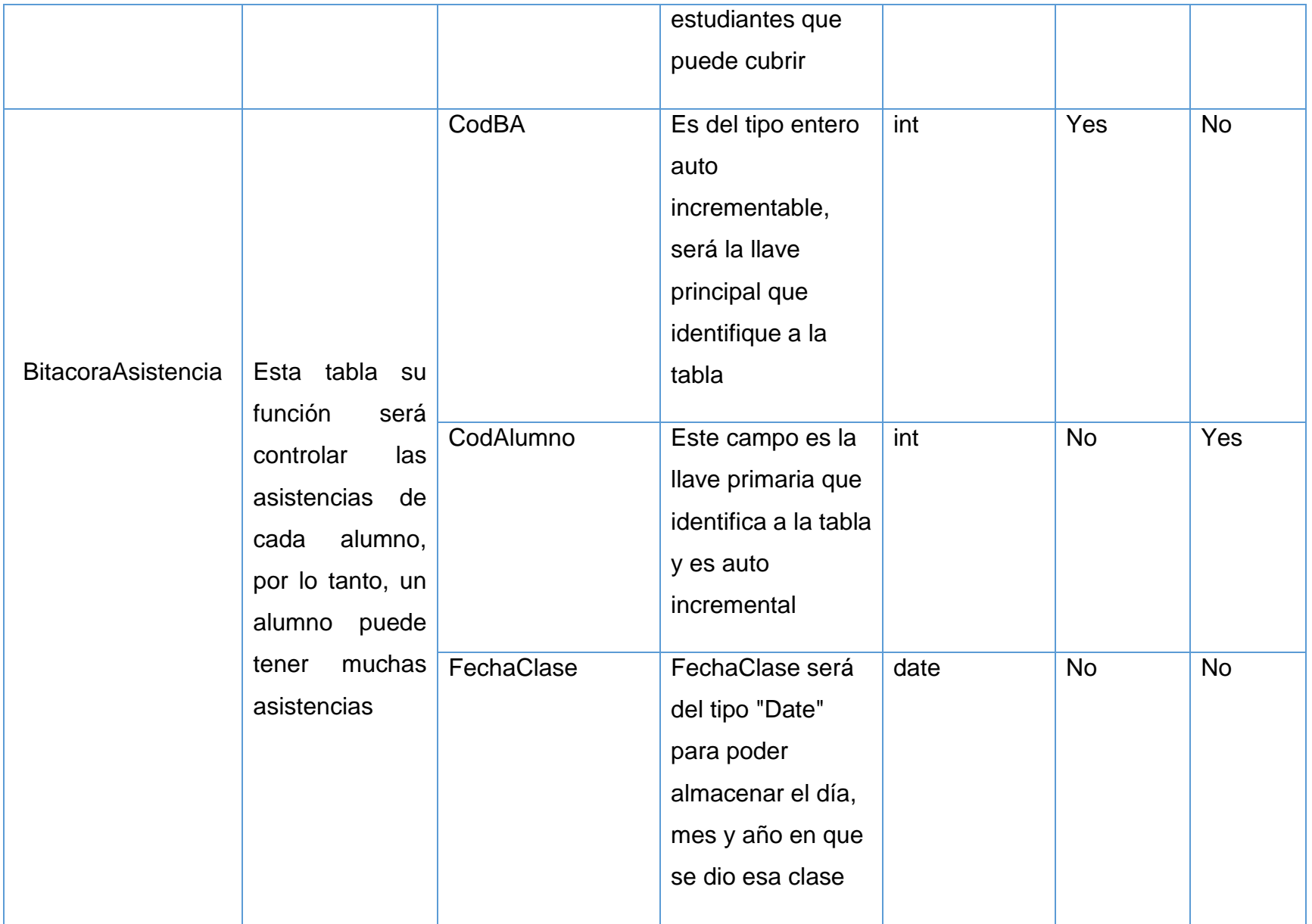

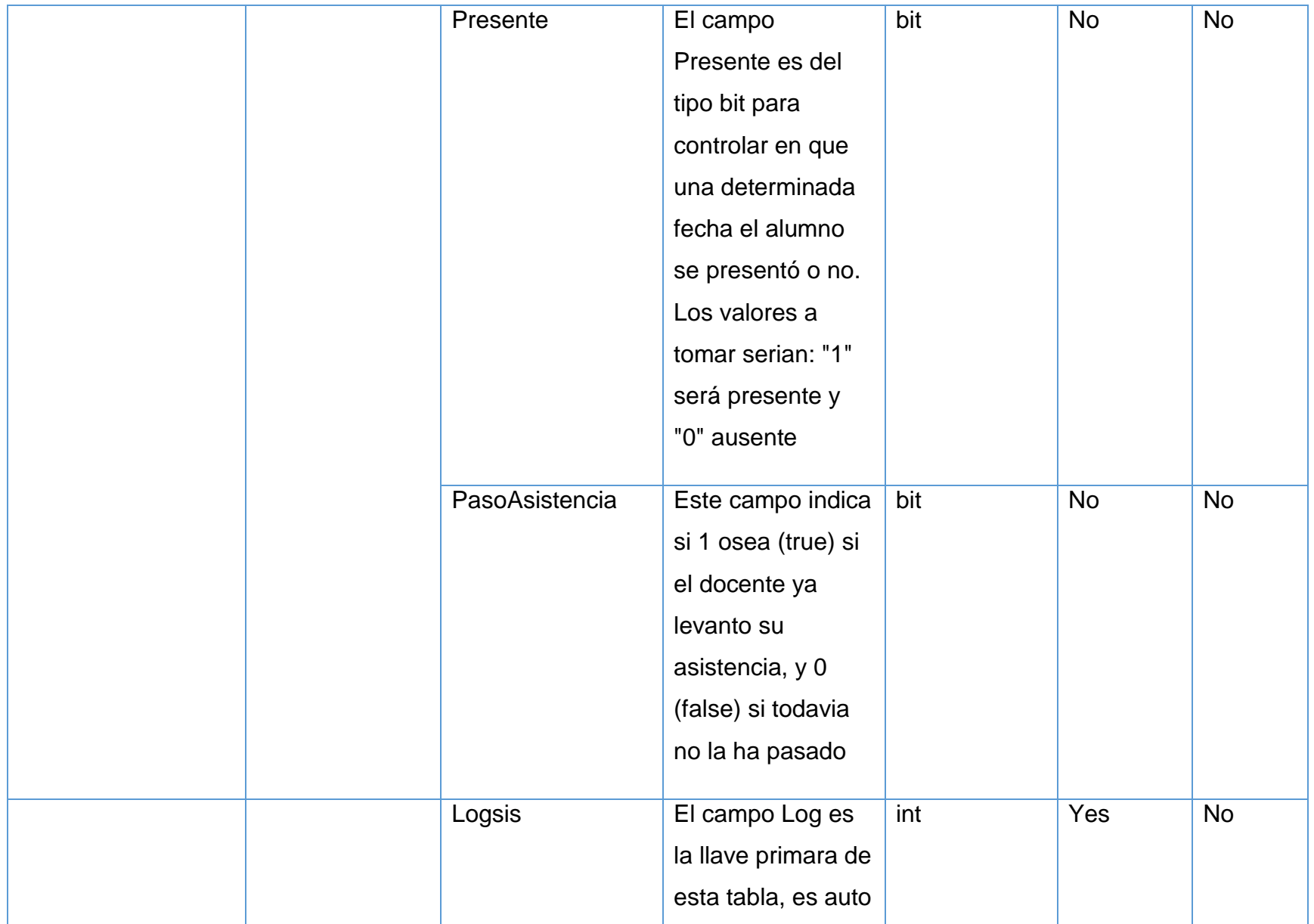

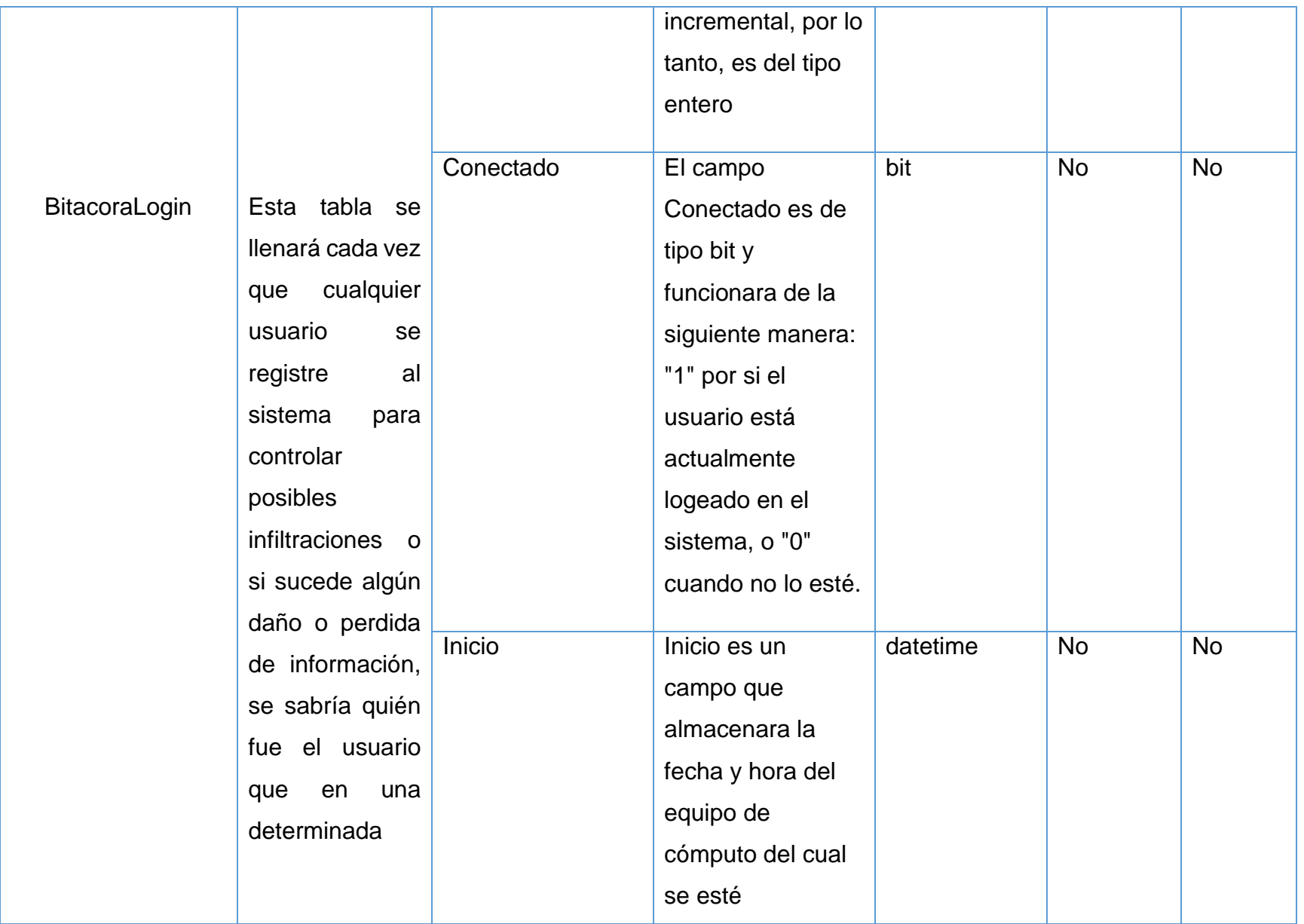

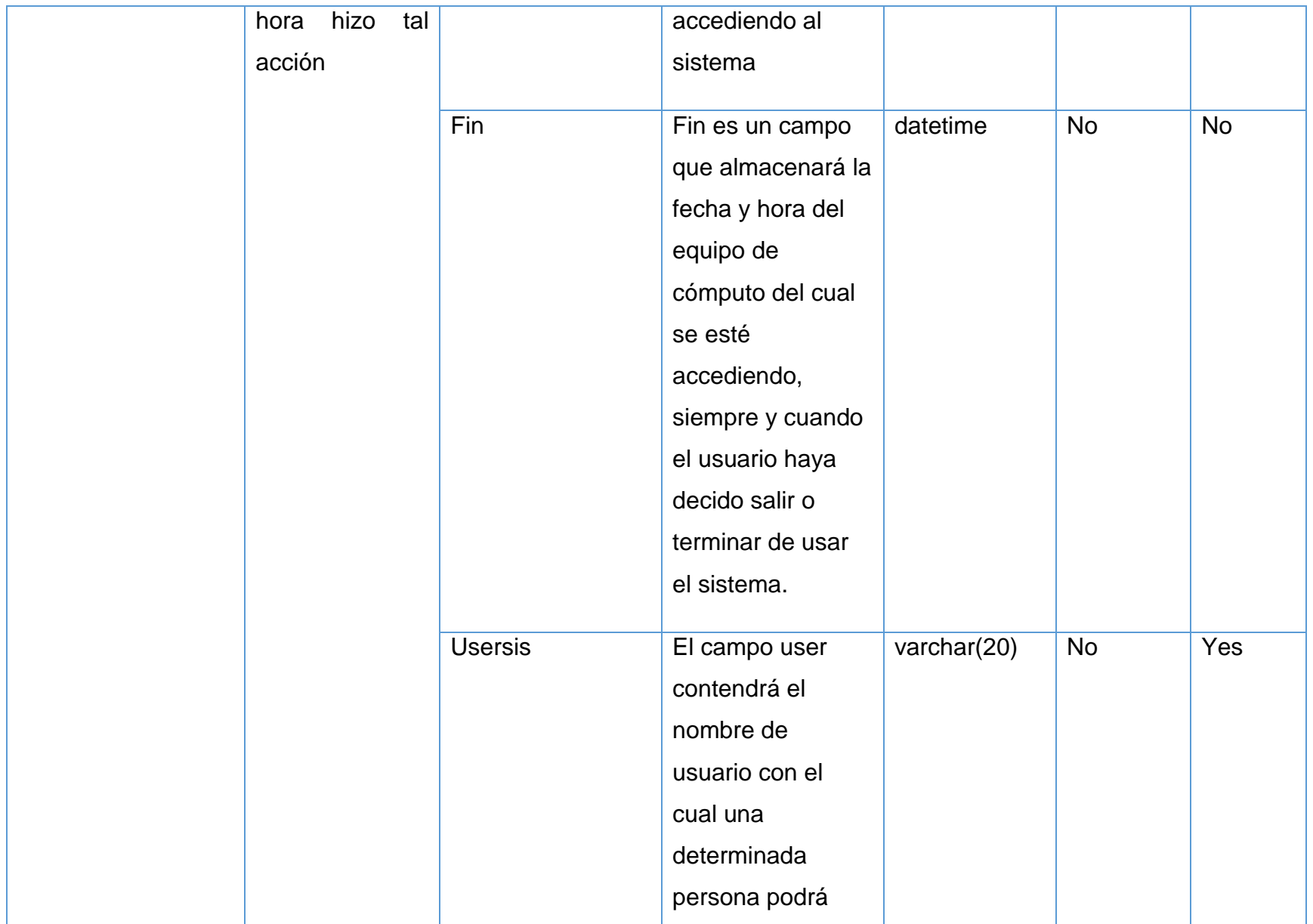

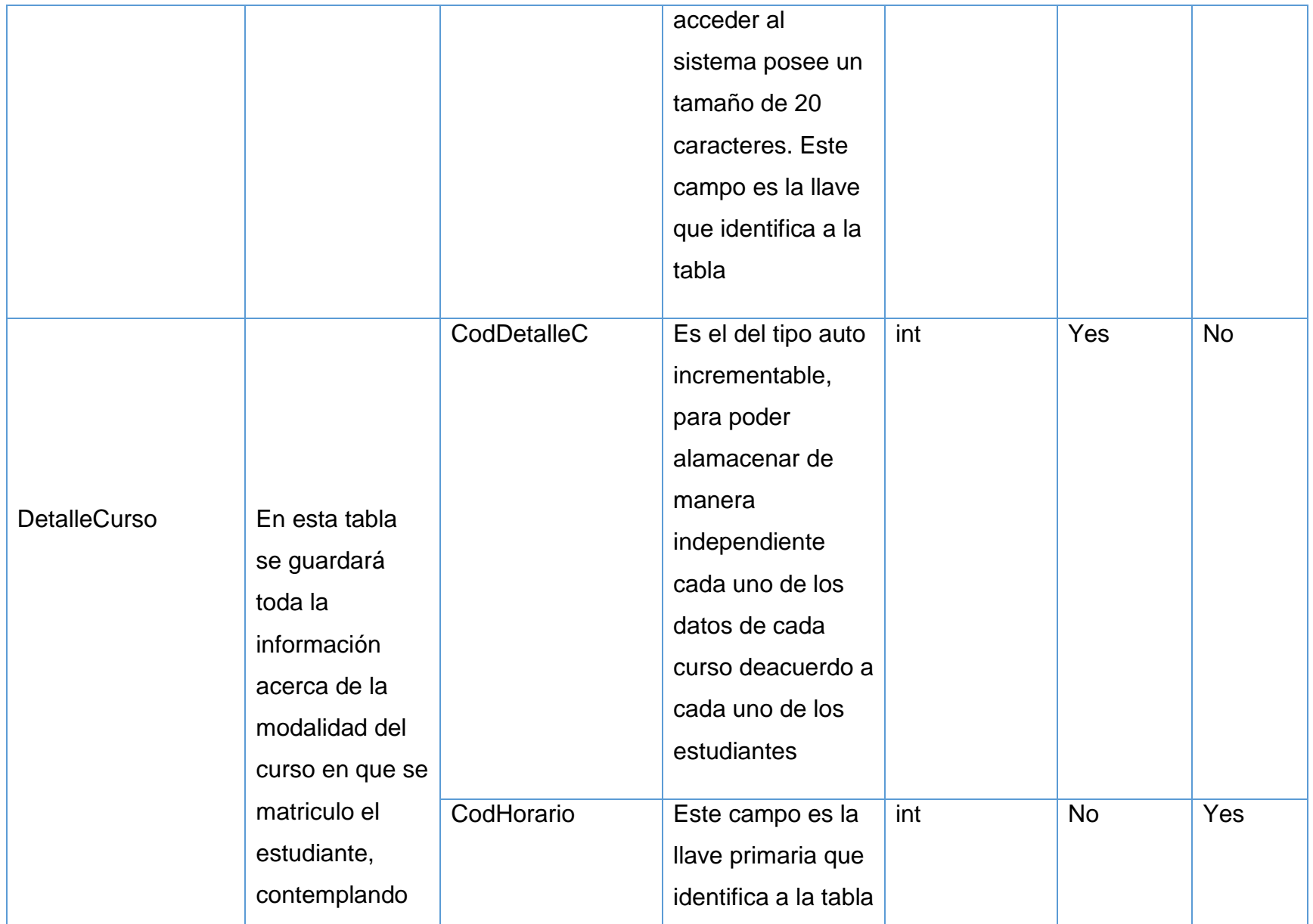

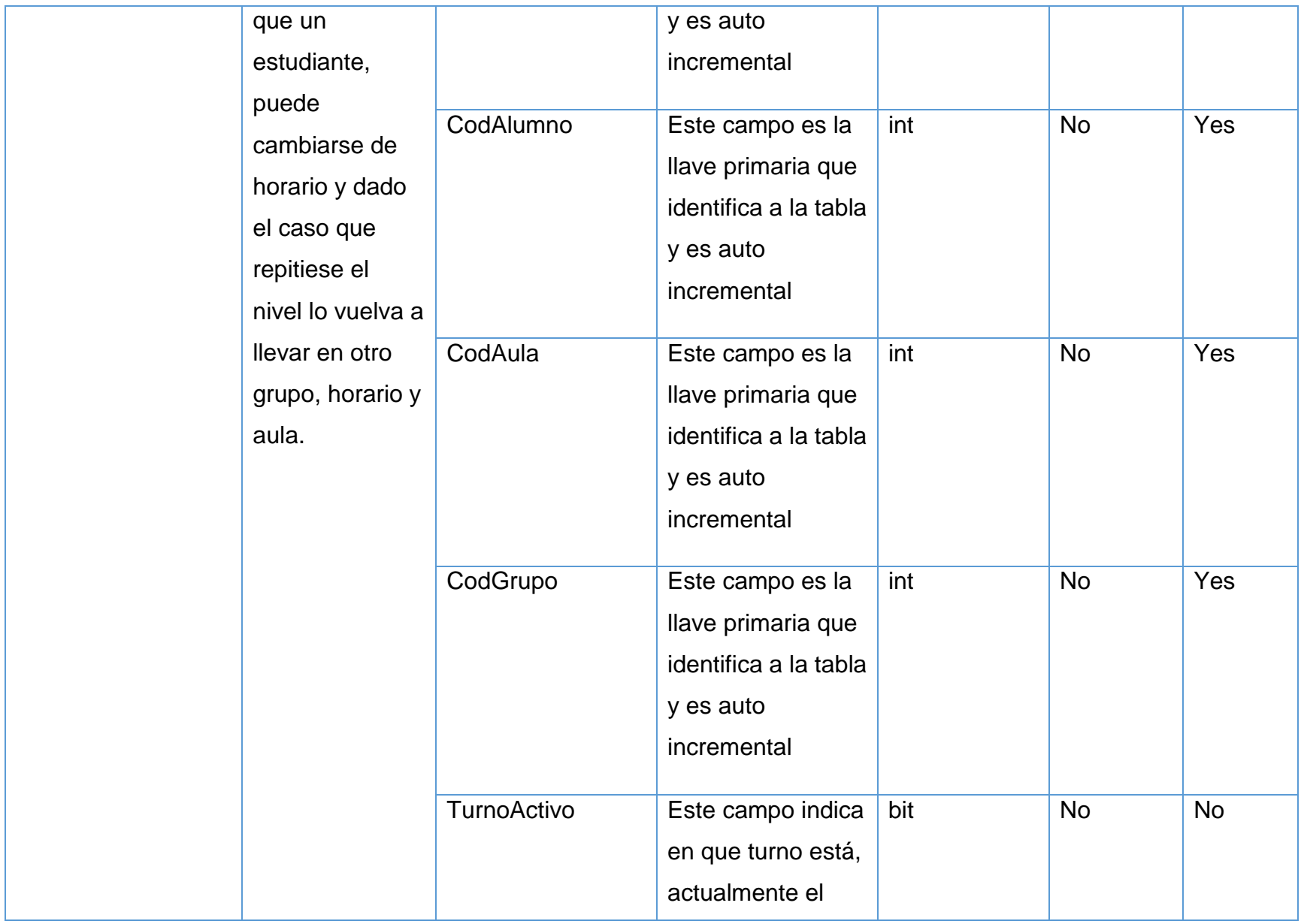

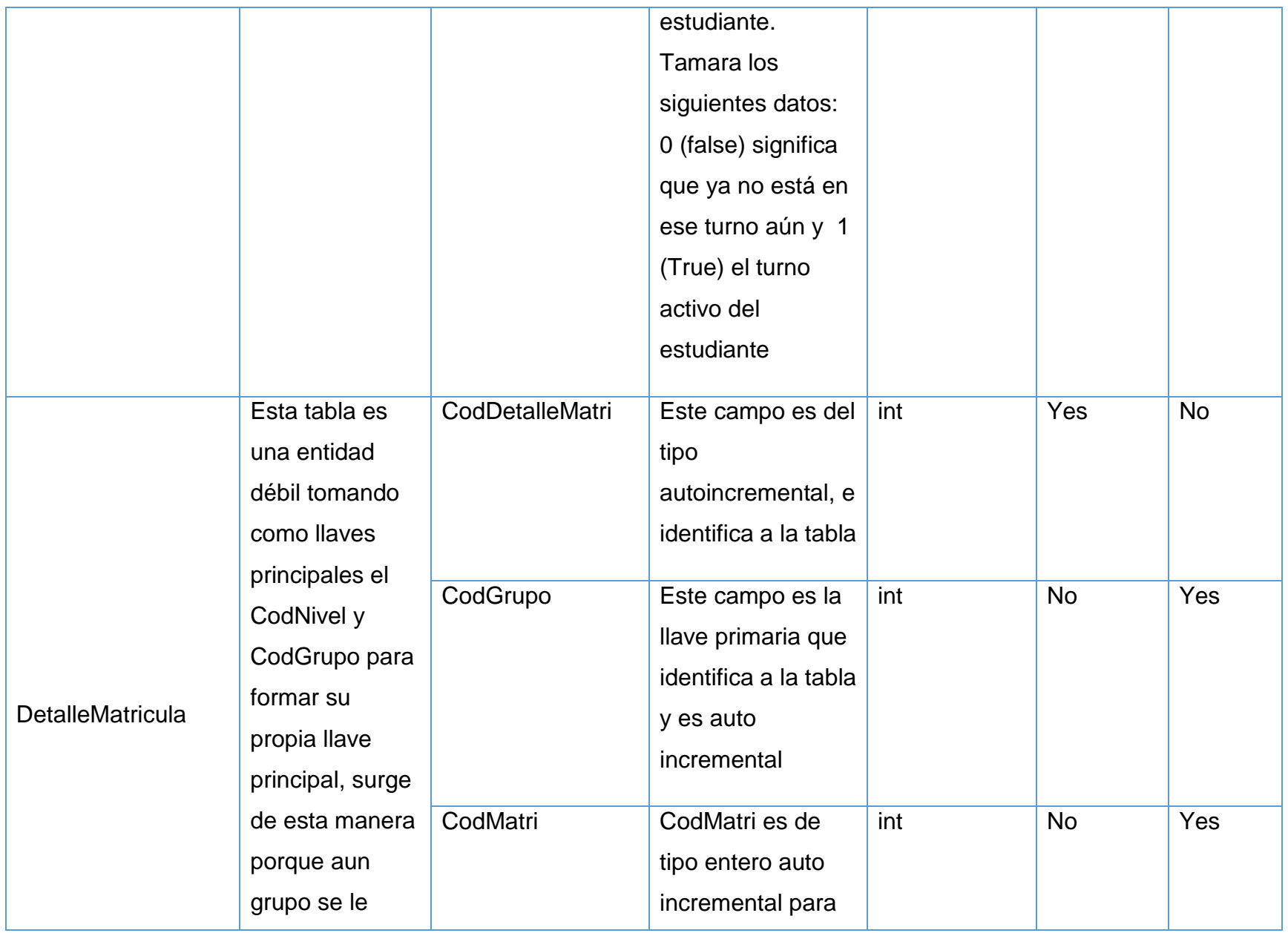

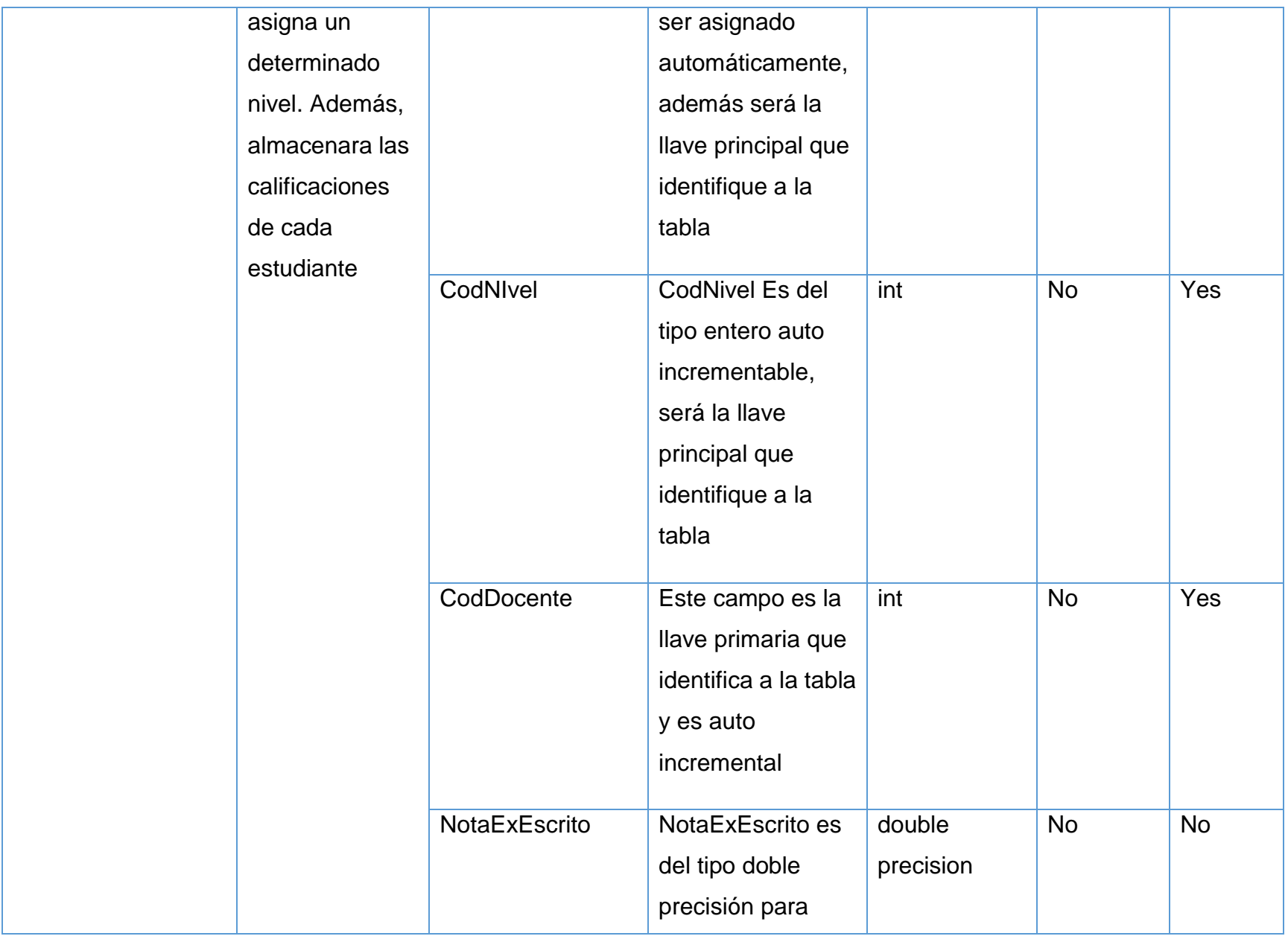

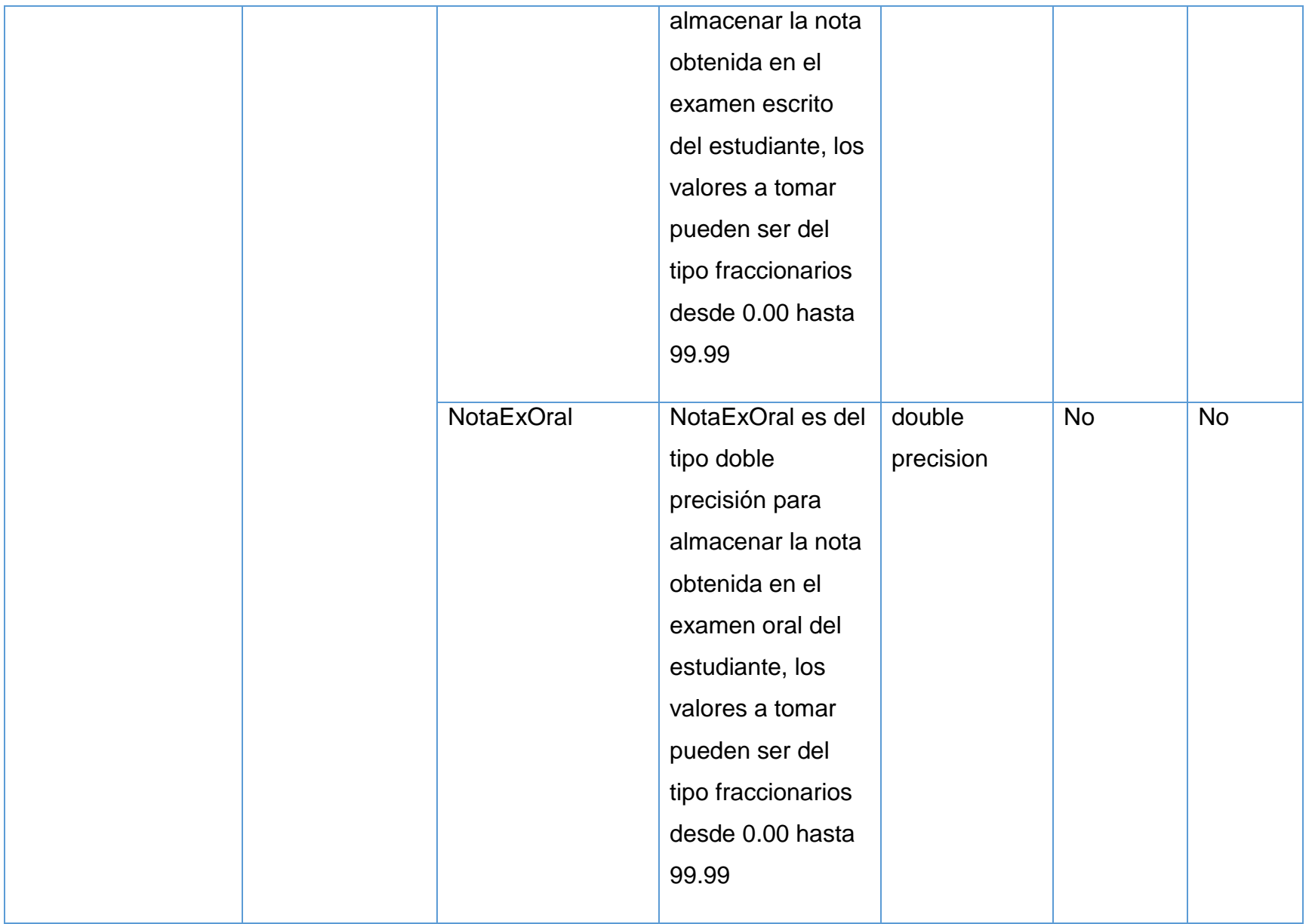

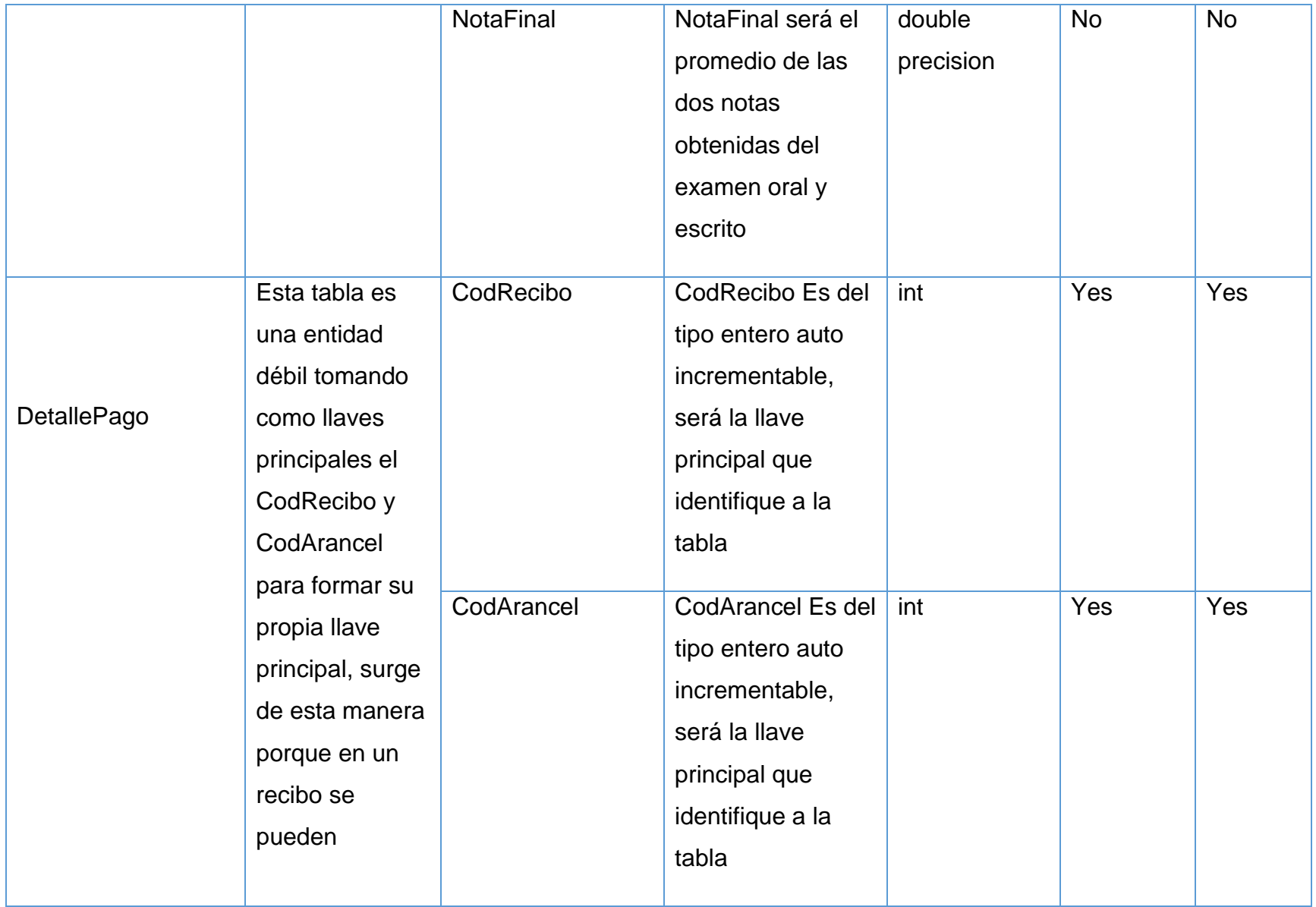

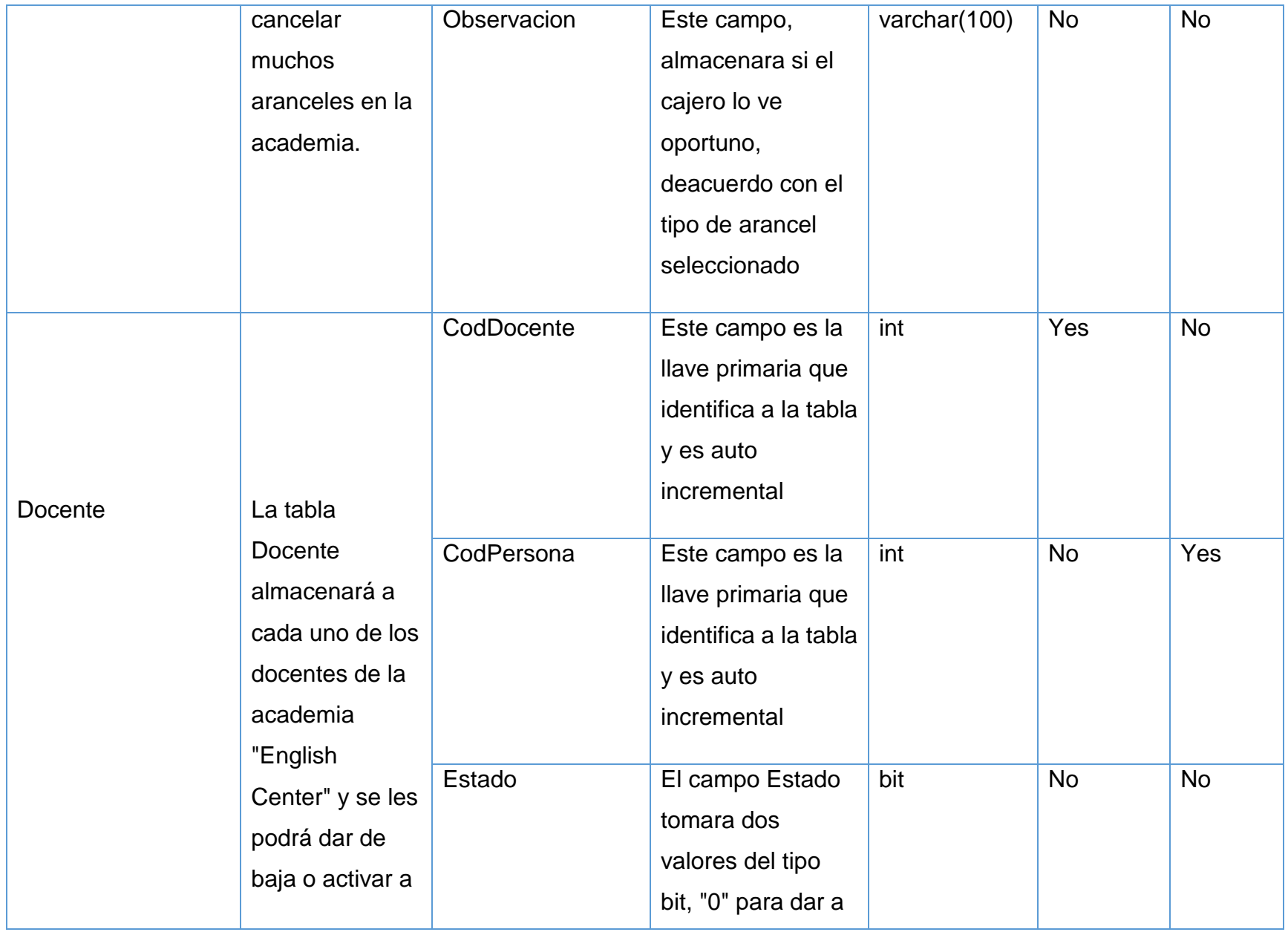

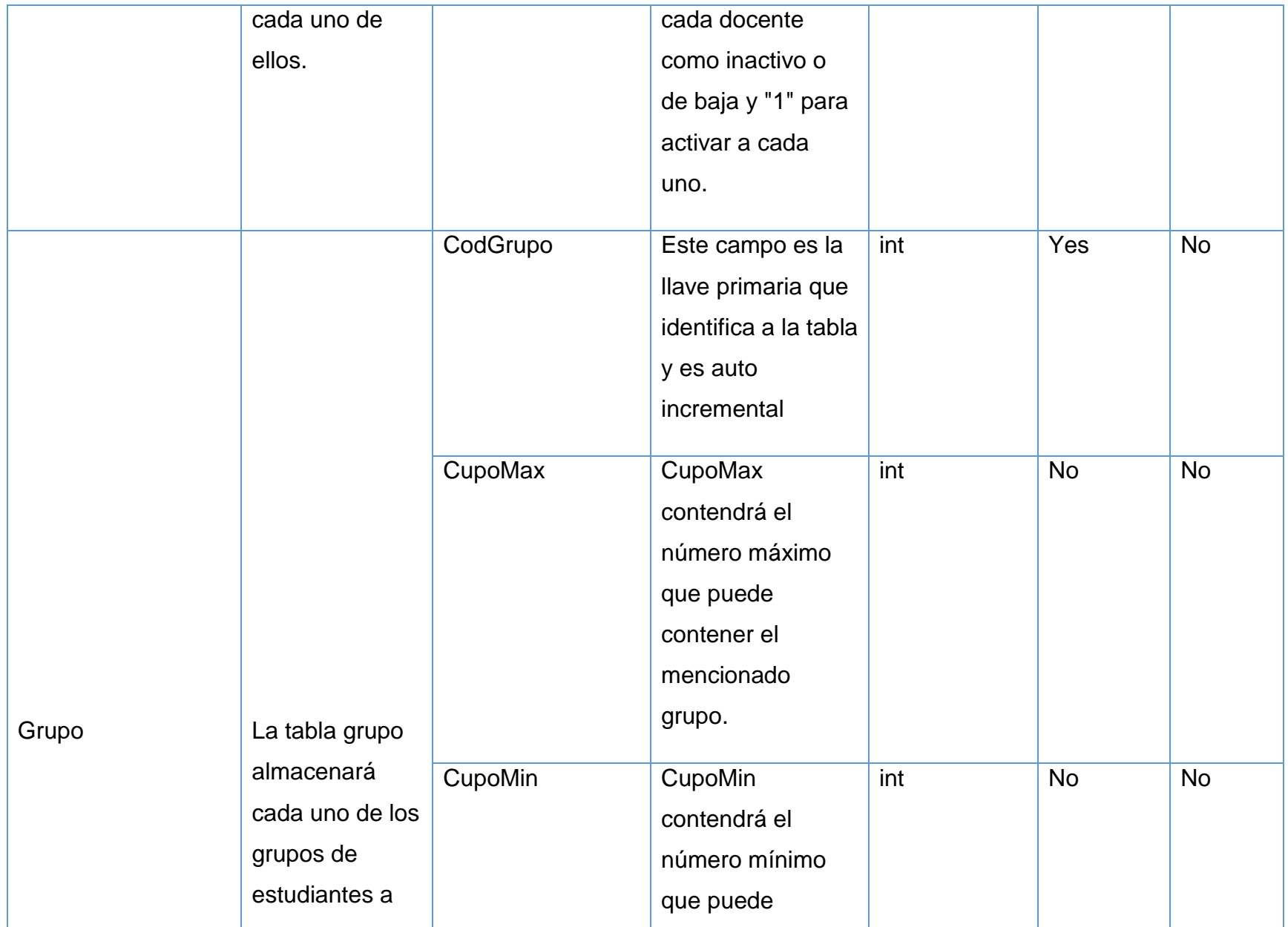

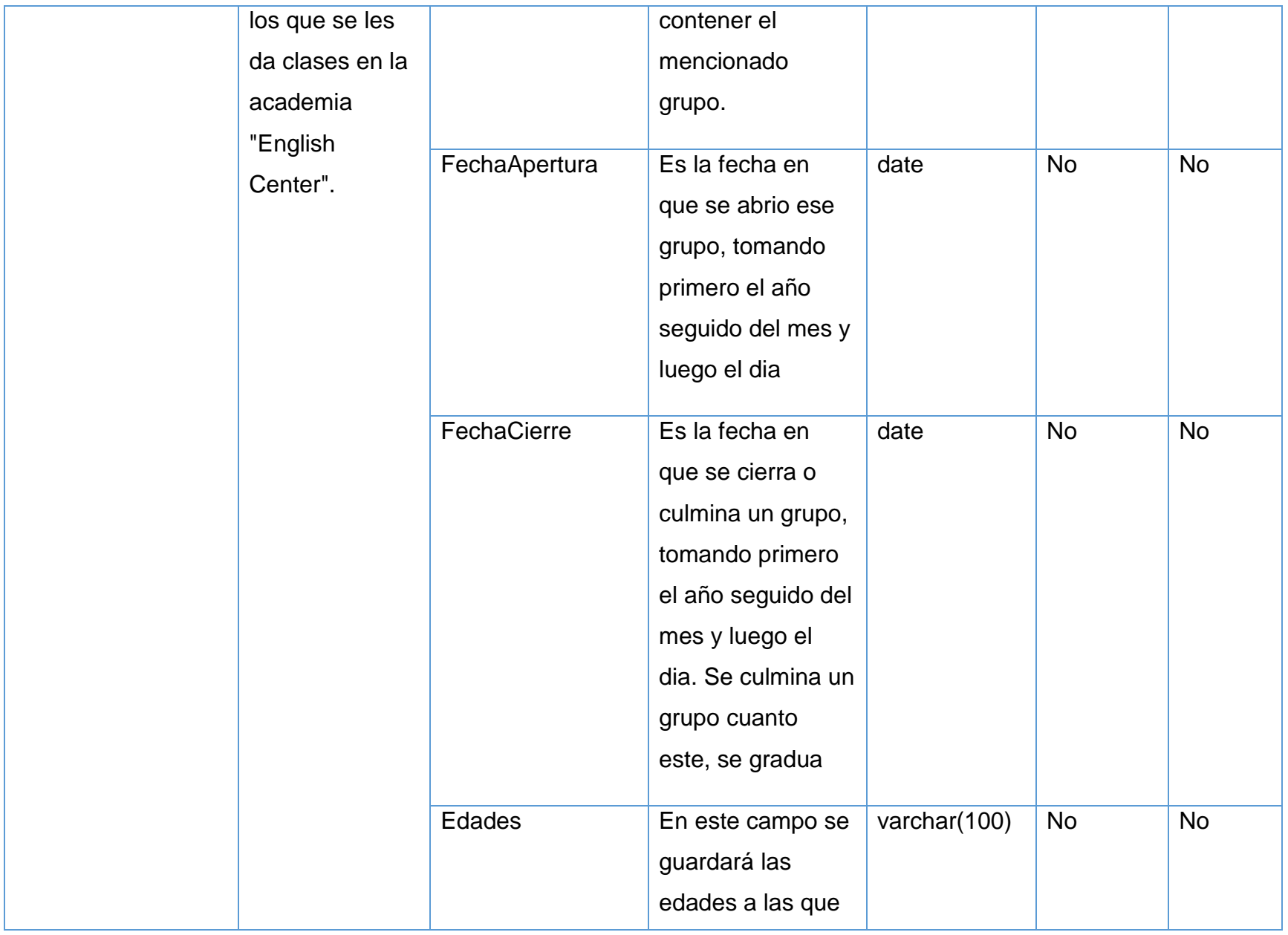

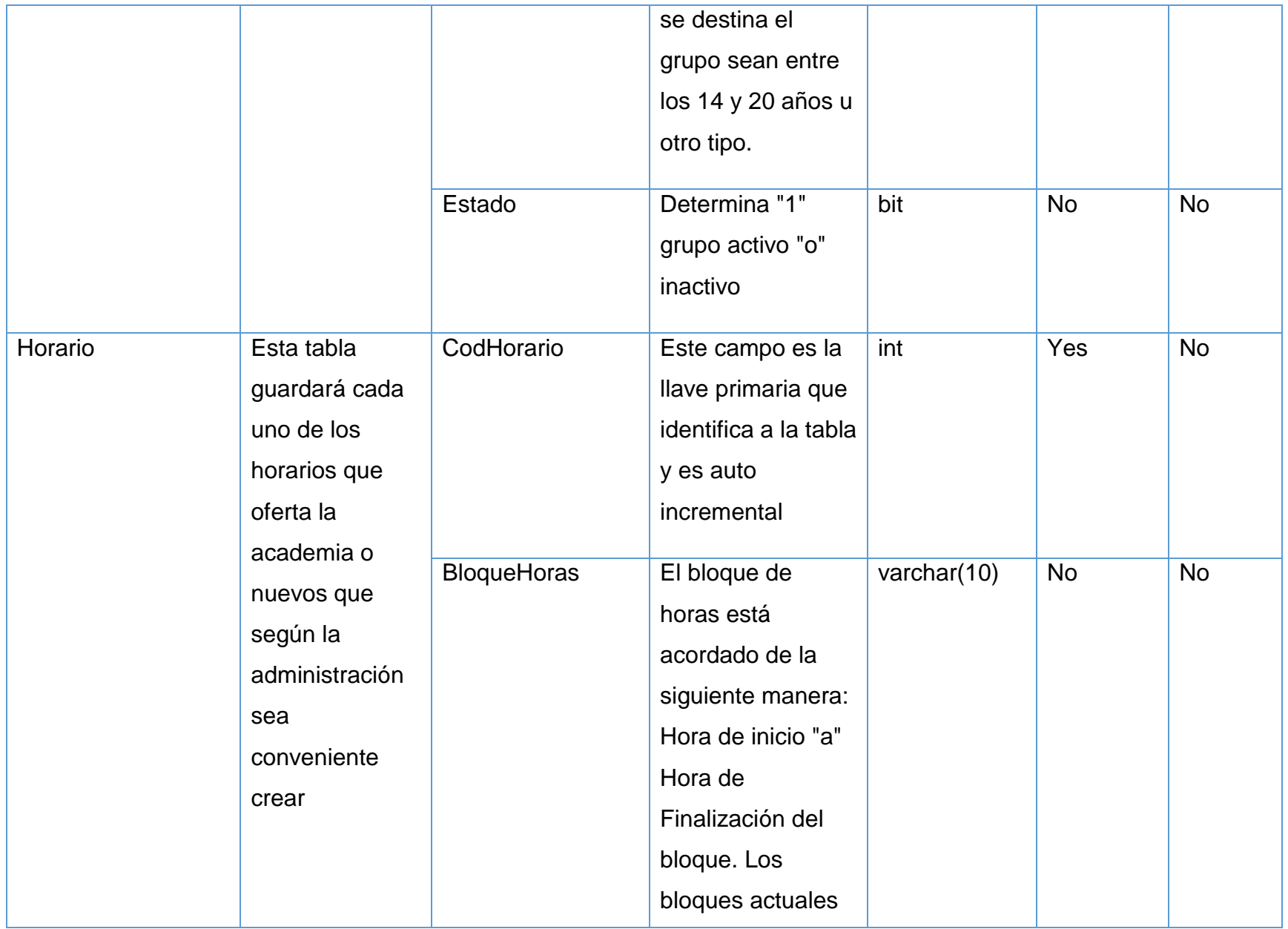

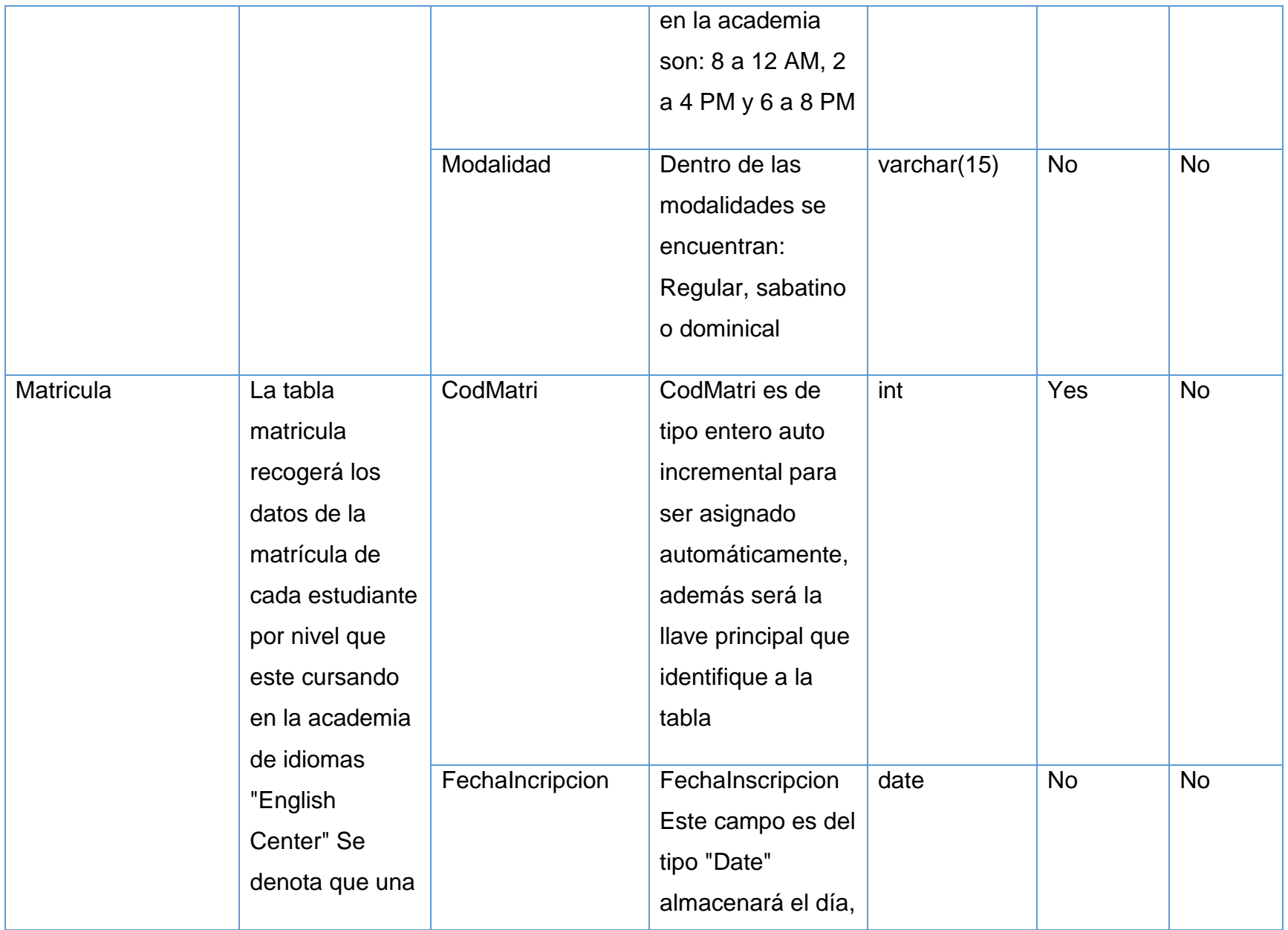

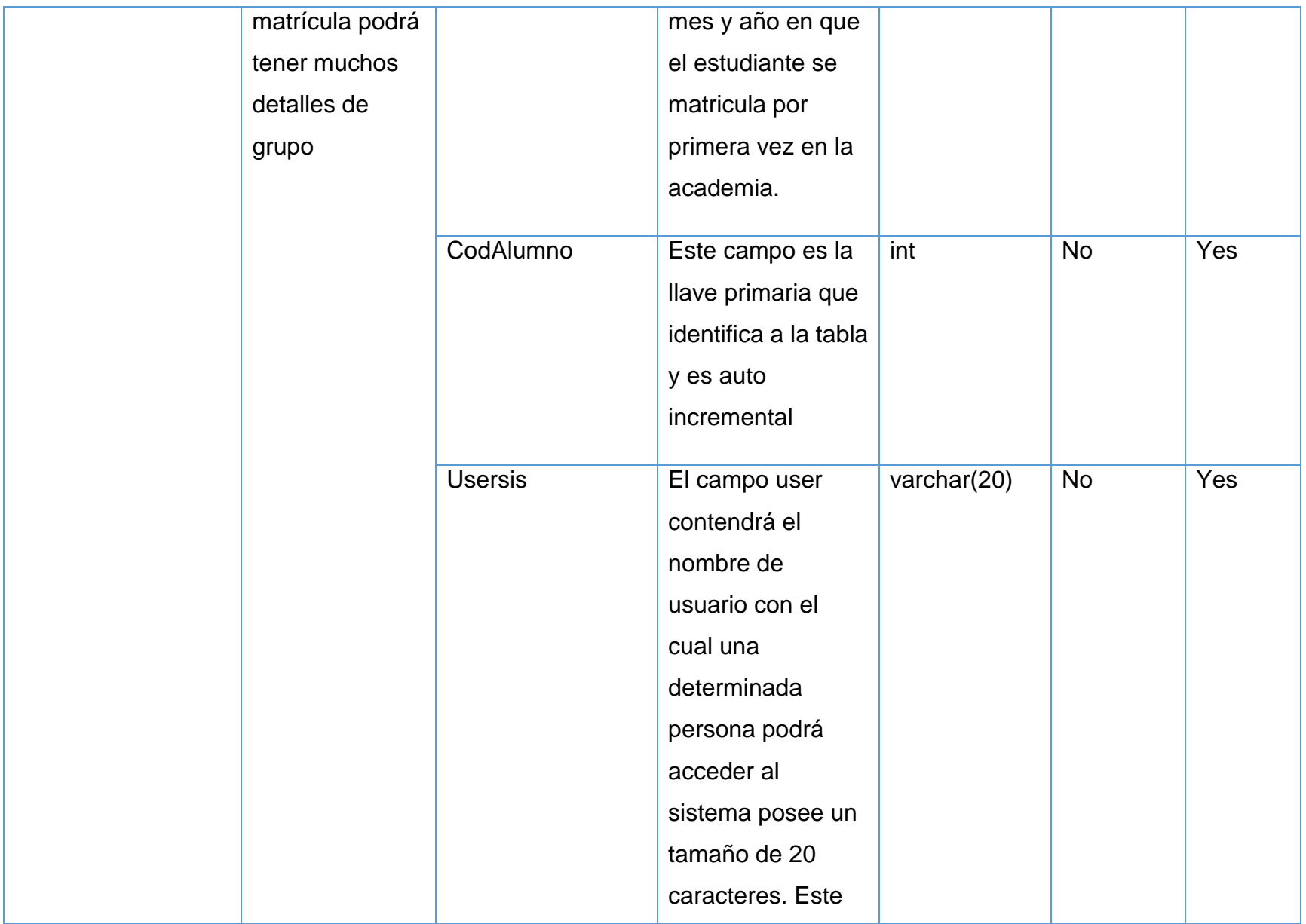

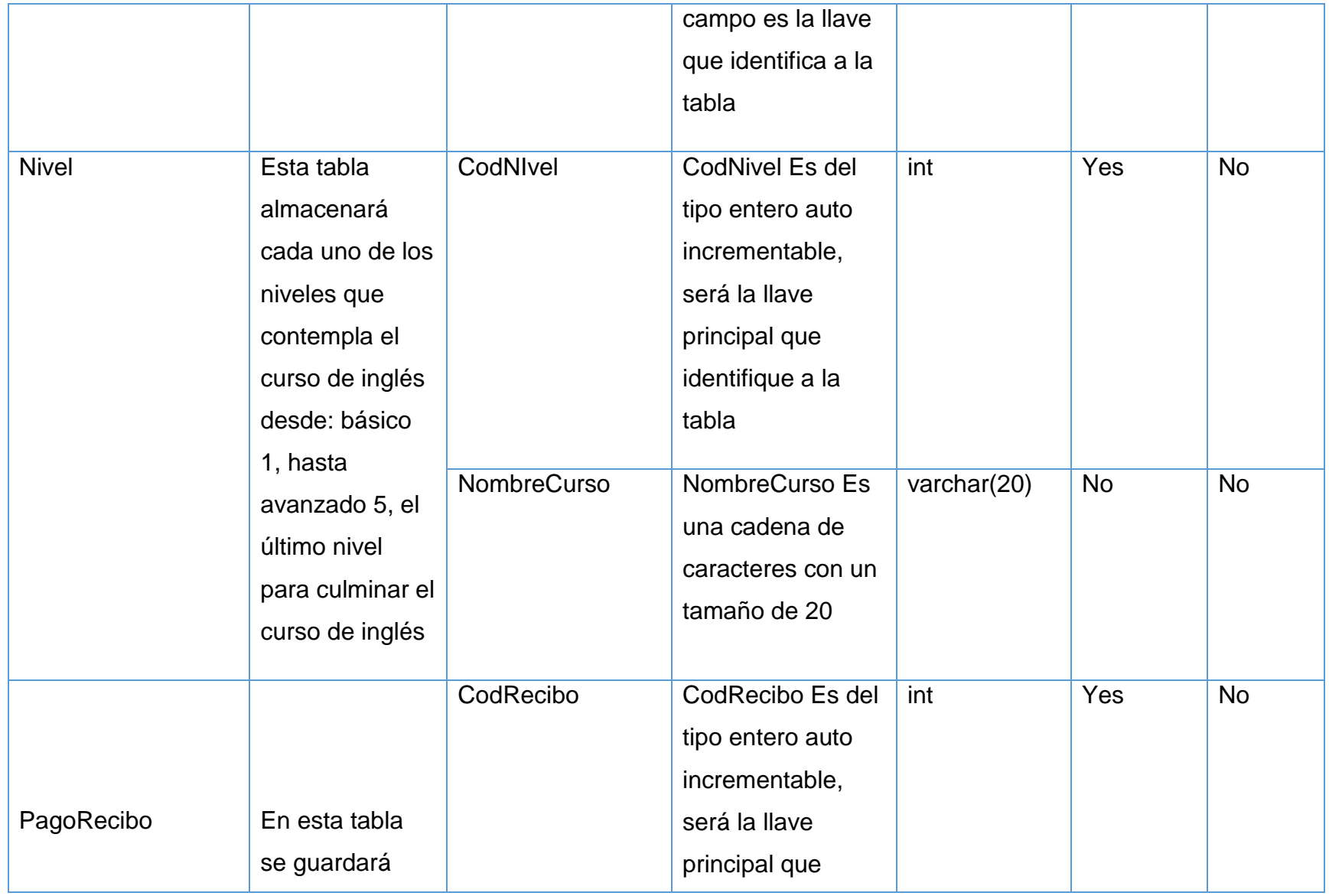

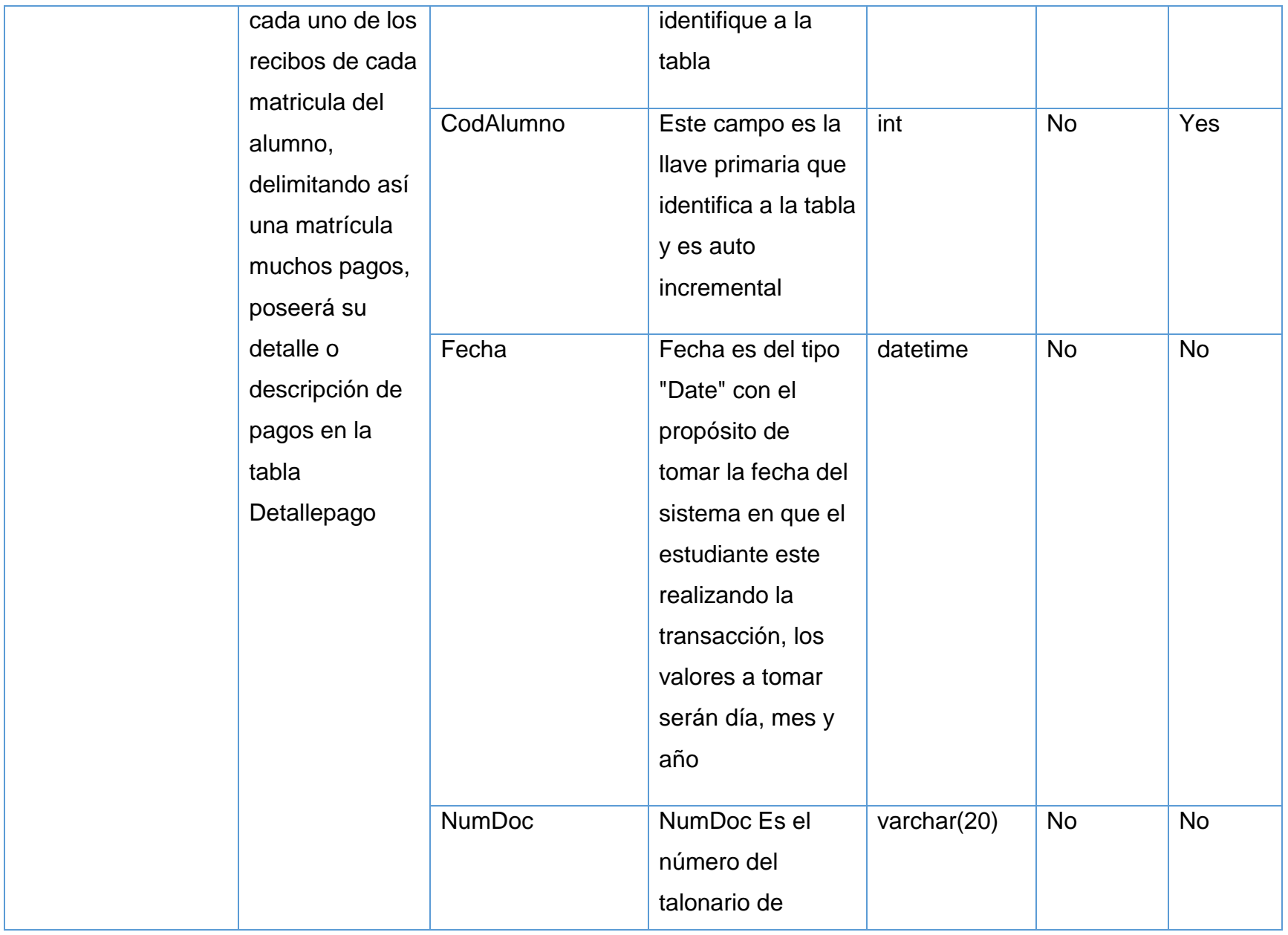

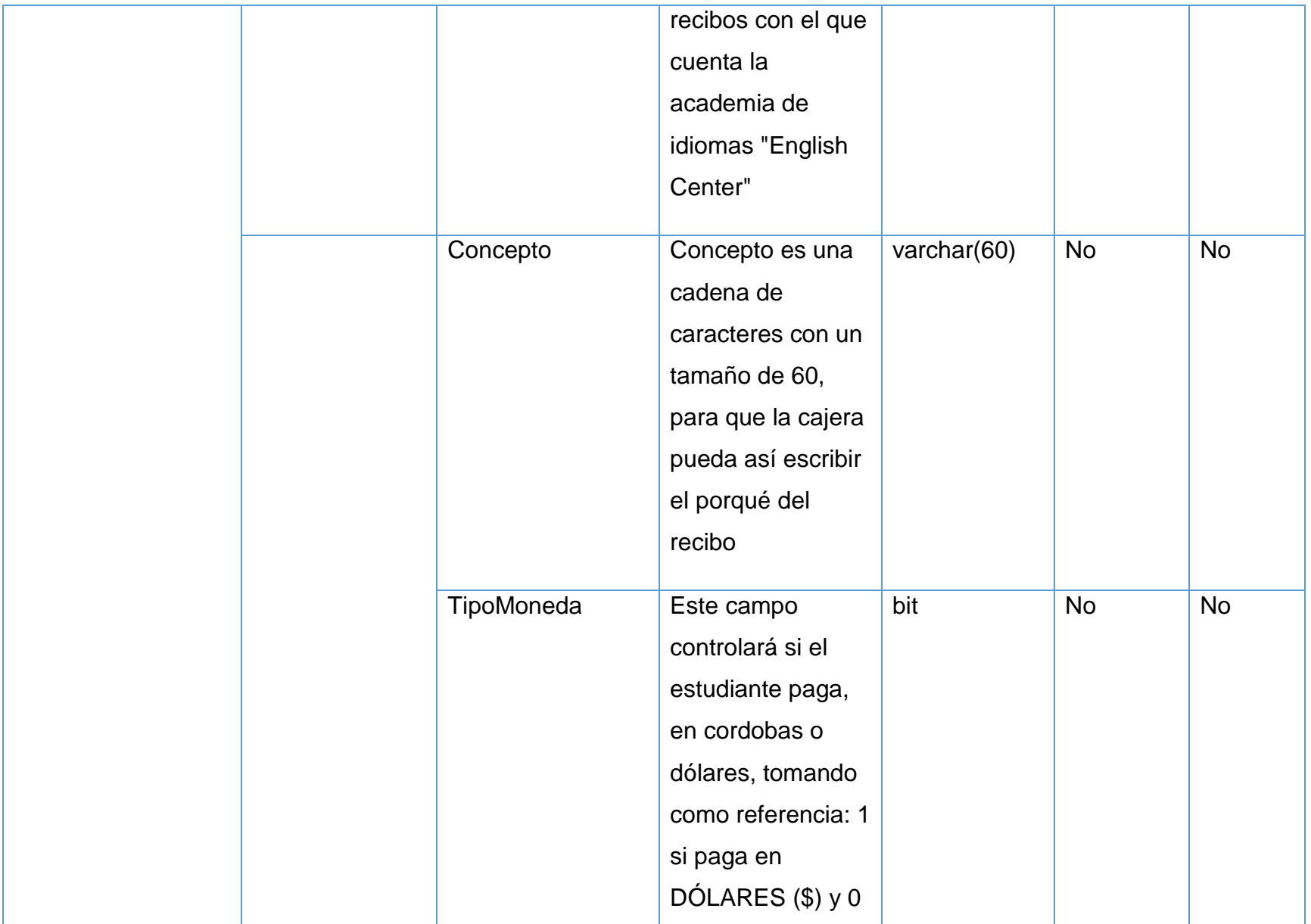

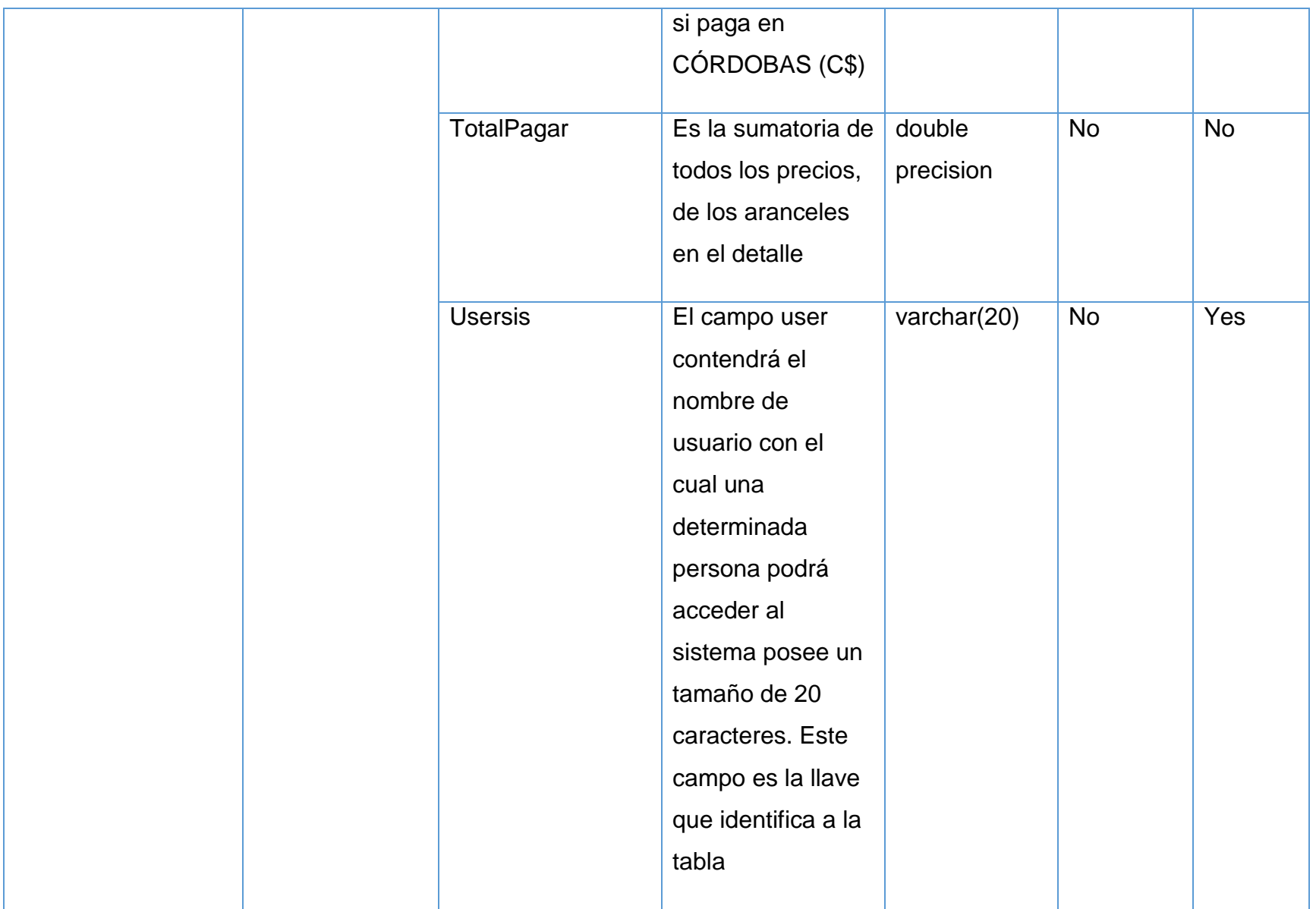

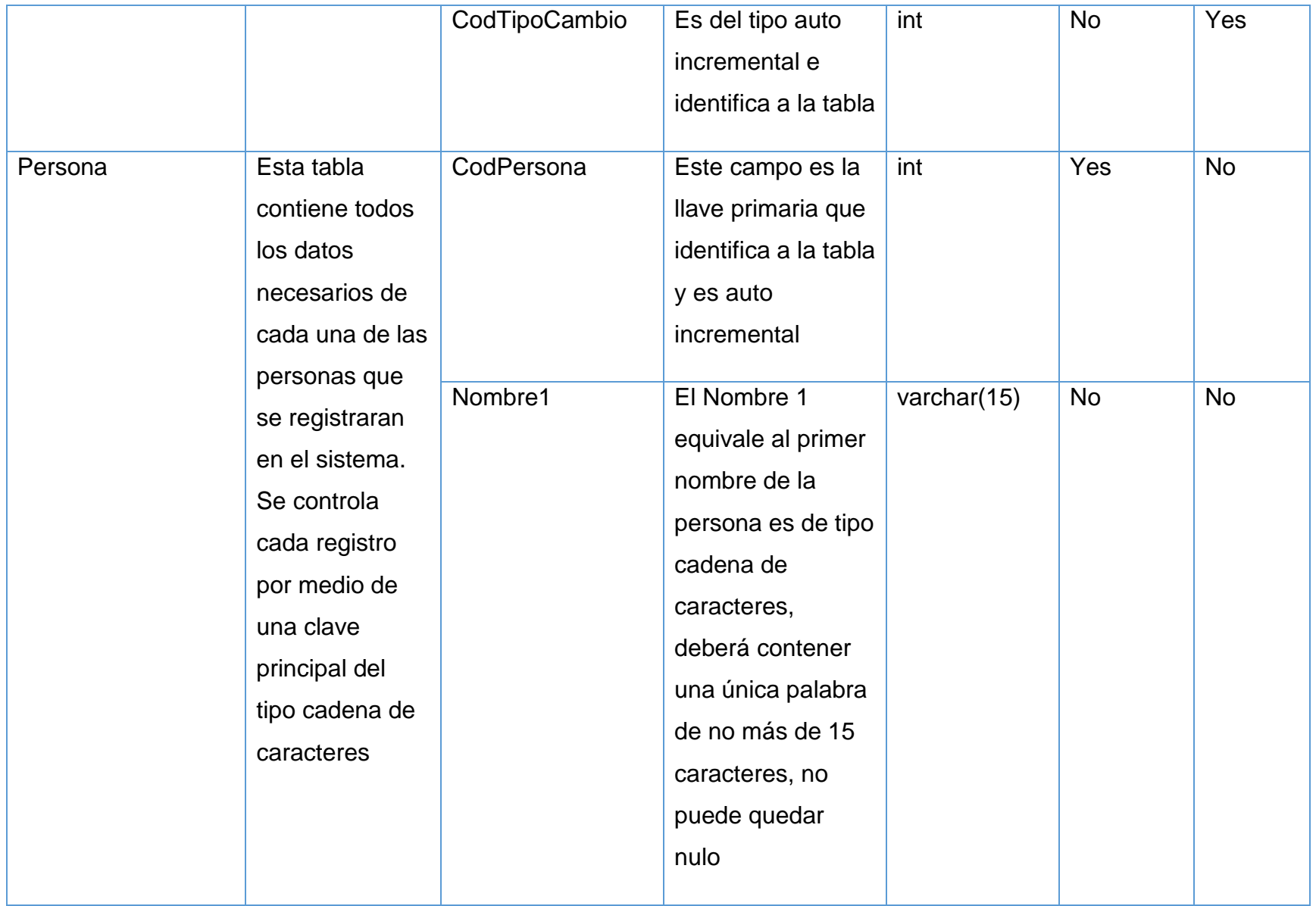

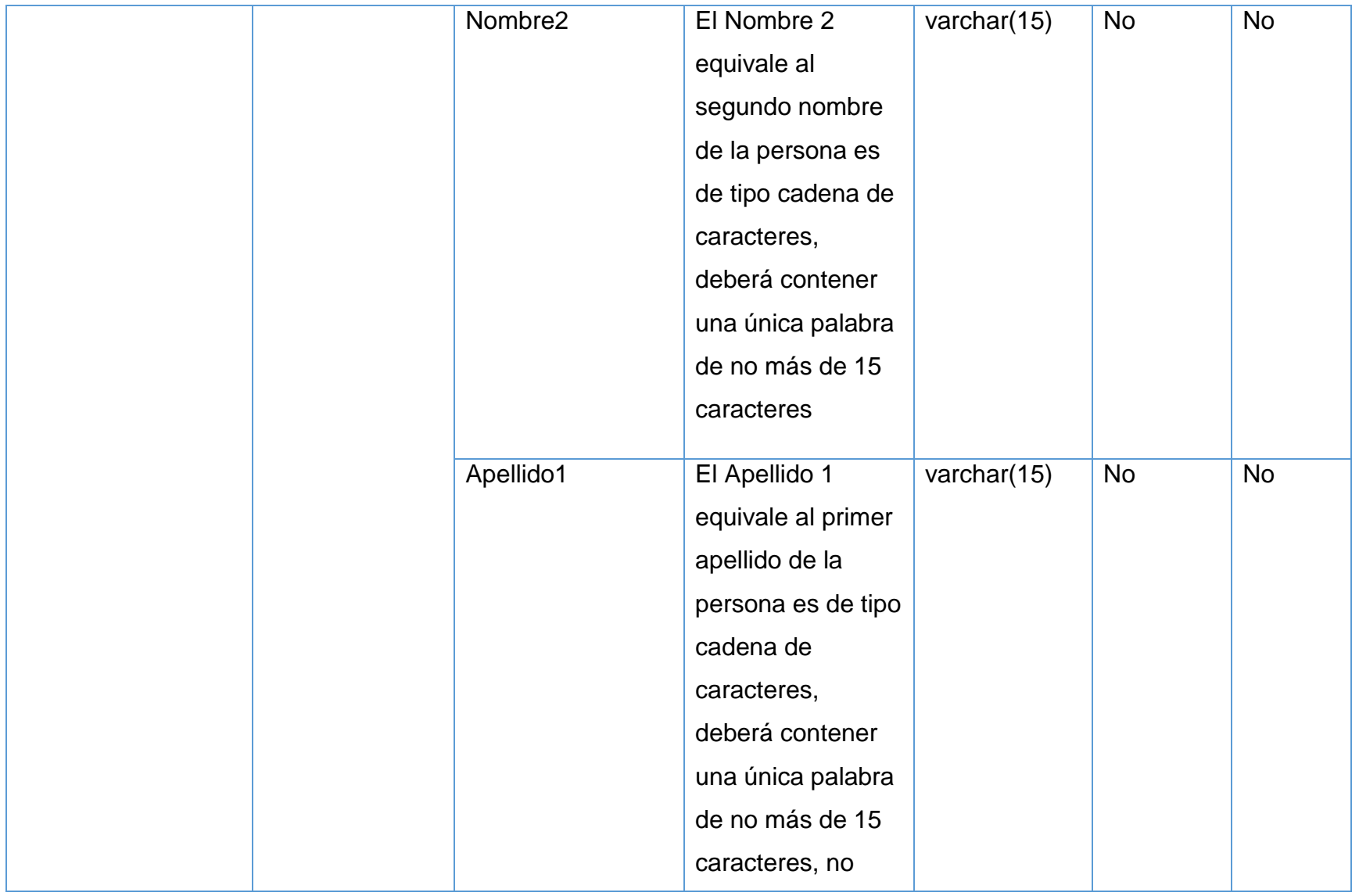

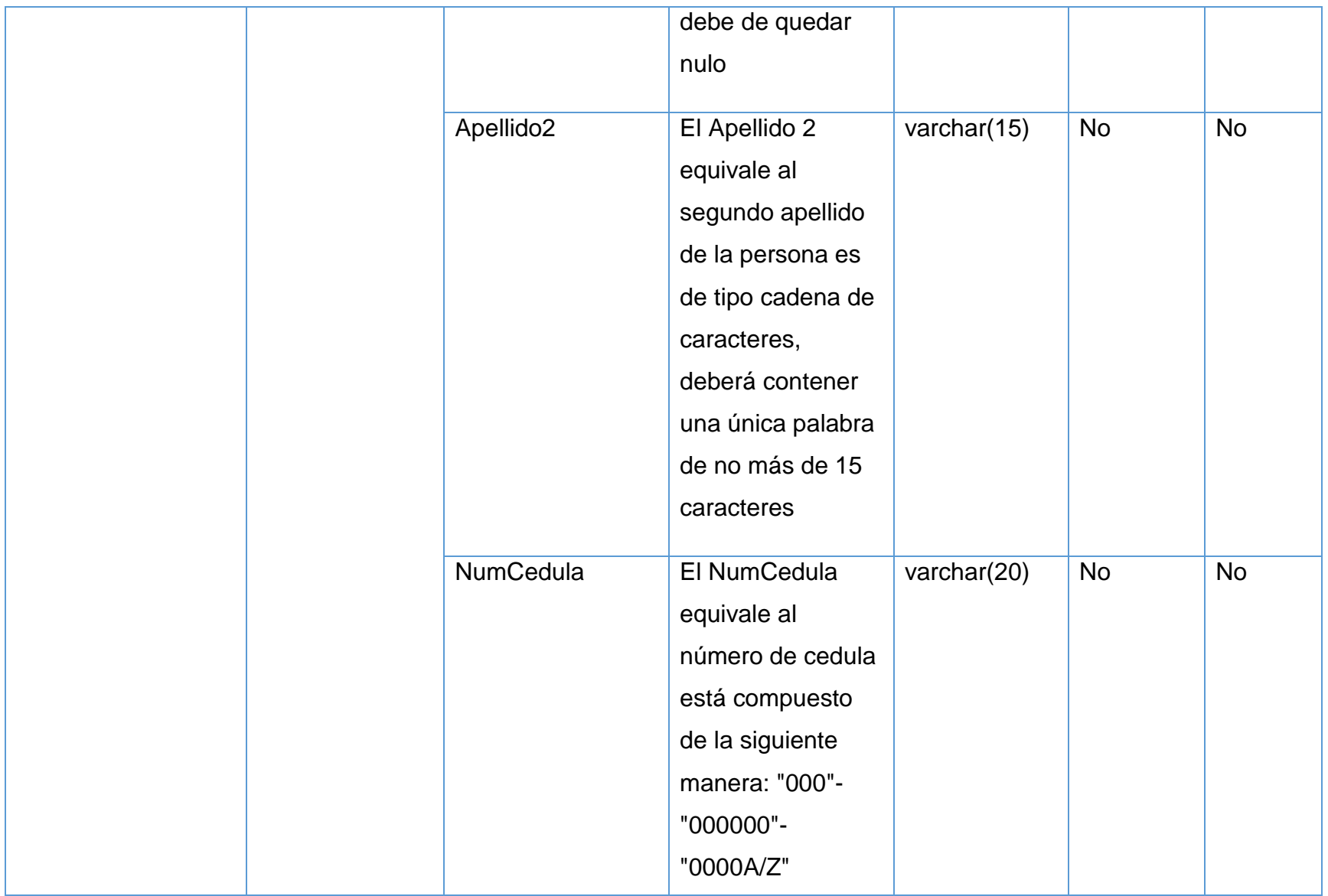

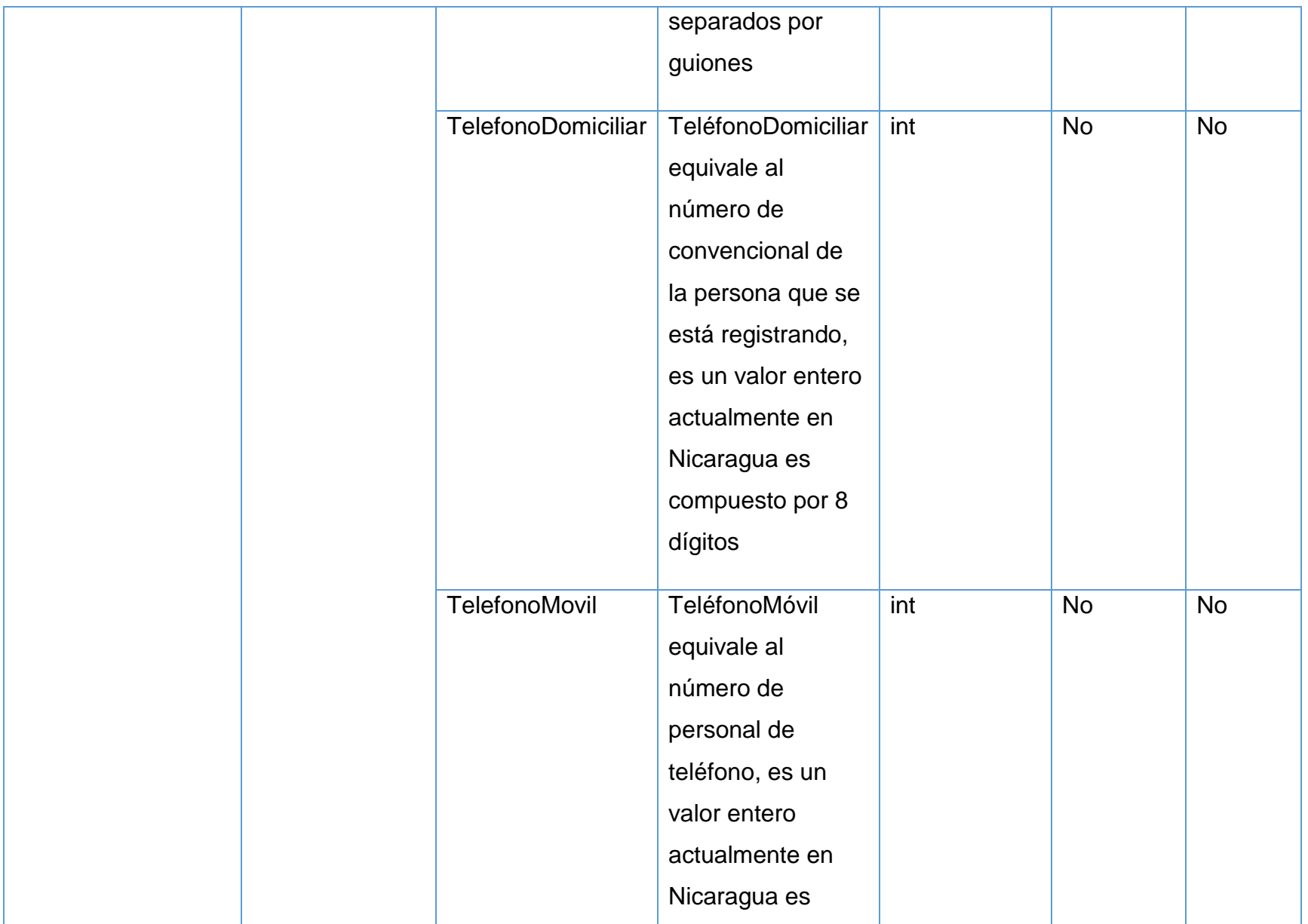

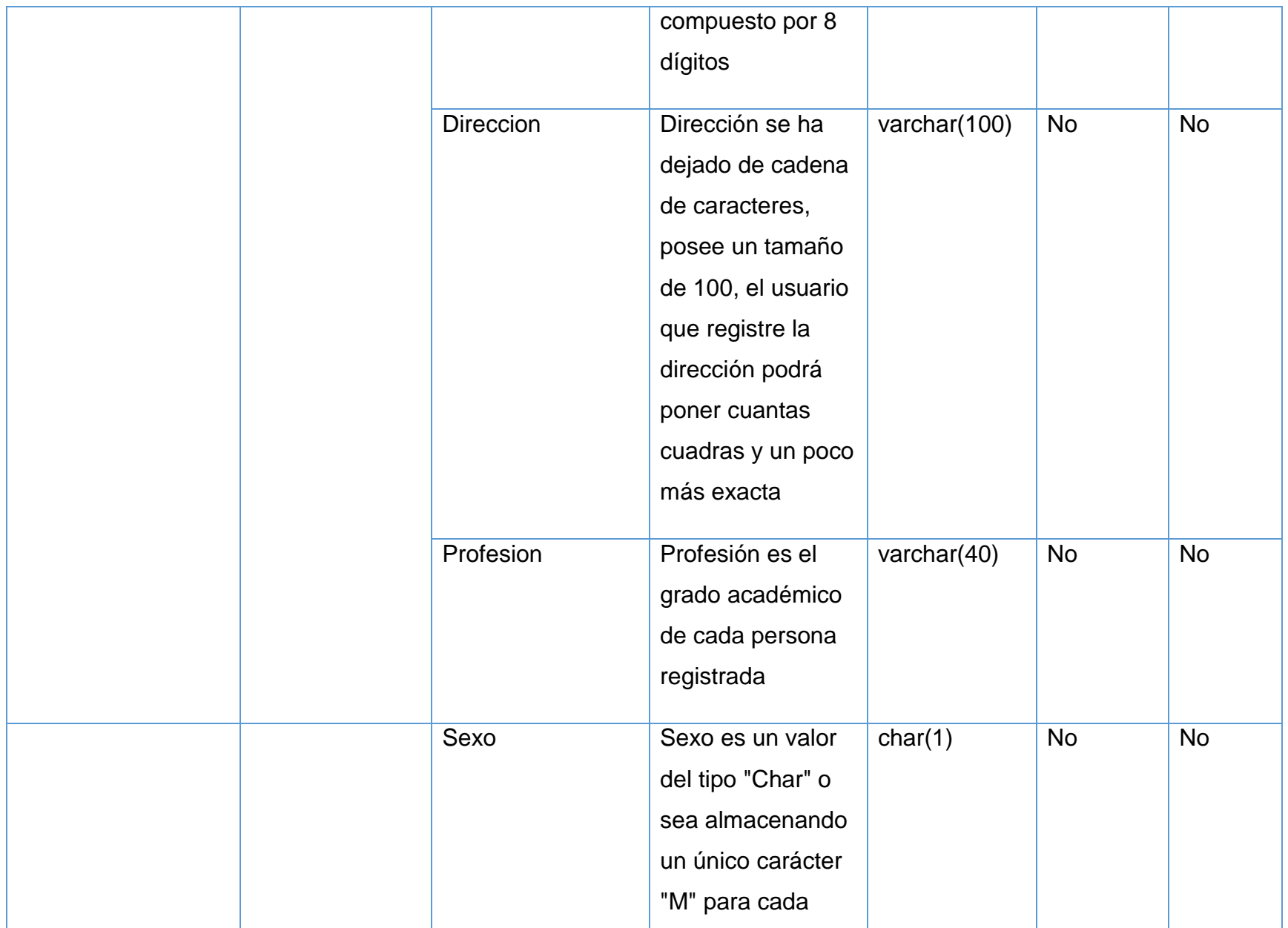

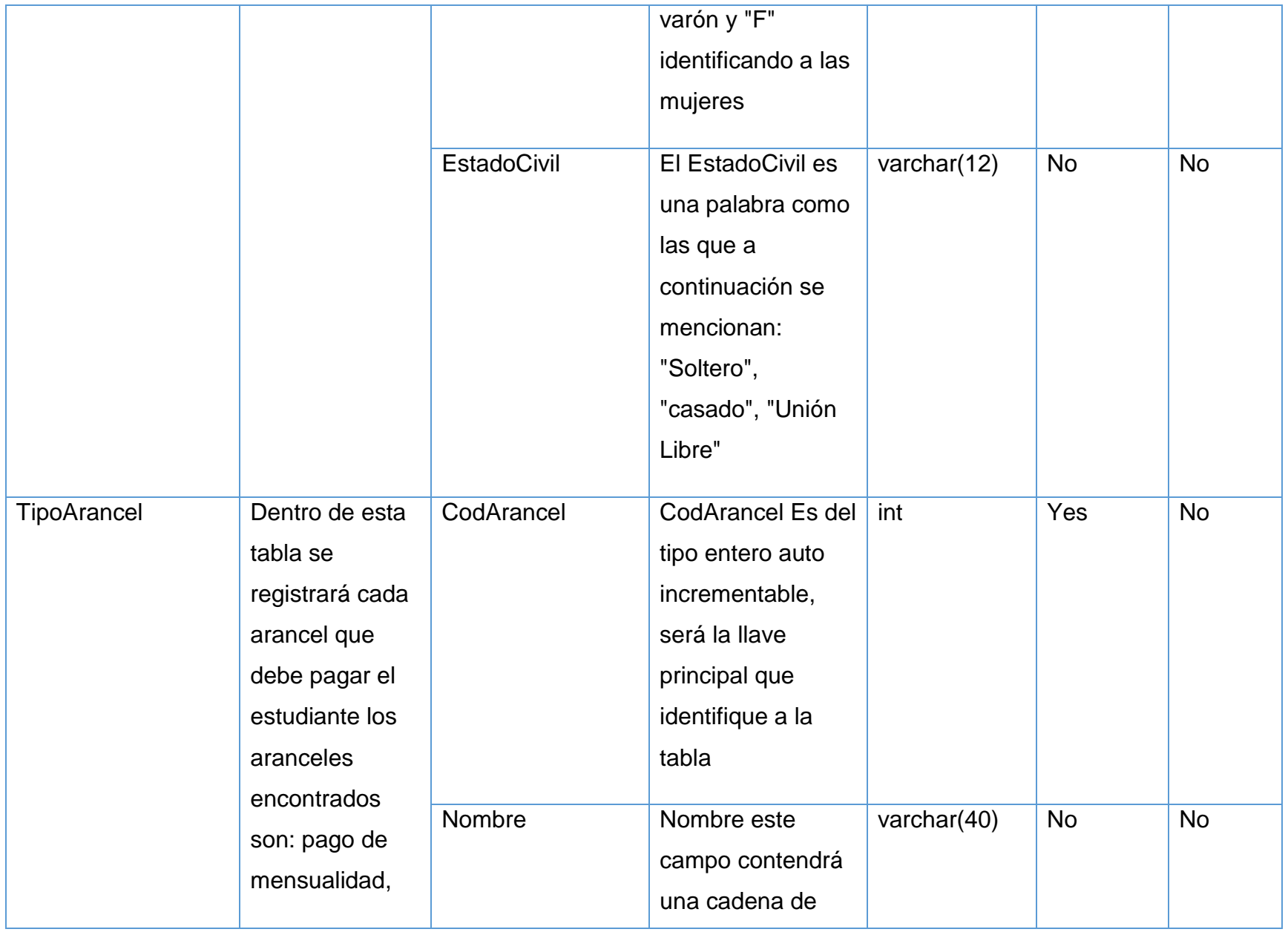

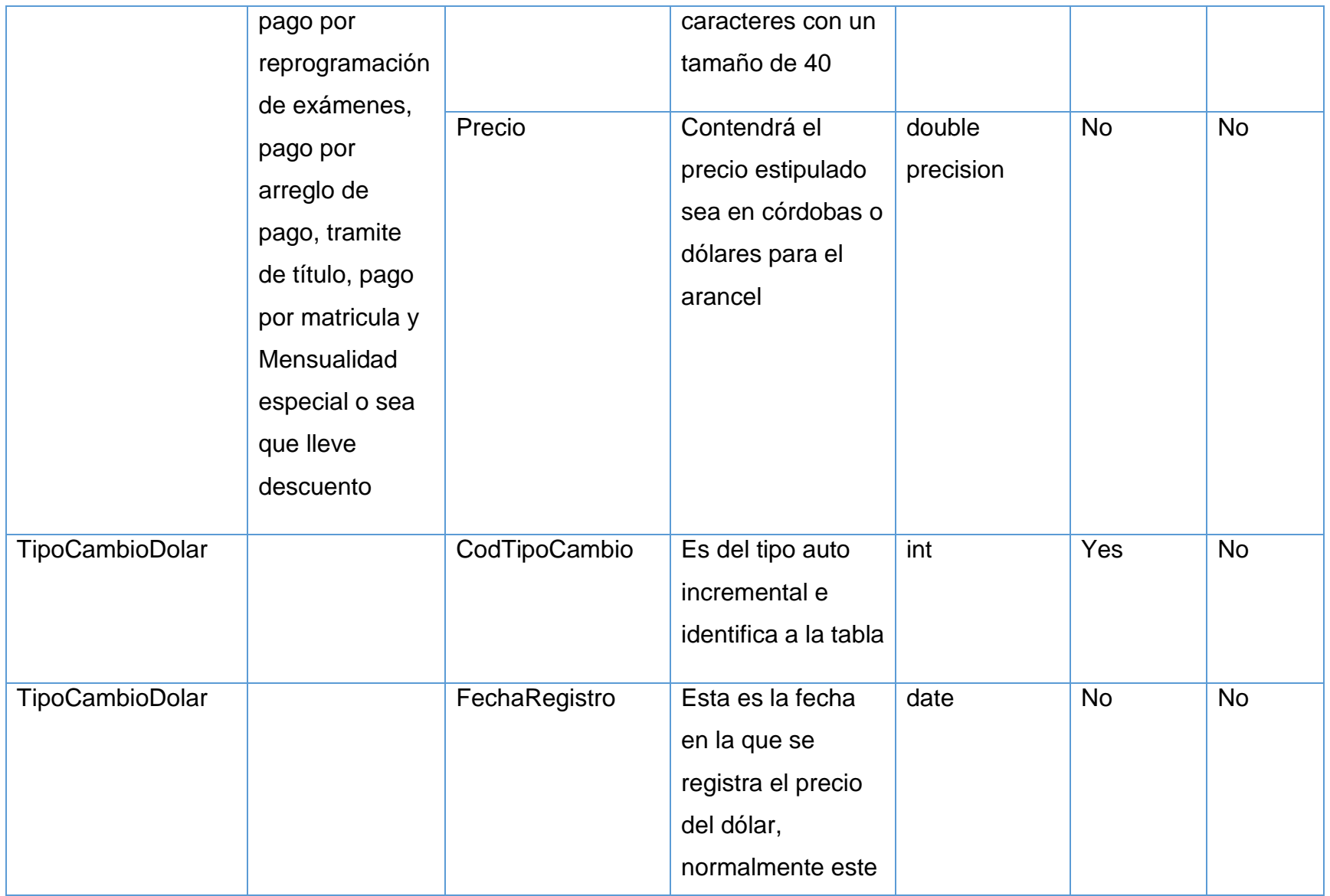

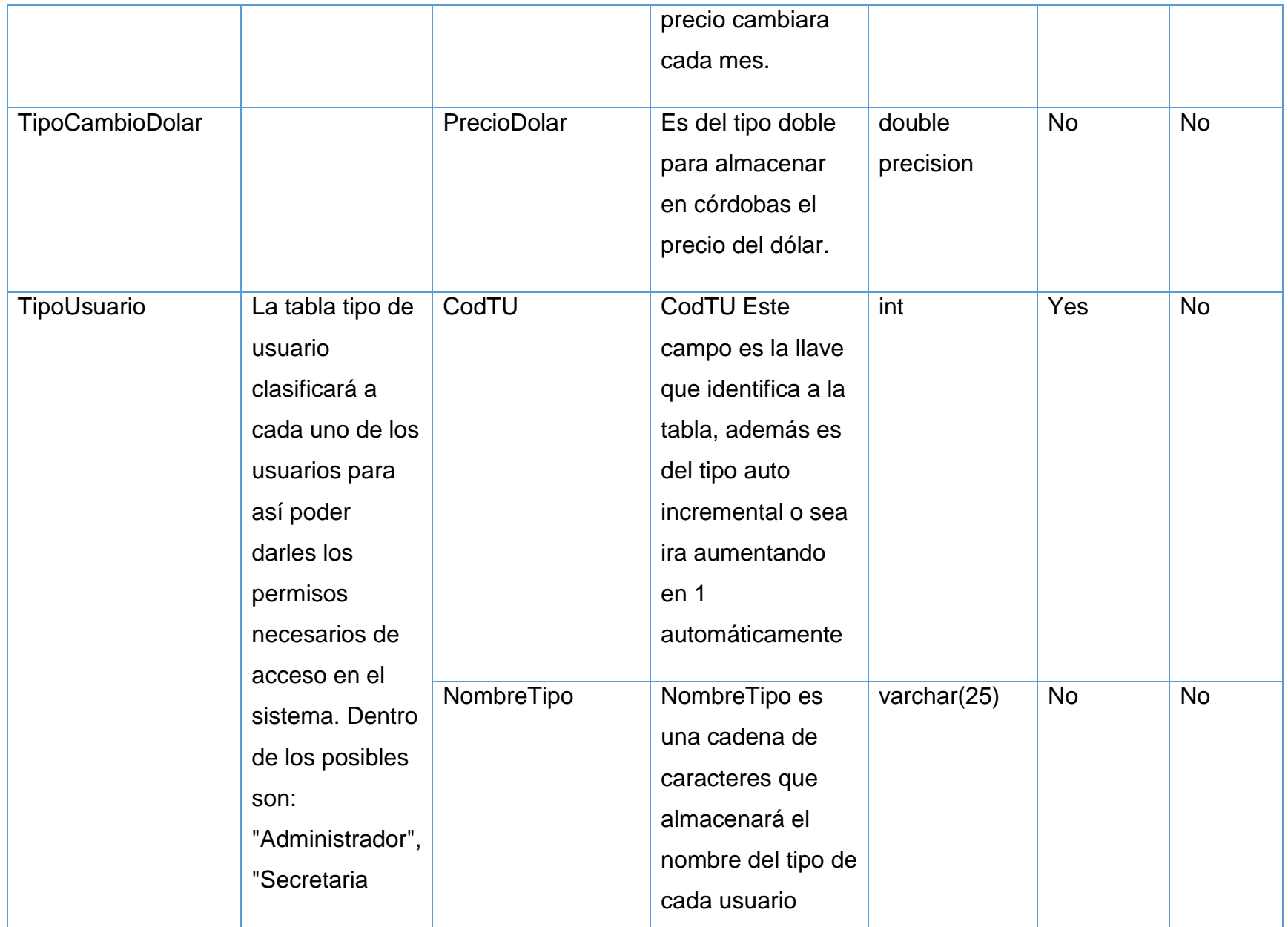

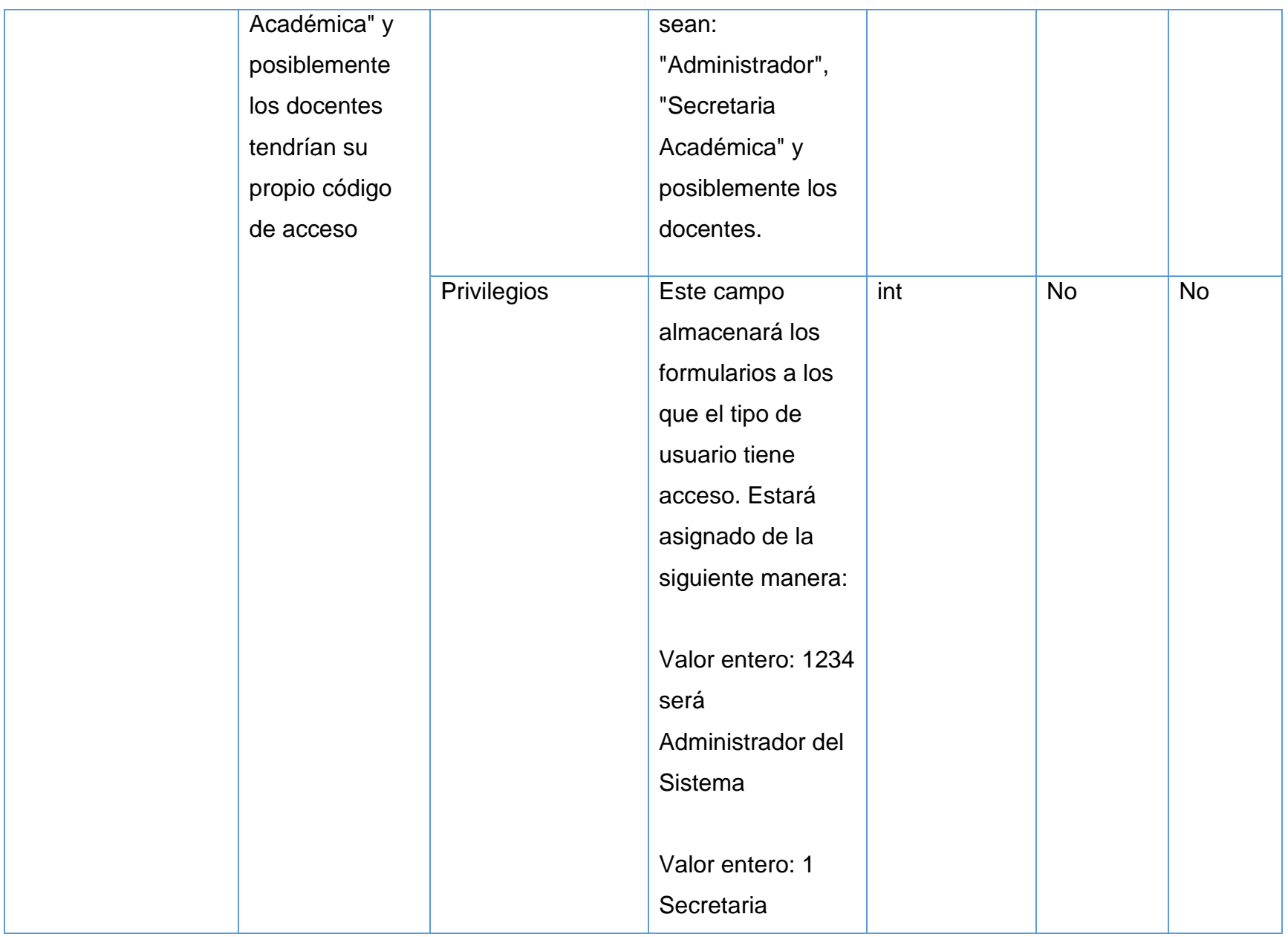

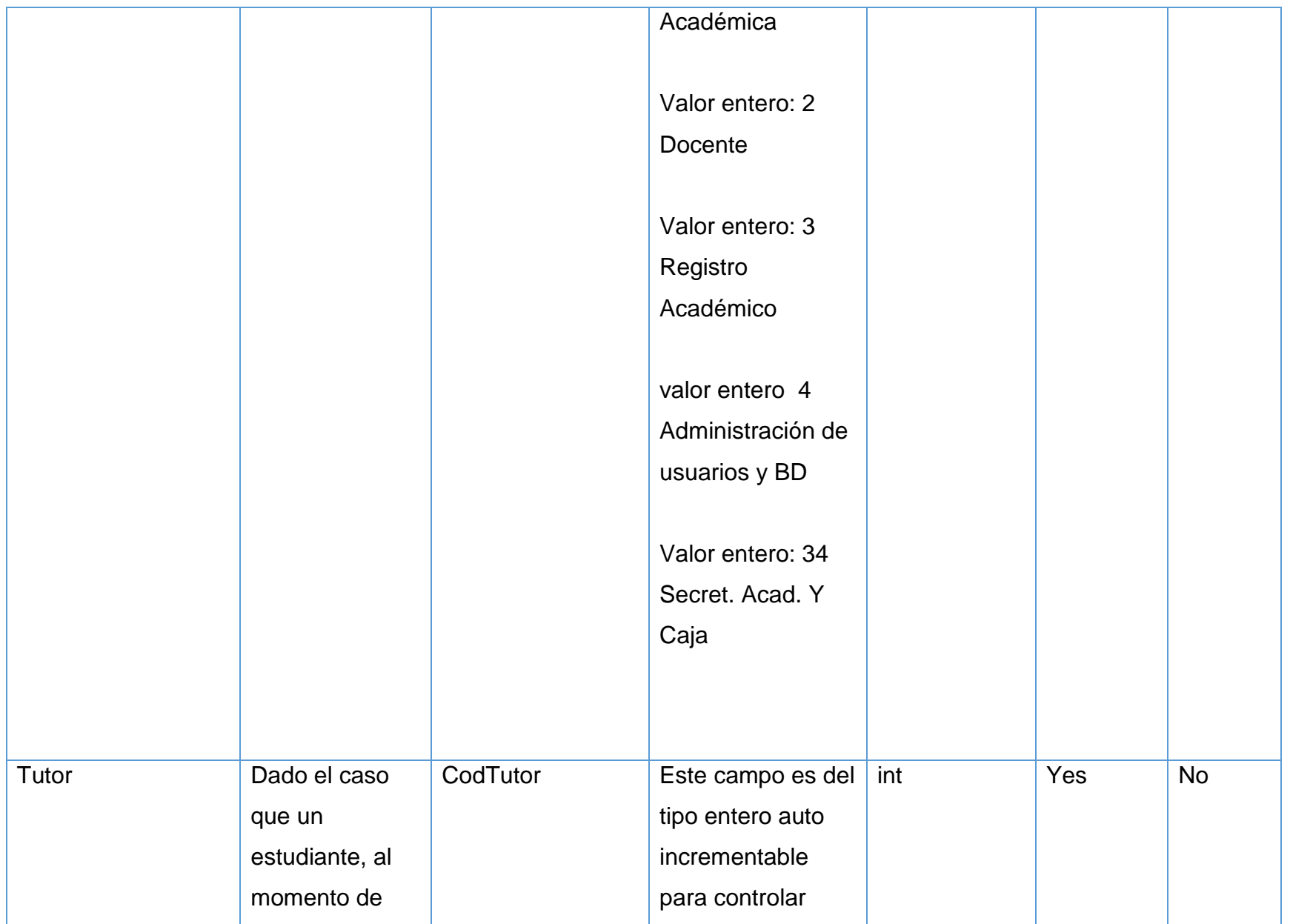

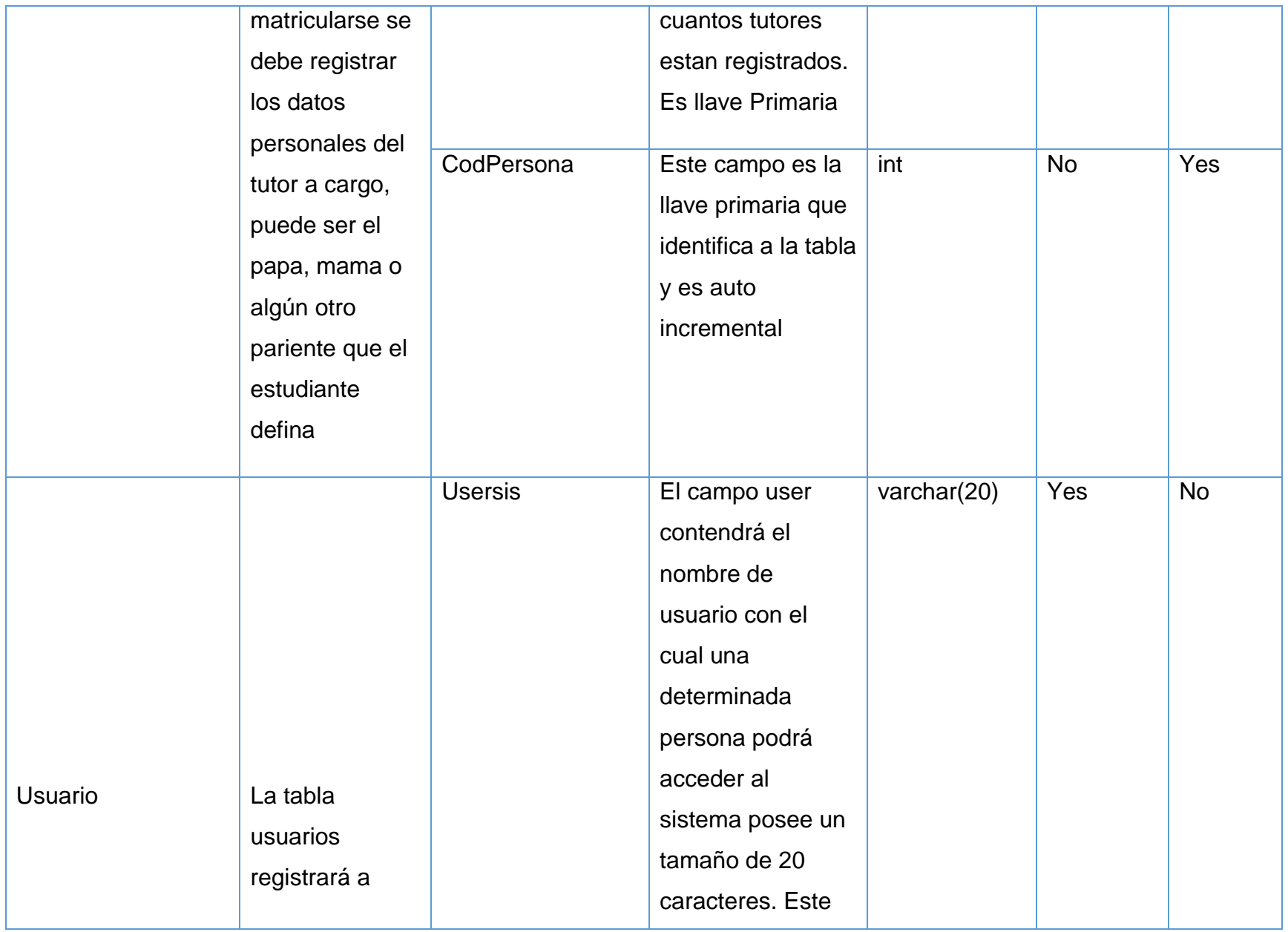

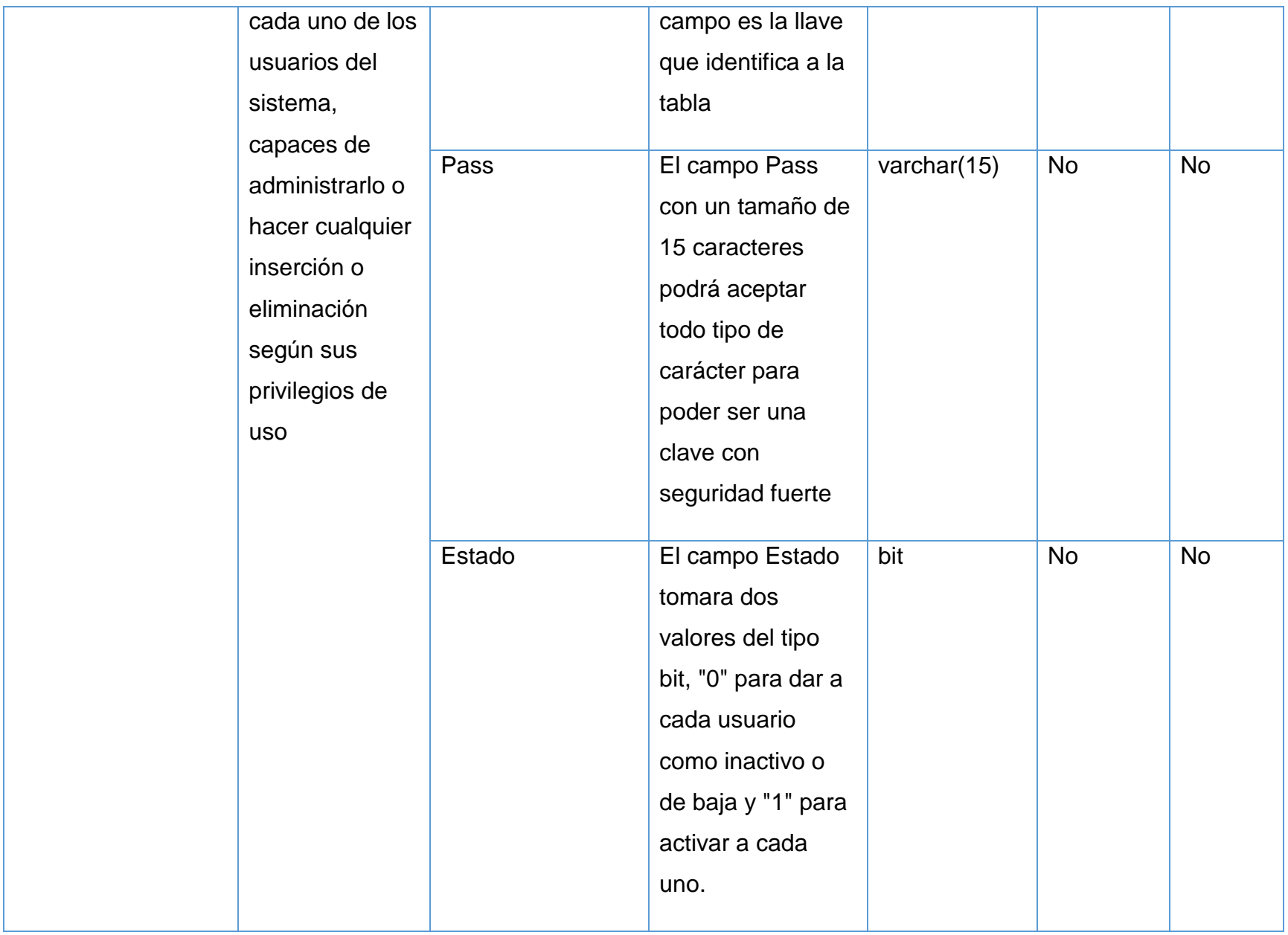
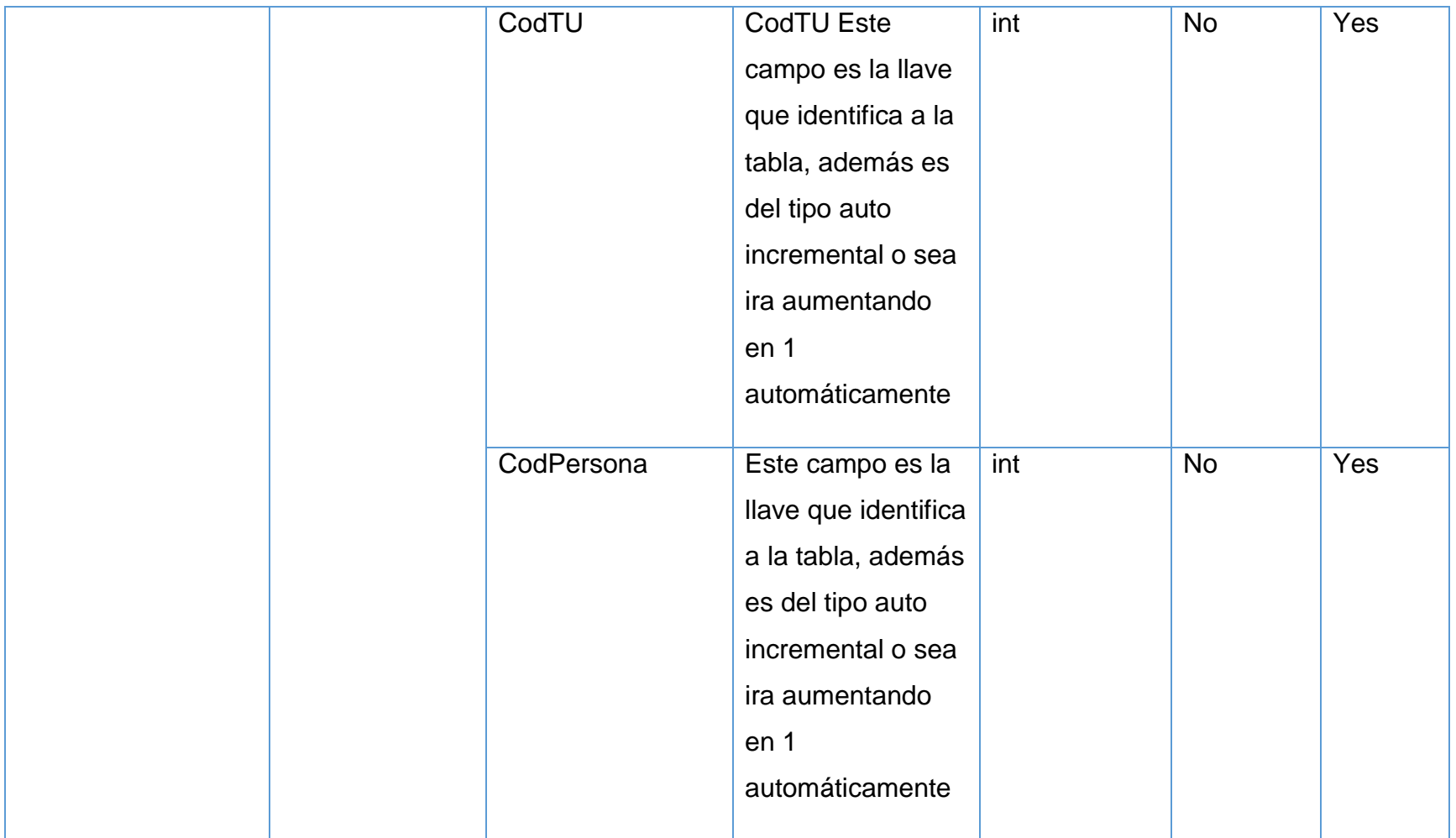

**F. Manuales del Sistema**

Sistema De Registro Académico Y Arancelario English Center Academy

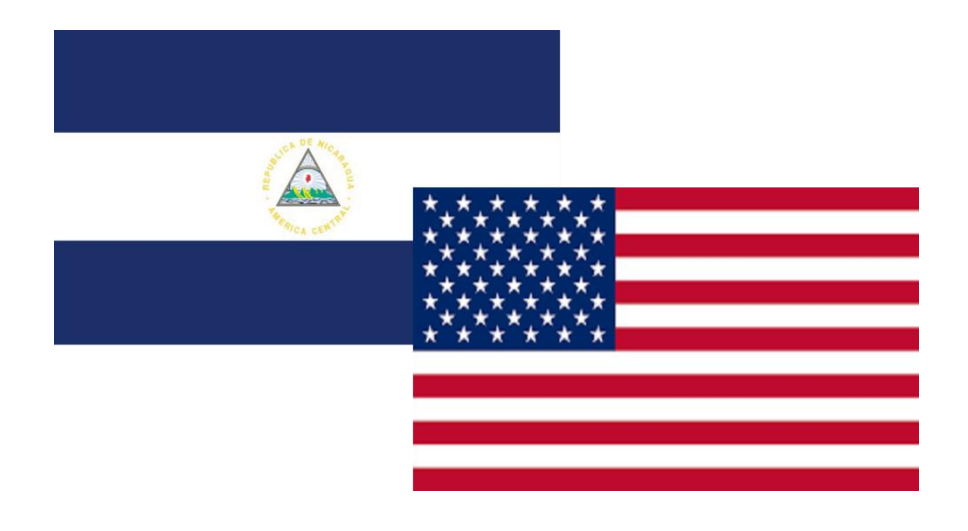

# **Manual Técnico y de Usuario**

68-Software de Escritorio a la Medida Academia English Center

#### F.1 Índice de Figuras

**Figura 1. Abriendo panel para Restaurar la Base de Datos. Pág.72 Figura 2. Búsqueda de la Base de Datos. Pág.73 Figura 3. Base de Datos encontrada archivo.sql. Pág.73 Figura 4. Archivo de base de Datos listo. Pág.74 Figura 5. Base de Datos lista para ser recuperada. Pág.74 Figura 6. Base de Datos Restaurada e Instalada con éxito. Pág.75 Figura 7. Pantalla de Bienvenida. Pág.76 Figura 8. Pantalla de acceso al Sistema. Pág.76 Figura 9. Menú Principal. Pág.77 Figura 10. Nueva Matricula. Pág.77 Figura 11. Formulario para buscar alumnos. Pág.78 Figura 12. Datos personales del Tutor. Pág.79 Figura 13. Formulario de búsqueda de un Tutor. Pág.79 Figura 14. Datos referentes a la matricula. Pág.79 Figura 15. Impresión de Hoja de matrícula. Pág.80 Figura 16.Registro de Docentes. Pág.80 Figura 17. Búsqueda de Docente. Pág.81 Figura 18. Registro de grupos. Pág.81 Figura 19. Crear Niveles. Pág.82 Figura 20. Asignación de Docente. Pág.82**

- **Figura 21. Registro de Aulas. Pág.83**
- **Figura 22. Registro de Horarios. Pág.84**
- **Figura 23. Registro de Calificaciones. Pág.84**
- **Figura 24. Control de Asistencia. Pág.85**
- **Figura 25. Pago de Aranceles. Pág.85**
- **Figura 26. Factura por Pago de Aranceles. Pág.86**
- **Figura 27. Registro de Arreglos de Pago. Pág.87**
- **Figura 28. Abono de Arreglo de Pagos. Pág.87**
- **Figura 29. Comprobante de Abonos del Estudiante. Pág.88**
- **Figura 30. Pantalla de Respaldo de la Base de Datos. Pág.89**
- **Figura 31. Pantalla de Restauración de Bases de Datos. Pág.89**

# **F.2 Manual Técnico**

El presente manual tiene como objetivo proveer la información necesaria, para los siguientes procesos: Requisitos para la instalación de la base de datos, operación y ejecución de la misma e instalación de la base de datos.

Fueron descritos de manera sencilla, para que el lector pueda realizarlos, en poco tiempo dejar en funcionamiento la aplicación en las terminales necesarias y correcta instalación (o recuperación) de la Base de Datos.

# F.2.a Requisitos de Instalación de la Aplicación

El siguiente cuadro detalla los requisitos tanto en Hardware como en Software, para poder instalar la aplicación en las terminales clientes.

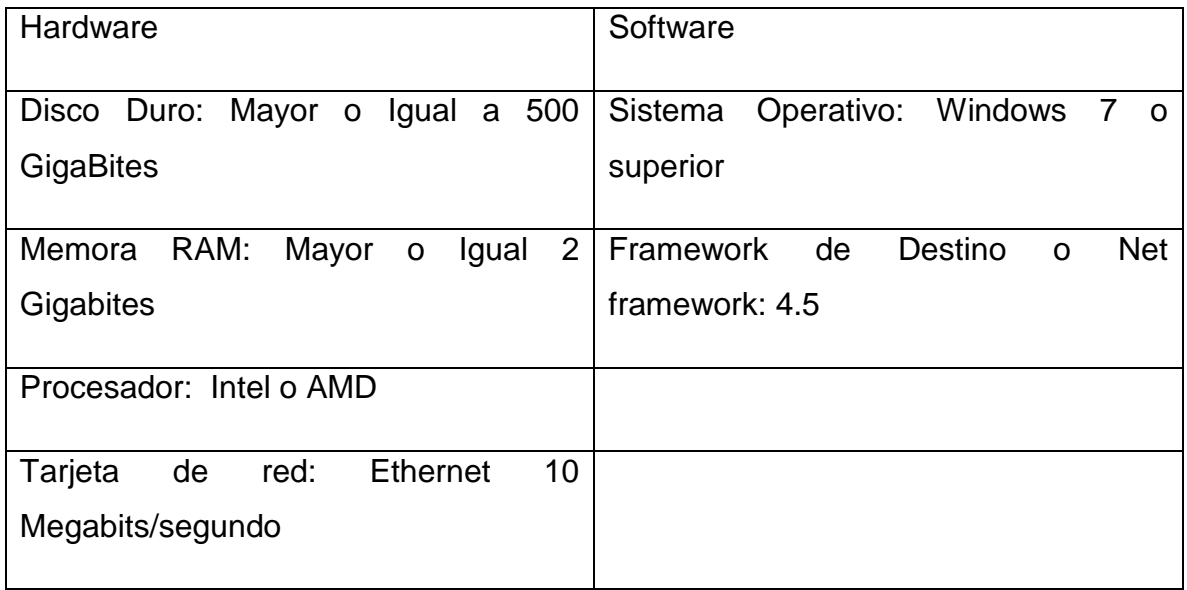

# F.2.b Requisitos de Operación y Ejecución

A continuación, el cuadro detalla los conocimientos básicos para cada uno de los operadores del Sistema,

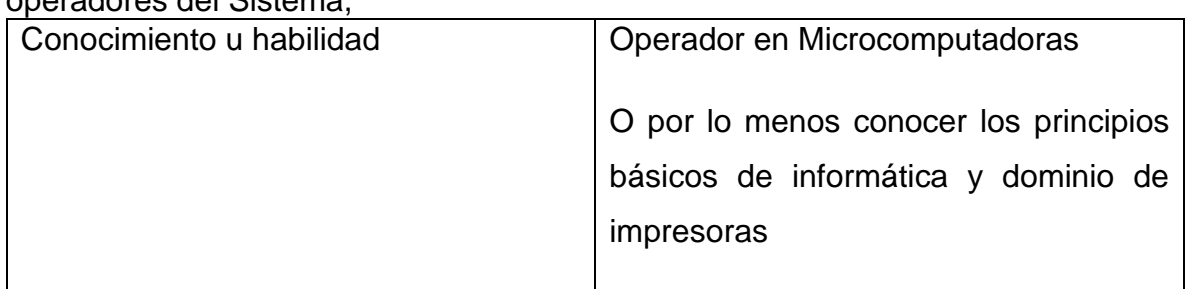

## F.2.c Instalación de Base de Datos

En este documento se preverá toda la información necesaria para que el usuario pueda instalar la base de datos al sistema gestor de bases de datos en este caso SQL Server 2014.

A continuación, se describen los pasos:

Primeramente, el usuario deberá ingresar al sistema gestor de base de datos, iniciar la conexión. En el panel izquierdo se le mostrará una carpeta llamada base de datos, deberá darle click derecho y seleccionar la opción de restaurar base de datos.

ecto Depurar Herramientas Ventana chivo Editar Ver Pro  $\frac{1}{(2)} \times \frac{1}{(2)} = \frac{1}{(2)} \times \frac{1}{(2)} = \frac{1}{(2)} \times \frac{1}{(2)} = \frac{1}{(2)} \times \frac{1}{(2)} = \frac{1}{(2)} \times \frac{1}{(2)} = \frac{1}{(2)} \times \frac{1}{(2)} = \frac{1}{(2)} \times \frac{1}{(2)} = \frac{1}{(2)} \times \frac{1}{(2)} = \frac{1}{(2)} \times \frac{1}{(2)} = \frac{1}{(2)} \times \frac{1}{(2)} = \frac{1}{(2)} \times \frac{1}{(2)} = \frac{1}{(2)} \times \$ xplorador de objetos DEUS (SQL Server 12.0.2000 - DEUS\Deus C □ Bases de dr<br>□ □ Bases d Nueva base de datos. Adjuntar... 画 **Call Instant EXAMPLE SECONDE RESTAURANT SECONDE RESTAURANT SECONDE RESTAURANT SECONDE RESTAURANT SECONDE RESTAURANT SECONDE RESPONSE SECONDE RESPONSE SECONDE RESPONSE SECONDE RESPONSE SECONDE RESPONSE SECONDE RESPONSE SECONDE RESPONS a** Seguridad<br> **a** Depictos de<br> **a** Depictos de<br> **a** Depictos de<br> **a** Depictos de<br> **a** Depictos de<br> **a** Depictos de<br> **a** Depictos de<br> **a** Depictos de<br> **a** Depictos de<br> **a** Depictos de SQ Implementar aplicación de capa de datos.. Importar aplicación de capa de datos... **Iniciar PowerShell** Informes Actualizar

**Figura1. Abriendo panel para Restaurar la Base de Datos**

Fuente: Elaboración propia.

Una vez hecho eso, se debe seleccionar el dispositivo o donde esta guardada una copia de la base de datos. Se debe dar clic en el botón con tres puntos, y luego en el botón agregar

#### **Figura2. Búsqueda de la Base de Datos**

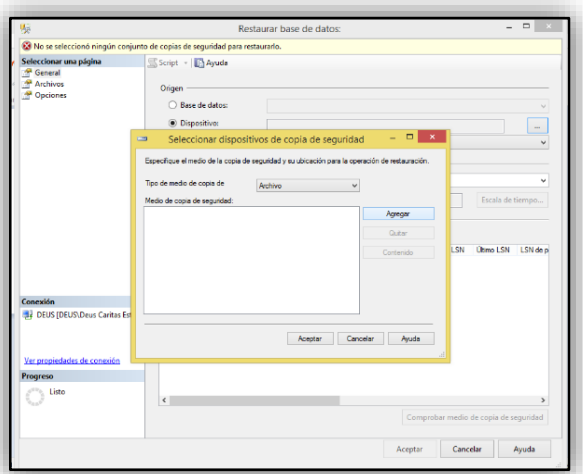

Fuente: Elaboración Propia

Luego se debe buscar la ruta donde se guardó la base de datos, seleccionarla y clic en el botón ACEPTAR

# **Figura3. Base de Datos encontrada archivo.sql**

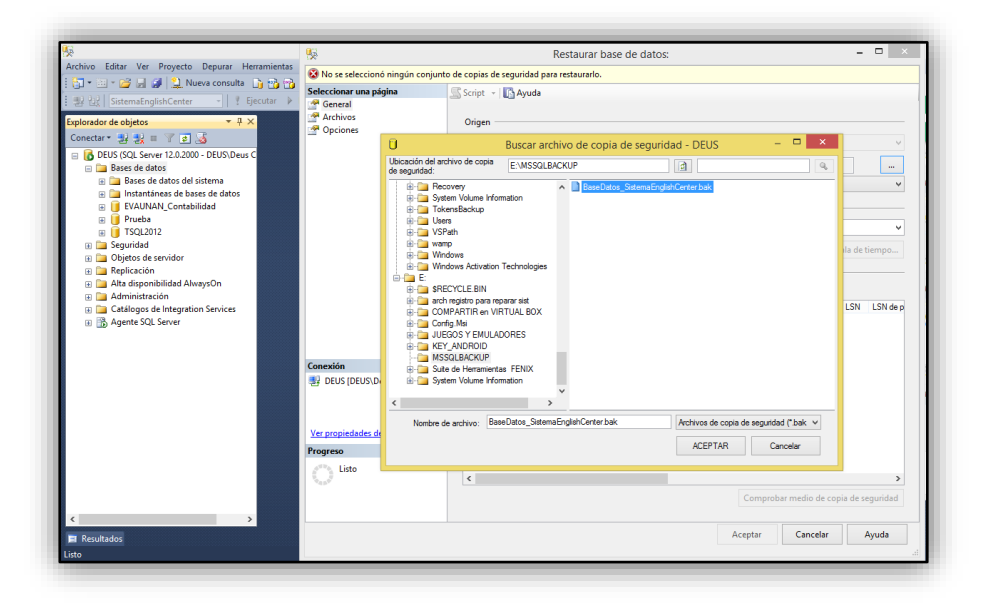

Deberá quedar de la siguiente manera:

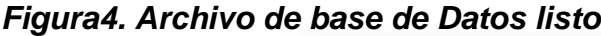

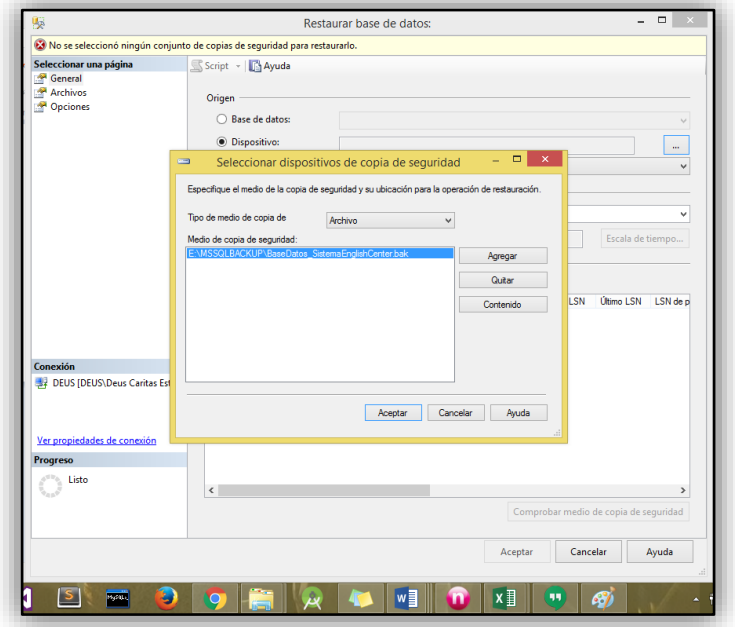

Fuente: Elaboración Propia

Una vez hecho eso deberá quedar seleccionado el archivo y en el encabezado de la ventana deberá decir LISTO. Luego se da clic en el botón ACEPTAR y esperar el mensaje de notificación

## **Figura5. Base de Datos lista para ser recuperada**

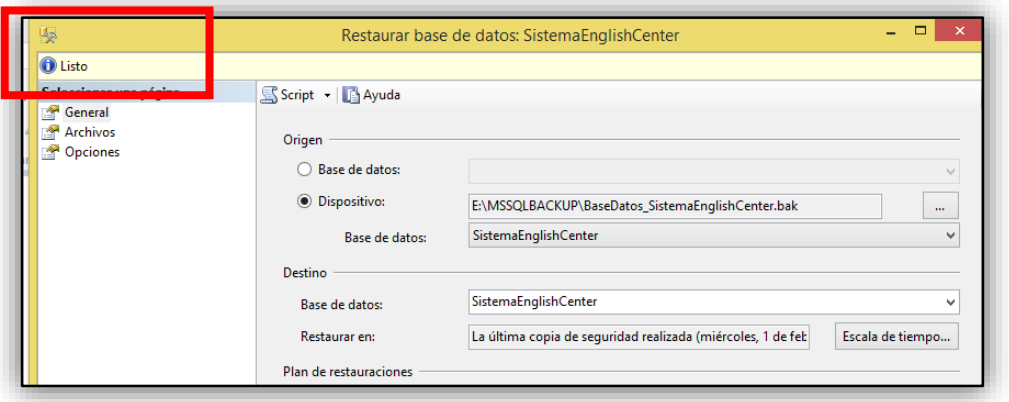

Fuente: Elaboración Propia

La aplicación mandará el mensaje de restauración con éxito.

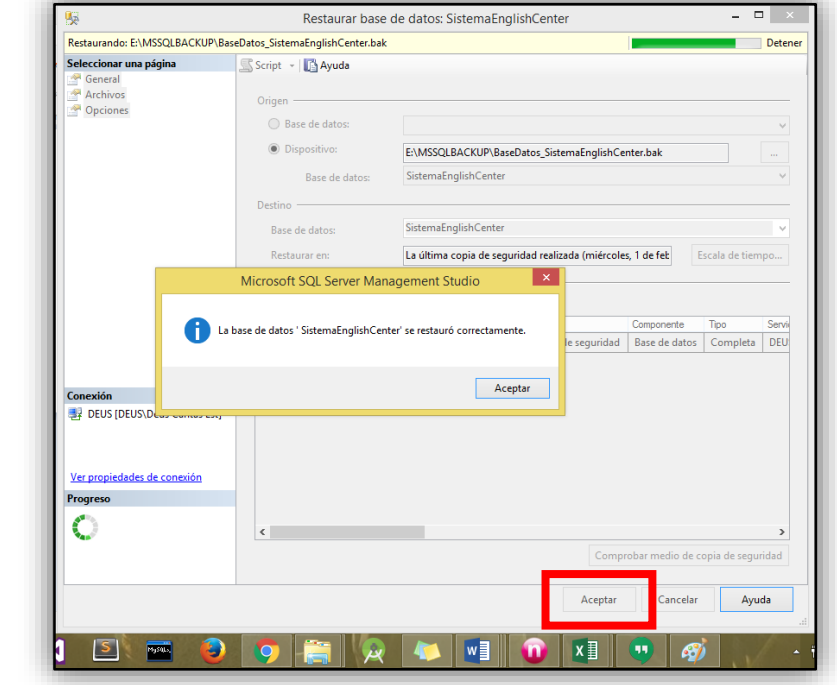

**Figura6. Base de Datos Restaurada e Instalada con éxito**

Fuente: Elaboración Propia

De esta manera se ha instalado la base de datos

## **F.3 Manual de Uso**

En el presente documento se desglosaran los pasos necesarios para que los usuarios del sistema puedan realizar los registros académicos, el control de aranceles en la academia English Center.

El objetivo principal es agilizar los procesos de capacitación a los usuarios involucrados.

## F.3.1 Acceso al sistema

El sistema propuesto contara con un pequeño splash de conexión a la base de datos. En este se podrá visualizar la barra progresiva y todo lo referente a la institución.

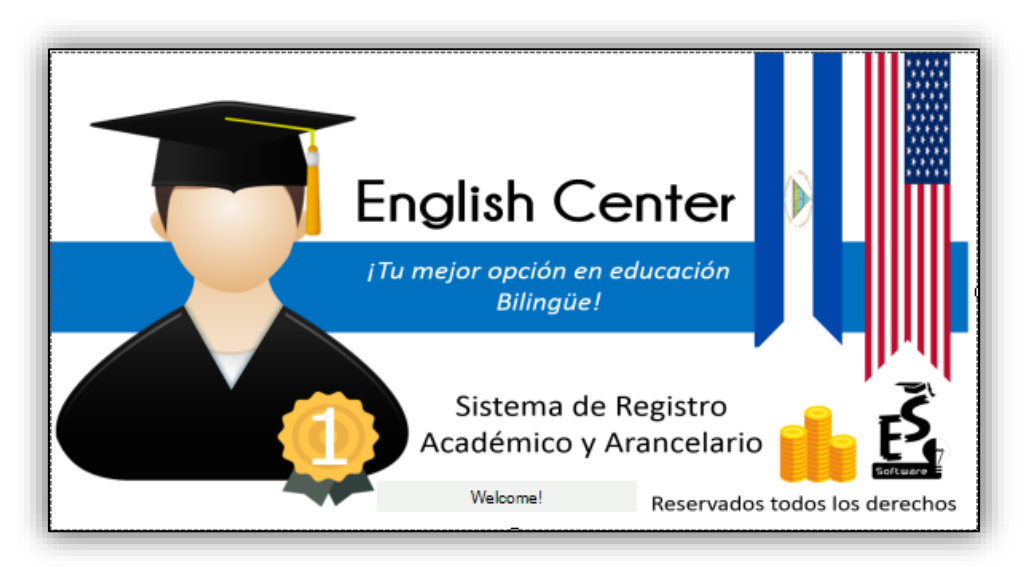

## Fuente: Elaboración Propia

Luego se mostrará una pequeña interfaz donde el usuario pueda loggearse. Desplegando los nombres de usuarios para después escribir su contraseña. Cabe mencionar que estará encriptada. El botón OK nos llevará a la interfaz del menú y el botón salir le permitirá al usuario cancelar la solicitud

# **Figura 8. Pantalla de acceso al Sistema**

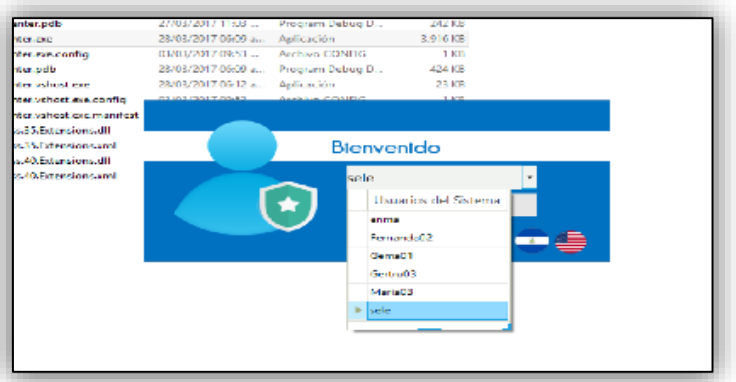

Fuente: Elaboración Propia

En el menú presentado al usuario se tendrán los módulos correspondientes a Secretaria Académica, Docente, Control Arancelario, Administración del Sistema y los Reportes. Cada uno de estos con sus sub módulos respectivos.

**Figura 9. Menú Principal**

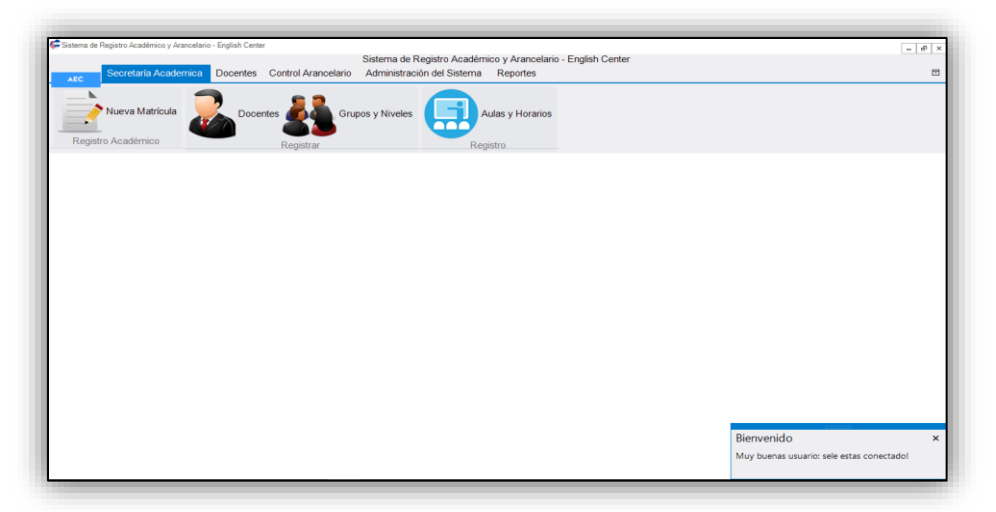

Fuente: Elaboración Propia

# F.3.2 Proceso de Registro Académico

Al darle click al apartado de Secretaria Académica se tendrá la opción de crear nueva matricula, registrar Docentes, grupos y niveles; además de registrar aulas y horarios.

Cuando el usuario desee generar una nueva matricula deberá dar click en nueva matricula, visualizando al instante todos lo necesario para el registro. Incluyendo un pequeño Tabpage donde él pueda navegar entre los datos del alumno, datos del tutor, datos de matrícula, además cuenta con un botón "Buscar Alumno" que permitirá encontrar a un determinado estudiante.

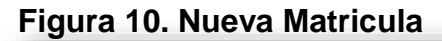

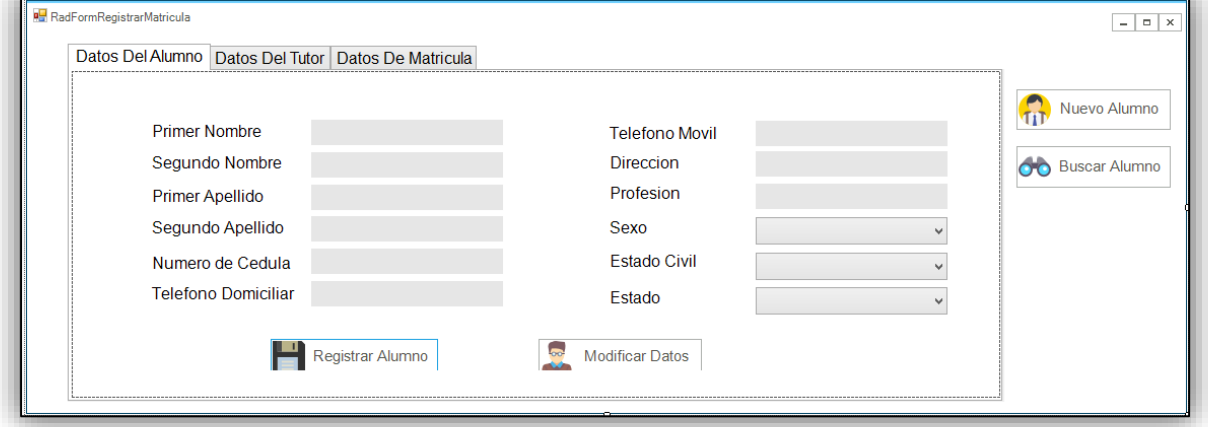

Fuente: Elaboración Propia

77-Software de Escritorio a la Medida Academia English Center

Cuando se desee registrar un estudiante se le solicitara el nombre, su número de cédula, teléfonos, dirección, profesión, estado civil, y su estado activo e inactivo. Cabe mencionar que estos campos estarán deshabilitados hasta que el usuario de click en nuevo alumno, pasará a habilitarse. Esta interfaz además contara con el botón de registrar y modificar datos del alumno.

Cabe mencionar que para modificar algún dato de un alumno ya registrado, se deberá realizar una previa búsqueda. Esta se puede hacer o por el nivel que estudia o su número de carnet.

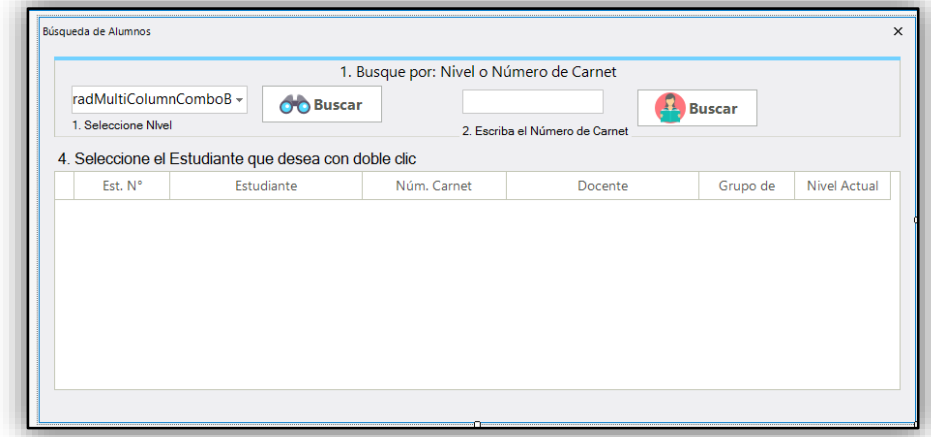

**Figura 11. Formulario para buscar alumnos**

Fuente: Elaboración Propia

Luego que el usuario registre los datos personales del alumno, deberá registrar los datos personales referentes al tutor. De igual manera se contará con un botón donde se pueda registrar los campos o bien modificarlos.

**Figura 12. Datos personales del Tutor**

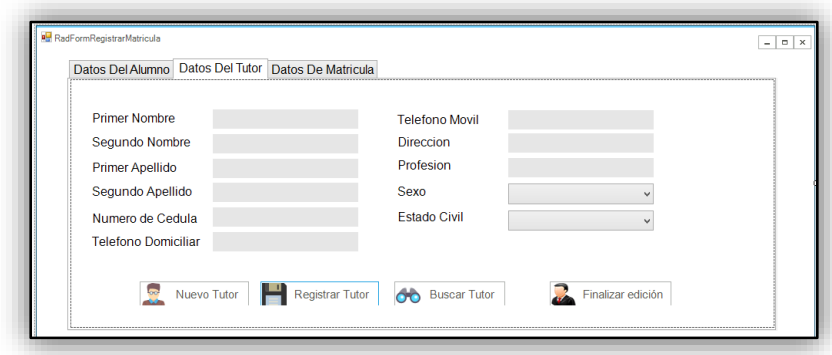

Fuente: Elaboración Propia

78-Software de Escritorio a la Medida Academia English Center

Si un mismo tutor, quisiera registrar a un nuevo estudiante, la aplicación le permitiría buscarlo.

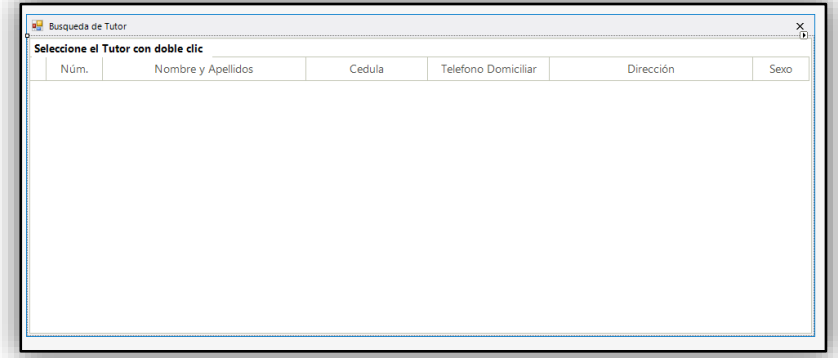

# **Figura 13. Formulario de búsqueda de un Tutor**

Fuente: Elaboración Propia

# **Figura 14. Datos referentes a la matrícula**

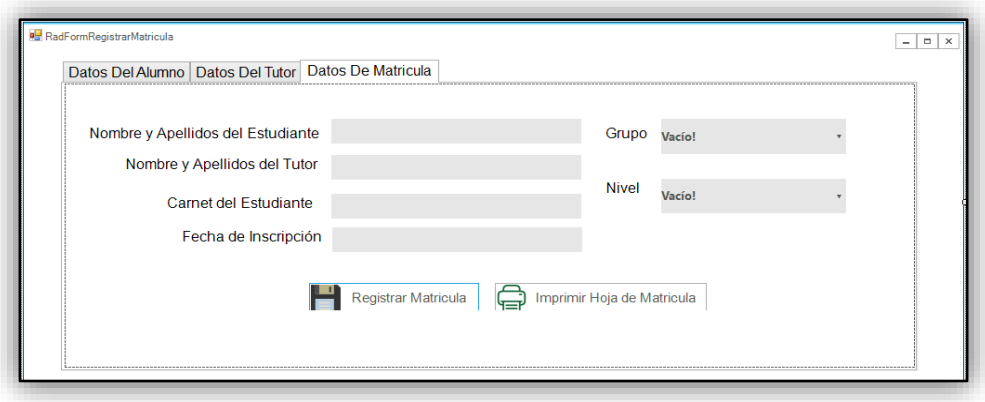

Fuente: Elaboración Propia

En este formulario, el usuario solo asignará, el grupo en el que se desea inscribir el alumno y el nivel. Si el grupo no está lleno, lo inscribe si no, le notifica que cambie de grupo. Luego podrá imprimir la hoja de matrícula. (Ver figura 15)

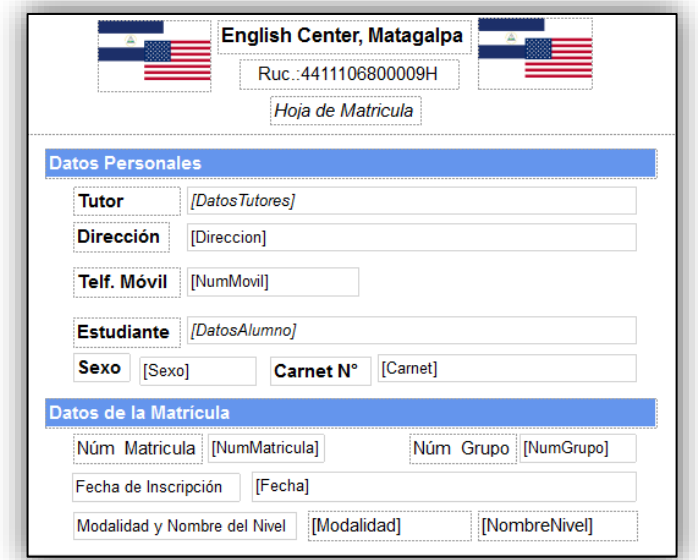

## **Figura 15. Impresión de Hoja de matricula**

Fuente: Elaboración Propia

Para el registro de docentes el usuario dará click al apartado de Docente donde visualizara la siguiente interfaz:

**Figura 16.Registro de Docentes**

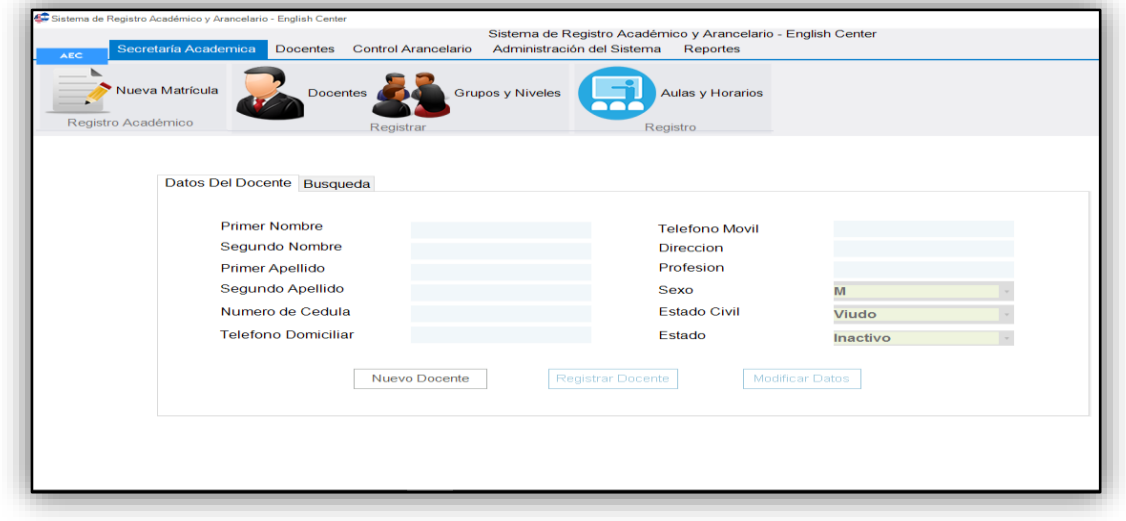

Fuente: Elaboración Propia

En ella al igual que al registrar un alumno, se tendrá la opción de registrar todos los datos personales del docente, se tendrá el botón de nuevo docente el cual habilitara los campos, el botón de registrar Docente que mostrará los mensajes en caso de ser registrado con éxito o algún error, además del botón modificar que funcionará con una previa búsqueda del docente a modificar sus datos.

En el Tabpage de búsqueda se contará con un gridviwew donde se visualicen los datos del docente y la opción de buscar bien por nombre o por número de cedula esta búsqueda se llevará a cabo por medio del botón "Buscar". Al darle doble click al docente, este se cargará sus datos correspondientes, para ser modificada esta información.

## **Figura 17. Búsqueda de Docente**

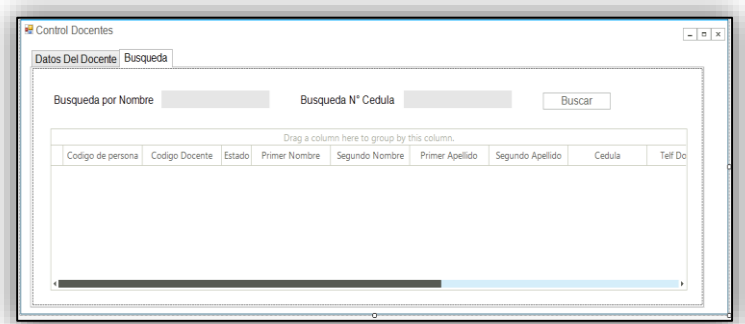

Fuente: Elaboración Propia

En el registro de grupos y niveles se tendrán en Tabpage los datos referentes a cada uno.

En cuanto a la creación de grupos se mostrará todos los campos necesarios para este registro. Estos campos se habilitarán con el botón nuevo grupo. Además de contar con el botón de registrar grupo y modificar grupo que funcionara cuando el usuario da click al dato mostrado en el gridview.

**Figura 18. Registro de grupos**

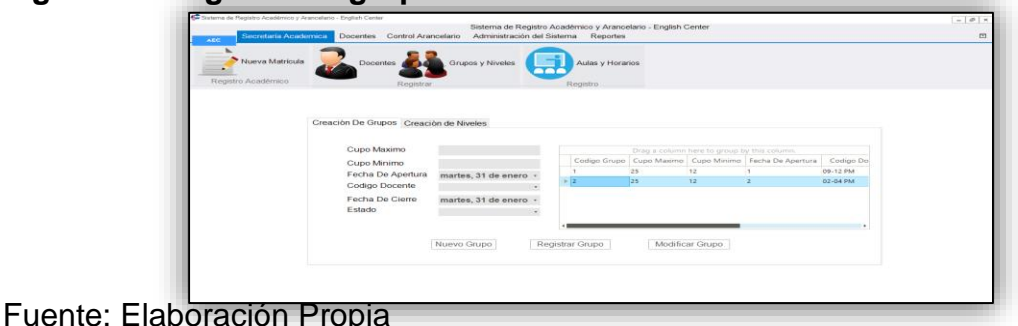

Si se desea registrar un nivel se mostrar la pantalla siguiente:

**Figura 19. Crear Niveles**

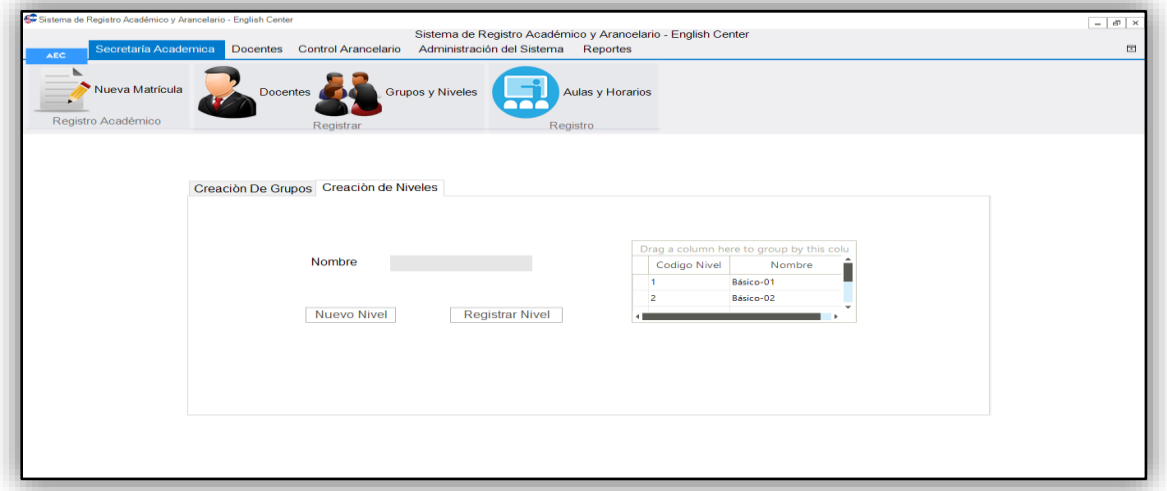

Fuente: Elaboración Propia

Dentro del registro de niveles se mostrará la opción de ingresar el nombre del nuevo nivel. Este campo se encontrará deshabilitado hasta que el usuario de click en el botón nuevo nivel. Los datos serán almacenados al momento que el usuario de click en el botón de registrar nivel. Esta información se comprobará en el gridview.

**Figura 20. Asignación de Docente**

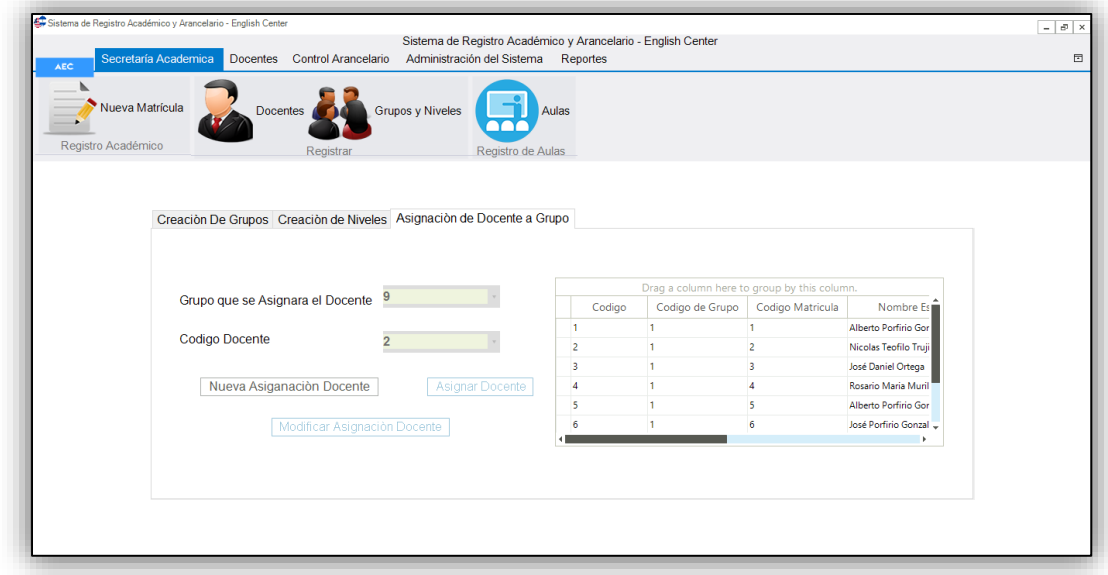

Fuente: Elaboración Propia

Para asignar un docente a un grupo se deberá seleccionar el grupo al cual se asignará y sobre todo el nombre del docente. Se contará con los botones de nueva asignación de docente para habilitar los campos y el botón asignar docente y modificar asignación de docente.

Para el registro de aulas y horarios el usuario deberá dar click en la sección de Aulas y horarios. Esta información estará dividida por medio de Tabpage. Al momento de registrar un aula se tendrán los campos necesarios, el botón de nueva aula que habilitara estos campos y el botón para registrar el aula. Esta información se podrá visualizar en el gridview mostrado.

## **Figura 21. Registro de Aulas**

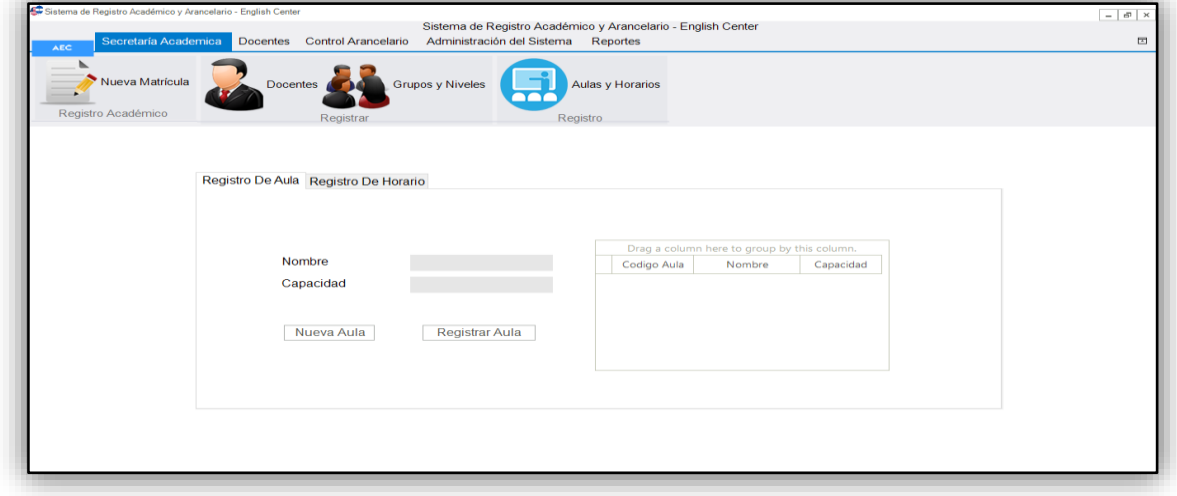

Fuente: Elaboración Propia

Para poder registrar un horario, se le mostrará al usuario los campos de bloque de horas que este contendrá y su modalidad. Estos campos se habilitarán al momento de dar click en el botón nuevo horario, el botón de registrar horario almacenara los datos, verificándose en el gridview.

## **Figura 22. Registro de Horarios**

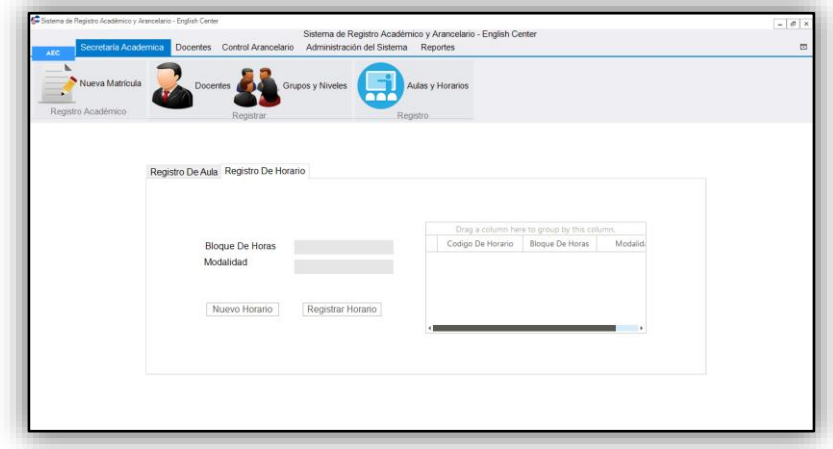

Fuente: Elaboración Propia

Al momento que el docente desee registrar las calificaciones deberá dar click en la sección de Docentes y calificaciones. En esta se le mostrara la opción de seleccionar el grupo que atiende, luego dará clic en desplegables que contienen las notas de 0 a 100. Para guardar la información dará click en el botón registrar calificación. Además de un pequeño botón donde se pueda imprimir las notas del estudiante.

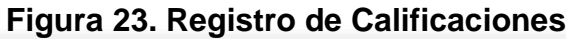

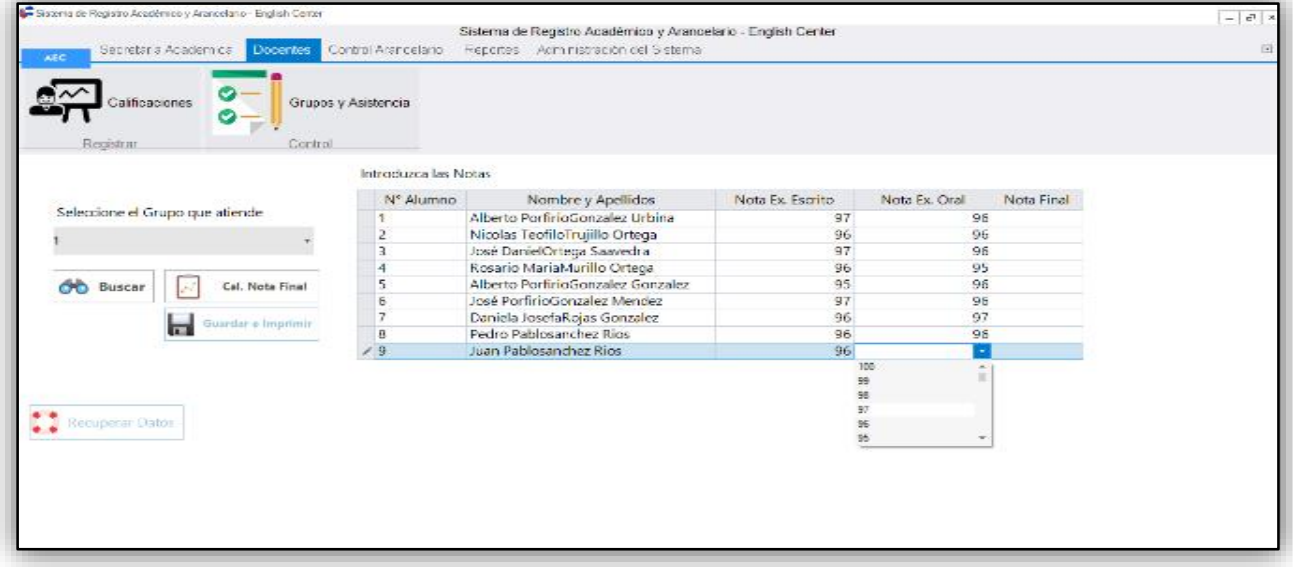

Dentro del apartado de Docente se tiene la opción de controlar la asistencia de los grupos. Este formulario contará con la opción de seleccionar el nivel del cual el docente desea ver la lista de alumnos; además, del grupo de interés en ese nivel.

Dentro de un datagridview se mostrará la lista de estudiantes de ese grupo y se le permitirá al docente chequear la asistencia en caso de que el alumno se encuentre presente y sino dejar sin marcar la casilla de asistencia que muestre el gridview. Esta información se registrará por medio del botón registrar asistencia.

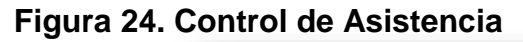

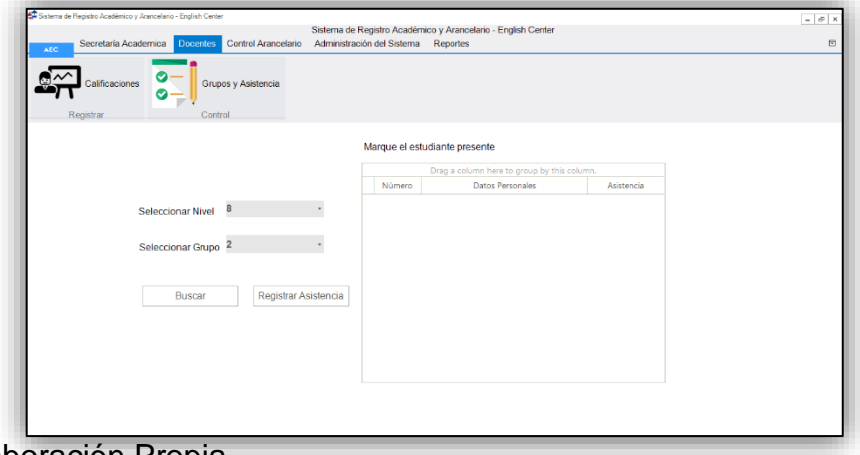

Fuente: Elaboración Propia

# F.3.3 Control Arancelario

Al momento que el estudiante desee realizar un pago, se le mostrara al usuario del sistema la siguiente pantalla:

## **Figura 25. Pago de Aranceles**

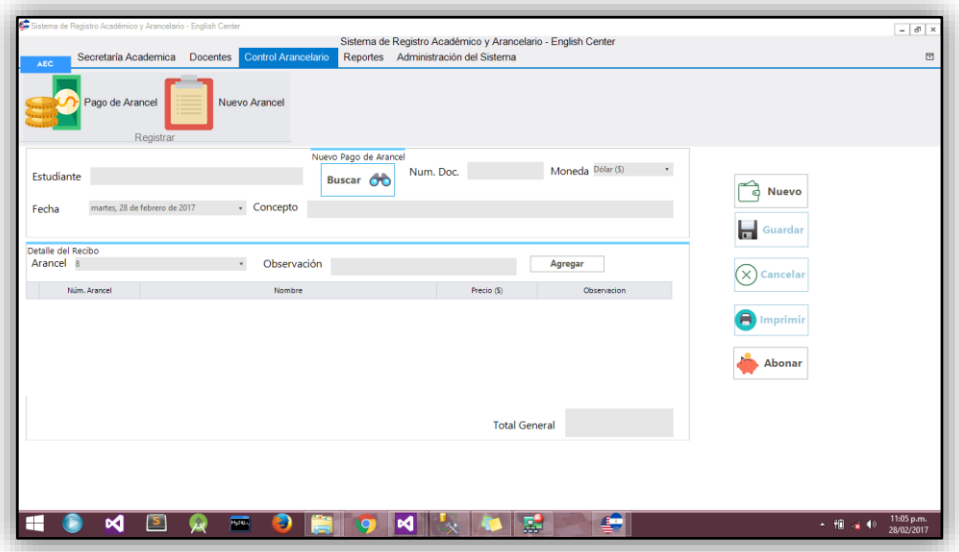

#### Fuente: Elaboración Propia

En esta deberá primeramente buscar al estudiante que desea registrar su pago, se cargaran los datos de la matrícula, el número de documento, se debe de seleccionar la fecha y el concepto del pago, además del tipo de arancel.

Luego de esto se deberá dar click al botón cargar para que este se agregue al gridview, en caso de que el alumno quisiera realizar dos tipos de arancel diferentes. Se le mostrara el total general que cancelara el alumno y para registrar los datos se debe de dar click al botón guardar.

En esta pantalla se contará además con los botones de cancelar en caso de que no se desee continuar la operación, además del botón imprimir que nos llevara a la siguiente factura:

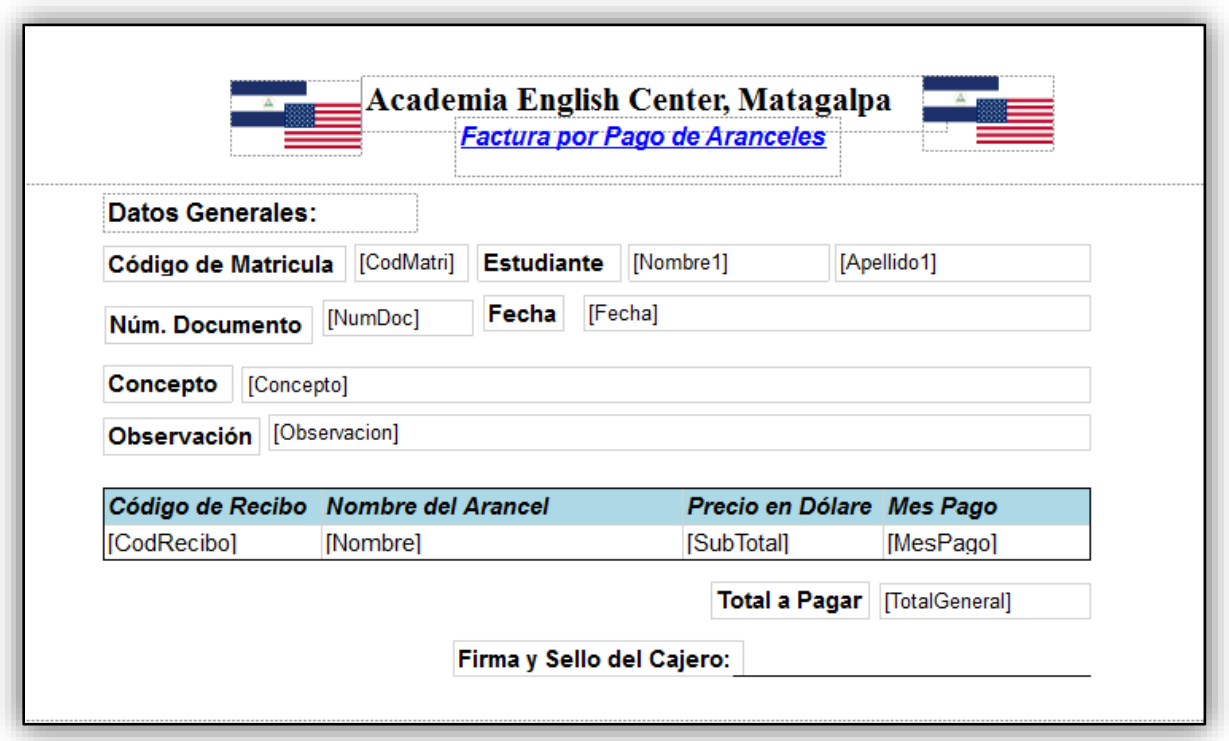

**Figura 26. Factura por Pago de Aranceles**

## Fuente: Elaboración Propia

La factura llevara un pequeño membrete del centro, el logo de la misma, todos los datos necesarios que se deben de conocer en una factura como son: el estudiante que realiza el arancel, la fecha, concepto, una pequeña tabla que desglose los diferentes pagos realizados, el total y firma del cajero.

**Figura 27. Registro de Arreglos de Pago**

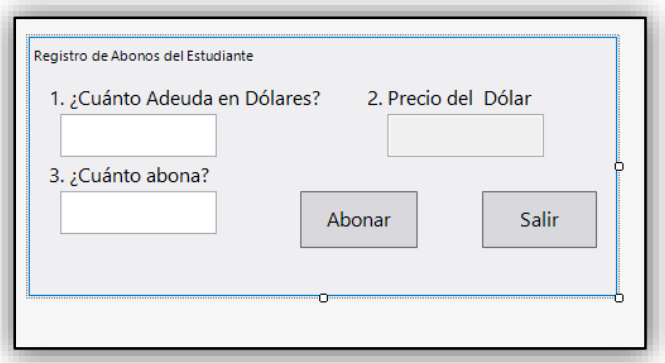

En caso de que el tipo de arancel seleccionado sea arreglo de pago, se abrirá una ventana emergente que contendrá los siguientes datos: Deuda en dólares y cuanto desea abonar, además de mostrar el precio actual del dólar. (Este extraído de la base de datos). Al dar clic en abonar se guardara el arreglo de pago y se podrá imprimir.

En caso de desear realizar los abonos se deberá dar click en el botón de abonar que nos llevará a la siguiente interfaz:

## **Figura 28. Abono de Arreglo de Pagos**

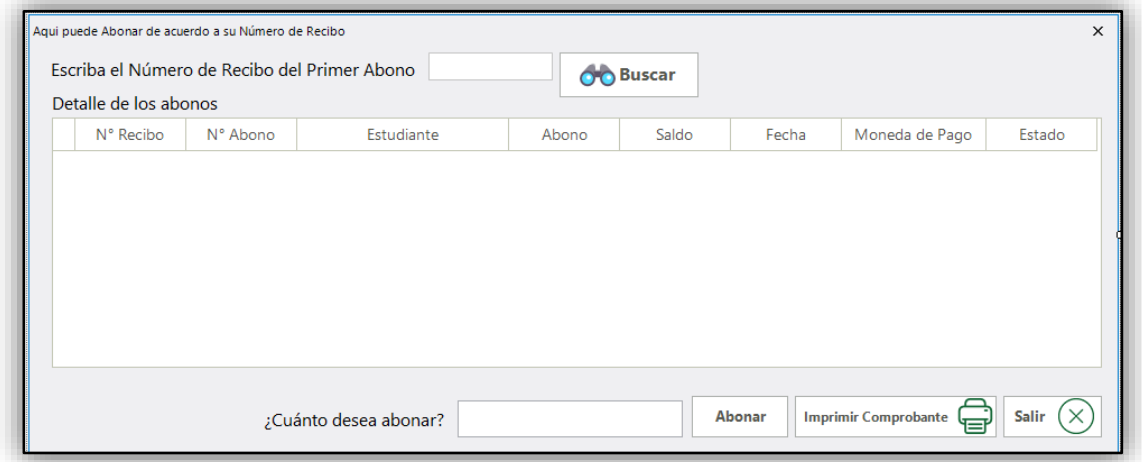

Fuente: Elaboración Propia

En esta pantalla el usuario debe de digitar cuanto desea abonar el alumno. Además de contar con los botones de salir en caso de cancelar la operación, el botón de abonar para realizar el abono y el botón de imprimir el comprobante del abono.

El cual estará estructurado de la siguiente manera:

Contará con su membrete, nombre de la institución, logo y los datos necesarios para conocer que estudiante abono, cuanto abono y la fecha que abono.

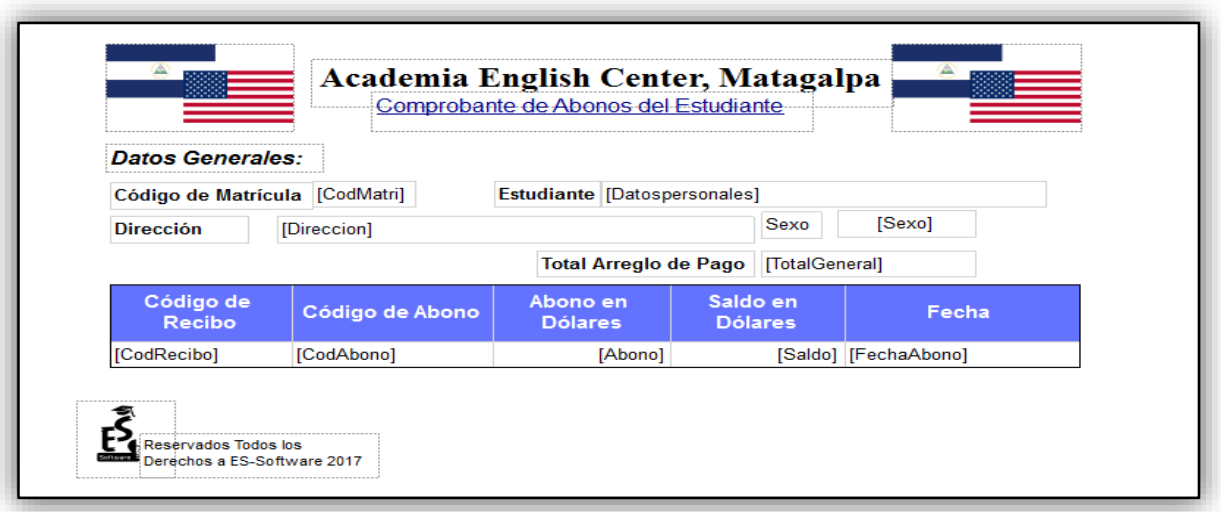

## **Figura 29. Comprobante de Abonos del Estudiante**

Fuente: Elaboración Propia

## F.3.4 Administración de la base de datos

El sistema contendrá un apartado para que se pueda restaurar y realizar respaldos de la base de datos.

Para poder realizar los respaldos se le presentara al usuario la siguiente interfaz:

**Figura 30. Pantalla de Respaldo de la Base de Datos**

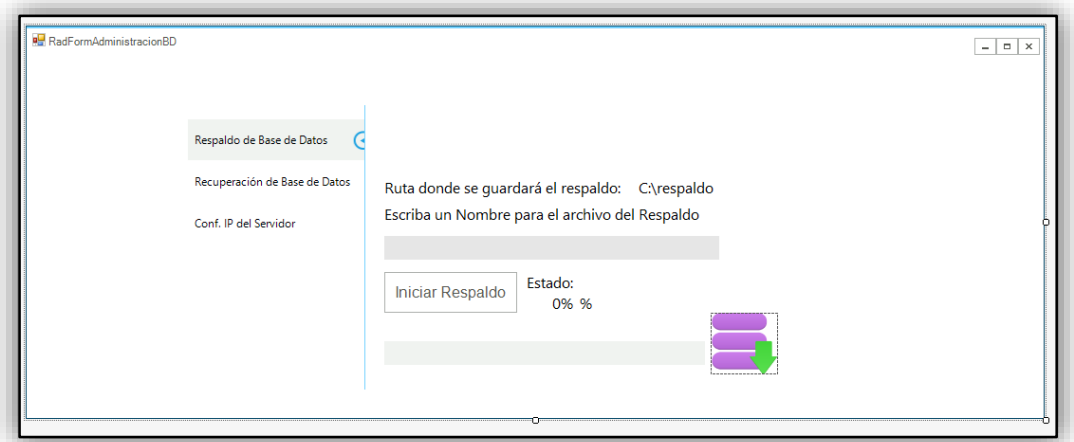

El usuario deberá escribir un nombre para el respaldo de la base de datos, con el botón "Iniciar Respaldo" se iniciara a crear el respaldo guardándose de manera local en la ruta "C:\respado".

En caso que se desea restaurar la base de datos se tendrá un apartado para ello donde el usuario escribirá el nombre del archivo de respaldo, y dando clic en el botón "Iniciar Restauración" restaurará la base de Datos desde la aplicación hasta el servidor.

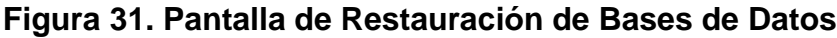

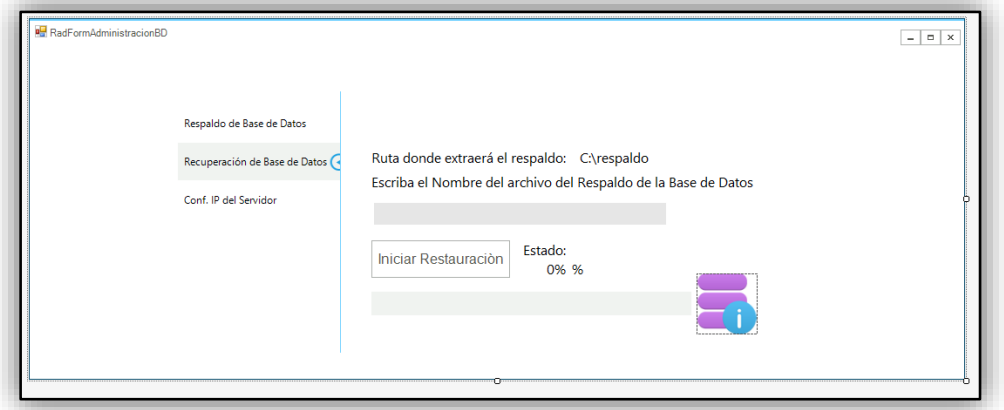